# **EZ Test Language Reference Manual**

**American Systems P.O. Box 93747 Southlake, TX 76092 Phone: (817) 485 6547 Fax: (817) 485 2193**

# **Table of Contents**

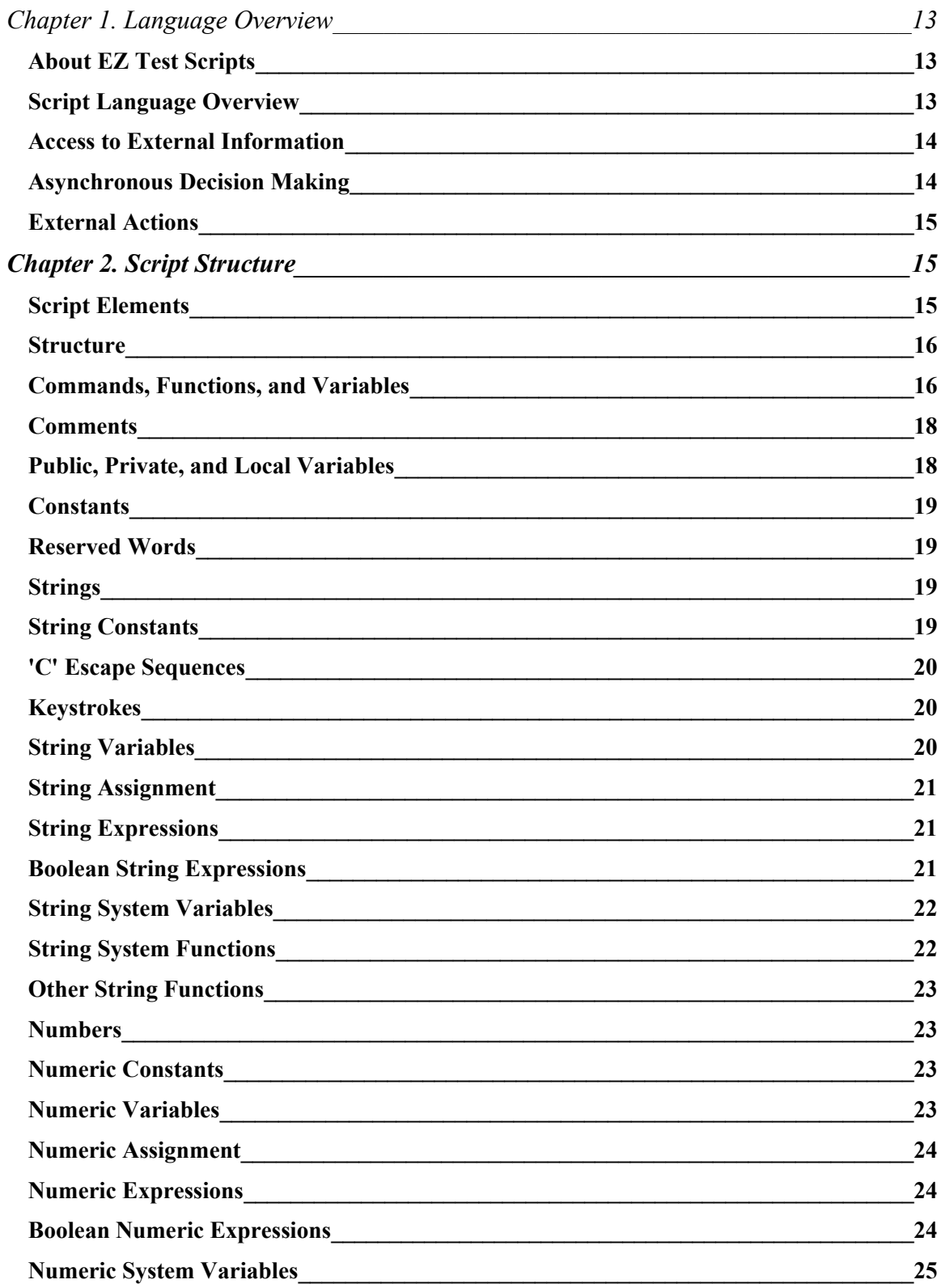

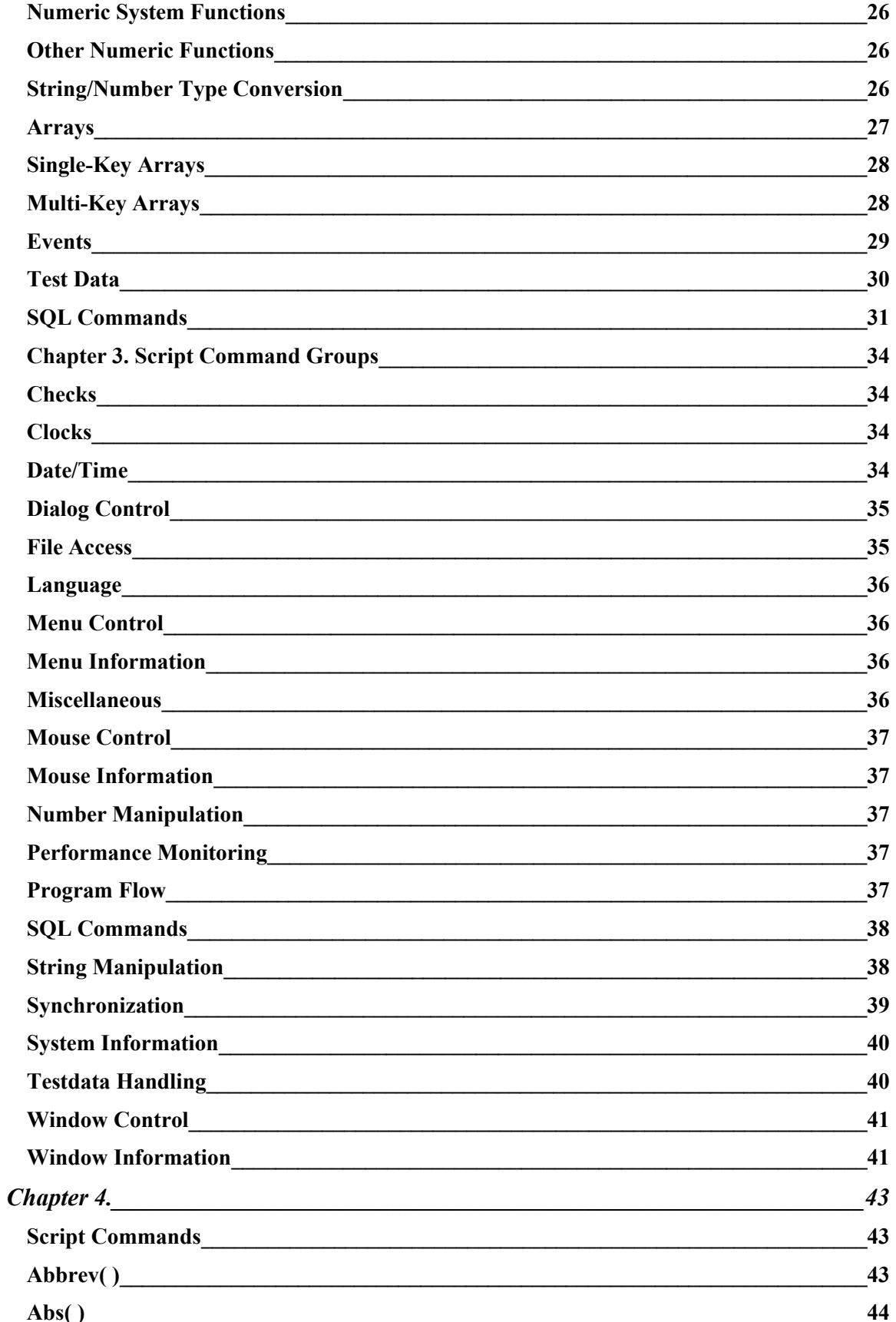

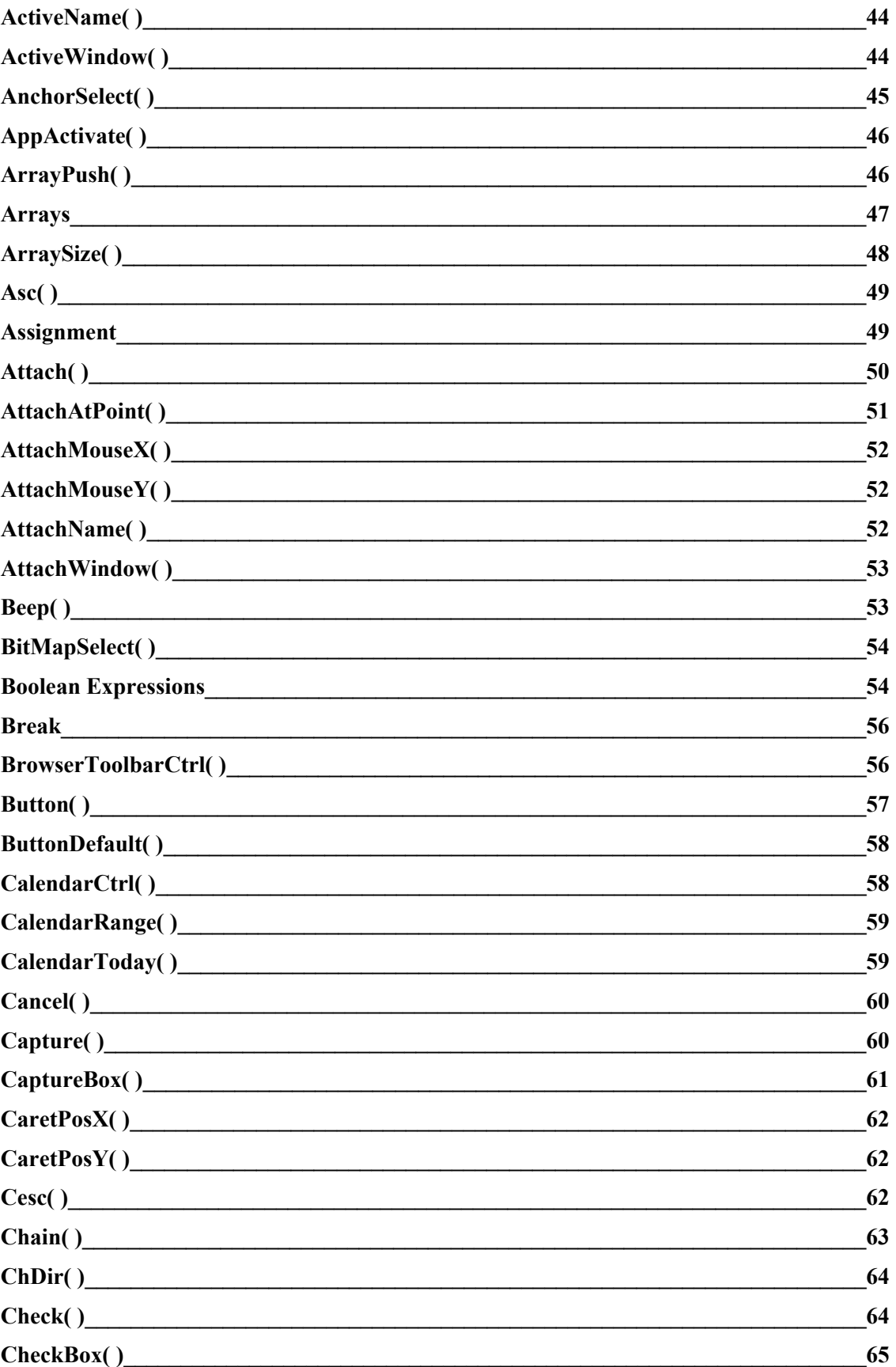

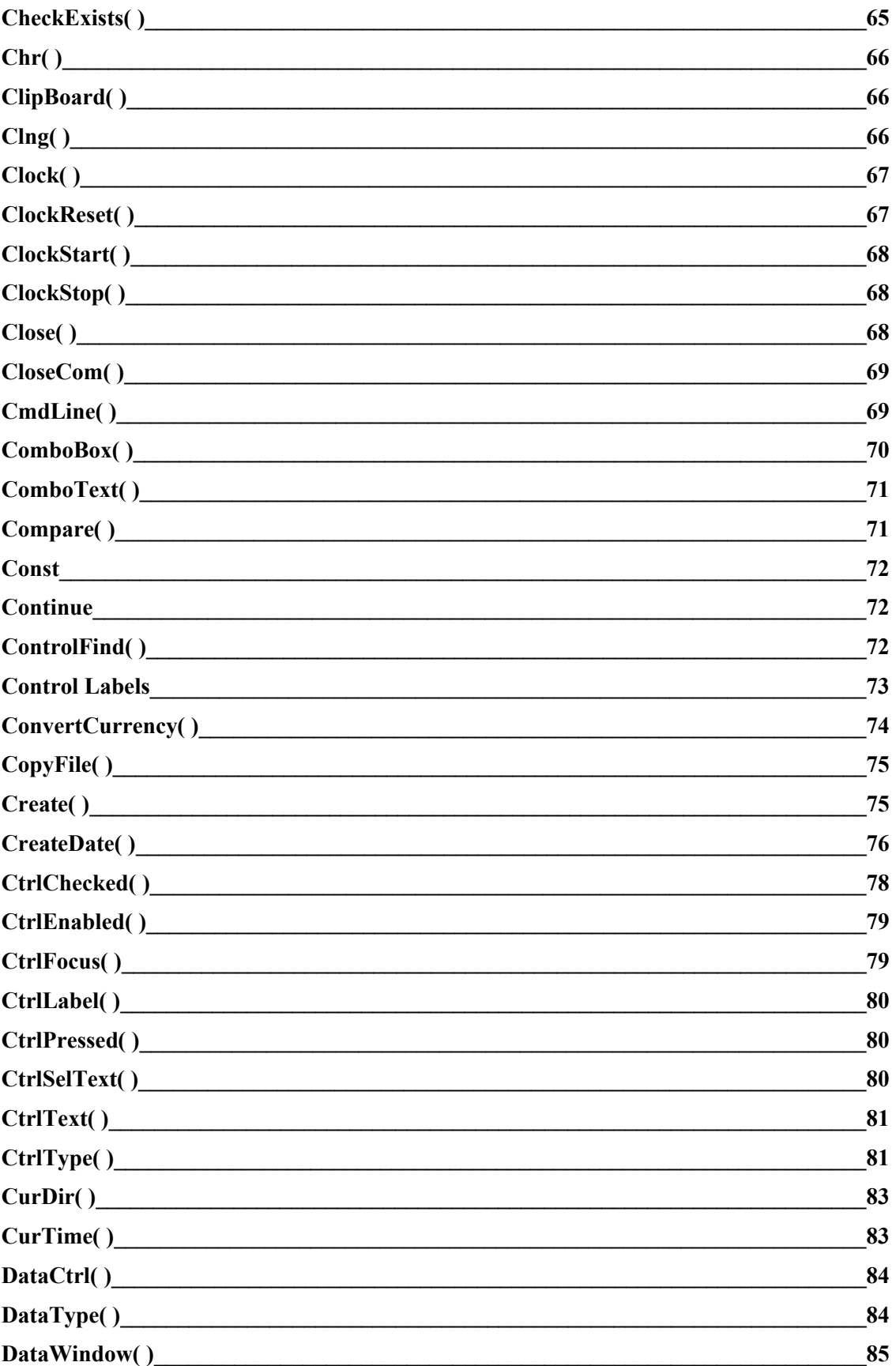

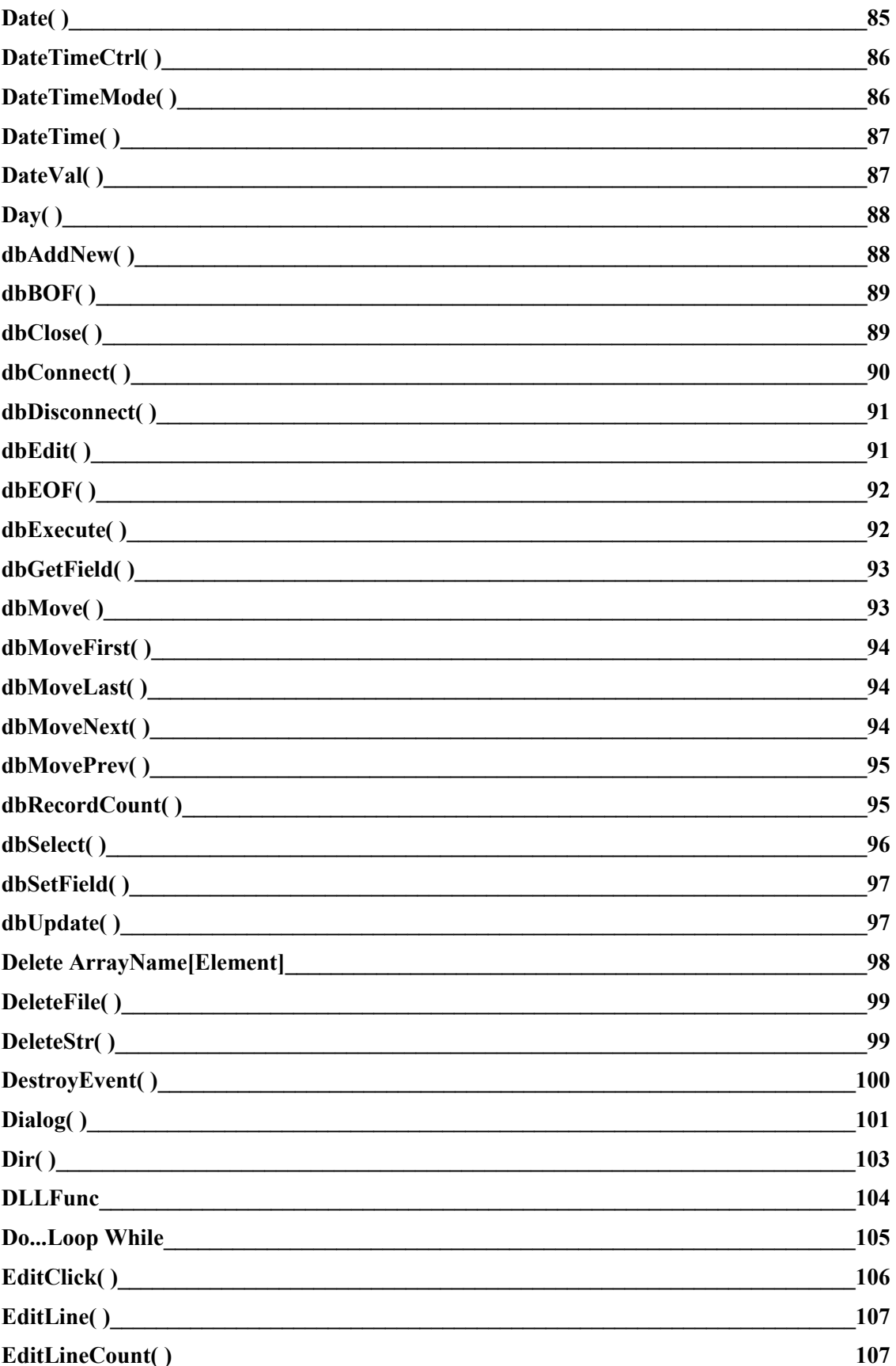

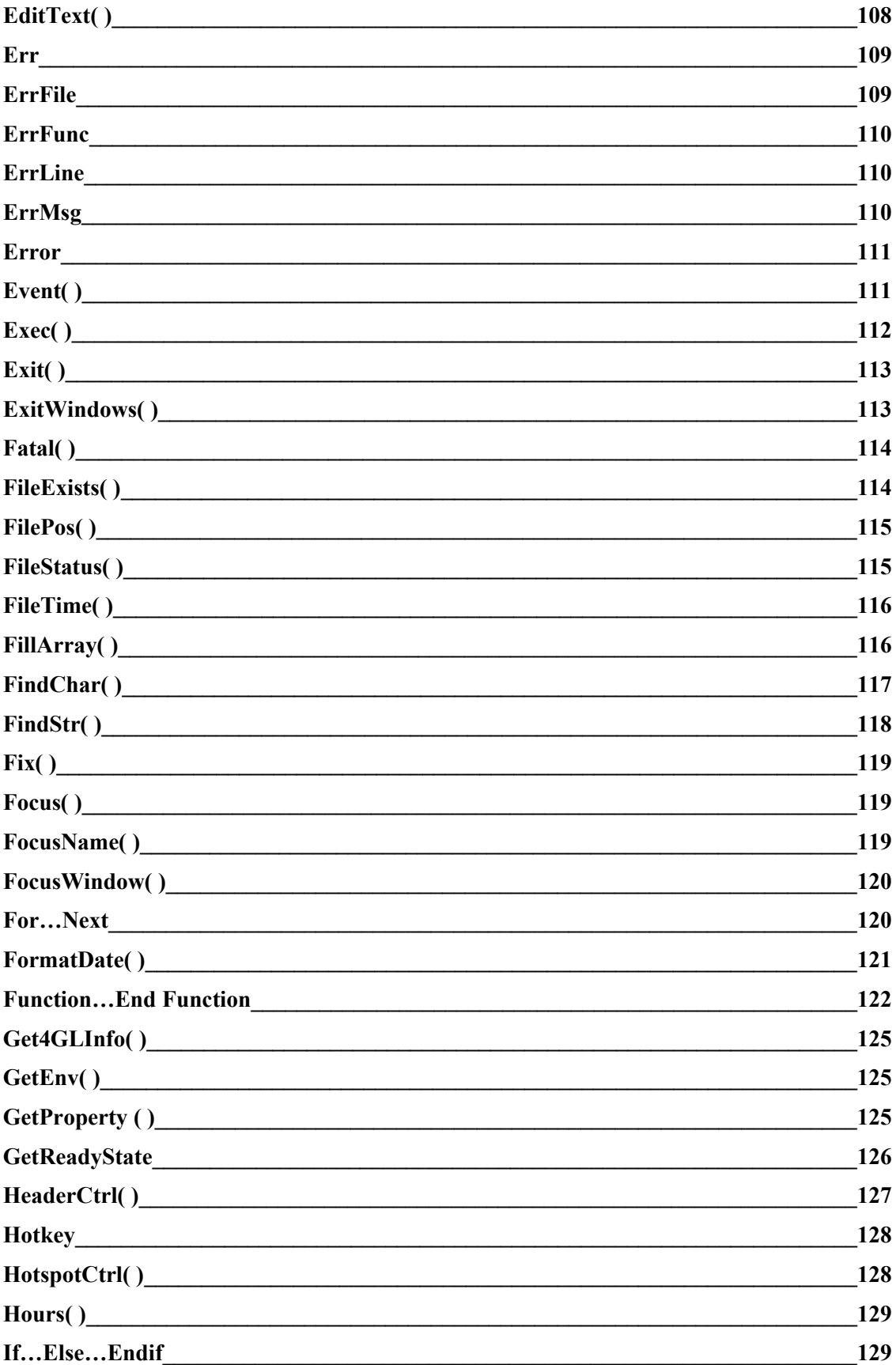

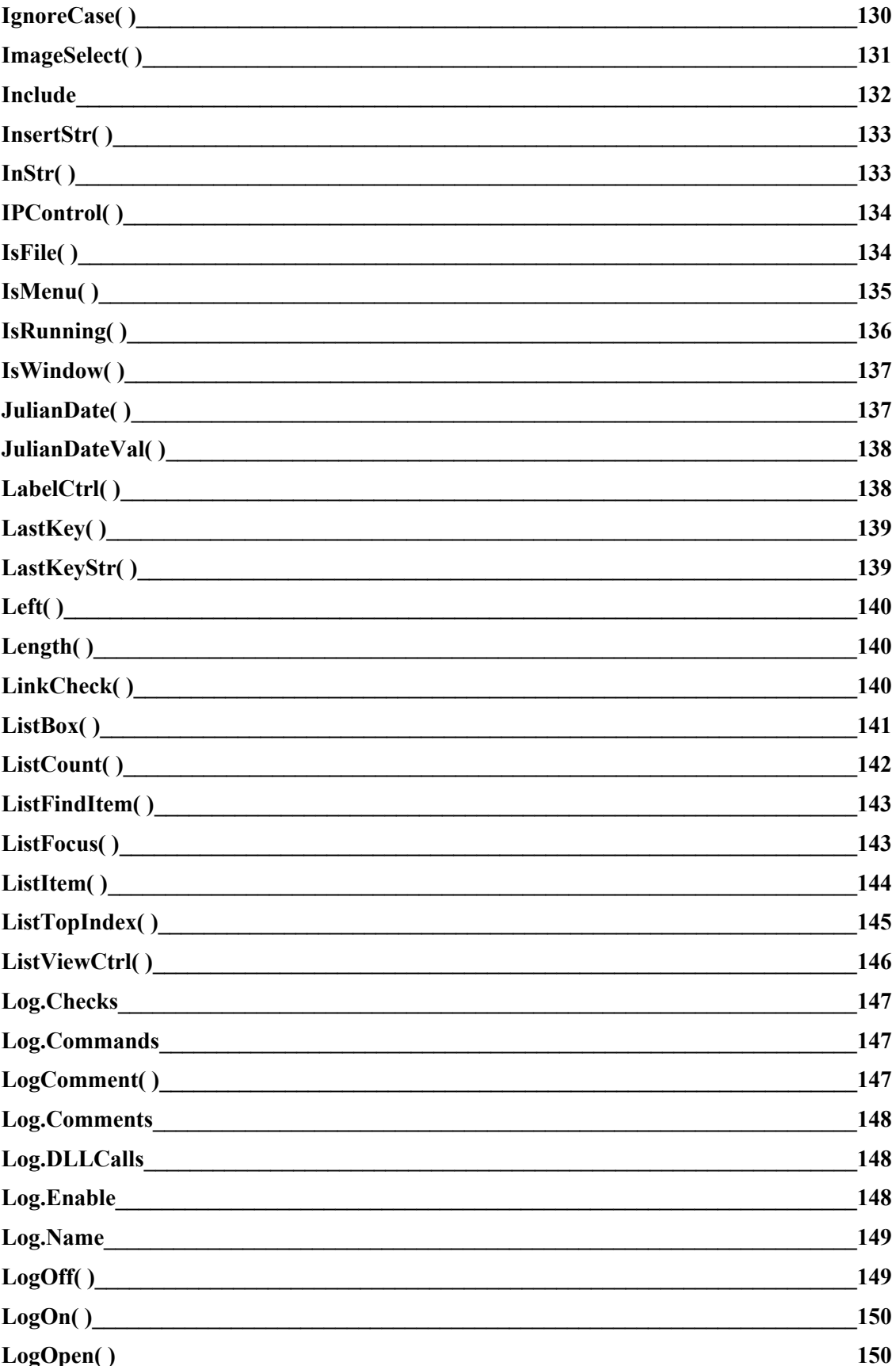

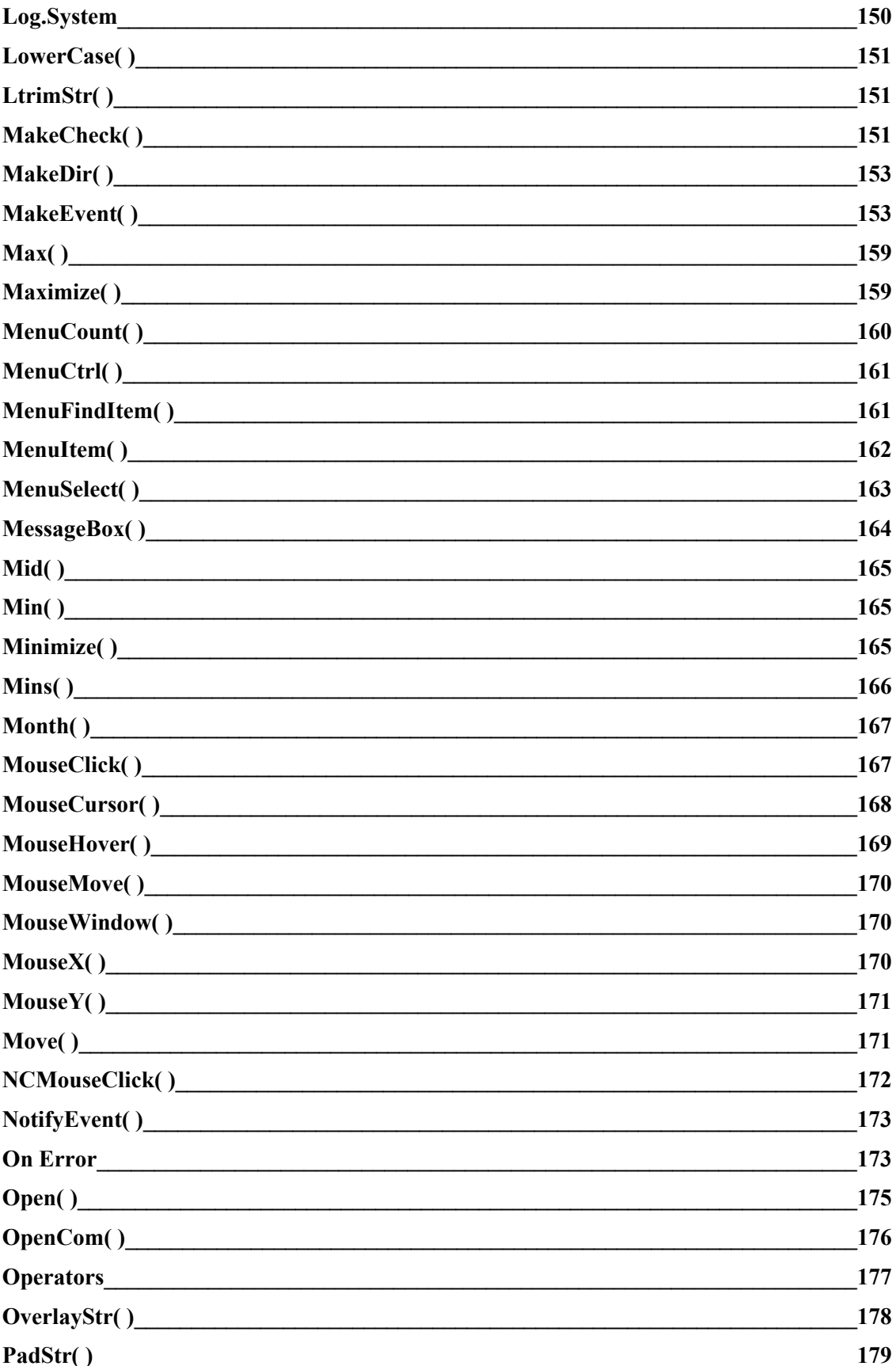

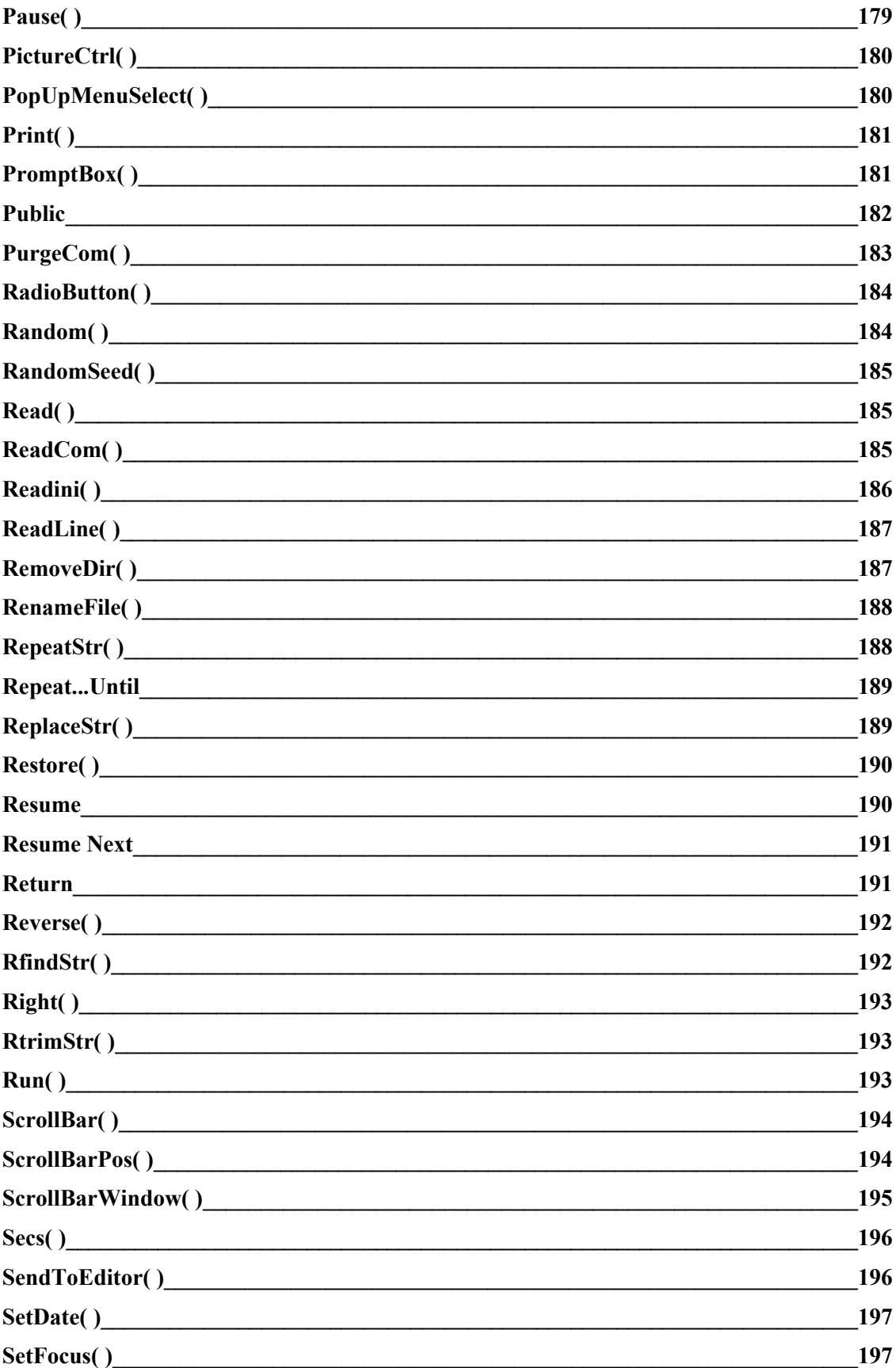

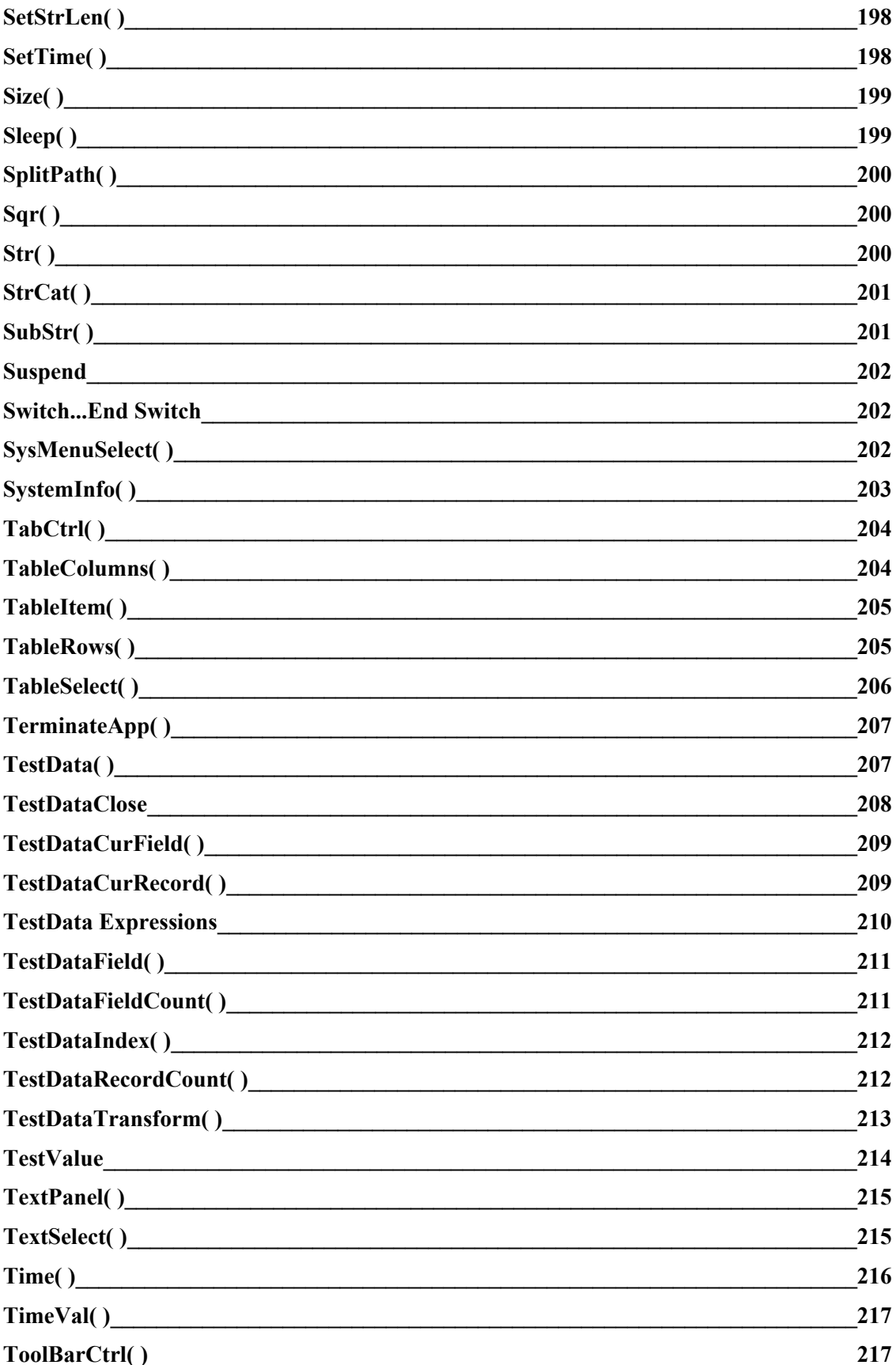

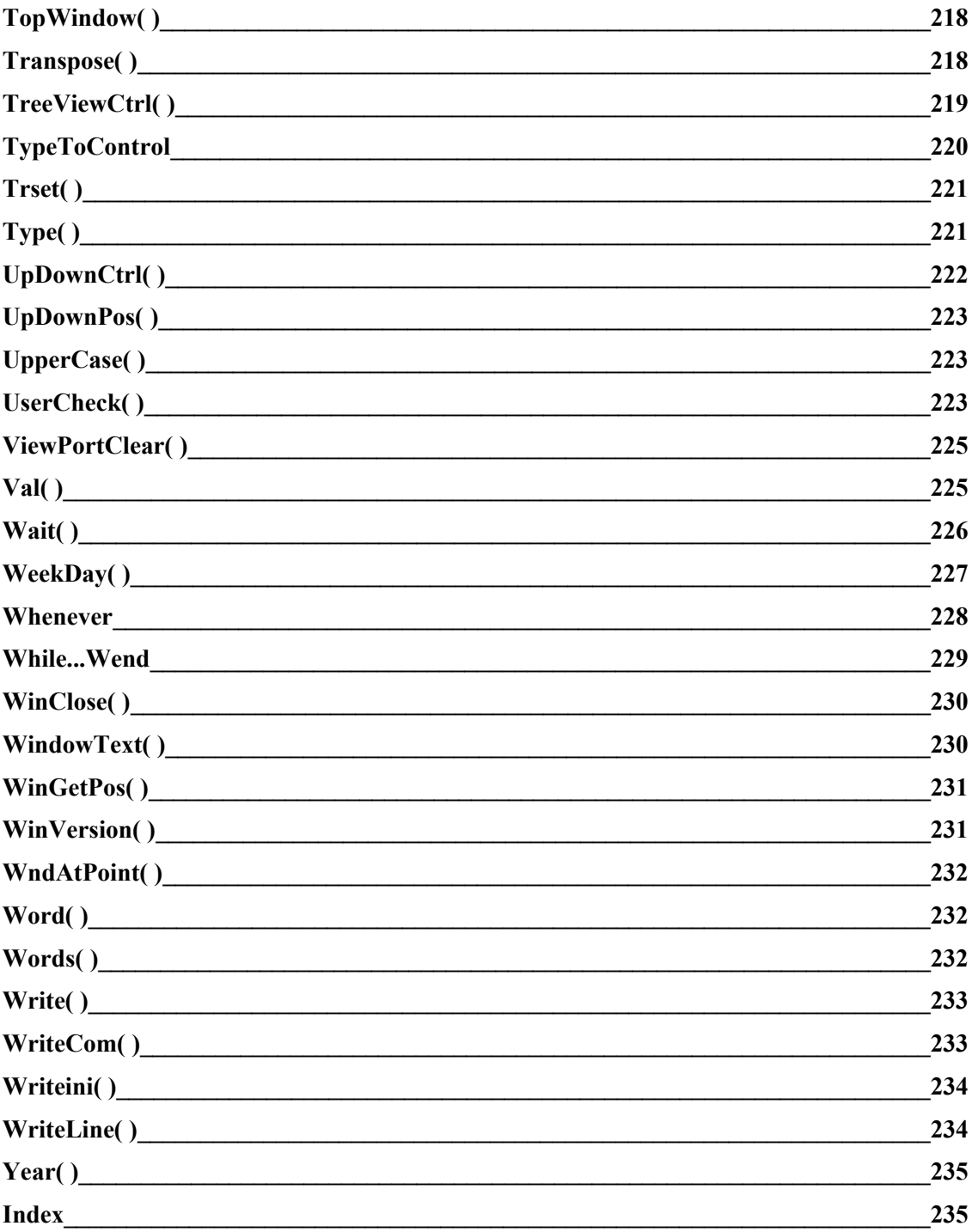

# <span id="page-12-1"></span>**Chapter 1. Language Overview**

**Chapter 1. Language Overview**<br>Welcome to the *EZ Test Language Reference Manual*. This manual is one component of the documentation<br>set which, collectively, explains all aspects of using *EZ Test*. Specifically, this man welcome to the *EZ Test Language Reference Manual*. I his manual is one component of the documentation<br>set which, collectively, explains all aspects of using *EZ Test*. Specifically, this manual provides a reference<br>to the to the commands you can use in your EZ Test scripts. It is intended for experienced EZ Test users who wish *EX Test Series*, it is intended for experienced *EZ Test* users who wishing the exercises in the accompanying *EZ Test*. You should work through the exercises in the accompanying *EZ Test*. to exploit the scripting language to develop robust, sophisticated test procedures. To gain an understar<br>of automated testing using *EZ Test*, you should work through the exercises in the accompanying *EZ T*<br>*GUI Testing G* or automated testing using *EZ Test*, you should work through the exercises in the accompanying *EZ Tes*<br>*GUI Testing Getting Started Guide* or *EZ Test Character-Based Testing Getting Started Guide*. They<br>introduce vou to *GUI Testing Getting Started Guide of EZ Test Character-Based Testing Getting Started Guide.* They introduce you to the basics of working with *EZ Test* — setting up the system, learning scripts, building checks (test case introduce you to the basics of working with *EZ Test* — setting up the system, learning scripts, building checks (test cases), and viewing the results. The *EZ Test User's Guide* provides a complete reference for using *EZ* define checks (test cases), and view the results of a test run. It also describes now to use external testdata using EZ Test. It contains detailed explanations on how to set up and configure the system, develop scripts, riles and BBC-compliant data sources, debugging scripts, and other advanced reatures. The main body of script commands are cross-referenced. The operation of each command, with all its options, is explained this manual (Chapter 4, "Script Commands") contains an alphabetic listing of script commands. Related and followed by at least one usage example.

and followed by at least one usage example.<br>This chapter describes methods for using *EZ Test* scripts and provides a brief overview of the script language.

### *About* **EZ Test** *Scripts*

<span id="page-12-0"></span>*About EZ Test Scripts*<br>EZ Test is an automated testing tool that helps you plan, develop, and run tests on application software in *EX E* is used to create and run tests on application software in the *EZ Test* is used to create and execute these test procedures. Once EZ lest is an automated testing tool that he *EZ Test* is an automated testing tool that helps you plan, develop, and run tests on application software in order to identify application problems. *EZ Test* is used to create and execute these test procedures. Once you automatically. Automated test processes run in a fraction of the time it takes to manually test. Automated you have developed a test procedure using  $EZ$  Test, you can run it as many times as you wish  $$ tests can be run overnight or on weekends when machine time is easier to schedule. All actions taken by the tests can be run overnight or on weekends when machine time is easier to schedule. All actions taken by thest script and all reactions of the target application are recorded in a log, which can be reviewed at your convenie convenience. EZ Test helps you meet your testing requirements by automating the testing process. EZ Test works by mimicking the actions of a human tester. All the actions that you would perform to test an application — making menu selections, typing in data, checking the way it is processed, and so on — are recorded in a script. Maintaining your test procedures in script format has the following advantages. You scratch. Build new test procedures by copying and modifying existing scripts. Make scripts "loop" to repeat can: Modify your test procedures as the target application changes; scripts do not need to be rewritten from a process over and over again. Build "intelligence" into your tests to handle unexpected situations. Divide a process over and over again, Build "intelligence" into your tests to handle unexpected situations. Dr<br>the work among many people and merge their efforts together. Use scripts as the documentation of tes<br>processes. EZ Tes the work among many people and merge their efforts together. Use scripts as the documentation of test processes. *EZ Test* scripts are written in a simple, but powerful, programming language. By using the available features, you have total control over any application running in the Windows® environment. Y<br>can create scrip can create scripts automatically using  $EZ$  Test's Learn facility. Your actions — and the responses of the can create scripts automatically using *EZ Test*'s Learn facility. Your actions — and the responses of the applications you work with — are translated into script commands and pasted into the editor. However, creating your the ability to modify and tailor your scripts to accommodate changes in the testing environment or target. creating your initial script is just the beginning. One of the advantages to using  $EZ$  Test, is that it gives you application. For example, you may need to modify or enhance the original script in order to: Display a dialog to receive input, such as a user ID or password, from a user. Repeat a process many times with dialog to receive input, such as a user ID or password, from a user, Repeat a process many times with<br>variable data. Add routines to deal with errors in the target application. To make these types of<br>modifications, you wou *Ex* These types of<br>*EX* Test<sup>2</sup>s script language. The *EZ*<br>*EZ Test*<sup>2</sup>s script language. The *EZ* modifications, you would require more than just *EZ 1 est* s Learn facility — you need to make some<br>advanced alterations to the original script. You can accomplish this using *EZ Test*'s script language. The<br>*Test* script features designed specifically for software control and testing.

### <span id="page-13-2"></span>*Script Language Overview*

**Script Language Overview**<br>EZ Test's script language is designed to be easy to use, but powerful enough to cope with any automation **Example** or testing requirement. It is less "formal" than some other programming languages. For example, it is not EZ Test's script language is designed to be easy to use, but powerful enough to cope with any automation mandatory to "declare" a variable before you begin using it; if you need to store information as a variable, mandatory to "declare" a variable before you begin using it; if you need to store information as a variable,<br>just make up a name and assign the information to it. There's no need to think about "data type" either. All<br>numb and vice versa is automatic. An automation language has a number of capability requirements beyond those numbers in EZ Test are floating point and can be very large. Type conversion from string to number must be able to:

- Perform asynchronous decision makingAccess external information
- Perform asynchronous decision making
- Conduct external actions.

The sections that follow discuss how *EZ Test* handles these advanced requirements.

## <span id="page-13-1"></span>*Access to External Information*

For any software automation process to succeed, the following information is required:

- Status of other programs running in the system Status of other programs running in the syste
- Contents of windows and dialogs  $\epsilon$
- User activity (keyboard, mouse activity etc.)
- Operating system data (the time, existence of files, etc.)

can only be obtained by querying another program's Application Program Interface (API), if one is Some of this information is public (for example, the text displayed in a window), while other information can only be obtained by querving another program's Application Program Interface (API), if one is can only be obtained by querying another program's Application Program Interface (API), if one is<br>available. An API is an interface that one program offers to others, allowing them to communicate. This<br>type of information type of information is made available in a  $EZ$  Test script by using system variables and system functions type of information is made available in a *EZ Test* script by using *system variables* and *system functions* with values that change according to changes in external conditions. Information about external conditions can can be determined by defining and testing *events*. An event is a condition (external to *EZ Test*, but internal to the computer system) with a status that can be tested by the script. For example, if the following  $\frac{1}{2}$  statement is true, it indicates that it s the afternoon.

Time( $)$  > "12:00:00"

### <span id="page-13-0"></span>*Asynchronous Decision Making*

*Asynchronous Decision Making*<br>Knowledge of events enables a script to become *intelligent* – allowing it to make decisions about the flowof the automation process based on external conditions. Events can be used in conventional flow-of-control Knowledge of events en statements, for example.

```
If \leqEvent is true>\leq do one thing \geq\frac{1}{2}Else<br>
\leqdo another\geqEndif
```
Or:

Repeat Until  $\leq$ Event is true $\geq$ 

In addition to using events in conventional constructions, a good automation language must also be able to respond to events that may happen that are outside of the control of the program. For example:

Wait <until Event is true>

 $\mathbf{U}$ .

instructions of the control of the control of the control of the control of the control of the control of the control of the control of the control of the control of the control of the control of the control of the control wheneve  $\blacksquare$  Endwhenever simply halts script execution until an external event occurs. A Whenever statement of  $\blacksquare$ 

A Wait statement simply halts script execution until an external event occurs. A Whenever statement defines a task (the <instructions>) that will be executed *whenever* the external event occurs. Using a defines a task (the  $\langle$  instructions $\rangle$ ) that will be executed *whenever* the external event occurs. Using a Whenever statement is similar to using the telephone. You don't need to keep checking for someone on the line; you simply react whenever the phone rings. You then follow a sequence of actions; pick up the handset, talk to the caller, and hang up. You can then continue what you were doing before the call or, as a result of the conversation, decide to do something else. A Whenever statement is a multi-tasking concept that is fundamental to automation. Whenevers enable an automation application to respond to asynchronous external events.

#### **Note**

Note<br>Some other programs use the term *event* to mean an action triggered by a user (such as a key press, a mouse click, or a<br>menu selection). However, the action is still *internal* to the program itself. In *EZ Test*, an *external* to *EZ Test* (a key press, mouse click, or menu selection in the *target* application or in the computer system external to *EZ Test*, an event is considered to be *external* to *EZ Test* (a key press, mouse cli itself).

### <span id="page-14-2"></span>*External Actions*

and the appropriate action process to take appropriate action. The automation language must support community  $\alpha$ Access to external information, and the ability to make decisions based on that information, enables an automation process to take appropriate action. The automation language must support commands for arithmetic, string manipulation, and reading and writing files), automation systems must be able to drive specifying those actions. In addition to the usual actions common to any programming system (such as other processes inside the environment. This may be accomplished using APIs or by simulating a human<br>operator. Consequently, actions appropriate to an automation language fall into the following three categories:  $\sigma$  actions  $\sigma$  as file actions  $\sigma$  as file access, and numeric manipulation. The numeric manipulation  $\sigma$ 

Traditional actions — such as file access, memory access, and string and numeric manipulation. I raditional actions

Using human simulation — keystrokes, mouse movements, etc.

Calling other APIs.

# <span id="page-14-1"></span>**Chapter 2. Script Structure**

**Chapter 2. Script Structure**<br>This chapter provides a detailed explanation of the *EZ Test* script structure and describes the purpose of each type of command, function, and variable. The following concepts are covered in detail:

- Script elements Script ele
- $Striings$
- Numbers
- String/Number type conversion
- Arrays<br>–
- $E$  vents
- Testdata
- SQL commands

# <span id="page-14-0"></span>**Script Elements**

usability. It is important that you recomprehendible and comprehendible and comprehendible and comprehendible when you are developing your scripts, you should consider issues of maintainability, portability, and development techniques — your use of the following script elements — that you employ as you create your usability. It is important that your script structure is both flexible and comprehendible to others. The scripts contribute to these factors.

### <span id="page-15-1"></span>*Structure*

**Structure**<br>EZ Test's scripting language is designed to develop "block-structured" scripts. A well designed script should contain a number of short blocks (called functions), each performing some simple action. These  $EZ$  *lest's* scripting language is designed to develop "block-structured" scripts. A well designed script individual functions may then call lower-level functions or may themselves be called by higher-level to lower-level functions, and it also passes data to those functions. The lower level functions process the functions. A script consists of a top-level function (called the Main function) that contains a series of calls data and return the results, which may be used in the next call. The primary advantage to block structure is that commonly used routines only need to be written once. Then, they can be called from other functions. Block-structured scripts are very adaptable and easily enhanced or expanded because a test script can include additional scripts or can call other scripts as if they were "external blocks." This means that once a assembling the existing blocks. script is developed, it is available for use within other scripts. New scripts can be built quickly by assembling the existing blocks.  $\mathcal{L}(\mathcal{L})$  and the target application, and update to the target application,  $\mathcal{L}(\mathcal{L})$ 

Another advantage of this structure is that a single, reusable block of instructions presents a single point maintenance. If a process changes due to a change in environment or an update to the target application, only the block that handles that specific process needs be modified. Consequently, it is not necessary to change all scripts that make use of that block.

and the target application's responses. However, you should plan your work to avoid learning long, In the Learn facture can be used to create scripts quickly and easily by capturing keystrokes, mouse action unstructured scripts that will be difficult to understand, reuse, and maintain. We recommend learning and the target application's responses. However, you should plan your work to avoid learning long, scripts in short bursts and structuring them as you go along. The time spent building common routines into<br>separate blocks will most certainly be recouped when you find yourself creating new scripts or changing  $\delta$ dexample of a block-structured script is shown below. This diagram demonstrates how various blocks of  $\delta$ 

An example of a block-structured script is shown below. This diagram demonstrates how various blocks of scripts interact:

## <span id="page-15-0"></span>*Commands, Functions, and Variables*

strings and numbers and return the result. Most commands in *EZ Test*'s scripting language are themselves strings and numbers and return the result. Most commands in *EZ Test*'s scripting language are themselves strings and numbers and return the result. Most commands in EZ Test's scripting language are themselves functions. The general form of a  $EZ$  Test command is:

 $T$  return value  $T$  Function  $(\frac{string}{I})$  number values, options); comment

 $t$  return value from a function, you must use parentheses around the parameters that are parameters that are parameters that are parameters that are parameters that are parameters that are parameters that are parameters the return value from a function, you must use parentheses around the parameters that are passed to it. If I he return value often gives an indication of the success (or failure) of the command. If you want to know you are not interested in the return value, the parentheses are optional. Comments are optional too — but they help to explain the purpose of the script,  $\sigma$  example, the following two fines are equivalent.

```
CopyFile "c:\netwk.log", "c:\backup\netwk.log" ; backup the log
ret = CopyFile("c:\netwk.log", "c:\backup\netwk.log")
```
The first variant simply issues a command to copy one file to another. The second variant also issues a copy the command, out assigns a value of F to the variable fet if the copy

Make TeaMake I ea Function Mai Make Coffee  $P$  and Function Function Make Coffe Prepare Water Get Cup<br>Add Coffee Add Coffee Pour Water Function Make Tea **End Function** Get Cup

Add Tea Pour Water Add I ea  $\frac{1}{2}$  Function Function Prepare Water หแ Kettie<br>Switch on Kettle Switch on Kettle Switch off Kettle Wait to Boil  $End$  Function Function Get Cup Function Get Cup<br>Get Cup from Cupbaord<br>Check it's Clean Check it's Clean Place  $Cup$  on Table Punction Pour Water End Function Pour Water into Cup Carry Kettle to Table Stop When Full Return Kettle Function Add I ea End Function Get Tea<br>Add 1 Spoonful to Cup Add I Spoon: Return Tea Function Add Corree End Function Get Coffee<br>Add 1 Spoonful to Cup Add I Spoon: **End Function**  $E$  or  $E$  if the contraction  $\mathbb{R}$  allows you to verify that  $\mathbb{R}$  is proceeding as expected as expected. This proceeding as expected as expected as expected as expected as expected as expected as expected as expec

was successful or  $0$  if the copy failed. This allows you to verify that your script is proceeding as expected and to take recovery action if it is not.

and system functions can be entered in upper, lower, or mixed case characters. The standard convention All commands, labels, procedure names, function names, user-defined variable names, system vari and system functions can be entered in upper, lower, or mixed case characters. The standard convention throughout this document is to capitalize the initial letter for each word in a multi-word command CopyFile, ListCount, ScrollBarWindow, etc.). This technique is not necessary for your script to process correctly; however, it makes your scripts easier to read. Lines of script can span more than one line, as white space is ignored. White space includes new lines, tabs, and space characters. For example, the  $M$ essage $Box$  ) function takes the general form:

MessageBox("title", "message", "buttons")

If the "title" and "message" are too long to display on one line, they can be split over multiple lines. For example:  $\mathcal{L}_{\text{Example}}$  ,  $\mathcal{L}_{\text{Example}}$  ,  $\mathcal{L}_{\text{Example}}$  ,  $\mathcal{L}_{\text{Example}}$ 

MessageBox("This is the title","This is the message that will be" + " displayed within the messagebox", "OKCancel")

 $M$ ssageBox( ) command above. Using index is a good way to show that lines of script are grouped way to show that lines of script are grouped way to show that lines of script are grouped way to show that lines of script a Note how, in this example, the "message" and "buttons" lines are indented to indicate that they are part of the MessageBox() command above. Using indents is a good way to show that lines of script are grouped<br>together. It is particularly useful within Function() definitions, in If...Else...Endif constructions, and inside roops. For example.

```
Function WaitFor(a, f)\text{getout} = 0Functio
Repeat
Repeat<br>If ActiveName() = a
If FocusName(= = f
If Active Nam
\text{getout} = 1Endif<br>Endif
 pause 5 "ticks"
```
Until getout  $= 1$  $\mathbb{E}$  and Function parameter and parameter commas are not required, but they not require  $\mathbb{E}$ 

Likewise, spaces that fall between function parentheses and parameter commas are not required, but they Likew same:  $\sum_{i=1}^{\infty}$ 

```
ret = BitMapSelect ("ImageMapName", "options")
ret=bitmapselect("ImageMapName","options")
```
 $\mathcal{S}_{\mathcal{S}}$  switch from string to numeric type and back again depending on the last assignment made. These concepts assignment made. These concepts assignment made. These concepts assignment made. These concepts assign Also, string and number values can be stored by are explained in more detail later in this chapter.

## <span id="page-17-1"></span>**Comments**

**Comments**<br>All text after a : . or // to the end of the line is treated as a comment. All text between a /\* and a \*/ is ignored. For example:

```
// This is a comment line too; this is a comment line
\frac{1}{10} This is a comment line too
more than one line which is also
/* This is a block of text spanning
treated as a comment \frac{*}{k}
```
not work as you expected, and it helps others understand your scripts. If a comment appears on a line, there Commenting your script helps to explain the logic. Doing so helps you trace problems it your scrip cannot be any other command following it on the same line. The following is a valid construction.

 $part = Mid($  name, ; load part with part of name  $1,$ ; starting from the beginning  $part = Mid( name, ; loa$ 12); for 12 characters

## <span id="page-17-0"></span>*Public, Private, and Local Variables* can be public, private, or local. Variables declared as public can be accessed as public can be accessed as public can be accessed as public can be accessed as public can be accessed

by all child scripts executed using the Run( ) function. They must be declared as public in the parent scripts Numeric and string variables can be public, private, or local. Variables declared as pub and in all child scripts. Public variables cannot be declared within function definitions:

#### Parent Script: Public a, b, names[] ; declare as public variables

Public a, b, names[]; declare as public variables **Function Main** Function Main<br> $a = 10$ ; assign a value to a public variable  $a = 10$ ; assi Run "Child" ; run a child script **End Function** 

#### **Child Script:**  $\mathbb{R}$  ; declare as public variables as public variables as public variables as public variables as public variables as public variables as public variables as public variables as  $\mathbb{R}$

Public  $a, b, names[]$ ; declare as public variables Function Main MessageBox("Child", a); display value of public variable  $\mathcal{E}$  and Functions are private to the current script. The variance script. The Var statement can be used to the variance of  $\mathcal{E}$ 

Variables declared outside of functions are private to the current script. The Var statement can be used to variables declared outside of functions are private to the current script. The var statement variables can be accessed and updated anywhere within a script  $-$  but not by child scripts.

Var  $a, b, c$ ; this line is optional Var  $a, b, c$ ; this line is opt Function Main<br>Setup ; call Setup function MessageBox("a is" a); display value of private variable

Function Setup $\mathbf{H}$  = 10  $\mathbf{H}$  = 10  $\mathbf{H}$  =  $a = 10$ ; this variable is private **Function Setup End Function**  $\mathcal{E}$  and Function definitions are local to that functions are local to that function. They can be declared anywhere  $\mathcal{E}$ 

inside the definition and are accessible from the point of declaration. The Var statement is used to declare variables decla local variables:

SetupFunction Main  $\alpha$ MessageBox( $\degree a$  is  $\degree a$ ); a is uninitialized in this function Setup  $\mathbf{u}$  =  $\mathbf{v}$  and  $\mathbf{v}$  is the total to the this function Function Setup var  $a$ ; a is local to this function  $a = 10$ <br>MessageBox("a is" a); and so shows a value here **End Function** 

# <span id="page-18-3"></span>*Constants* are like value can be changed when the script is run. Constants are like value can be changed when the script is run. Constants are like value can be changed when the script is run. Constants are like value o

 $\sim$  private to the script. They can be either string or numeric, but they must before they must before they can be always private to the script. They can be either string or numeric, but they must be declared before they can Constan  $\theta$  used.

Const TRUE =  $1$ Const FALSE =  $0$ Const  $IRUE = 1$  $Const$  FileName = "session.log"

Once declared, a constant cannot be redefined.

# <span id="page-18-2"></span>**The following words** are reserved **Words** and cannot be used as variable names.

The following words are reserved and cannot be used as variable names.

#### <span id="page-18-1"></span>*Strings*  $\Delta t$  strings is simply a group of or more characters  $\Delta t$  string is an item of or more characters  $\Delta t$

Letting is simply a group of one or more characters — words rather than numbers. A string is an item of A string is an item of the *EZ Test* commands. Strings can be constant (or literal), which means that they take a fixed value, or they can be variable, meaning their value can change during the execution of data that can be used in many of the EZ Test commands. Strings can be constant (or literal), which means a script.

### <span id="page-18-0"></span>*String Constants*

**String Constants**<br>A string constant is a sequence of characters inside single quotes (') or double quotes ("). For example:<br>'EZ Test. "Seftware Testing Software" from American Systems'

'EZ Test. "Software Testing Software" from American Systems'

Or:

UT.<br>"All the world's a stage"

The maximum size of a string constant is  $32 K (32,767)$  characters. You could put your name into a string constant and have the LogComment command write it to the log whenever the script was run:

LogComment "This script was developed by Derek Amitri"

Special representations are used for non-printing characters, special characters, and keystrokes.

**Table 2-1.** *EZ Test* Reserved Words **l able 2-1.** *EZ lest* Reserved Words and const delete elseif func loop or select var break continue diffunc end function main public step wend call declare do endif if next ref then whenever case default else for include not return to while

# <span id="page-19-2"></span>*'C' Escape Sequences*

Table 2-2 details the valid escape sequences. **Example 1:** Sequences.<br>**Example 1:**<br>MsgBox( "". c"*EZ Test*\r\nAmerican Systems" ) Displays the following Message Box:<br>F **Example 2: Example 2:**<br>c"Window\x73"; "Windows" (letter "s" has ASCII value  $115 =$  hex 73) **Table 2-2.** *EZ Test* Valid Escape Sequences to display or the **Table 2-2.** *EZ Test* Valid Escape Sequences **Sequence ASCII Code Represents** Table 2-2. EZ Test Valid Escape Sequences

 $\ln 10$  New Line  $\ln 10$  Ne  $\Gamma$  13 Carriage Return \a 7 Bell  $\alpha$  / Bell  $\bullet$  8 BackSpace \f 12 Form Feed<br>\t 9 Horizontal Tab \t 9 Horizontal 1ab\<br>\v 11 Vertical Tab\  $\vee$  39 Single Quote  $\overline{S}$  as Double Quote \\ 92 BackSlash \oUU ASCII character Number 'UU' is the octal representation of the character\xhh ASCII character Number 'hh' is the hexadecimal representation of the character

# <span id="page-19-1"></span>*Keystrokes* For the represented as key combinations are shown with  $\frac{1}{2}$

nestigation of the state of the state of the state of the state braces. Key combinations are shown within For typing, special keys are represented as keynames within {} braces. Key combinations are shown within nested braces.

# **Examples:**

 $\textbf{Examples:}$ Type "American Systems {Tab} *EZ Test* {Control r}" Type "Hello World {Return}" The easiest way to generate the correct keystroke syntax is to Learn it into a script.

### <span id="page-19-0"></span>*A string Variables* is a holder for a string, the value of which may change from time-totime. You give the value of which may change from time-totime. You give the value of which may change from time-totime. You give th

variable a name and assign values to it. The variable name must begin with an alpha character and may be A string variable is a holder for a string, the value of which may change from time-totime. You give the  $up$  to 128 characters (spaces are not permitted). The maximum size of a string variable is only limited by variable a name and assign values to it. The variable name must begin with an alpha character and may be on a large, remote computer, and you want your log to record the screen title each time the display changes, the available memory in your PC. If you use a terminal emulation program to access applications running you could write a routine that captures the screen title into a string variable and writes it to the log; then call that fourthe each three the display changes.

```
Function ArrivedAt
screen \mathcal{L}_\text{max} and \mathcal{L}_\text{max} application \mathcal{L}_\text{max} application \mathcal{L}_\text{max}Function Arrived At<br>screen title = \text{CaptureBox} (" my application", 70, 0, 400, 20)
  LogComment("Arrived at the "+ screen title +" screen")
screen_title
End Function is called, the string variable string variable screen title accurate screen title accurate accurate accurate a different screen title accurate accurate accurate accurate accurate accurate accurate accurate acc
```
Each time this routine is called, the string variable screen title acquires a different. value — the title of the application screen at that point.

upper, lower, or mixed case. Table 2-3 provides some example string variables and their interpretations.String variable names are not case sensitive, they are always treated as uppercase, whether defined in upper, lower, or mixed case. Table 2-3 provides some example string variables and their interpretations.<br>Strings are allocated dynamically. If a string variable is assigned a value by one statement and reset by the next, the space used is released automatically.

next, the space used is released automatically.<br>**Table 2-3.** *EZ Test* String Variable Interpretation Examples

D D<br>address ADDRESS address ADDRESS A Very Long String Name A VERY LONG STRING NAME

### <span id="page-20-2"></span>**String Assignment**

 $\frac{1}{2}$  string variables are null (  $\frac{1}{2}$  ) until assigned a value. To assign a value to a variable, enter the following:

 $string variable =  $\langle$  string expression. The contents of one string to content of one string or function. The contents of one string to content of one string to content of one string to content of one string to content of one string$ 

You cannot assign a value to a read-only system variable or function. To copy the contents of one string to another, enter the following.

 $\text{thisstring} = \text{thatstring}$ 

The maximum length of a string variable is only limited by available memory.

# <span id="page-20-1"></span>*String Expressions* All string types (constant, variable, system variable, string array variable) can be combined using the +

All string types (constant, variable, system variable, string array variable) can be combined using the  $+$  $\delta$  operator to give a new string expression. For example,

```
\logtring = Log. Name + " is the current log for " + name [4] + " and " + department + " is the department for group " +
Left( group, 7)Left( group, 7)
```
Note that the assignment of the string can span more than one line, which makes it easier to read. Each broken line must end with  $a + to$  indicate a continuation. If a function requires a string parameter, the Note that the assignment of the string can span mo parameter can also be an expression. For example:

 $part = SubStr($  first + last, startpos, endpos)

In this example "first  $+$  last" is evaluated before SubStr() is executed to load part.

### <span id="page-20-0"></span>**Boolean String Expressions**

Boolean expressions take the following form:

the value of the expression is either 1 (true) or 0  $\mu$  and 2-4 details the available Boolean operators. The available Boolean operators. The available Boolean operators. The available Boolean operators. The available Boo

The value of the expression is either 1 (true) or 0 (false). Table 2-4 details the available Boolean operators.

### **Examples**

**Example 1:**  $b = "Pears"$  $a = "Apple"$ b = "Pears"<br>If a = b ; if "Apples" and "Pears" are the same MessageBox("Result", If  $a = b$ ; if "Apples" and "Pear "Values match"); display this  $E$ lse; if "Apples" and "Pears" are different MessageBox( "Result", "Values do not match" ); display this

### $=$  End<sub>1</sub> is equal to string  $\frac{1}{2}$

= Equals True if string  $\mu$  is equal to string 2, otherwise false  $=$  Equals True if string1 is equal to string2, otherwise raise<br>  $\diamond$  (or !=) Not Equal To True if string1 is not equal to string2,  $\diamond$  (or  $=$  ) Not Equal 10 True if string than string than string  $>$  Greater Than True if string I is greater than string  $2$ , otherwise false otherwise false $\leq$  Less Than True if string1 is less than string2, otherwise false otherwise false<br>>= Greater Than or Equal To True if string1 is greater than or equal to string2, otherwise false $\ge$ = Greater Than or Equal To True if string Fis greater than or equal to  $\frac{1}{10}$ <= Less Than or Equal To True if string1 is less than or equal to string2, otherwise false

#### **Example 2:** Example 2

 $a = "Apples"$ If  $a \leq b$ ; if "Apples" and "Pears" are different  $b$  = "Pears" MessageBox("Result", "Values do not match"); display this  $E$ lse; otherwise MessageBox("Result", "Values match"); display this In addition to the above operators, AND, OR, and NOT can be used to build compound expressions: AND, OR, and NOT can be used to build compound expressions: AND, OR, and NOT can be used to build compound expressions: AND, O

In addition to the above operators,  $AND$ , OK, and  $NOT$  can be used to build compound expressions:

```
; read surname and initial from the screen
\text{sum} = CaptureBox( "my application", 20, 40, 100, 10)
; read surname and initial from the screen
surname = CaptureBox( "my application,<br>initial = CaptureBox( "my application,<br>If initial = "T" and surname = "Jones"
If initial = "T" and surname = "Jones"
<nrocess this record><display next record>
Else
Endif
Boolean expressions can be used with If...Else...Endif and to evaluate exit conditions for Do...Loop While,
```
Boolean expressions can be used with If...Else...Endif and to evaluate exit conditions for Do...Loop While, Repeat...Until, and While...Wend loops.

# <span id="page-21-1"></span>**String System Variables** are string variables with values that are predetermined by the system (either by the system of  $\alpha$ )

String system variables are string variables with values that are predetermined by the system (either by String system variables are string variables with values that allows that allows you to view the way *EZ Test* perfor Windows or by EZ Test) or with values that can be set to modify the way EZ Test performs its tasks. The *EZ Test*:  $\mathcal{W}$  LL rest.

MsgBox("Logging to..." "The Current Log is " + Log.Name)

### <span id="page-21-0"></span>*String System Functions* meaning are predicted by the system. The system of the system of the system of the system of the system of the system of the system of the system of the system of the system of the system of the

These functions' meanings are predetermined by the system. Their return values are set either by Windows<br>or by *EZ Test*. Some are *read-only*, meaning that you can read their current value, but cannot assign a value *read the set unctions* meanings are predetermined by the system. Their return values are set either by Windo or by *EZ Test*. Some are *read-only*, meaning that you can read their current value, but cannot assign a varie The ActiveName( ) function is an example of a read-only system function:

```
\text{active\_window} = \text{ActiveName}()
```
This function returns the name of the window that currently has focus. It supplies information about the current state of the system, and you cannot assign a value to it.

The ClipBoard () function is an example of a read/write system function. It enables you to read the current contents of the clipboard and, optionally, replace it with new data:

old clipboard contents = ClipBoard("New ClipBoard Contents")

### <span id="page-22-3"></span>*Other String Functions*

In addition to the  $+$  and  $=$  operators, there are many functions that process a string and return a result. For  $e$  example, the Left( ) function takes a string and a length and returns the left-most portion of that string:

```
Iefmost = Left("CALFORNIA", 2); loads leftmost with "CA"
```
The Right() function can be used in a similar way to extract the right-most characters from a string. The FindStr() function can be used to check for the occurrence of one string within another and, if found, The Right() function can be use  $p$  return its position. For example,

```
pos = FindStr(asting, "partstring")
```
This looks in astring for the occurrence of the word "partstring"; if "partstring" is found, the position of its first Length Length Contains in a string for the occurrence of the word "partstring"; if "partstring" Length $($ ) function can be used to feturn the length of a string. For example,

```
\text{the len} = \text{Length}(\text{longstring})
```
This loads the numeric variable thelen with the length of the string longstring.

### <span id="page-22-2"></span>*Numbers*, may be constant (meaning that they may be value), or they take a fixed value of  $\mathbb{R}$

Numbers, like strings, may be constant (meaning that they take a fixed value), or they may be variable (meaning that their value can change during script execution).

### <span id="page-22-1"></span>*Numeric Constants* can be integral and can be written in decimal, health in decimal, health in decimal,  $\frac{1}{2}$

Numeric constants can be integers or fractional and can be written in decimal, hexadecimal, or exponential form.

#### **Examples Examples**

 $123$  Integer  $1234.672$  Fractional (equivalent to  $\frac{12}{6}$  $0x1234$  Hexadecimal (equivalent to 4660 decimal)  $12.67e^{-2}$  Exponential (equivalent to  $0.1267$ )  $12.6$ /e+8 Exponential (equivalent to  $126/000000$ ). The maximum value of a floating point number is  $1.7976931348623158e+308$ . The maximum value of a hexadecimal constant is 0xffffffff (equivalent to 4294967295). Hexadecimal numbers cannot have fractional parts.

### <span id="page-22-0"></span>*Numeric Variables* a holder for a number for a number, the value of which may change from time-to-time-to-time-to-time-to-time-to-time-to-time-to-time-to-time-to-time-to-time-to-time-to-time-to-time-to-time-to-time-to-tim

the variable a name and assign values to it. The variable name must begin with an alpha character and may A numeric variable is a holder for a number, the value of which may change from time-to-time. You give the variable a name and assign values to it. The variable name must begin with an alpha character and may not matter if they are defined in upper or lower case, they are treated as if uppercase. Table 2-5 provides be up to 128 characters (spaces are not permitted). Numeric variable names are not case sensitive. It does some examples of numeric variable interpretation. **Variable Read As:**

```
D23 D23Salary SALARY
\frac{X X}{X}A LONG NUMERIC VARIABLE A LONG NUMERIC VARIABLE
```
### <span id="page-23-2"></span>*Numeric Assignment* and 0 (*zero)* until assignment and *until assignment* and *until assignment* and *until assignment* and *until assignment* and *until assignment* and *until assignment* and *until assignment* and *unt*

Numeric variables are 0 (zero) until assigned a value. To assign a value to a variable, enter the following:

 $numeric\_variable =$   $\le$  numeric expression. $\ge$ 

You cannot assign a value to a read-only system variable or function. To copy the contents of one numeric variable to another, enter the following.

this number  $=$  that number

## <span id="page-23-1"></span>*Numeric Expressions* You can use the operators +, -, \*, / together with parentheses to build numeric expressions in the usual way.

For expressions  $\Delta x$ ,  $\Delta y$ ,  $\Delta z$ ,  $\Delta z$ ,  $\$ For example.

 $x = n * ((54/c) + (a + 75)) + 4$ 

The priority of executions is  $*$  and / before  $+$  and  $-$ . Operations at the same level are evaluated from left to right. Parentneses can be used to change the sequence of precedence. Therefore:

 $\text{result} = 5 + 3 * 2$ 

roads result with  $11$ , because  $3 * 2 = 6$ , plus 5 equals  $11$ . whereas:

result  $=(5 + 3)^* 2$ 

loads result with 16, because  $5 + 3 = 8$ , multiplied by 2 equals 16. The % operator returns the remainder when the integer part of one number is divided by the integer part of another. For example:

remainder =  $23\%$ 7; loads remainder with 2 remainder  $= 107.95\%12.35$ ; returns 11 (equivalent to 107%12)

Binary arithmetic is possible using the & (AND),  $|$  (OR) and  $\land$  (NOT) operators and the  $\ll$  and  $\gg$  bit-shift operators. For example:

ret = 21 & 14; returns 4 (binary 10101 & 01110 = 00100) ret = 21 | 14; returns 31 (binary 10101 | 01110 = 11111) ret = 21  $\alpha$  14; returns 4 (binary 10101  $\alpha$  01110 = 00100) ret = 21  $\degree$  14; returns 2/ (binary 10101  $\degree$  01110 = 11011) ret =  $21 \ll 2$ ; returns 84 (binary 10101 shifted 2 left = 1010100)  $\text{ret} = 21 \gg 2$ ; returns 5 (binary 10101 shifted 2 right = 101)

 $\mu$  a function requires a numeric parameter, the parameter can also be an expression. For example:

 $part = SubStr(*search*, *spos*+2, *epos-3*)$ 

This example evaluates spos+2 and epos-3 before SubStr() is executed to load part.

# <span id="page-23-0"></span>**Boolean Numeric Expressions**

Boolean expressions take the following form.

 $number1 operator number2$ 

The value of the expression is either  $\Gamma$  (true) or  $\sigma$  (false). The operators are described in

Table 2-6. **Examples Example 1:**  $a = 0x1234$ 

#### EZ Test Language Reference Manual

 $\mathbf{I} = \mathbf{I} \mathbf{I} \mathbf$  $b = 4660$ <br>If a = b; if 0x1234 is equivalent to 4660  $MessageBox("Result", ; display this$ If  $a = b$ ; if  $0x12$ :  $\mathbf{W}$  Values match  $\mathbf{R}$  $E$ lse; if  $0x1234$  does not equal 4660  $MessageBox("Result", ; display this)$ "Values do not match" " Values do not match"<br>Endif<br>**Table 2-6.** Boolean Numeric Expressions **Operator Description Value of Expression** = Equals True if number  $\alpha$  is equal to number  $2$ , otherwise false $=$  Equals True if number I is equal to number 2,  $\le$  (or  $=$ ) Not Equal 10 True if number1 is not equal to number2,

 otherwise false $>$  Greater Than True if number E is greater than number  $2$ , otherwise false

 $\leq$  Less Than True if numbert is less than number  $2$ ,

otherwise false

 $\ge$  - Greater Than or Equal  ${\rm To}$ 10<br>True if number1 is greater than or equal to number2, otherwise falseI rue if number I is greater than or equal to <= Less Than or Equal To True if number1 is less than or equal to number2, otherwise false

#### **Example 2:** and the 21  $\mu$  m  $10^{11}$  , shifted 2 rights  $2$  right. The  $2$  right distribution  $2$

**Example 2:**<br>a = 21 > > 2 ; binary 10101, shifted 2 right  $b = \sqrt{25}$ ,  $\frac{1}{25}$ ,  $\frac{1}{25}$  is the square root of 25  $a = 21 \gg 2$ ; binary 10101, shifted 2 rig If  $a \leq b$ ; if a  $\alpha$  b have different values  $MessageBox("Result", ; display this$  $\mathbb{V}$ alues do not match $\mathbb{V}$ )  $E$  ise; otherwise MessageBox("Result", ; display this "Values match") Endif Boolean expressions can be used with If....Endif and to evaluate exit conditions for evaluate exit conditions for evaluate exit conditions for evaluate exit conditions for evaluate exit conditions for evaluate exit conditi

Boolean expressions can be used with If...Else...Endif and to evaluate exit conditions for Do...Loop while, Repeat...Until, and while... wend loops.

In addition to the above operators  $AND$ ,  $OR$ , and  $NOT$  can be used to build compound expressions:  $\frac{1}{2}$  in ac  $a = 5$  $b = 4$  $c = 5$ c = 5<br>If a < b and c  $\infty$  ( a + b) If  $a$  $MsgBox("Result", "3 is less than 4 and 5 does not equal T")$  $E$ <sub>s</sub>  $\frac{1}{2}$ MsgBox("Result", "Check your maths") Endif

## <span id="page-24-0"></span>*Numeric System Variables*

*Numeric System Variables*<br>These are numeric variables whose values can be set to modify the way *EZ Test* performs its tasks. System variables take the following form.

 $SystemAction = value$ 

The system variable Log Enable is an example of a system variable which controls the *EZ Test*'s actions, while Replay.AttachExact controls the way *EZ Test* processes Attach names. The system variable Log Enable is as The variables can be set as follows.

Log. Enable =  $1$ ; switches logging on

Replay.AttachExact =  $0$ ; enables "near match" attaching

#### <span id="page-25-2"></span>*Numeric System Functions* whose meanings are predetermined by the system. The system of the system of the system of the system of the system of the system of the system. The system of the system of the system of the syste  $\mathbb{R}$  windows  $\mathbb{Z}_p$

*EX TEST* FIGURE 2 INTERTATE:<br>These are functions whose meanings are predetermined by the system. Their values are set either by<br>Windows or by *EZ Test*. Some are *read-only*, meaning that you can read their current value *read the set are functions whose meanings are predetermined by the system. Their values are set either by*<br>Windows or by *EZ Test.* Some are *read-only*, meaning that you can read their current value but cannot<br>assign a v  $n_{\rm C}$  and  $n_{\rm C}$  is an example of a read only system function.

```
\text{whandle} = \text{ActiveWindow}()
```
This function returns the handle (a numeric value assigned by Windows) of the window that currently has I his function returns the handle (a numeric value assigned by Windows) of the window that currently has FilePos() function is an example of a read/write system function. It enables you to read the current value of focus. It supplies information about the current state of the system and you cannot assign a value to it. The  $\alpha$  ine pointer and, optionally, to reset it.

```
oldfilepos = FilePos("filename", newfilepos)
```
### <span id="page-25-1"></span>*Other Numeric Functions*

In addition to the numeric operators, there are many functions that process numbers and return a result. For  $\alpha$  cample, max( ) takes a series or numbers and returns the biggest.

```
maxval = Max( 10, 100, 1000, 20, 2); loads maxval with 1000
```
The Min() function can be used in a similar way to extract the minimum value from a series of values. Random () can be used to generate random numbers between a minimum and maximum value.

### <span id="page-25-0"></span>*String/Number Type Conversion*

A variable can switch from string to numeric depending on the last assignment made. For example:

```
a = 10; a is numeric.
b = "hello world"; b is a string.
a = 10; a is numeric.
a = b; a is now a string.<br>a = 15; a is numeric again.
b = a; b is now numeric.
```
The result of a mixed string/numeric expression is determined by the left side of the expression. Strings The result of a mixed string/numeric expression is determined by the left side of the e containing *leading* numeric characters are converted to numeric values. For example:

```
; string expressions
; string expressions<br>a = "1234" ; a is a string (value "1234")
p = a + 9; b is a string (value "12349")
a = 1234; a is a string (value "1234")
c = a + "xyz"; c is a string (value "1234xyz")
; mixed string \ell numeric expressions
e = 1234 + "xy"; e is numeric (value 1234)
d = a + 9; d is string (value "12349")
h = 123 + 123"; h is numeric (value 246)
h = 1234 + "x3y"; h is numeric (value 1234)
```
a = 1234 ; a is a string (value "1234") ; a string (value "1234") ;

In Boolean expressions, both sides are converted to the type on the left before the comparison is performed. For example:

```
a = "123"; a is a string
b = "76 trombones"; b is a string
a = "123"; a is a string
If a > b; returns false (because "123" < "76")
but:
```

```
a = 123; a is numeric
a = 123; a is numeric<br>b = "76 trombones" ; b is a string
If a > b; returns true (because 123 > 76)
```
If  $a > b$ ; returns true (because 123 > 76)<br>The '+' operator returns a value according to the type of the left-most part of the expression. For example:

```
a = 10; a is numeric
a = 10; a is numeric
c = a + b; c is numeric (30)
```
 $c = a + b$ ; c is numeric (30)<br>The '-' '\*' and '/' operators always return numeric values. If applied to a string variable, its type is changed to numeric before the operation. For example:

```
a = "1234"; a is a string
b = a/2; b is numeric (617)
```
The Str() function converts a number into a string. For example:

```
a = 1234; a is a numeric (value 1234)
b = a + 9; b is numeric (value 1243)
a = 1234; a is a numeric (value
c = Str(b) + "xyz"; c is a string
; (value "1243xyz")
```
#### <span id="page-26-0"></span>*Arrays*  $A$ rravs with a relations with a relations of the collect theorem  $A$

into a group and refer to the same name. This can be done by the use of arrays. An array is array is a ray see into a group and refer to them by the same name. This can be done by the use of arrays. An array is a I he various data that you work with are, quite often, related. It is convenient to collect these related data collection of related data values referred to by a single variable name. Each value in an array is called an element. It is distinguished from other elements in the array by an identifier called a key, which is enclosed in [] square brackets. The key indicates an element's position in an array.

in [ ] square brackets. The key indicates an element's position in an array.<br>*EZ Test* supports multi-dimensional arrays of strings and numbers. The arrays are implemented *EZ Test* supports multi-dimensional arrays of strings and numbers. The arrays are implemented. as associative lists rather than vectors. The number of elements that an array has is dynamic and is limited only by available memory. It is not necessary, therefore, to dimension the array but it must be declared.<br>Arrays which are declared as public can be accessed by child scripts which are executed using the Run() function:

```
Public globala<sup>[]</sup>, globalb<sup>[]</sup>
```
Arrays declared outside of functions are private to the current script. Use the Var statement to declare privale arrays:

```
Var ArrayName[ ]
Var privatea [ ], privateb [ ], c [ ]
```
Local arrays are declared inside function definitions and are accessible from the point of declaration. The *v* al statement is used to decide focal arrays.

Function Main Var locala $[$ ], localb $[$ ] Function Mai End Function Arrays can be copied to other arrays using the  $=$  assignment statement:

 $\text{thisarray} = \text{thatarray}$ 

accessed using the following syntax:accessed using the following syntax:  $\frac{1}{2}$  and  $\frac{1}{2}$  in  $\frac{1}{2}$  in  $\frac{1}{2}$  $arrayname[  $\langle keys \rangle$  ]$ where <keys> is a list of comma separated expressions. These expressions can be

constant or variable, string or numeric, or a combination. For example:  $\text{sum} = \text{name}$   $\text{tree}$ constant or variable,  $\frac{1}{2}$  string age[ "fred", "bloggs"  $]= 65$  $x =$  list[ 1, 2, "bloggs", occupation ]

x = list[ 1, 2, "bloggs", occupation ]<br>Range checking is performed by *EZ Test* and any attempt to access an element outside the array size causes a runtime error to occur. The maximum number of array elements is limited only by the available memory Kange checking is performed by *EZ 1 est* and any attempt to access an element outside the array size cause in your PC. The maximum length of a key is 256 bytes. There are a number of functions that allow you to set up and manipulate arrays. Table 2-7 provides some examples that allow you to manipulate arrays.

# <span id="page-27-1"></span>**Single-Key Arrays**

This example shows now you can use a single-key array.

var exefile<sup>[]</sup>; declare the array var exefile $\lfloor \cdot \rfloor$ ; declare the array Function Main<br>FillArray( exefile, ; fill the array with .EXE ; array elementsFIIIArray( exefile, ); fill the array with  $LAE$  $no\_ot\_elements = ArraySize$  (exertile ); return the number of ; array elements  $c = 1$ ; initialize a counter While  $c \leq no\_of\_elements$  $MsgBox("Next .EXE file", exertile[ c ]); display the values$  $c = c + 1$ wend<br>End Function<br>**Table 2-7.** Functions for Array Manipulation

ArraySize() Returns the number of elements in an array. ArraySize( ) Returns the number of elements in an array DelArray() Deletes items from an array. FillArray $()$  Fills an array with filenames matching a file specification. specification.<br>Var ArrayName[] Declares local and private arrays. Public ArrayName[] Declares global arrays.

# <span id="page-27-0"></span>*Multi-Key Arrays* example phone book program) demonstrates how you can use a multi-key arrays:

The following example (a simple phone book program) demonstrates now you can use a multi-key array.

```
var phone<sup>[]</sup>; declare the array
Function Main
var phone\iota; declare the
Setup ; call setup routine
Inquire ; call inquiry routine
p_{\text{end}} Function
Function Setup
Function Setup<br>phone["Development", "London", ; Index the array
"Jim" ] = 148; elements with Department
phone[ "Development", "London", ; Index the and Name of Theorem
phone<sup>[</sup> "Sales", "London", ; Location and Name
phone[ "Sales", "London", ; Location and Name<br>"Bob" ] = 137 ; details and assign each<br>ghane f "Support" "I suder" ; person's phone number
phone[ "Support", "London", ; person's phone number
"Anne" ] = 127; to an element
phone[ "Development", "New York",
"Dave" ] = 12016phone Sales", "New York",
"Kick" \vert = 131/9
\mathbf{End} Function
Function Inquire
Function Inquire<br>promptbox( "Enter Department", ; Display PromptBoxes
"Department", dept); requesting the three
promptbox( "Enter Department", ; Display PromptBox
promptbox("Enter Location", ; elements of the search.
"Location", loc); Information entered is
```
promptbox( "Enter Name", ; stored in variables "Name", name  $\epsilon$ ); dept, loc and name.  $p$ romptbox( "Enter Name", ; stored in variables  $\text{rel} = \text{pnone}$  (ept, loc, name  $\text{r}$ ); Use the variables to ; retrieve the required ; phone number.  $\text{msgbox}$  ("The phone number you " + ; Display the result

## <span id="page-28-0"></span>**Events**

**Events**<br>An event is a condition which occurs outside of *EZ Test*, but within the PC. For example: ֡֡֡֡

A key is struck within the target application A key is struck within the target approximately

A menu selection is made

Some text is displayed in a window

I he internal clock reaches a particular time of day

I he internal clock reaches a particular time of day<br>Events like these that are crucial to the successful execution of a script can be defined within *EZ Test*. The Events like these that are crucial to the successful execution of a script can  $\alpha$  decurrence of a defined event can be defermined by the Event() function.

The language supports the definition of events within a script. However, you are strongly advised to define event<br>events using **Insert>Event** from the script editor's menu. This defines the event within the *event map* which has significant advantages over defining events within a script. For example:

It removes the event definition from the script — making it easier to read. It removes the event.

- It makes the defined event available to other scripts and other users  $-$  avoiding duplication of effort.
- It provides a single point of maintenance should the event definition need to be  $\alpha$  altered in future.

within the definition. Should you wish to define an event within a script, use the syntax described below.within the definition. Should you wish to define an event within a script, use the syntax described below.  $\frac{1}{2}$  income significant auvantage of defining an event within a script is that Eventname = MakeEvent( "EventType [event throwaway]", "window", "Action" )

### $W$  here:

Eventname Is the ID used to identify the event within event calls. This is updated with the result of the event following a call. Eventlype is the event type. I his can be Keyboard, Mouse, Menu, Window, Screen or<br>Detaillers a This was he followed be the extinct read for the following Presentation because we see Eventually the followed by the optional word for the optional word calls. This is updated with the result of the e clicks defined in Keyboard or Mouse events from reaching the application window Is one of the following Date/Time. This may be followed by the optional word [event]. throwaway Prevents the keys or mouse  $\alpha$  indicates that the event can be triggered in  $\alpha$ 

"anywindow" Indicates that the event can be triggered in anywm

"module

any application window.<br>"module<br>Abel Jakimaa" katricite the event to use the application's EXE name. The "Abel Jakimaa" specifies the  $\leq$ ModuleName>" Instructs the event to use the application's EXE name. The " $\leq$ ModuleName>" specific

module name.<br>"<AttachName>" The Attach Name (or object map name) of the window where the event must occur.  $k$ strokes clicks, more consider the example correct map name) of the window where the example  $k$ 

 $\mathbb{R}^n$  Defines the activity that triggers the event. This will be a first of  $\mathbb{R}^n$ 

keystrokes, mouse clicks, menu selections, window states, text strings or dates/times.

See the MakeEvent() entry in Chapter 4, "Script Commands" for a full explanation of event definitions.

#### **Example**  $T_{\rm{F200}}$  is the following script waits for  $F_{\rm{F200}}$  within  $5$  seconds, and an  $F_{\rm{F200}}$

The following script waits for you to hit the  $\{F9\}$  key. If you press  $\{F9\}$  within 5 seconds, an acknowledgment is displayed; if you don't, a reminder is displayed.

```
Function Main
Function Main<br>; define the event to wait for
F9Key = MakeEvent( "keyboard throwaway", "anywindow",
; define 1
T_{\rm eff}^{\rm H9} )<br>Wait("5", "until", F9Key); allow 5 secs for event to occur
If Event( \mathbb{F}9Key") = 1; if it has
Wait("5", "until", F9Key); allow 5 secs for event to occur
MessageBox( Event( F9Key ), "You struck the {F9} key" )
Else; otherwise
MessageBox(Event(F9Key), "Wake up please")
Endif
Similar syntax can be used for syntax can be used for several, more events. The syntaxy events. The syntaxy events. The syntaxy events, we use that the syntaxy events. The syntaxy events. The syntaxy events. The syntaxy ev
```
Similar syntax can be used for screen, mouse, keyboard, time, menu, and window events.

### <span id="page-29-0"></span>**Test Data** files provide an effect was founded way for scripts to access extending the use of test data. The use of test data. The use of test data. The use of test data files enables to access the use of test data. The u

Test  $\overline{z}$  and  $\overline{z}$  are  $\overline{z}$ <br>Testdata files provide an efficient way for scripts to access external data. The use of testdata files enables<br>the *logic* of a script to be separated from its *data*. For example, the *logic* of a script to be separated from its *data*. For example, to input 500 entries into a database application, you only need to script a single entry. The 500 sets of input data can be read by the script from an external testdata file at runtime. A testdata file is a comma separated variable (CSV) file when each line constitutes a *record*. Each record contains a number of *fields* that are separated by commas. For example:

**Example 1 (A Testdata File with 3 Records, Each with 5 Fields): Example 1 (A Testdata File with 3 Re** 

Dick, Tracy, 36, Quality Assurance, 1044 Tom.Jones.24.Software Development.4227 Harry, Hawk, 52, Product Planning, 2128

**Example 2 (A Testdata File with 'm' Records, Each with 'n' Fields):**  $RIF1, RIF2, RIF3, \ldots, RIFn$ Example 2 (A 1 estdata File w  $R2F1, R2F2, R2F3, \ldots, R2Fn$ 

 $RmF1, RmF2, RmF3, RmFn$ 

program that can export or save files in CSV format. Fields containing commas may be included within a I estdata files can be created with a text e restuara file if enclosed in double quotes.

American Systems,"123 Seventh Street","Fort Worth, TX 76180" American Systems Inc.,"456 Main Street","Addison, TX 75001"

American Systems Inc.,"456 Main Street","Addison, TX 75001"<br>Testdata files are indexed by *EZ Test* to ensure quick location of individual fields. If the testdata file does existent a restated by EZ Test to ensure quick location of individual fields. If the testdata file does created automatically. Testdata files should be "fectangular" — that is, each record should contain the same not have an index file, or the existing index file is older than the testdata source file, a new index file is number of fields. Records which contain fewer data fields should be padded with blank fields or indexation will fail (the indexing process assumes that all records contain the same number of fields as the first record). There are a number of functions that allow access to testdata files. These functions permit the relevant testdata file to be selected, interpret strings containing testdata expressions, and return the corresponding field values. Each testdata string expression is of the form:

" ${}\leq F>$  "

#### **Note**

There should be no spaces between the fields and their comma separators.

Where  $\leq R$  can be:

 $\langle N \rangle$  A number specifying the index of a record.  $\langle N \rangle$  A number specifying the in

- 
- $+$  Retrieve from the next record

- Retrieve from the previous record. - Retrieve from the

- \* Retrieve from a record selected at random.<br>Where  $\leq F$  an be:
- 
- where  $\leq t$  and be:<br> $\leq N$  a number specifying the index of a field.  $\langle N \rangle$  A number spectlying the
- = Retrieve from the current field.<br>+ Retrieve from the next field.
- 
- + Retrieve from the next field.<br>- Retrieve from the previous field.
- \* Retrieve from a field selected at random.

A lesidate life containing the names of composers may look like this.

Ives, Copland, Gershwin, Bernstein, Joplin, Berlin Satie,Milhaud,Faure,Saint-Saens,Debussy,Ravel Ives,Copland,Gershwin,Bernstein,Joplin,Berlin Elgar,Britten,Vaughan-Williams,Walton,Tippett,Delius Korsakov, Glinka Shostakovich,Tchaikovsky,Prokofiev,Stravinsky,Rimsky-Bach, Handel, Mozart, Schubert, Brahms, Hindemith

The testdata expression " ${3.4}$ " refers to Walton (third record, fourth field) " $\{+, -\}$ " then refers to Prokofiev (fourth record, third field) The testdata expression  $\{3.4\}$  refers to Walton (third record, fourth field)  $T(T^*)$  refers to an American composer (selected at random from the first record)

 $t$  and  $T$ estData $F$  and TestDataFieldCount( ) functions. The current record and field positions. The current record positions. The current record  $\alpha$ I he number of records in a testdata file and the number of fields within each record can be obtained from the TestDataRecordCount() and TestDataFieldCount() functions. The current record and field positions may be obtained from the TestDataCurRecord() and TestDataCurField() functions. Both functions are updated whenever a testdata expression is evaluated by a testdata function. The contents of testdata files may be Typed directly into an application. Alternatively, the TestDataTransform() and TestDataField() functions may be used to extract values from a testdata file, either to use in controls that cannot be "typed" to (such as edit controls) or to enable processing of the value to take place before passing it on to the target edit controis) or to<br>*EZ Test* database.

## <span id="page-30-0"></span>**SOL Commands**

Connectivity) data source using Structured Query Language (SQL) statements. Before you can access data You can access data from a Microsoft Access database (MDB file) or from an ODBC (Open Database Connectivity) data source using Structured Query Language (SQL) statements. Before you can access data using an ODBC driver, you must add a data source for it using the ODBC icon in the Windows Control using an ODBC driver, you must add a data source for it using the ODBC icon in the Windows Control<br>Panel. Once a data source has been established, you can extract information using commands within your<br>*EZ Test* script. Fo Access database containing three tables:

#### **CarList Customers UserDetails** Carlist Customers U

Make Name Password Ref Account Number User Engine size Address UserName Year Colour Doors Cost Cost<br>Discount  $\frac{1}{2}$  $D$  is count QuantityB  $\alpha$ uantity $\alpha$  $Cond1$  $Cond2$ Cond3 Cond<sub>4</sub> Cond<sub>6</sub>

To use the information within the EZ TESTDemo database, you must connect to the data source  $\alpha$  and  $\alpha$  and  $\alpha$  and  $\beta$  and  $\beta$  and  $\beta$ 

dbConnect("DSN=EZ TESTDemo"); ODBC connection

 $\sum_{i=1}^{n}$  and  $\sum_{i=1}^{n}$  and  $\sum_{i=1}^{n}$  and  $\sum_{i=1}^{n}$  and  $\sum_{i=1}^{n}$  and  $\sum_{i=1}^{n}$  and  $\sum_{i=1}^{n}$  and  $\sum_{i=1}^{n}$  and  $\sum_{i=1}^{n}$  and  $\sum_{i=1}^{n}$  and  $\sum_{i=1}^{n}$  and  $\sum_{i=1}^{n}$  and  $\sum_{i=1}^{n}$  and

dbConnect("EZ TESTDemo.MDB"); Microsoft Access .MDB file

command creates a set of records that satisfy selection criteria. The selected records may be a *dynaset* (a set Once connected, you can use  $SQL$  commands to extract information from the database.  $I$ Once connected, you can use SQL commands to extract information from the database. The dbSelect()<br>command creates a set of records that satisfy selection criteria. The selected records may be a *dynaset* (a set<br>of records of records which can be used to manipulate values in the underlying database tables) or a *snapshot* (a set of records which can be used to examine, but not update, values in the underlying database tables). For  $\alpha$  cample.

; connect to data source ; connect to data source<br>dbConnect( "c:\Program Files\EZ Test.32\demos\EZ Testdemo.mdb" ) ; select records from the data source using SQL statement dbConnect( "c:\Program Files\EZ Test.32\demos\EZ Testdemo.mdb dbselect("SELECT Make, Year FROM Carlist WHERE Cost >" +  $\text{T}$ 15000", "dynaset") ; move to the first matching record dbMoveFirst() dbMoveFirst()<br>While dbEOF() = 0; while not at end of result set Print dbGetField("Make"); print next entry in "Make" field While dbEOF $() = 0$ ; while not at end of result set Print dbGetField("Year"); print next entry in "Year" field Print ""; print a blank line dbMoveNext( ); move to next record EndWhile; end of loop dbDisconnect(); disconnect from data source

dbConnect( "c:\Program Files\EZ Test.32\demos\EZ Testdemo.mdb" )

retrieve and set field values. SQL statements may also be executed directly on records within a data source  $\frac{1}{1}$  here are using the  $\theta$ 

 $dbExecute() function:$ ; connect to a data source using ODBC driver  $\Omega$ BConnection:  $\Delta$ dbConnect( "USN=EZ IESIDemo") ; update records which match particular selection criterion ; update records which match particular selection criterion<br>dbExecute( "UPDATE Carlist SET Cost=Cost-1000 WHERE<br>Make='Ford''' )  $Make=Ford^{\prime\prime}$ ) ; disconnect from the data source dbDisconnect()  $d_{\text{D}}(\text{D})$  cannot refer to a variable  $d_{\text{D}}(\text{D})$ 

You cannot refer to a variable directly within a SQL statement. To use a variable you must construct your You cannot refer to a variable directly within a SQL statement. To use a variable you must construct your SQL expression so that *EZ Test* resolves the value before it is passed to the SQL function. In this example, r ou cannot refer to a variable directly within a SQL statement. To use a variable you must construct your used to check that the database fields have been updated correctly:

Function Main Function Main  $Cneck_New_L$ Entry Add New Entry **End Function** end Function<br>Function Add New Entry ; attach to  $EZ$  I  $ES$  I  $Demo$  "New" dialog Function Add\_New\_Entry Attach "New PopupWindow" Attach "New Popup Window"<br>; click the "OK" button to Add Car<br>Distant "OK" "Left SingleClick" Button "OK", 'Left SingleClick'

; read Reference from "Ref" field  $\text{REINO} = \text{WindowText}$   $\sim$   $\text{N} \sim$   $\text{EZ}$  is the MO.EXE~Edit~  $\alpha$  Ket  $\therefore$  ) ; read Reference from ; enter new car name Edit Lext " $\alpha$ Make :", "lest" ; and value ; and value<br>EditText "Sale &Price :", "20000" EditText "Sale &Price :", "2000<br>; click "Add" button to save<br>Dutter "Add", "Left SingleClick" Button "Add", 'Left SingleClick' ; close dialog Button "Add", 'Left SingleClick'<br>; close dialog<br>Button "Close", 'Left SingleClick'  $\mathbf{End}\ \mathbf{Function}$ Function Check\_New\_Entry ; connect to database ; connect to database<br>dbConnect( "c:\Program Files\EZ Test.32\demos\EZ Testdemo.mdb" ) dbConnect( "C:\Program Files\EZ Test.32\demos\EZ Testde<br>
; enter SQL statement, resolving reference variable<br>
+ Select( "SELECT Cost FROM Carlist WHERE Ref="" + ; enter SQL statement, resolving reference variable<br>dbSelect( "SELECT Cost FROM CarList WHERE Ref=" +<br>RefNo + ""' ) RefNo + """)<br>; check "Cost" field and log result ; check "Cost" field and log result<br>If dbGetField("Cost") = "20000" UserCheck("dbUpdate", 1, "DataBase updated correctly") If di  $E$ <sub>s</sub> UserCheck("dbUpdate", 0, "DataBase not updated") Endif End Function

## <span id="page-33-3"></span>*Chapter 3. Script Command Groups*

This chapter is the serify communities of  $\mathcal{O}(\mathcal{E})$ <br>This chapter lists the script commands in their respective command groups. A command group is simply an<br>arrangement of related commands. This chapter groups the comm arrangement of related commands. This chapter groups the commands by *concept* rather than by alphabetic listing. Use the command group to search and locate the command you are looking for. You may then use the alphabetic command listing in Chapter 4, "Script Commands" to find specific information related to syntax, variants, operation, and examples. The command groups are as follows:

Checks  $C$ hecks

- Clocks
- Clocks<br>Date/Time Date/Time
- DDE Commands
- Dialog Control
- File Access
- Language
- $Logging$
- Menu Control
- Menu Information
- Miscellaneous
- 
- Mouse Control Mouse Information
- Number Manipulation
- Performance Monitoring
- Program  $F10W$
- SQL Commands
- String Manipulation
- Synchronization
- System Information
- Testdata Handling
- Window Control
- Window Information
- .4GL Commands

### *Checks*

<span id="page-33-2"></span>**Checks**<br>Check() Runs a check on the target application. **Check()** Runs a check on the target application.<br>**CheckExists()** Verifies the existence of a check. **CheckExists()** Verifies the existence of a check.<br>**LinkCheck()** Reports on the existence of a link. CheckExists() Verifies the existence of a check.<br>LinkCheck() Reports on the existence of a link.<br>MakeCheck() Dynamically creates a new check using an existing check as a template. **LinkCheck()** Reports on the existence of a link.<br>**MakeCheck()** Dynamically creates a new check using<br>**TestValue** Assigns a value to set the current test status. TestValue Assigns a value to set the current test status.<br>UserCheck() Sends user-defined check entry to the log.

### *Clocks*

<span id="page-33-1"></span>**Clocks**<br>Clock() Retrieves the current value of a clock in milliseconds. **Clock()** Retrieves the current value of<br>**ClockReset()** Resets a clock to zero. **Clock( )** Ketrieves the current value of a<br>**ClockReset( )** Resets a clock to zero.<br>**ClockStart( )** Starts or resumes a clock. **ClockReset( )** Resets a cloc<br>**ClockStart( )** Starts or resu<br>**ClockStop( )** Stops a clock.

### *Date/Time*

<span id="page-33-0"></span>**Date/Time**<br>CreateDate() Enters a dynamically generated date into the target application at replay. **Cure, First**<br>**CreateDate()** Enters a dynamically generated date into the tare<br>**CurTime()** Represents the current date and time as a number. **CurTime()** Represents the current date and time as a number.<br>**Date()** Converts a date value into a string. **Cur I ime()** Represents the current date and time as a nume<br>**Date()** Converts a date value into a string.<br>**DateVal()** Converts a date into a numerical representation. **Date()** Converts a date value into a s<br>**DateVal()** Converts a date into a nuine Day () Returns the day of the month.

**FormatDate( )** Formats a date and time into a string. **FormatDate( )** Formats a date and the **Hours(** ) **Returns** the specified hour. **FormatDate()** Formats a date and time into a string.<br>**Hours()** Returns the specified hour.<br>**JulianDate()** Returns the number of seconds since 12:00 a.m. December 31, 1899. **Hours()** Returns the specified hour.<br>**JulianDate()** Returns the number of seconds since 12:00 a.m. December 31, 1899.<br>**JulianDateVal()** Returns the number of days since the beginning of the year (1 - 366). **JulianDateVal()** Returns the number of days since the beginning of the year (1 - 366).<br>**Mins()** Returns the specified minutes. **JulianDateVal()** Returns the number.<br>**Mins()** Returns the specified minutes<br>**Month()** Returns the month number. **Mins()** Returns the specified minutes<br>**Month()** Returns the month number.<br>**Secs()** Returns the specified seconds. **Secs()** Returns the specified seconds. **SetDate()** Sets the PC's internal date.<br>**SetTime()** Sets the PC's internal time **Time( )** Converts a time value into a string. **Set I ime()** Sets the PC's internal time<br>Time() Converts a time value into a string.<br>TimeVal() Converts a time into a numerical representation. **Time()** Converts a time value into a string<br>**TimeVal()** Converts a time into a numeri<br>WeekDay() Returns the day of the week. **WeekDay()** Returns the day of the week.<br>**Year()** Returns the year.

### <span id="page-34-1"></span>*Dialog Control*

**AnchorSelect( )** Selects Web objects that are created using the "A" HTML tag. **BitMapSelect()** Selects Web objects that are created and **BitMapSelect()** Clicks the mouse on a bitmap. **AnchorSelect( )** Selects web objects that are created using the "A" H<sub>1</sub><br>**BitMapSelect( )** Clicks the mouse on a bitmap.<br>**BrowserToolbarCtrl( )** Selects options from a Web browser's toolbar. **BitMapSelect( )** Clicks the mouse of<br>**BrowserToolbarCtrl( )** Selects optic<br>**Button( )** Processes a button control. **Browser I oolbarCtrl( )** Selects options from a Web browser's toolba<br> **Button( )** Processes a button control.<br> **CalendarCtrl( )** Sets the date on a Windows Month calendar control. **Button()** Processes a button control.<br>**CalendarCtrl()** Sets the date on a Windows Month calendar control.<br>**CalendarRange()** Returns the start and end date of a range of dates selected in a Windows Calendar control. **CalendarToday( )** Returns the "today" date of a Windows Calendar control. control.<br>**CalendarToday( )** Returns the "today" date<br>**CheckBox( )** Processes a check box control. **Calendar I oday** () Returns the "today" date of a<br>**CheckBox** () Processes a check box control.<br>**ComboBox** () Selects a string from a combo box. **ComboBox()** Selects a string from a combo box.<br>**ComboText()** Enters text into the edit control of a combo box. **ComboBox()** Selects a string from a combo box.<br>**ComboText()** Enters text into the edit control of a combo box.<br>**DateTime()** Returns the numerical representation of a date time control. **Combo I ext(** ) Enters text into the edit control of a combo bo<br>**DateTime(** ) Returns the numerical representation of a date t<br>**DateTimeCtrl(** ) Sets the date or time of a date/time control. **DateTimeMode()** Returns a string indicating if the date/time picker control is operating in date or time DateTimeCtrl() Sets the date or time of a date/time control. mode. **Date I imeMode( )** Returns a string indicating if t<br>mode.<br>**EditClick(** ) Clicks the mouse in an edit control. mode.<br>**EditClick( )** Clicks the mouse in an edit co<br>**EditText( )** Enters text into an edit control. **EditChck( )** Chcks the mouse in an edit control.<br>**EditText( )** Enters text into an edit control.<br>**HeaderCtrl( )** Selects a column header control. **Hait Lext( )** Enters text into an edit control.<br>**HeaderCtrl( )** Selects a column header control.<br>**Hotkey( )** Simulates the pressing of a shortcut key. **Inditional Image Selects** a column neader control.<br>**Hotkey()** Simulates the pressing of a shortcut key.<br>ImageSelect() Selects Web objects that are created using the "IMG" HTML tag. **Hotkey()** Simulates the pressing of a shortcut key.<br>**ImageSelect()** Selects Web objects that are created using the "IMG" H<br>**IPContol()** Sets the IPAddress value on a Windows IPAddress control. **IPContol()** Sets the IPAddress value on a Windows IPAddress control.<br>**ListBox()** Selects a string from a list box. **ListViewCtrl( )** Drives the file list area in a dialog. ListBox( ) Selects a string from a list box.<br>ListViewCtrl( ) Drives the file list area in a dialog.<br>MenuCtrl( ) Processes a menu control on Web-based applications. ListViewCtri( ) Drives the file list area in a dialo<br>MenuCtrl( ) Processes a menu control on Web-b<br>RadioButton( ) Processes a radio button control. **MenuCtri( )** Processes a menu control on Web-based applications.<br>**RadioButton(** ) Processes a radio button control.<br>ScrollBar( ) Drives the scroll bars or slider controls of the currently attached window. **RadioButton**( ) Processes a radio button control.<br>**ScrollBar(** ) Drives the scroll bars or slider controls of the currently attached<br>ScrollBarWindow( ) Drives the scroll bars of the currently attached window. **ScrollBarWindow()** Drives the scroll bars of the currently attached window.<br>**TabCtrl()** Selects a tab control in a dialog box. **ScrollBarWindow( )** Drives the scroll bars of the currently attache<br>TabCtrl( ) Selects a tab control in a dialog box.<br>TableSelect( ) Selects an item in a Java application's table control. **TableSelect(**) Selects a tab control in a dialog box.<br>**TableSelect(**) Selects an item in a Java applicatio<br>**TextSelect()** Clicks the mouse on a string of text. TextSelect( ) Clicks the mouse on a string of text.<br>ToolBarCtrl( ) Selects options from a toolbar. **TreeViewCtrl( )** Drives a directory list area in a dialog box. **Type( )** Types a string of keys to the currently attached window. **TreeViewCtri()** Drives a directory list area in a dialog box.<br>**Type()** Types a string of keys to the currently attached window.<br>**TypeToControl** Learns typing actions on known controls without requiring repeated Attach sta **Type()** Iypes a string of keys to the currently attached window.<br>**TypeToControl** Learns typing actions on known controls without requiring re<br>UpDownCtrl() Drives the Up and Down spin control found on some dialogs.

### <span id="page-34-0"></span>*File Access*

**ChDir( )** Changes the current working directory.

**Close( )** Closes a file previously opened with the Open( ) function.

**CopyFile( )** Copies a file to a given destination. **Create( )** Creates a new file or resets an existing one. **CopyFile( )** Copies a file to a given destination.<br>**Create( )** Creates a new file or resets an existing<br>**CurDir( )** Returns the current working directory. **Create( )** Creates a new file or resets<br>**CurDir( )** Returns the current workin<br>**DeleteFile( )** Deletes a specified file. **CurDir()** Returns the current working directory.<br>**DeleteFile()** Deletes a specified file.<br>**Dir()** Returns next file in a folder matching a given criteria. **Deleter het** ) Deletes a specified fil<br>**Dir( )** Returns next file in a folder r<br>FileExists( ) Checks if a file exists. **File Exists ()** Checks if a folder matching a given crite<br>**FileExists ()** Checks if a file exists.<br>**FilePos()** Returns or sets the position of the file pointer. **FileExists()** Checks if a file exists.<br>**FilePos()** Returns or sets the position of the file pointer.<br>**FileStatus()** Returns the status of a previously opened file. **FileStatus()** Returns the status of a previously opened file. FileTime() Gives the date and time a file was last modified. **FillArray** () Fills an array with file names matching a filespec. **IsFile()** Checks for file existence and attributes. **MakeDir()** Creates a new directory (folder).<br>**Open()** Opens a file for reading, writing or both. **MakeDir( )** Creates a new directory (folder).<br>**Open( )** Opens a file for reading, writing or both.<br>**Read( )** Reads a number of characters from a file. **Open( )** Opens a file for reading, writing or<br>**Read( )** Reads a number of characters from<br>**Readini( )** Returns a value from an INI file. **Readini()** Returns a value from an INI file.<br>**ReadLine()** Reads a line from a file. **Readini** () Returns a value from an INI file.<br>**ReadLine** () Reads a line from a file.<br>**RemoveDir** () Removes a directory, or folder, at the specified path. **ReadLine( )** Reads a line from<br>**RemoveDir( )** Removes a direct<br>**RenameFile( )** Renames a file. **RenameFile()** Renames a file.<br>Write() Writes a string to a file. **RenameFile( )** Renames a file.<br>**Write( )** Writes a string to a file.<br>**Writeini( )** Writes a value to an INI file. **Write( )** Writes a string to a file.<br>**Writelni( )** Writes a value to an INI<br>**WriteLine( )** Writes a line to a file.

### *Language*

<span id="page-35-3"></span>**Arrays** Uses of public, private and local arrays. **Assignment** Assigning values to variables. **Arrays** Uses of public, private and local arrays.<br>**Assignment** Assigning values to variables.<br>**Boolean Expressions** Tests the relationship between values. Assignment Assigning values to variables.<br>**Boolean Expressions** Tests the relationship l<br>Control Labels Identify controls in a dialog. **Control Labels** Identify controls in a dialog.<br>**Const** Declares a constant. **Control Labels** Identify controls in a dialog.<br>**Const** Declares a constant.<br>**Declaration of Variables** Declaring variables as public, private or local. **Const Declares a constant.<br><b>Declaration of Variables** Declaring varia<br>**Operators** Perform operations on values. **Operators** Perform operations on values.<br>**Public** Declares public variables. **Operators** Pertorm operations on values.<br>**Public** Declares public variables.<br>**Testdata Expressions** Handling of testdata files. **Public** Declares public variables.<br>**Testdata Expressions** Handling of test<br>**Var** Declares private or local variables.

### <span id="page-35-2"></span>*Menu Control*

**Menu Control**<br>MenuSelect( ) Selects item from the currently attached window's menu. **Pressure Conditional**<br>**PopUpMenuSelect( )** Selects a menu item from a pop-up menu. **PopUpMenuSelect()** Selects a menu item from a pop-up menu.<br>**SysMenuSelect()** Selects an item from the attached window's system menu.

### <span id="page-35-1"></span>*Menu Information*

**IsMenu( )** Returns the menu state of a menu item. **IsMenu()** Returns the menu state of a menu item.<br>**MenuCount()** Returns the number of menu items on a specified menu level. **MenuFindItem( )** Returns either the position of menu item or the name of a menu item found in a specified position. **MenuItem( )** Returns the text of a specific menu item.

### *Miscellaneous*

<span id="page-35-0"></span>**Miscellaneous**<br>ArrayPush( ) Inserts a value at the end of an existing array. **ArrayPush()** Inserts a value at the end of an existing array.<br>**ArraySize()** Returns the number of elements in an array. ArraySize() Returns the number of elements in an array.<br>**Beep()** Plays a note on the speaker. **ArraySize()** Returns the number of elements in an array.<br>**Beep()** Plays a note on the speaker.<br>ClipBoard() Captures text from or places text into the clipboard. **Beep()** Plays a note on the speaker.<br>**ClipBoard()** Captures text from or places tex<br>**CmdLine()** Returns the command line string.
**ConvertCurrency** (i) Converts the value of one European currency into the value of another specified Convert **ConvertCurrency( )** Converts the value of one European currency into the value of the EURO.<br>European currency based on the value of the EURO.<br>**DeleteArravName[Element]** Deletes a whole array or an element of an array. European currency based on<br>**DeleteArrayName[Elemen**]<br>**Dialog( )** Calls a dialog box. **DeleteArrayName[Element]** Deletes a wr<br>**Dialog( )** Calls a dialog box.<br>**DLLFunc** Calls an external DLL function. **Dialog( )** Calls a dialog box.<br>**DLLFunc** Calls an external DLL f<br>**Err** Reports the current error code. **EXECT FILE IS A** EXTERT FILL TUNCTION.<br>**Err** Reports the current error code.<br>**ErrFile** Reports the name of the script file that generated an error. **Err** Keports the current error code.<br>**ErrFile** Reports the name of the script file that generated a<br>**ErrFunc** Reports the function that caused a runtime error. **ErrFule** Reports the name of the script file that generated an error.<br>**ErrFunc** Reports the function that caused a runtime error.<br>**ErrLine** Reports the script line number where the error generated. **ErrFunc** Reports the tunction that caused a runtime error.<br>**ErrLine** Reports the script line number where the error general error. **ErrMsg** Reports a textual description of the current error. **GetProperty()** Retrieves a property from a Java control. **Include** Adds another script to the script during compilation.<br>**MessageBox()** Creates a message box. **Print( )** Sends output to the viewport window. **MessageBox()** Creates a message box.<br>**Print()** Sends output to the viewport window.<br>**PromptBox()** Defines a simple dialog box requiring user input. **Print()** Sends output to the viewpo<br>**PromptBox()** Defines a simple dia<br>**Rem** Adds a comment to the script. **PromptBox( )** Defines a simple dialog box requ<br>**Rem** Adds a comment to the script.<br>**TextPanel( )** Creates a panel with message text. **Rem** Adds a comment to the script.<br>**TextPanel( )** Creates a panel with message text.<br>ViewPortClear( ) Clears the viewport window.

### *Mouse Control*

**MouseClick( )** Simulates the clicking of a mouse button in the currently attached window. **Mouse Commutation**<br>**MouseClick()** Simulates the clicking of a mouse button in the currently attached window.<br>**MouseHover()** Moves the mouse pointer to the control specified and "hovers" for the specified seconds. **MouseChck()** Simulates the clicking of a mouse button in the cur<br>**MouseHover()** Moves the mouse pointer to the control specified.<br>**MouseMove()** Moves the mouse pointer to the position specified. **MouseMove()** Moves the mouse pointer to the position specified.<br>**NCMouseClick()** Executes a mouse click in a non-client window.

### *Mouse Information*

**Mouse Information**<br>AttachMouseX() Returns the x-position of the mouse pointer within the currently attached window. AttachMouseX() Returns the x-position of the mouse pointer within the currently attached window.<br>AttachMouseY() Returns the y-position of the mouse pointer within the currently attached window. **AttachMouseY()** Returns the y-position of the mouse pointer within the currently attached window. **MouseX()** Returns the x-position of the mouse pointer, in pixels, relative to the left of the screen. **MouseY()** Returns the y-position of the mouse pointer, in pixels, relative to the top of the screen.

### *Number Manipulation Number Manipulation*<br>Abs( ) Returns the absolute value of a number.

**COLOGET TERMS CONDUCT:**<br>**Clng(**) Converts a number to a long integer. **Abs**() Keturns the absolute value of a number.<br>**Clng()** Converts a number to a long integer.<br>**Fix()** Removes the fractional part of a number. **Cing()** Converts a number to a long integer<br>**Fix()** Removes the fractional part of a num<br>**Int()** Returns the integer part of a number. **Fix()** Removes the fractional part of a number.<br>**Int()** Returns the integer part of a number.<br>Max() Returns the maximum value from a list of numbers. **Int()** Returns the integer part of a number.<br>**Max()** Returns the maximum value from a list of numbers.<br>**Min()** Returns the minimum value from a list of numbers. **Min()** Returns the minimum value from a list of numbers.<br>**Random()** Generates a random number between two values. Min() Returns the minimum value from a list of numbers.<br>**Random()** Generates a random number between two values.<br>**RandomSeed()** Seeds the random number generation function. **Random()** Generates a random number be<br>**RandomSeed()** Seeds the random number.<br>Sar() Returns the square root of a number.

### *Performance Monitoring*

Performance Monitoring<br>NotifyEvent( ) Generates an event that can be monitored by an external application, such as ClientVantage, to time round-trip transactions.

### *Program Flow*

**Program Flow**<br>Break Exits the current loop and continues execution on the line following the loop. **COLOGYMAN IN 1997**<br>**Chain()** Executes another script. Caller and called script run concurrently. **Break** Exits the current loop and continues execution on the line following the loop.<br>**Chain()** Executes another script. Caller and called script run concurrently.<br>**Continue** Returns to the top of a loop, ignoring followi **Chain()** Executes another script. Caller and called script run concurrently **Continue** Returns to the top of a loop, ignoring following statements with<br>**Do...Loop While** Repeats a series of instructions while a condition **Do...Loop While** Repeats a series of instructions while a condition is true.<br>**Error** Aborts the current error handler and calls the previous one.

**Exec( )** Executes a program. **Exec()** Executes a program.<br>**Exit()** Exits the current script. **Exit()** Exits the current script.<br>**ExitWindows()** Shuts down Windows. **Exit( )** Exits the current script.<br>**ExitWindows( )** Shuts down Windows.<br>**Fatal( )** Generates a fatal runtime error and aborts the script. **Exit Windows()** Shuts down Windows.<br>**Fatal()** Generates a fatal runtime error and aborts the script.<br>**For...Next** Repeats a series of instructions a number of times. **Fatal()** Generates a fatal runtime error and aborts the script.<br>**For...Next** Repeats a series of instructions a number of time<br>**Function...End Function** Declares a user-defined function. **For...Next** Kepeats a series of instructions a number of time<br>**Function...End Function** Declares a user-defined function.<br>Goto Causes program execution to jump to a specified label. **Goto** Causes program execution to jump to a specified label. If...Else...Endif Allows the script to perform runtime decisions.<br>On Error Handles runtime errors in scripts. **Repeat... Endit** Allows the script to perform runtime decisions.<br>**On Error** Handles runtime errors in scripts.<br>Repeat...Until Repeats a series of instructions until a condition is true. **On Error** Handles runtime errors in scripts.<br>**Repeat...Until** Repeats a series of instructions un<br>**Resume** Restarts execution of a suspended script. **Repeat...Until** Repeats a series of instructions until a condi<br>**Resume** Restarts execution of a suspended script.<br>**Resume Next** Resumes script execution following an error. **Resume Restarts execution of a suspended script.<br><b>Resume Next** Resumes script execution following an error.<br>Return Returns from a function with an optional return value. **Resume Next** Resumes script execution following an error.<br>**Return** Returns from a function with an optional return value.<br>**Run()** Runs another script from this script. This script is suspended until the other finishes. **Return** Returns from a function with an option<br>**Run()** Runs another script from this script. Thi<br>**Stop** Stops the current script and all its parents. **Stop** Stops the current script and all its parents.<br>**Suspend** Suspends the current script leaving Whenevers active. Stop Stops the current script and all its parents.<br>Suspend Suspends the current script leaving Whenevers active.<br>Switch...End Switch Creates a CASE statement to switch on a value. **Suspend Suspends the current script leaving whenevers a**<br>**Switch...End Switch** Creates a CASE statement to switch<br>Whenever Executes a function whenever an event occurs. Whenever Executes a function whenever an event occurs.<br>While...Wend Repeats a series of instructions while a condition is true.

### *SQL Commands*

**dbAddNew( )** Permits addition of a new record to the current result set. **dbAddNew()** Permits addition of a new record to the current result set.<br>**dbBof()** Determines if the record pointer is at the start of the current result set. **dbAddNew()** Permits addition of a new record to the current result **dbBof()** Determines if the record pointer is at the start of the curren<br>**dbClose()** Closes the record set associated with the last dbSelect(). **dbClose()** Closes the record set associated with the last dbSelect().<br>**dbConnect()** Connects to a SQL data source. **dbDisconnect( )** Disconnects from a SQL data source. **dbEdit( )** Permits editing of a field in the current record of the current result set. **dbDisconnect()** Disconnects from a SQL data source.<br>**dbEdit()** Permits editing of a field in the current record of the current result set.<br>**dbEOF()** Determines if the record pointer is beyond the last record in the curren **dbEait()** Permits ealting of a field in the current record of the curre<br>**dbEOF()** Determines if the record pointer is beyond the last record<br>**dbExecute()** Executes a SOL command on the current data source. **dbExecute()** Determines if the record pointer is beyond the last record in the curre<br>**dbExecute()** Executes a SQL command on the current data source.<br>**dbGetField()** Retrieves a field from the current record in the current **dbExecute()** Executes a SQL command on the current da<br>**dbGetField()** Retrieves a field from the current record in<br>**dbMove()** Moves the pointer within the current result set. **dbGetField()** Ketrieves a field from the current record in the current result set.<br>**dbMove()** Moves the pointer within the current result set.<br>**dbMoveFirst()** Moves the record pointer to the first record in the current re **dbMove( )** Moves the pointer within the current result set.<br>**dbMoveFirst( )** Moves the record pointer to the first record in the current result set.<br>**dbMoveLast( )** Moves the record pointer to the last record in the curre **dbMoveLast()** Moves the record pointer to the last record in the current result set.<br>**dbMoveNext()** Moves the record pointer to the next record in the current result set. **dbMoveLast()** Moves the record pointer to the last record in the current result set.<br>**dbMoveNext()** Moves the record pointer to the next record in the current result set.<br>**dbMovePrev()** Moves the record pointer to the pre **dbMoveNext()** Moves the record pointer to the next record in the current **dbMovePrev()** Moves the record pointer to the previous record in the current **dbRecordCount()** Returns the number of records in the current result **dbRecordCount()** Returns the number of records in the current result set.<br>**dbSelect()** Selects records from a SOL data source. **dbSetField( )** Sets the value of a field within the current record in the current result set. **dbUpdate( )** Commits an edited field in the current record of the current result set to the data source.

### *String Manipulation String Manipulation*<br>Abbrev( ) Checks the leading characters in a string.

**Abbrev()** Checks the leading characters in a **Asc()** Returns the ANSI value of a character. **Abbrev()** Checks the leading characters in a string.<br>**Asc()** Returns the ANSI value of a character.<br>Cesc() Converts 'C' escape sequences into characters. Asc() Keturns the ANSI value of a character.<br>Cesc() Converts 'C' escape sequences into character.<br>Chr() Converts a value into an ANSI character. **Chr()** Converts a value into an ANSI character.<br>**Compare()** Compares the contents of two strings. **Chr( )** Converts a value into an ANSI character.<br>**Compare( )** Compares the contents of two strings.<br>**DataType( )** Checks if characters in a string are of a particular type. **Compare( )** Compares the contents of two strings.<br>**DataType( )** Checks if characters in a string are of<br>**DeleteStr(** ) Deletes a string within a target string. **Data I ype()** Checks if characters in a string are of a particular type.<br>**DeleteStr()** Deletes a string within a target string.<br>**FindChar()** Scans a string for the first character that is not in a search list. **FindChar()** Deletes a string within a target string.<br>**FindChar()** Scans a string for the first character that is not in<br>**FindStr()** Returns the position of one string within another. **FindChar()** Scans a string for the first character that is not in a search I<br>**FindStr()** Returns the position of one string within another.<br>**IgnoreCase()** Sets case sensitivity for string comparisons and searches. **FindStr(**) Keturns the position of one string w<br>**IgnoreCase()** Sets case sensitivity for string c<br>**InsertStr()** Inserts a string into a target string. **InsertStr()** Inserts a string into a target string.<br>InStr() Returns the position of one string within another. Left() Extracts a number of characters from the start of a variable.

**Length( )** Returns the length of a string. **LowerCase( )** Converts a string to lowercase. **LtrimStr( )** Removes leading spaces from a string. **LowerCase()** Converts a string to lowercase.<br>**LtrimStr()** Removes leading spaces from a string.<br>**Mid()** Extracts a substring from the middle of another string. **LirimStr( )** Removes leading spaces from a string.<br>Mid( ) Extracts a substring from the middle of another string.<br>OverlayStr( ) Overlays one string onto another at a given position. **Paramerical Str( )** Overlays one string onto another at a given position. **PadStr( )** Pads a string with spaces or a specific character. **RepeatStr( )** Creates a string consisting of another repeated string. **PadStr( )** Pads a string with spaces or a specific c.<br>**RepeatStr( )** Creates a string consisting of anothe<br>**ReplaceStr( )** Replaces characters within a string. **RepeatStr( )** Creates a string<br>**ReplaceStr( )** Replaces chara<br>**Reverse( )** Reverses a string. **ReplaceStr( )** Replaces characters within a string.<br>**Reverse( )** Reverses a string.<br>**RfindStr( )** Returns the position of the last occurrence of one string within another. **Reverse()** Reverses a string.<br>**RfindStr()** Returns the position of the last occurrence of one string.<br>Right() Extracts a number of characters from the end of a string. **Right()** Extracts a number of characters from the end of a string. **RtrimStr()** Removes trailing spaces from a string. **SetStrLen()** Prepares a string to use in a DLL function.<br>**SplitPath()** Returns part of a path string. **Str()** Converts a number into its string equivalent. **SplitPath()** Returns part of a path string.<br>**Str()** Converts a number into its string equivalent.<br>**StrCat()** Concatenates strings (with an optional separator). **Str( )** Converts a number into its s<br>**StrCat( )** Concatenates strings (w<br>**SubStr( )** Returns part of a string. **StrCat( )** Concatenates strings (with an optional separat<br>**SubStr( )** Returns part of a string.<br>**Transpose( )** Performs actions on characters in a string. **SubStr( )** Returns part of a string.<br>**Transpose( )** Performs actions on characters in a string.<br>**Trset( )** Expands a string containing a range of characters. Trset() Expands a string containing a range of characters. **UpperCase()** Converts a string to uppercase. **Val()** Converts a string into its numeric equivalent.<br>**Word()** Extracts words from a string. **Words( )** Returns the number of words in a string.

# *Synchronization* **Cancel( )** Cancels an event.

**Cynem enducers**<br>**Cancel()** Cancels an event.<br>**DestroyEvent()** Destroys the specified MakeEvent from memory. **Cancel( )** Cancels an event.<br>**DestroyEvent( )** Destroys the specified<br>**Event( )** Checks the status of an event.

**DestroyEvent( )** Destroys the specified MakeEvent from memory.<br>**Event( )** Checks the status of an event.<br>MakeEvent( ) Defines a keyboard, mouse, window, screen, time or menu event. **Event()** Checks the status of an event.<br>**MakeEvent()** Defines a keyboard, mouse, window, screen, tim<br>**Pause()** Pauses the current script for a specified length of time.

**Replay.ActionKeys** a keyboard, mouse, window, screen, time or menu event.<br>**Pause()** Pauses the current script for a specified length of time.<br>**Replay.ActionKeys** Specifies the list of keys to be used in conjunction with R **Pause()** Pauses the current script for a specified length of time.<br> **Replay.ActionKeys** Specifies the list of keys to be used in conjunction with Replay.AutoWait.<br> **Replay.AttachDelay** Specifies the time *EZ Test* should

window.

**Replay.AttachExact** Controls the way *EZ Test* processes an attach statement. window.<br>**Replay.AttachExact** Controls the way *EZ Test* processes an attach statement.<br>**Replay.AttachTimeOut** Sets the maximum time *EZ Test s*hould allow to attach to a window.

**Replay.AttachExact** Controls the way *EZ 1 est* processes an attach statem<br>**Replay.AttachTimeOut** Sets the maximum time *EZ Test* should allow to<br>**Replay.AutoWait** Specifies the time to pause after an action key is typed.

Replay. Auto Wait Specifies the time to pause after an action key is typed.

**Replay.BitmapSelectDelay** Determines the time *EZ Test* should pause before performing a BitmapSelect  $\epsilon$  command.

**Replay.BrowserTimeOut** Determines the maximum number of seconds that *EZ Test* will wait for a Web browser to load a page. **Replay.Browser I imeOut** Determines the maximum number of secc<br>browser to load a page.<br>**Replay.CtrlRetries** Specifies the time allowed to attach to a control.

browser to load a page.<br>**Replay.CtrlRetries** Specifies the time allowed to attach to a control.<br>**Replay.Delay** Specifies the time to wait after executing each statement.

**Replay. Delay** Specifies the time to wait after executing each statement.

**Replay.DoubleQuotesInCSV** Allows *EZ Test* to process double quotes in TestData files according to the industry standard. **Replay.DoubleQuotesInCSV** Allows *EZ 1 est* to process double quotes in 1 estData files according<br>industry standard.<br>Replay.EditBySetText Inserts text into an edit control by sending the control a Windows message.

industry standard.<br>**Replay.EditBySetText** Inserts text into an edit control by sending the control a Window<br>**Replay.ExactEvents** Forces *EZ Test* to use exact attach names when waiting for events.

**Replay.ExactEvents** Forces *EZ Test* to use exact attach names when waiting for events. **Replay.ExactListItems** Forces EZ Test to use an exact match during replay of combo and list boxes.

**Replay.InternetProfile** Specifies the internet settings to use when *EZ Test* attempts to connect to a Web site during check verification.

**Replay.MenuByCmd** Controls the way *EZ Test* selects menu items.

**Replay.MenuWaitTime** Specifies the maximum time to wait for a pop-up menu.

**Replay.MenuByCmd** Controls the way *EZ 1 est* selects menu items.<br>**Replay.MenuWaitTime** Specifies the maximum time to wait for a pop-up menu.<br>**Replay.MouseCmdDelay** Specifies the time to wait, in milliseconds, after mouse **Replay.MenuWait I ime** Specifies the maximum time to wait for a pop-up ment<br>**Replay.MouseCmdDelay** Specifies the time to wait, in milliseconds, after mouse<br>**Replay.MouseDelay** Specifies the time. in milliseconds. between

Replay. MouseDelay Specifies the time, in milliseconds, between mouse events.

**Replay.MouseHoverTime** Determines the amount of time in seconds that the mouse hovers over a specified control.

**Replay.PauseMode** Determines whether pause statements should be ignored. Replay.PauseMode Determines whether pause statements should be ignored.<br>Replay.RunEnvironment Determines the run environment to be used during script replay. **Replay.ScreenEventCount** Determines the number of cyclic seconds to elapse before *EZ Test* attempts to test each screen event. **Replay.TodaysDate** Determines the value to be used as "today" during script replay. test eacn screen event.<br>**Replay.TodaysDate** Determines the value to be used as "today" during script replay.<br>**Replay.TypeDelay** Inserts a delay between keystrokes other than those defined as action keys. **Replay. I odaysDate** Determines the value to be used as "today" during so<br>**Replay.TypeDelay** Inserts a delay between keystrokes other than those do<br>**Replay.WaitTimeout** Specifies the time before a Wait statement expires. **Replay. Wait Timeout** Specifies the time before a Wait statement expires. **Sleep()** Pauses the script for a specified length of time. **TerminateApp()** Terminates an application.<br>Wait() Pauses the script until an event occurs.

### *System Information*

**System Information**<br>Focus( ) Determines the application that has focus. **GetEnv()** Determines the application that has focus.<br>**GetEnv()** Gets the value of an environment setting. **Focus()** Determines the application that has focus.<br>**GetEnv()** Gets the value of an environment setting.<br>**IsRunning()** Determines whether the specified application is running. **LetEnv()** Gets the value of an environment setting.<br>**IsRunning()** Determines whether the specified application is re<br>LastKey() Returns the virtual key code of the last key pressed. LastKey() Returns the virtual key code of the last key pressed. LastKeyStr() Returns the keytop string of the last key pressed.<br>SystemInfo() Retrieves system information. **WinVersion( )** Returns the Windows version as a numeric value.

### *Testdata Handling*

**TestData( )** Sets the current testdata file.

**TestData()** Sets the current testdata file.<br>**TestData()** Sets the current testdata file and releases the handle of the corresponding index file. **TestData( )** Sets the current testdata file.<br>TestDataClose Closes the current testdata file and releases the handle of the corre<br>TestDataCurField( ) Sets or retrieves the current field number in the testdata file. **TestDataCuose** Closes the current testdata file and releases the handle of the correspor<br>TestDataCurField( ) Sets or retrieves the current field number in the testdata file.<br>TestDataCurRecord( ) Sets or retrieves the curr

**TestDataCurField( )** Sets or retrieves the current field number in the text **TestDataCurRecord(** ) Sets or retrieves the current record number in t<br>**TestDataField(** ) Retrieves a field from the currently open testdata fil

**TestDataCurRecord( )** Sets or retrieves the current record number in the testdata file.<br>TestDataField( ) Retrieves a field from the currently open testdata file.<br>TestDataFieldCount( ) Returns the maximum number of fields **TestDataField( )** Retrieves a field from the currently<br>TestDataFieldCount( ) Returns the maximum numi<br>TestDataIndex( ) Creates an index to a testdata file.

**TestDataIndex()** Creates an index to a testdata file.<br>**TestDataRecordCount()** Returns the number of records in the current testdata file.

**TestDataTransform( )** Transforms testdata expressions and retrieves the corresponding field value.

### *Window Control*

**Attach( )** Attaches to a window. Artach() Attaches to a window.<br>**Attach()** Attaches to a window using the z-order to determine which window to activate. Attacn( ) Attacnes to a window.<br>AppActivate( ) Attaches to a windo<br>Maximize( ) Maximizes a window. **Maximize( )** Maximizes a window.<br>**Minimize( )** Minimizes a window. **Maximize( )** Maximizes a window.<br>**Minimize( )** Minimizes a window.<br>**Move( )** Moves the currently attached window to the specified position. **Minimize( )** Minimizes a window.<br>**Move( )** Moves the currently attached window to the<br>Restore( ) Restores the currently Attached window. **Restore()** Restores the currently Attached window.<br>**SetFocus()** Sets focus to the specified window. **Size( )** Sizes the currently attached window. SetFocus() Sets focus to the specified window.<br>Size() Sizes the currently attached window.<br>TypeToControl Learns typing actions on know controls without requiring repeated Attach statements. **Size()** Sizes the currently attached window.<br>**TypeToControl** Learns typing actions on know controls withou<br>WinClose() Closes the specified or currently attached window.

### *Window Information*

**Window Information**<br>ActiveName() Returns the name of the currently active window. ActiveName() Returns the name of the currently active window.<br>**ActiveWindow**() Returns the handle of the currently active window. **ActiveWindow()** Returns the handle of the currently active window. AttachAtPoint() Returns the name of the window at a point.<br>AttachName() Returns the attach name of a window. AttachAtPoint() Keturns the name of the window at a point.<br>AttachName() Returns the attach name of a window.<br>AttachWindow() Returns the handle of the currently attached window. AttachName() Returns the attach name of a window.<br>**AttachWindow()** Returns the handle of the currently attache<br>**ButtonDefault()** Determines if a button is the default button. **ButtonDefault()** Determines if a button is the default button.<br>**Capture()** Returns the text currently displayed in a window. **CaptureBox( )** Returns the text currently displayed in an area of a window. **CaretPosX( )** Returns the x-position of the Windows caret within the attached window.

**CaretPosY( )** Returns the y-position of the Windows caret within the attached window. **CaretPosY()** Returns the y-position of the Windows can<br>ControlFind() Returns the window handle of a control. **CaretPosY( )** Returns the y-position of the Windows caret within the<br>**ControlFind( )** Returns the window handle of a control.<br>CtrlChecked( ) Determines whether the specified control is checked. **Controlitina( )** Returns the window handle of a control.<br>**CtrlChecked( )** Determines whether the specified control is checked<br>**CtrlEnabled(** ) Determines whether the specified control is enabled. **CtrlEnabled()** Determines whether the specified control is enabled.<br>**CtrlFocus()** Determines if the specified control has the keyboard focus. **CtrlLabel( )** Retrieves the label associated with the specified control. CtrlFocus( ) Determines if the specified control has the keyboard focus.<br>CtrlLabel( ) Retrieves the label associated with the specified control.<br>CtrlPressed( ) Determines whether the specified control is currently depresse **CtriLabel( )** Retrieves the label associated with the specified control is current **CtriPressed( )** Determines whether the specified control is current **CtriSelText(** ) Retrieves the selected text from an edit control. **CtrlSelText()** Retrieves the selected text from an edit control.<br>**CtrlText()** Retrieves text from a control. CtrlSel Lext( ) Retrieves the selected text from an edit control.<br>CtrlText( ) Retrieves text from a control.<br>CtrlTvpe( ) Returns a number indicating the type of control referred to by the passed window's handle. **Ctril ext( )** Retrieves text from a control.<br>**CtriType( )** Returns a number indicating the type of control refer<br>**EditLine( )** Retrieves a line of text from a multi line edit control. **Ctril ype()** Returns a number indicating the type of control referred to by **EditLine()** Retrieves a line of text from a multi line edit control.<br>**EditLineCount()** Returns the number of lines in a multi line edit control. **EditLine()** Retrieves a line of text from a multi line edit control.<br>**EditLineCount()** Returns the number of lines in a multi line edit<br>**FocusName()** Returns the name of the currently active window. **FocusName()** Returns the number of lines in a multi line edit concusName() Returns the name of the currently active window.<br>**FocusWindow()** Returns the handle of the parent window in focus. **FocusName()** Returns the name of the currently active window.<br>**FocusWindow()** Returns the handle of the parent window in foc<br>**Get4GLInfo()** Retrieves the browser name and version number. **Get4GLInfo()** Retrieves the browser name and version number. **GetReadyState()** Returns the ready state of the browser window. **Is Window()** Determines if a window is in a specified state.<br>**ListCount()** Returns the number of items in a list control. **Lis Window( )** Determines it a window is in a specified state.<br>**ListCount( )** Returns the number of items in a list control.<br>**ListCount( )-ID Based** Returns the number of items in a list control. **ListCount()** Returns the number of items in a list control.<br>**ListCount()-ID Based** Returns the number of items in a list coi<br>**ListFindItem()** Returns the position of an item in a list control. ListFindItem() Returns the position of an item in a list control. **ListFindItem ()-ID Based** Returns the position of an item in a list control.<br>**ListFocus()** Returns the position of the selected item in a list control. **ListFindItem()-ID Based** Returns the position of an item in a list control.<br>**ListFocus()** Returns the position of the selected item in a list control.<br>ListFocus()-ID Based Returns the position of the selected item in a li **ListFocus( )** Returns the position of the selected item in a like **ListFocus( )-ID Based** Returns the position of the selected<br>**ListItem( )** Retrieves the text from an item in a list control. **ListFocus( )-ID Based** Returns the position of the selected item in a l<br>**ListItem( )** Retrieves the text from an item in a list control.<br>**ListItem( )-ID Based** Retrieves the text from an item in a list control. **ListItem( )** Ketrieves the text from an item in a list control.<br>**ListItem( )-ID Based** Retrieves the text from an item in a list control.<br>ListTopIndex( ) Returns the position of the first visible item in a list control. ListItem( )-ID Based Retrieves the text from an item in a list control.<br>ListTopIndex( ) Returns the position of the first visible item in a list control.<br>ListTopIndex( )-ID Based Returns the position of the first visible i **List 1 opindex( )** Returns the position of the first visible ite<br>ListTopIndex( )-ID Based Returns the position of the first<br>MouseCursor( ) Returns the shape of the windows cursor. List **1 op Index( )-ID Based** Keturns the position of the first visible item in a list control<br>MouseCursor( ) Returns the shape of the windows cursor.<br>MouseWindow( ) Returns the attach name of the window beneath the mouse **MouseCursor()** Returns the shape of the windows curso:<br>**MouseWindow()** Returns the attach name of the window<br>ScrollBarPos() Retrieves the position of a slider control. **Mouse Window()** Keturns the attach name of the window beneath the mouse pointer.<br>**ScrollBarPos()** Retrieves the position of a slider control.<br>**TableColumns()** Returns the number of columns in a PowerBuilder or Java applic ScrollBarPos() Retrieves the position of a slider control.<br>TableColumns() Returns the number of columns in a PowerBuilder or Java application<sup>'</sup><br>TableItem() Returns data from a cell within a PowerBuilder or Java applicatio **TableColumns()** Returns the number of columns in a PowerBuilder or Java application<br>**TableItem()** Returns data from a cell within a PowerBuilder or Java application's table.<br>**TableRows()** Returns the number of rows in a P **TableRem()** Returns data from a cell within a PowerBuilder<br>**TableRows()** Returns the number of rows in a PowerBuilder<br>**TopWindow()** Gets the attach name of the topmost window. **TableRows()** Returns the number of rows in a Power<br>**TopWindow()** Gets the attach name of the topmost<br>UpDownPos() Retrieves the value of a spin control. **TopWindow()** Gets the attach name of the to<br>**UpDownPos()** Retrieves the value of a spin c<br>**WindowText()** Gets the text from a window. **WindowText()** Gets the text from a window.<br>**WinGetPos()** Gets the position and size of a window. **WndAtPoint( )** Retrieves the handle of a window at a point on the screen.

# **Chapter 4.**

### **Script Commands**

**Script Commands**<br>This chapter describes all the commands, functions, and system variables in the *EZ Test* scripting language I his chapter describes all the commands, functions, and system variables in the *EZ 1 est* scripting langua (the script commands). The commands are arranged in alphabetical order, ignoring non-alphabetic characters such as periods and underscore characters. The title heading for each command indicates the group to which the command belongs. Refer to Chapter 3, "Script Command Groups" for more details related to the command groups.

As applicable, the following headings are provided for each command:

- **Syntax:** Specifies the method used to write the command, including any optional arguments and parameters. i |<br>|<br>|
- **Variants:** Specifies any alternative syntax that is acceptable.
- parameters.<br>**Variants:** Specifies any alternative syntax that is acceptable.<br>**See Also:** Lists other related commands, which you may want to refer to or use. **Variants:** Specifies any alternative syntax that is acceptable.<br>See Also: Lists other related commands, which you may want to refer to or use.<br>Operation: Describes the way the command operates, including any assumed defau i
- See Also: Lists other related commands, which you may want to refer to or use.<br>**Operation:** Describes the way the command operates, including any assumed default values.<br>**Examples:** Provides at least one example of the com **Operation:** Describes the way the command operates, including any assumed default values.
- 
- Some of the examples are simple one-line demonstrations of the command that show both the way the program coding that show the command in the context of the function in which it is being used. The actual command is used in a program function and the result it produces. Other examples are longer extracts from command demonstrated in the example is shown in bold typeface.

### *Abbrev()*

 $\text{String Manipulation}$ Checks the leading characters in a string.

#### **Syntax**  $r_{\rm t}$

 $f = A \cdot \text{power}(\text{rargersuring}^{\text{r}}, \text{``shortstring''})$ **See Also** FindStr() **Operation**  $T$  and  $T$  targetstring characters in  $\Omega$  in  $\Omega$  is those in  $T$  is those in  $T$  if they are the  $T$ 

**Operation**<br>This function compares the leading characters in "targetstring" with those in "shortstring" and returns 1 if they match or 0 if they don't. The Abbrev() function automatically converts numeric parameters to strings.

#### **Examples**

```
returnal condition is the Abbrev(y rank<br>Examples<br>ret = Abbrev( "abcdef", "abcdef") : returns 1
rxampies<br>ret = Abbrev( "abcdef", "abcdef" ) ; returr<br>ret = Abbrev( "abcdef", "abc" ) : returns 1
ret = Abbrev( "abcdef", "abc") ; returns 1
ret = Abbrev( "abcdef", "b"); returns 0<br>ret = Abbrev( "abcdef", "abd"); returns 0
ret = Abbrev( "abcdef", "b" ) ; returns 0<br>ret = Abbrev( "abcdef", "abd" ) ; returns 0<br>ret = Abbrev( "abcdef", "abcdefø" ) : returns 0
ret = Abbrev( "abcdef", "abd" ) ; retur<br>ret = Abbrev( "abcdef", "abcdefg" ) ; 1<br>ret = Abbrev( "abcdef", "" ) : returns 0
ret = Abbrev( "abcdef", "abcdefg") |<br><b>ret = Abbrev( "abcdef", "" ) ; returns<br>ret = Abbrev( 123456, 123 ) : returns 1
ret =Abbrev( 123456, 123) ; returns 1
ret = Abbrev( 123456, 123); returns 1<br>ret = Abbrev( 123456, 246); returns 0<br>ret = Abbrev( "hello", hello); compares the value of the
ret =Abbrev(123456, 246); returns 0
; variable hello with the
; string "hello"; if hello is
; uninitialized, returns \theta)
; string "hello"; if hello is<br>; uninitialized, returns 0 )<br>ret = Abbrev( hello, world ) ; returns 1 if hello and
; uninitialized variables
```
## $Abs()$

Number Manipulation Returns the absolute value of a number. **Syntax**

 $T_{\text{rel}} = \text{Aos}(\text{value})$ **Operation** This function returns the absolute (positive) value of a number.

#### **Examples Examples**<br>ret = Abs( 10.12 ) : returns 10.12 **ret = Abs( 10.12 )** ; returns 10.12<br>**ret = Abs( -10.12 )** : returns 10.12<br>**ret = Abs( -10.12 )** : returns 10.12

### *ActiveName()*

**Window Information** Returns the name of the active window.

### **Syntax**

 $ret = ActiveName()$ 

#### **See Also**  $A^{\bullet}$  ,  $A^{\bullet}$

See Also<br>ActiveWindow( ), TopWindow( ), MouseWindow( ), IsWindow( ), WinGetPos( ), FocusWindow(), FocusName(), AttachName()

#### **Operation**  $\mathcal{T}_{\text{max}}$  returns the attach name of the active window. Note that, if the window contains children children children children children children children children children children children children children children ch

where the dialog window containing edit containing edit containing edit containing edit containing is returned, windows (such as a dialog window containing edit controls and buttons), the name of the parent is returned, I his function returns the attach hame of the active window. Note that, if the window contains child FocusName() function.

#### **Examples**  $\mathbf{p}$  bootlog.txt" file from being opened the  $\mathbf{p}$

**EXAMPLES**<br>; prevent the "Bootlog.txt" file from being opened ; prevent the "Bootlog.txt"  $a = 1$ ; set up a counter a = 1 ; set up a counter<br>While a = 1 ; eternal loop<br>**ret = ActiveName()** : get active window name While  $a = 1$ ; eternal loop  $\text{ret} = \text{ActiveName}()$ ; get active wind result = FindStr( ret, "Bootlog.txt" ); search name for text If result  $\leq 0$ ; if found in attach name Attach ret ; attach to window  $W$  in Close; and close it Wend

### *ActiveWindow()*

Window Information Returns the handle of the active window.

**Syntax**  $ret = ActiveWindow()$ 

#### **See Also**  $A^{\text{A}}$

See AISO<br>ActiveName( ), TopWindow( ), MouseWindow( ), IsWindow( ), WinGetPos( ), FocusWindow(), FocusName(), AttachName()

#### **Operation**  $T_{\rm tot}$  returns the active window. Note that, if the window contains child window contains child window contains child windows child window contains child windows contains child windows child windows child windows child

 $\mathbf{S}$  dialog window containing edit containing edit controls and but the parent is returned, not that parallel of the partners is returned, not that  $\mathbf{S}$ I his function returns the handle of the active window. Note that, if the window contains child windows (such as a dialog window containing edit controls and buttons), the handle of the parent is returned, not that of the child that has focus. To determine the handle of the window that has focus, use the FocusWindow() function.

### **Examples**

```
a = 1 ; set up a counter
ret = ActiveWindow( ) ; get active window handle
If the active Window() ; get active window handle<br>While a = 1 ; an eternal loop<br>If ret <> ActiveWindow() : if window changes focus
While a = 1; an eternal loop
while a = 1 ; an eternal loop<br>If ret <> ActiveWindow() ; if window chang<br>ret = ActiveWindow() : undate the reference
ret = ActiveWindow(); update the reference
\leqProcess Instructions\geq; do something
Wend
```
### *AnchorSelect()*

Dialog Control  $S = \frac{1}{\sqrt{2\pi}}$ before  $\alpha$  we objects that are created using the  $\alpha$  11 H MD tag. **Syntax**  $\mathbf{A}$   $\mathbf{A}$   $\mathbf{$ **Variants** Anchorselect( "Controlla", "Options" ) **See Also** ImageSelect()

#### **Operation**  $T$  , this function processes and HTML and currently attached dialog box. The action is specified in the action is specified in the action is specified in the action is specified in the action is specified in the action i

**Operation**<br>This function processes an HTML anchor in the currently attached dialog box. The action is specified in I his function processes an HIML anchor in t between the opening and closing anchor tags.

For example, in the hypertext link,  $\leq$  HREF = "home.htm"> Home  $\leq$  A>, "Home" is the anchor text earned during the capture.

"Options" The options are as follows:

"left" Use the left mouse button to select the anchor. "lett" Use the lett mouse button to select the anchor.

"right" Use the right mouse button to select the anchor.

"middle" Use the middle mouse button to select the anchor.

"down" Press the mouse button down to select the anchor.

"up" Release the mouse button to select the anchor.

"doubleclick" Double-click the button to select the anchor.

"singlectick" Click the button once to select the anchor.

"control" Press the control key before clicking the button.<br>"Lift" Describe shift has he fame dishing the better.

"shift" Press the shift key before clicking the button.<br>"What I I has been assigned in which I" and I" be cli<sup>1</sup> be clicked.

"with" Use in conjunction with "control" and "shift".

 $x, y$  These optional parameters specify where on the anchor the mouse button will be clicked. If omitted,

the anchor is clicked in the topient corner of the first line of anchor text.

The function returns 1 if the anchor is successfully selected, and it returns 0 if the anchor is not successfully selected.

When this command is generated by the Learn facility, the parentheses are omitted.

#### **Note**

Note<br>The Controlld parameter is the control's text identification (i.e., the anchor's text), not an actual number.

### **Examples**

Function Main Examples Function Main<br>Attach "Program Manager PopupWindow"<br>ListViewCtrl ", 'L", "Internet Explorer", 'Left SingleClick'  $ListViewCtrl$  " $\sim I$ ", "Internet Explorer", Left SingleClick" Attach "http://compuweb.American Systems.com/ - Microsoft Internet Explorer MainWindow" Attach "~P~IEXPLORE.EXE~Edit~Compuweb Home - Microsoft Internet

#### EZ Test Language Reference Manual

Explorer"<br>EditClick "~0", 'Left SingleClick', 218, 7 Explorer" EditClick " $\sim$ 0", "L Attach "~P~IEXPLORE.EXE~ComboBox~Compuweb Home - Microsoft Internet Explorer" Internet Explorer"<br>ComboText "~0", "www.American Systems.com"  $Combo 1e$ Attach "~P~IEXPLORE.EXE~Edit~Compuweb Home - Microsoft Internet Explorer"<br>TypeToControl "Edit", "~0", "{Return}"  $I$  ype  $I$  o Control "Edit", " $\sim 0$ Attach "American Systems Corporation Home Page - Microsoft Internet<br>Explorer ChildWindow~1"<br>ImageSelect "American Systems Alliances", 'Left SingleClick' Explorer Child Window~1"<br>ImageSelect "American Systems Alliances", 'Left SingleClick' ImageSelect Window $\sim$ 1" **AnchorSelect "index.htm~6", 'Left SingleClick' End Function** 

#### *AppActivate()*  $\frac{1}{\sqrt{2\pi}}$

**Window Control** Attaches to a window using the  $z$ -order to determine winen window to activate. **Syntax**

 $\Delta p$ *p*Activate( windowname,  $\Delta q$ 

#### **Variants**

AppActivate( "windowname")

### **See Also**

Attach()  $B_t$  and  $\sigma$  and  $\sigma$  the foreground. This community is similar to  $\sigma$  at  $\sigma$ .

#### **Operation**

**Operation**<br>Brings an application window to the foreground. This command is similar to Attach(), except it can be used to attach to applications that are overlapped in the z-order.

### **Examples**

 $$ Function Main Exec "NOTEPAD.EXE"; start three copies of notepad Exec "NOTEPAD.EXE" Exec "NOTEPAD.EXE" ; Activate top-most copy AppActivate ("Untitled - Notepad MainWindow", 1) Type "Number 1 {Return}" ; Activate the one underneath AppActivate ("Untitled - Notepad Main Window", 2) Type "Number 2 {Return}"  $\ddot{ }$  Activate the bottom one AppActivate ( "Untitled - Notepad MainWindow", 3 ) Type "Number 3 {Return}" The Equivalent II is the equal to  $\frac{1}{R}$  and  $\frac{1}{R}$  are  $\frac{1}{R}$  and  $\frac{1}{R}$  are  $\frac{1}{R}$  and  $\frac{1}{R}$  are  $\frac{1}{R}$  and  $\frac{1}{R}$  are  $\frac{1}{R}$  and  $\frac{1}{R}$  are  $\frac{1}{R}$  and  $\frac{1}{R}$  are  $\frac{1}{R}$  and  $\frac{1$ AppActivate ( "Untitled - Notepad MainWindow", 3 ) Type "Number 1 {Return}" Type "Number  $1$ {Keturn}"<br>Activate the third one ( now in the middle, so Zorder=2 )  $\ddot{ }$ ; Activate the third one (no  $\Delta$ pp $\Delta$ ctivate $($  "Untitled - Notepad MainWindow",  $2$ )  $\text{Type "Number 3} \{ \text{Return} \}$ " The Second one (now at the bottom, so  $\angle$  order=3)  $AppActive("United - Notepad MannWindow", 3)$ Type "Number 2{Return}" **End Function: Main** 

#### *ArrayPush()*  $\sum_{i=1}^{n}$

Miscellaneous Inserts a value at the end of an existing array. **Syntax**

ArrayPush(arrayname, value) **See Also** Var, ArraySize()  $\mathbf{v}$ at, An aysize(*)* 

#### **Operation**

**Operation**<br>This command is used to add an item to the end of an array declared using the Var command. The value added can be numeric or alphabetic. I his command is used to add an item to the end of an array declared using the Var ArrayPush() uses its own index, which is initially set to 1. If element 1 already exists, it will be overwritten.

### **Examples**

Example 1:  $Var$  myarray $\left[ \right]$   $\left[ \right]$   $\left$ ArrayPush( myarray, "World" )  $\text{ArrayPush}(\text{myarray}, \text{"Hello"})$  $\text{Before} = \text{ArraySize}(\text{myarray})$ ; Before contains 2 ArrayPush(myarray, "Everyone") After = ArraySize( myarray ) ; After contains 3 **Example 2:** var myarray<br>[1] myarray[1] = "Hello" myarray[1] = "Hello"<br>myarray[2] = "World" ArrayPush(myarray, "Everyone")  $\text{myarray}[2] = \text{"World"}$ ; Note myarray[1] now equals "Everyone"

#### *Arrays*  $\sum_{i=1}^{n}$

Language Var Variable1[ ] [, Variable2[ ], …, VariableN[ ]]

#### **Syntax**

Syntax<br>Var Variable I | I | Variable 2 | 1, ..., Variable N | 11  $\sum_{i=1}^{\infty}$   $\sum_{i=1}^{\infty}$   $\sum_{i=1}^{\infty}$   $\sum_{i=1}^{\infty}$   $\sum_{i=1}^{\infty}$   $\sum_{i=1}^{\infty}$   $\sum_{i=1}^{\infty}$   $\sum_{i=1}^{\infty}$   $\sum_{i=1}^{\infty}$   $\sum_{i=1}^{\infty}$   $\sum_{i=1}^{\infty}$   $\sum_{i=1}^{\infty}$   $\sum_{i=1}^{\infty}$   $\sum_{i=1}^{\infty}$   $\sum_{i=1}^{\in$ 

**Variants**

Public variable [ ] [, variable 2[ ], ..., variable N[ ]] **See Also**

Const, Public, Var  $\alpha$  collection of  $\alpha$  and  $\alpha$  single values referred to by a single value of  $\alpha$  single values  $\alpha$ 

#### **Operation**

**Operation**<br>An array is a collection of related data values referred to by a single variable name. Each value in an array is called an element. It is distinguished from other elements in the array An array is a collection of related data values referred to by a single variable name. Each by a key, which is enclosed in [] square brackets. The key indicates an element's position by a key, which is enclosed in [ ] square brackets. The key indicates an element s position<br>in an array.<br>*EZ Test* supports multi-dimensional arrays of strings and numbers. The arrays are implemented

as associative lists, rather than vectors. Array elements are accessed using the EZ Tes  $synax$ :

 $element = arrayname[ \langle key \rangle ]$ where  $\frac{1}{2}$  is a fist of suring or numeric expressions separated by commas. For element =<br>--exampie:<br>surname = personal[ "fred", 10723 ] surname = personal[ "fred",  $10723$  ]

 $\text{first}$  "fred", "smith"  $= 65$ 

The maximum length of a key is 256 bytes.<br> $\overline{a}$ The number of elements that an array has is dynamic and is only limited by available memory. It is not necessary, therefore, to dimension the array — but it must be declared. Arrays that are declared as public can be accessed by child scripts that are executed using the Run() function. Public arrays must be declared outside of functions.

Use the Var statement to declare private and local arrays.

Arrays declared outside of functions are private to the current script. Arrays declared inside a function definition are local to that function. The maximum number of array

elements is only limited by available memory. **Examples Example 1:** ; "master" script **Example 1:**<br>; "master" script<br>**Public globala[ ], globalb[ ]** ; declaration of public arrays runction Main FillArray( globala, "c:\\*.bat" )  $\sum_{n=1}^{\infty}$   $\sum_{n=1}^{\infty}$ End Function  $\gamma$  child" script c = 1<br>While c < ArraySize( globala ) MessageBox( "", globala[c] ) while **Example 2:** EndWhile<br>**Example 2:**<br>**Var privateA[ ], privateB[ ]** ; declaration of private arrays **Function Main** runction Main<br>FillArray( privateA, "\*.exe" ) ; fill privateA w/ .EXE filenames ret=ArraySize(privateA); get size of array FillArray( Call Show  $\overline{ }$  $\mathbf{End}\ \mathbf{Function}$ Function Show  $MsgBox("", privateA[ret - 1])$ ; value shown here **End Function Example 3:** 

**Function Main** Function Main<br>**Var locala[ ], localb[ ]** ; declaration of local arrays FIIIArray( locala, "\*.exe"); fill locala with .EXE filenames **Var locala**  $\vert$ , **localb**  $\vert$  ; declaration of ret=ArraySize(locala); get size of array  $MsgBox("$ , locala[ret - 1]); local value shown here Call Show<br>End Function End Function<br>Function Show<br>**Var locala[ ], localb[ ]** : declaration of local arrays MsgBox("", locala[ret - 1]); no value shown here Var locala<sub>[</sub>] End Function

#### *ArraySize()*  $R = \frac{1}{2} \sum_{i=1}^{n}$

Miscellaneous returns the number of elements in an array. **Syntax**  $\text{ret} = \text{ArraySize}(\text{ arrayname})$ **See Also**

 $V$ ar, Finaliay $($ ), Delete Array. Name elements contained in the specified array. You must be specified as  $V$ 

#### **Operation**

**Operation**<br>This function returns the number of elements contained in the specified array. You must  $\sum_{k=1}^{\infty}$  . Find the number of  $\sum_{k=1}^{\infty}$  files in a directory of  $\sum_{k=1}^{\infty}$  function.

#### **Examples**

**EXAMPLES**<br>; find the number of .EXE files in a directory  $\text{var}$  exemple  $\left[\right]$ ; declare the array variable ; find the number of  $E$ .  $ret = FillArray$  exefile, ret = FillArray( exefile,<br>"c:\windows\\*.exe" ) ; fill the array with .EXE filenam<br>**ret = ArraySize( exefile )** : return the number of array elements  $ret = ArraySize( \,exefile \, )$ ; return the number of array MsgBox("No. of EXE files", ret); display the result

### $\text{Asc}()$

 $\text{String Manipulation}$ Returns the ANSI value of a character.

### **Syntax**

 $\text{rel} = \text{Asc}(\text{Suring}^{\circ})$ **See Also**

 $Chr()$  $T$  and  $\sigma$  and  $\sigma$  string is more than 1 character, only is more than 1 character, only is more than 1 character, only is more than 1 character, only in the string is more than 1 character, only in the string is more t

#### **Operation**

**Operation**<br>This function returns the ANSI value of string. If the string is more than 1 character, only the first character will be processed. The Asc() function automatically converts a numeric I his function returns the ANSI value of string. If the string is more than 1 parameter to a string. Return values are in the range 0 to  $255$  ( $x00$  to  $xFF$ ).

#### **Examples**

**ret = Asc( "x" )** ; returns 120 **ret = Asc( "A" )** ; returns 65 **ret = Asc(** "**x**" ) ; returns 120<br>**ret = Asc( "A"** ) ; returns 65<br>**ret = Asc( "A LONG STRING"** ) : returns 65 **ret = Asc( "A" ) ; returns 6:<br><b>ret = Asc( "A LONG STRI**<br>**ret = Asc( "5" )** : returns 53 **ret = Asc(**  $"5"$ **)**; returns 53<br>**ret = Asc( 5)**; returns 53

#### *Assignment* Language $\frac{1}{2}$

Language Assigns values to variables.

#### **Syntax**

VarName[element] = <Expression>

#### **Variants**

variants<br>VarName [element] = <Expression> VarName operator =  $\leq$ Expression>  $VarName[element] = <\n <\n *Expression*$ VarName[element] operator = <Expression>

### **Operation**

Assigns the result of <Expression> to the variable varName. The optional operator can<br>have not the full relieve be one of the following:

be one of the following:<br>+ Add the result of <Expression> to the current value of VarName.  $+$  Add the result of  $\leq$  Expression $>$  to the current value of VarName.

- Subtract the result of <Expression> from the current value of VarName.

\* Multiply the current value of VarName by the result of  $\leq$ Expression $\geq$ .

The V Calculate the current value of VarName by the result of  $\leq$ Expression  $\geq$ . Divide the current value of  $Va$ 

% Calculate the remainder when dividing the integer part of VarName by the integers of C<sub>R</sub> the integer part of  $\leq$ Expression $\geq$ .

 $<<$  Bit-shift the current value of VarName by the result of  $<$ Expression $>$ bits to the left.

 $\gg$  Bit-shift the current value of VarName by the result of  $\leq$ Expression  $\geq$ bits to the right.

bits to the right.<br>& Perform a bitwise "and" operation on the current value of VarName and the result of <Expression>.  $\alpha$  Perform a bitwise "and" operation on the current value of VarName and  $\alpha$ 

 $\alpha$  Perform a bitwise "or" operation on the current value of VarName and  $\alpha$ the result of <Expression>.

Perform a bitwise "not" operation on the current value of VarName and the variable of C the result of <Expression>.

In all cases, the value of VarName is updated.

#### **Examples**

 $a = 100$ ; a is 100  $a+=100$ ; a is increased by 100 **a** = 100; a is 100<br>**a** + = 100; a is increased by 100<br>**b[10] = 20** : element 10 of array b[] is 20  $a+=100$ ; a is increased by 100<br>**b**[10] = 20; element 10 of array b[] is 20<br>**b**[10] = c[10] : element 10 of array b[] has same ; value as element 10 of array c[]

 $str1 = str2$ ; string1 equals string2

### *Attach()*

 $W$ indow. Control Attaches to a window. **Syntax** Attach( windownanic,  $[$  options  $]$ ) **Variants** Attach( whananale, ["options"]),  $\mathbb{R}$ **See Also** See AISO<br>ActiveName( ), TopWindow( ), MouseWindow( ), FocusWindow( ), FocusName( ), AttachName(), AttachWindow(), Replay.AttachExact **Operation** 

**Operation**<br>This command causes *EZ Test* to attach to the window specified by "windowname". Attaching to a window makes it the recipient of all input from the script until the next I his command causes *EZ Test* to attach Attach() function. The parameters are: whidowname The attach hanne of the window to attach to. The attach hanne can be any of the following formats: any or the following formats: "~<n>~<progname>~<classname>~<windowtitle>~<pos>" "~<n>~<prognam "
\"\topectName>"<br>Where it is gone had where  $\leq n$  can be:  $\mathbb{R}$  The window is a child window with the same term is the same time of the same time in the same time is parameter refers to the S The window is a child window with the same title as its parent title of the window itself. window.<br>P The window has no title. The windowtitle parameter refers to the title of the parent window. P I he window has no title. The window title parameter refers U An untitled window. No parent of the window has a title. H The window is hidden.<br><progname> Is the name of the window's executable module.  $\le$ classname> is the window's class type. Wildcards can be used  $\epsilon$  progname is the name of the window s executed. in this parameter. An asterisk  $(*)$  wildcards any number of characters, and a question mark  $(?)$ wildcards a single character.  $\le$  window title  $\ge$  is the window's title. This can be the title of the actual window or its parent, depending on the value of the  $\leq n$  parameter. Wildcards can be used in this parameter. An asterisk  $(*)$  wildcards any number of characters, and a question mark  $(2)$  wild can be extended to protect the set of  $(2)$  $(?)$  wildcards a single character.  $\langle \text{pos} \rangle$  is the position of the window relative to other windows that have the same attach string.  $\leq$ ObjectName> is the name of the window as defined in the currently active Object Map. The ObjectName currently active Object Map. The ObjectName<br>must start with an alphabetic character and cannot contain the '~' character. contain the  $\sim$  character.<br> $\frac{1}{2}$  of the canonical attached options. The canonical attached can be: options Specifies optional attach options. These can be: which and the window handle of the window to attach name matching. The window of  $\Gamma$ exact Do exact attach name matching. This applies to raw attach names only. Use Significant fields to perform the same in the Object Map. nearest Attach to the window with the closest matching attach name. This applies to raw attach names

only. Use wildcards to perform the same in the only. Use wildcards to perform the same in the  $\Omega_{\text{L}}$ Object Map.<br>activate Activate the window by giving it focus. Applies to activate Activate the window by giving it focus. Applies to both raw attach names and Object Map names. attach was not successful. **Examples Examples**<br>**Example 1:**<br>; attach to Notepad's untitled edit window to enter text **Example 1: Attach "~P~NOTEPAD.EXE~Edit~Untitled - Notepad"** Attach "~P~NOTEPAD.EXE~Edit~Untitled - Notepa<br>Type "The quick brown fox"<br>; attach to Notepad's main window to select a menu item **Attach "~N~NOTEPAD.EXE~Notepad~Untitled - Notepad"** MenuSelect "File~Open..." ; attach to Notepad's Save warning dialog ; attach to Notepad's Save warning dialog<br>**Attach "~N~NOTEPAD.EXE~32770~Notepad"**<br>Button "&Na", 'Left SingleClick', Attach "~N~NOTEPAD.EXE~3277<br>Button "&No", 'Left SingleClick'<br>esttach to Nature dia Open File dialog ; attach to Notepad's Open File dialog ; attach to Notepad's Open File dialog<br>Attach "~N~NOTEPAD.EXE~32770~Open"<br><sup>Dutton "Cancel", 'Left SingleClick'</sup> Button "Cancel", Left SingleClick" **Example 2:** ; use the right mouse button to display the taskbar popup menu %; use the right mouse button to display the taskbar pop<br>Attach "~U~EXPLORER.EXE~Shell\_TrayWnd~"<br>NCMouseClick 826, 7, 'Right Down' Attach "~U~EXPLORER.EXE~Sh<br>NCMouseClick 826, 7, 'Right Down'<br>NGMauseClick 826, 7, 'Pick&Lr' NCMouseClick 826, 7, 'Right Up' PopupMenuSelect "Properties" PopupMenuSelect "Properties"<br>Attach "~N~EXPLORER.EXE~32770~Taskbar Properties"<br>Putton "Cancel", 'Left SingleClick' Button "Cancel", 'Left Single Click' **Example 3: Example 3:**<br>; use the handle of the active window for the attach  $hwnd = ActiveWindow()$ **Attach hwnd**  $Maximize()$ **Example 4:**  $\frac{1}{2}$  use the Object Map window name **Attach "Untitled - Notepad MultiLineEdit~1"** Type "the quick brown fox" **Attach "Untitled - Notepad MainWindow"** MenuSelect "File~Open..."<br>**Attach "Notepad PopupWindow"**<br>Button "@&No BushButton", 'Left SingleClick' Button "@&No PushButton", 'Left SingleClick' **Attach "Open PopupWindow"** Button "@Cancel PushButton", 'Left SingleClick'Button "@Cancel PushButton", 'Left SingleClick'

#### *AttachAtPoint()*  $R = \frac{1}{2}$

Window Information returns the hanneled the window at a point.<br> $\mathcal{C}$ **Syntax**  $\text{attacename} = \text{AttacnAtPoint}( x, y )$ **See Also**  $\text{Aut}_{\text{out}}(\mathcal{A})$  returns the name of the point specified by the point specified by the coordinates  $\Omega$ 

#### **Operation**

**Operation**<br>This function returns the name of the window at the point specified by the coordinates x, y. The value x, y is an absolute pixel value measured from the top-left corner of the  $\frac{1 \text{ his tu}}{2}$ screen. **Examples**<br>Examples

**EXAMPIES**<br>Attach " popupwindow" ; attach to the taskbar<br>NGMouseClick 697, 9, 'Pick Down's right mouse click Attach " popupwindow"; attach to the taskbar<br>NCMouseClick 697, 9, 'Right Down'; right mouse click<br>NCMauseClick 697, 9, 'Biskk Url NCMouseClick 697, 9, 'Right Up'

PopupMenuSelect "Tile Vertically"; tile all windows **leftwindow** =  $\text{AttackA}$ **tPoint( 10, 10)** ; window on the left **rightwindow** = AttachAtPoint( $790, 10$ ); and window on the right

### *AttachMouseX()*

 $R = \frac{1}{2}$ Returns the x-position of the mouse within the currently attached window.

### **Syntax**

 $Xpos = AttachnwiouseX()$ **See Also** Attachiviouse  $\mathbf{r}(\cdot)$ , induse  $\mathbf{x}(\cdot)$ , induse  $\mathbf{r}(\cdot)$ 

#### **Operation**

**Operation**<br>This function returns the x-position (horizontal) of the mouse pointer relative to the currently attached whiteow.

#### **Examples**

**EXAMPLES**<br>; attach to the target application Attach "~P~INVOICE.EXE~Edit~Raise Invoice" ; attach to the target application Attach "~P~INVOICE.EXE~Edit~Raise Invoice;<br>; anchor the mouse on a field heading<br>Taufalate "Transaction Na.", "Left SingleClick' TextSelect "Transaction No.", 'Left SingleClick' ; read the mouse  $X$  and  $Y$  coordinates  $\mathbf{x} = \text{AttachMouseX}()$  $y =$ AttachMouseY() y = AttachMouse  $Y( )$ <br>; capture the transaction number displayed 130 pixels to the right transaction no = CaptureBox( $"$ ~P~INVOICE.EXE~Edit~Raise  $\frac{1}{2}$ ; capture the transaction number Invoice",  $x+130$ ,  $y-5$ , 200, 10)

### *AttachMouseY()*

 $R_{\text{R}}$ Returns the y-position of the mouse within the currently attached window.

### **Syntax**

 $\gamma$  pos = AttachMouse  $\gamma$ ( ) **See Also**

Attachiviouse  $\Delta$ (*)*, iviouse  $\Delta$ (*)*, iviouse  $\Gamma$  (*)* 

#### **Operation**

**Operation**<br>This function returns the y-position (vertical) of the mouse pointer relative to the currently attached whiteow.

#### **Examples**

**EXAMPLES**<br>; attach to the target application Attach "~P~INVOICE.EXE~Edit~Raise Invoice" ; attach to the target application Attach "~P~INVOICE.EXE~Edit~Raise Invoice;<br>; anchor the mouse on a field heading<br>TaufSelect "Transaction Ne.", "Left SingleClick' TextSelect "Transaction No.", Left SingleClick" ; read the mouse X and Y coordinates  $x = \text{AttachMouseX}()$ **y = AttachMouseY( )**  $y =$  AttachMouse  $Y()$ <br>; capture the transaction number displayed 130 pixels to the right transaction no = CaptureBox( $"$ ~P~INVOICE.EXE~Edit~Raise ; capture the transaction number Invoice",  $x+130$ ,  $y-5$ , 200, 10)

### *AttachName()*

**Window Information Syntax** Returns the attach name of a window.  $name = AttackName( hWnd )$ 

### **Variants**

**See Also**  $name = AttackName()$ AttachWindow()

#### **Operation**  $\Omega$  returns the name of the name of the window  $\eta$  window  $\eta$  window  $\eta$  window has window handle handle handle handle handle handle handle handle handle handle handle handle handle handle handle handle handle handle

**Operation**<br>This function returns the name of the window with window handle hWnd. If a window retains  $\mathbf{F}$  and  $\mathbf{F}$  is retained.

#### **Examples**

**Examples**<br>ret = ActiveWindow(); get window handle of parent<br>**ParentName = AttachName( ret )** : get parent window name

### *AttachWindow()*

Window Information Returns the handle of a window.

#### **Syntax**

 $\mathbf{r}$  =  $\mathbf{r}$  +  $\mathbf{r}$  +

#### **Variants**

 $\text{net} = \text{AttaenW} \cdot \text{M}$ 

#### **See Also**

Attach( ), Attachiviouse  $A($  ), Attachiviouse  $f($  ), Active window( ), Attachivame( ).<br>On specified

#### **Operation**

**Operation**<br>This function returns the handle of the window specified by "windowname". If I his function returns the handle of the wind

"windowname" is not specified, the handle of the currently attached window is returned. A value of  $\theta$  is returned if there is no attach.

When a window is created, Microsoft Windows assigns a handle (an integer value) to it. I his handle is valid until the window is destroyed. If the application is restarted, the window handle may be different.

You can use this function to find a window handle to pass to a DLL call.

#### **Examples**

**Examples**<br>
stamples the attached window's handle to find the handle of its menu Attach "My Application Window" **hwnd = AttachWindow( )** StopIf hwnd  $= 0$ Stop  $\frac{\text{Stop}}{\text{obj}}$ Else EIse<br>hmenu = DLLCALL( "USER.EXE", "GetMenu", hwnd )  $M$ menu =  $DLLCALL$ ( "USER.EXE", "GetMenu", nwnd) If hmenu  $= 0$ MessageBox( "Error", "Window does not have a menu", 0) Else<br>-MessageBox("Message", "Handle to the Menu = " + hmenu, 0) Endif

## *Beep()*

Miscellaneous  $P(P)$  $B_{\text{max}}$  from the speaker. **Syntax** Beep(freq, time) **Beep( freq, )**<br>**Variants** Beep( freq ) v aria  $Beep()$ Beep **Operation**  $T_{\text{B}}$ **Operation**<br>This command plays a note on the system speaker. If no parameters are specified, a message beep is performed.

The parameters are:  $\frac{1}{2}$  he parameters are:<br> $\frac{1}{2}$  of  $\frac{1}{2}$  note. If  $\frac{1}{2}$  note. If note. If note. If note. If note. If note. If note. If note. If note. If note. If note. If no set the note. If no set the note. If no set the time The length of time, in milliseconds, to play the note. If not freq I ne frequency of the note to play. specified, a default time of 20 ms is used. **Examples Beep**

**Beep 440 Beep( 240, 40 )**

#### $BitManSelect()$  $E$  is the moment of  $\theta$

Dialog Control

 $\frac{1}{\sqrt{2}}$  and  $\frac{1}{\sqrt{2}}$  of  $\frac{1}{\sqrt{2}}$  of  $\frac{1}{\sqrt{2}}$  or  $\frac{1}{\sqrt{2}}$  ) in  $\frac{1}{\sqrt{2}}$  or  $\frac{1}{\sqrt{2}}$  or  $\frac{1}{\sqrt{2}}$  or  $\frac{1}{\sqrt{2}}$  or  $\frac{1}{\sqrt{2}}$  or  $\frac{1}{\sqrt{2}}$  or  $\frac{1}{\sqrt{2}}$  or  $\frac{1}{\sqrt{2}}$  or  $\frac{1}{\sqrt{2$ **Syntax**

ret = BitMapSelect( "ImageMapName", "options" )

**See Also**

TextSelect()  $T$  described moves the moves the moves pointer of  $T$  is the center of  $T$  in and performs and performs and performs and performs and performs and performance  $T$ 

#### **Operation**

**Operation**<br>This command moves the mouse pointer to the center of "ImageMapName" and performs the action specified by "options". I his command moves the mouse pointer to the center of "ImageMapName" and perf

The "ImageMapName" parameter denotes an existing bitmap defined with the image map.

map.<br>The "options" parameter can be any combination of the actions supported by the MouseClick() function: The "options" parameter can be a

MouseClick() function:<br>"left" Use the left mouse button.

"lett" Use the lett mouse button.<br>"right" Use the right mouse button.

"right" Use the right mouse button.<br>"

 $\mu$  middle" Use the middle mouse button. "down" Press the mouse button down.

"up" Release the mouse button.

"doubleclick" Double-click the mouse button.<br>"

"singlectick" Click the mouse button once.<br>"

"control" Press the control key before the mouse button.<br>"Lift" Dreamber the shift has before the more a latter.

"shift" Press the shift key before the mouse button.

"with" Use in conjunction with "control" and "shift".

I he function returns  $\frac{1}{1}$  if the bitmap is found, or it returns a  $\frac{0}{1}$  if the bitmap is not found. BitMapSelects are generated automatically by the Learn facility if the Learn BitmapSelects  $\sum_{i=1}^{\infty}$ 

#### **Examples**

**Examples**<br>; this example is based on a (user configurable) toolbar. Initially ; this example is based on a (user configurable) toolbar. Initially

; designed to look like this:

: each of the toolbar buttons is registered within the Image Map,

; enabling selection within a script:

**BitMapSelect "Bold" SingleClick**

**BitMapSelect "Bold" SingleClick**<br>; if the toolbar is subsequently redesigned as follows:

; the existing script continues to replay correctly

#### **Boolean Expressions**  $\frac{1}{2}$

Tests the relationship between values. **Syntax**

value i operator valuez

**See Also** Operators

 $\Omega$  bother expression allows you to the relationship between two values. A Boolean two values. A Boolean two values. A Boolean two values of  $\Omega$ 

**Operation** 

A Boolean expression allows you to test the relationship between two values. A Boolean expression takes the form:

value1 operator value2 If either side of the expression is numeric, both sides are promoted to numerical to numerical to numerical to

value1 operator value2<br>If either side of the expression is numeric, both sides are promoted to numeric values before the operation is performed. The result is always a numeric value,  $\Gamma$  (true) or  $\sigma$ If either side of the expres expressions. Boolean expressions can be used with If...Else...Endif, Repeat...Until, and

In addition to the above operators  $AND$ , OR, and  $NOT$  can be used to build compound expressions. Boolean expressions can be used with If...Else...Endif, Repeat...Until, and While...Endwhile commands to allow your script to make decisions about what to do next.

### **Examples**

```
Examples<br>Example 1:<br>a = "EZ Test"
\mathbf{If} \mathbf{a} = \mathbf{b}b = "EZ TEST"
MessageBox( "Result", "Values match" )
MessageBox("Result", "Values do not match")
Else
_{\rm endif}Example 2:
a = "EZ Test"b = TEX| is equal to \thetaIf a \Leftrightarrow bMessageBox( "Result", "Values do not match" )
MessageBox("Result", "Values match")
Else
Endif
= Endiffually \frac{1}{2} is equal to value 2.1 is equal to value 2.1 is equal to value.
= Equals True if value1 is equal to value2.
\langle \rangle (or \vert = ) Not Equal 10 True if valuel is not equal to
= Equa
value2.<br>Notae
> Greater Than True if valuel is greater than
\leq Less Than True if valuel is less than
value2.value\frac{2}{\pi}Equal To
\epsilon = Greater Than or
Equal 10<br>True if value1 is greater than or
equal to value2.
I rue if valuel is greater
\epsilon = Less Than or Equal
To
10<br>True if value1 is less than or equal
Example 3:
to value2.
a = 100b = 200If a > bMessageBox("Result", "a is more than 6")Else
MessageBox("Result", "a is less than or equal to b")
Endit<br>-
Example 4:
a = 100b = 200If <b>a</b> < <b>b</b>MessageBox( "Result", "a is less than b" )
Else
MessageBox("Result", "a is not less than b")
Endit<br>-
Example 5:
```

```
b = 200If a \leq bMessageBox( "Result", "a is less than or equal to b")
Else
MessageBox("Result", "b is more than a")
Endif
Example 6:
a = 100b = 200c = 300If a < = b AND c <= d
II a
MessageBox( "Result", "b is more than a and d is more than c" )
Else
MessageBox("Result", "a is more than b or c is more than d")
Endif
```
### *Break*

Program Flow  $E$  is the current loop and continues execution on the line following the line following the loop.

Exits the current loop and continues execution on the line following the loop.

**Syntax** Break

Continue, Do...Loop While, Repeat...Until, While...Wend

**See Also**

Commune,  $D_0...L_0$  wille, Repeal... Only wille we continue

#### **Operation**

**Operation**<br>This command immediately exits the current loop and continues script execution at the line following the loop. The statement can only be used inside a loop.

#### **Examples**  $$

 $i = 0$  $p_1 = 0$ <br>While I  $\leq 10$  ; while i is not 10 Print i ; print  $0, 1, 2, ...$ While  $I \leq 10$ ; y Print 1 ; print 0<br>If i = 5 ; on i =<br>**Break** : break Endif Break ; break Endit<br> $i = i+1$ ; increment i Wend ; end of loop  $1 = 1 + 1$ ; increment 1  $MsgBox('Break at'', i')$ 

#### **BrowserToolbarCtrl()**  $S$  for  $S$  and  $S$  from a  $W$ ,  $\overline{S}$ .

#### Dialog Control

 $R_{\text{S}}$ 

#### **Syntax**

The  $T$  is used to make a selection from a selection from a selection from a selection of  $\mathbb{R}$  — such a such a selection  $\mathbb{R}$  — such a selection  $\mathbb{R}$  — such a set of  $\mathbb{R}$  — such a set of  $\mathbb{R}$  — such a

#### **Operation**

**Operation**<br>This function is used to make a selection from a standard Web browser's toolbar — such as that found in Netscape. I his function is used to make a selection from a standard web browser's toolbar as that found in Netscape.<br>In cases where the text on a similarly functioning toolbar button is different from browser-to-browser, the learned text will work against other browsers. In cases where the text on a sir I'm the parameters are as follows: "Button" The button to select from the tool bar. This value is the text of the button.

is the text of the button.<br>"Options" The options are as follows:

"Options" The options are as follow

"left" Use the left mouse button.<br>"

"right" Use the right mouse button.<br>"

"down" Press the mouse button down.

"up" Release the mouse button. "up" Kelease the mouse button.<br>" "double" Double-click the mouse button. "control" Press the control key before the mouse "click" Click the mouse button once. button."shift" Press the shift key before the mouse "with" Used in conjunction with "control" and<br>"-1:0" button. "shift". "shift".<br>x, y These optional parameters specify where on the control the mouse button will be clicked. If x, y These optional parameters specify when If the community community community the community of the parameters are only the particle of the particle of  $\mathbb{R}^n$ If this command is generated using the Learn facility, the parentheses are omitted. The function returns I if the selection is successful, and it returns use parameters. However, if the return value is required, you must use parentheses. **Examples Example 1:** 

; In Internet Explorer, select the Home Button **Function Main** Attach "Compuweb Home - Microsoft Internet Explorer Main Window" **BrowserToolbarCtrl "Home", 'Left SingleClick'** End Function ; Main

### *Button()*

 $Dialog Control$  $\Gamma$  recesses a button control.

#### **Syntax**

 $\mathbf{B}$   $\mathbf{B}$   $\mathbf{$ 

#### **Variants**

 $\text{Bution}(\text{Controid}), \text{ ~Vpuons}$ )

### **See Also**

CheckBox(), ComboBox(), ComboText(), EditText(), ListBox(), RadioButton(),

#### ScrollBar()  $T_{\text{S}\text{C}}$  processes a push button in the current lattached dialog box. The action is action is action in the action is action in the action in the action is action in the action is action in the action in the action i

#### **Operation**

**Operation**<br>This function processes a push button in the currently attached dialog box. The action is specified in "Options". The function parameters are as follows:<br>"Controlligence if the button label and so "OK" "Controlligence" I his function processes a push button in the currently attached dialog box. I "Controlla" Specifies the button label, such as  $\overline{O(K)}$ ,  $\overline{C}$  ancel", "Yes", "No". If the Controlld is numeric (for example, if the button does not contain text), it represents the index value of the button, such as  $(1, 1)$ . " $\sim$ 1".<br>"Options" The options are as follows: "left" Use the left mouse button. "Options" I he options are as follows:<br>"Let Use the left more a lattern "right" Use the right mouse button.<br>" "middle" Use the middle mouse button. "up" Release the mouse button. "down" Press the mouse button down. "up" Kelease the mouse button.<br>"doubleclick" Double-click the button. "singleclick" Click the button once. "doublectick" Double-click the button.<br>" "singleclick" Click the button once.<br>"control" Press the control key before clicking the button. "shift" Press the shift key before clicking the button.<br>" "control" Press the control key before clicking "with" Use in conjunction with "control" and  $\mathbf{u}$  the control the control the control the control the control the control the control the control the control the control the control the control the control the control "shitt".<br>x, y These optional parameters specify where on the control the mouse button is clicked. If omitted, it is clicked in the center. x, y I hese optional parameters specify where on the control the

The function returns 1 if the button is successfully clicked, and it returns 0 if the button

is not successfully clicked. When this command is generated by the Learn facility, the parentheses are omitted. The parentheses are omitted.  $\overline{R}$ . The dominant is generated by the Ecam factory, the parentheses are official.

#### **Examples**

**Examples**<br>; close Notepad and abandon changes to the document Attach "~N~NOTEPAD.EXE~Notepad~Untitled - Notepad"  $\frac{1}{2}$  close Notepad and abando Attach "~N~NOTEPAD.EXE~#32770~Notepad" **Button "&No", "SingleClick"**

#### *ButtonDefault()*  $D_{\text{univ}}$  is  $D_{\text{univ}}$

Window Information  $R_{\text{C}}$ 

#### **Syntax**

 $\text{ret} = \text{Button}$  Detault( nCtrl)

#### **See Also**

Control determines if the button whose window  $\theta$  is window  $\theta$  is the default is the default is the default is the default is the default is the default is the default is the default is the default is the default is th

#### **Operation**

**Operation**<br>This function determines if the button whose window handle is hCtrl is the default button. The window handle can be obtained by using the Button  $\text{Ind}(\cdot)$  function  $\text{Ind}(\cdot)$ I his function determines if the button will of the Controller ind  $\theta$  aroup of functions.

The function returns 1 if the specified button is the default and returns  $\theta$  if the button is not the default.  $\Gamma$  and tableaut.

#### **Examples**

**EXAMPLES**<br>; this script attaches to a dialog and tabs through the controls ; this script attaches to a dialog and tabs ; until the Cancel button is the default control ; until the Cancel button is the default control<br>Attach "MyDialog" ; attach to the dialog Attach "MyDialog" ; attach to the dialog<br>hCtrl = ButtonFind( "Cancel" ) ; get handle of Cancel button<br>**While ButtonDefault( hCtrl ) != 1** : while Cancel button is not While Button Default(  $hCtrl$ ) != 1; while Cancel button is not : default ; detault<br>Attach FocusName( ) ; attach to current control Attaci<br>— Type "{Tab}"; press {Tab} key Wend

### $CalendarCtrl()$

Dialog Control  $S<sub>u</sub>(t)$ Sets the date on a Windows Month calendar control.

#### **Syntax**

Syntax<br>ret = CalendarCtrl ( "ControlID" , "StartDateVal", "EndDateVal" ) Calendar Find( ), Calendar Kange( ), Calendar Foday( ), Date FimeCifi( )

#### **Operation**

**Operation**<br>This function sets the date of the Windows Month calendar control specified with the Controlld parameter. The StartDateVal and EndDateVal parameters may be used I his function sets the date of the Windows M to select a range of dates. The parameters are:<br>"Start date of any range of the start date of any range "Controlld" I he index value of the calendar control. "StartDateVal" A value for the start date of any range of dates. selected in a calendar control. The format must be "mm-dd-yyyy" for dates. "EndDateVal" A value for the end date of any range of dates. refected in a calendar control. The format must be<br>"  $\text{mm-dd-yyyy}$  for dates. ret A value of 1 is returned if the operation is successful. A value of 0 is returned for failure. *Examples*  $\sum$   $\sum$  amples

Attach "Microsoft Control Spy - Date and Time Picker PopupWindow"

Date Time Ctrl " $\sim$ 1", "8-4-1999" Attach "Microsoft Control Spy - Month Calendar PopupWindow" **CalendarCtrl "~1", "8-1-1999", "8-1-1999" CalendarCtrl "~1", "8-7-1999", "8-7-1999" CalendarCtrl "~1", "8-14-1999", "8-14-1999"** CalendarCtrl "~1", "8-8-1999", "8-8-1999" **CalendarCtrl "~1", "8-8-1999", "8-14-1999"** End Function ; Main

#### $CalendarRange()$  $\mathcal{L}$  and  $\mathcal{L}$  range of  $\mathcal{L}$

#### Dialog Control

Accurring the start and end date of a fange of dates selected in a windows earendar control. **Syntax**

CalendarKange ( nCtrl, StartDate, EndDate )

#### **See Also**

 $\alpha$  remainding the start and returns the start and data in the control selection in the control specified in the specified in the specified in the control of  $\alpha$ 

#### **Operation**

**Operation**<br>This function returns the start and end dates selected in the calendar control specified in the nCtri parameter. The function also returns the total number of days spanned within the indicate range range in the calendar control specific is 1. If the Start and EndDate parameters and EndDate parameters. the indicated range. The control default is 7. If the StartDate and EndDate parameter are the same, then the number of days returned is 1. The parameters are:<br>LOUTE that we have the state of the start of  $h$ Ctrl I ne handle of the control. StartDate A variable that receives the start date of the selected dates.

EndDate A variable that receives the end date of selected dates.<br>DaySpan A value indicating the total number of days in the

selected range.

#### selected lange<br>**Examples** Attach( "Microsoft Control Spy - Month Calendar PopupWindow" )

Function Main Attach( "Microsoft Control Spy - Month Calendar Popup Window")  $f(x) = \text{Ca}(\text{andar}} \cdot \text{and}$   $\alpha \sim 1$  )  $1$  oday  $Val =$  Calendar I oday $($  hCtrl  $)$  $\text{rmt} = \text{formatDate}(\text{``dd-mm-yyyy''}, \text{10day Val})$  $msgbox("hCtrl = " + hCtrl , "")$  $f{msgbox('10day = " + 1mt", "")}$  $DayRange = CalderdarRange(HCtrl, StartDate, EndDate)$  $mts =$  FormatDate( "dd-mm-yyyy", StartDate)  $m_E$  = FormatDate("dd-mm-yyyy", EndDate)  $msgbox('DayRange = " + DayRange, fints + ", " + fmtE)$ End Function; Main

## $CalendarToday()$

Dialog Control  $C<sub>W</sub>$  and  $C<sub>W</sub>$  data of a Windows Calendar control. Returns the today and of a windows calendar control. **Syntax**  $\text{Re}t = \text{Caiendar T}$  oday ( nCtrl) **See Also**  $\text{Caerna}(\theta)$ , Calendar rind $\theta$ , Calendar Kange $\theta$ , Date i line Curt $\theta$ **Operation**

**CDETATION**<br>This function returns the active today setting of a Windows calendar control. This value<br>can then be used in conjunction with *EZ Test*'s other commands found in the Date/Time command group (for example, FormatDate()). The parameters are:<br>1.0.1.The handle of the control can then be used in conjunction with  $EZ \textit{Test}'s$  other commands found in the Date/Time  $T_{\text{m}}$  in the handle of the control.

ret The numerical representation of the today setting. This value can then be used in the FormatDate()

command to display the information.

#### **Examples** Attach( "Microsoft Control Spy - Month Calendar PopupWindow" )

Function Main<br>Attach( "Microsoft Control Spy - Month Calendar PopupWindow" )  $f(x) = \text{CalendarFind}(\text{Cav})$  $\text{TodayVal} = \text{CalendarToday}(\text{ hCtrl})$  $\text{rmt} = \text{formatDate}(\text{``dd-mm-yyyy''}, \text{10day Val})$ msgbox( "nCtrl = " + nCtrl , "" )<br>msgbox( "Today = " + fmt , "" )  $DayRange = CalendarRange( nCtrl, StartDate, EndDate )$  $msgbox("Ioday = " + 1mt", "" )$ mtS = FormatDate( "dd-mm-yyyy" , StartDate )<br>fmtE = FormatDate( "dd-mm-yyyy" , EndDate ) msgbox("DayRange = " + DayRange, fmtS + ", " + fmtE)  $m_t =$  FormatDate( End Function ; Main

### *Cancel()*

 $S$ ynchronization

#### Cancel  $\sin$  CVCIII. **Syntax**

Cancel Evening  $\frac{1}{\sqrt{2}}$ 

### Variants

Cancel(All)  $\epsilon$  ance  $\epsilon$ 

#### **See Also**

 $T$  and  $T$  is used the event specified by the EventId parameter. It is used to cancel parameter.

#### **Operation**

**Operation**<br>This function cancels the event specified by the EventId parameter. It is used to cancel Whenevers that are no longer required. This function cancels the event specified by the Eventid parameter. It is used to cancel

whenevers that are no longer required.<br>The Cancel ("All") variant cancels all active events. The Cancel variant on its own can be used inside a Whenever event handler to cancel the triggered event. This function has I ne Cancel("A no return value.  $W_{\text{H}}$  is the move of up three windows  $\mathbf{E}$ 

#### **Examples**

**EXAMPIES**<br>Whenever "npmove" call NPMOVE ; set up three window Whenever "npmin" call  $NPMIN$ ; whenevers Whenever "npmove" call  $NPMOVE$ ; set Whenever "nprestore" call NPRESTORE pause  $10$ ; after  $10$  seconds Whenever "nprestore" call NPKESTOKE<br>pause 10 ; after 10 seconds<br>**Cancel( "npmove"** ) ; cancel this whenever suspend suspend<br>Function NPMOVE; MsgBox( "", "moved" ) Function NPN  $\text{End}\ \text{Function};$ Function NPMIN:  $MsgBox(\text{'''}, \text{''}$ minimize"); cancel this whenever after Function NPMIN;<br>MsgBox( "", "minimize" ) ; c:<br>**Cancel** ; it has triggered once  $\mathbf{End}\ \mathbf{Function};$ Function  $NPRESIORE;$ MsgBox("", "restored") End Function;

## *Capture()*

Window Information  $\mathcal{L}(\mathcal{L})$ returns the text euriently displayed in a window. **Syntax**  $\mathbf{r} = \mathbf{r} \cdot \mathbf{r}$  windowname, style  $\mathbf{r}$ **Variants**  $ret = Capture('windowname")$ **Operation**

#### EZ Test Language Reference Manual

This function returns all the text currently displayed inside the client area of the window specified by the "windowname" parameter. The parameters are: I his function returns all the text currently displayed inside the client area of the window to capture. The window and the window and the window and the window and the window and the window and the window and the window a "windowname" I he attach name of the window to capture. I his window and  $\frac{1}{2}$ all the windows within its client area are captured.<br>That "text of "textows the care constitution of the fellowing of "It" Separate with a carriage return  $\ell$  line feed each "textout" that The "style" parameter can be any combination of the following values: the application performs. the application performs.<br>"noerase" Do not erase the contents of the window before refreshing it. This helps reduce "flicker" when capturing text. **Examples Example 1: tips = Capture( "~N~NOTEPAD.EXE~Notepad~Tips.txt - Notepad" )**  $MsgBox("Tips", tips)$ **Example 2:** Example 2:<br>details = Canture( "orderdetails", "If noerase" ) If FindStr( details, "O/N  $1234$ ")  $> 0$ ; search for order number details = Captur  $\leq$  process order  $\geq$ 

Else WriteLine("audit.log", "O/N 1234 not found") Endif

### *CaptureBox()*

 $\mathbf{C}$  curve  $\mathbf{C}$  and  $\mathbf{C}$  window. Information returns the text euriently displayed in an area of a window. **Syntax**  $\text{ref} = \text{CapureBox}(\text{ "wnaovname", x, y, wian, height})$ **See Also**  $\text{Capure}(t)$ , window rext $(t)$ 

#### **Operation**

**Operation**<br>This function captures the text currently displayed in a rectangular area of the window specified by "windowname". The parameters are: I his function captures the text currently displayed in a rectangular are

"windowname" I he attach name of the window from which to capture.

x The x-coordinate of the left edge of the area to capture,

relative to the left edge of "windowname".

y The y-coordinate of the top edge of the area to capture,

relative to the top edge of "windowname".

width The width of the area to capture, in pixels. height The height of the area to capture, in pixels.

### **Examples**

#### **Example 1:**

**Example 1:**<br>; attach to the target application Attach "~P~INVOICE.EXE~Edit~Raise Invoice" ; attach to the target application Attach "~P~INVOICE.EXE~Edit~Raise Invoice;<br>; anchor the mouse on a field heading<br>Taufalate "Transaction Na.", "Left SingleClick' TextSelect "Transaction No.", Left SingleClick" ; read the mouse  $X$  and  $Y$  coordinates  $x = \text{AttachMouseX}()$  $y = \text{AttackMouseY}()$ ; capture the transaction number displayed 130 pixels to the right **transaction\_no = CaptureBox( "~P~INVOICE.EXE~Edit~Raise Invoice",**  $\bf{x}+130, \bf{y}-5, \bf{200}, \bf{10}$ **Example 2: Example 2:**  $\frac{1}{100}$  is statement into script into the screen title from "MyApp" and pastes a ; Make Event statement into current script ("MyScript") each time ; this example captures the sc ; the developer presses  $\{F12\}$ Function Main Whenever "Paste" Call Paste<br>End Function : Main

### Title = CaptureBox("MyApp", 0,140,1000,10)

EventName = Left(Title,  $10$ ) Title = CaptureBox("MyApp", 0,140,1000,10)<br>EventName = Left( Title, 10 )<br>MyPaste = EventName + ' = MakeEvent( "Screen", "MyApp", "' +<br>Title + ''', "0, 140, 1000, 10" )'  $1$ itle + "', "0, 140, 1000, 10") SendToEditor(MyPaste, "MyScript") Send LoEditor( MyPaste, "MyScript")<br>SendToEditor( chr(13)+chr(10), "MyScript" )<br>SendToEditor( Wait(20, "", "", + EventName + '")', "MeScript" ) Send Fold for  $(W \text{aut}(30, \dots, \dots + Event)$  and  $W)$ ,  $(W \text{user}(n)$ SendToEditor( $chr(13)+chr(10)$ , "MyScript") End Function; Paste

## $CaretPosX()$

Window Information  $\frac{1}{\sqrt{2}}$ returns the  $\alpha$  position of the  $\alpha$  maows caret whilm the current window. **Syntax**  $ret = \text{CarePOSX}()$ **See Also**  $CaretPosY()$  $T$  and  $T$  and  $T$  the  $\mathcal{L}$  the  $\mathcal{L}$  and  $\mathcal{L}$  and  $\mathcal{L}$  window. The current window. The current window. The current window. The current window. The current window. The current window. The current window. T

#### **Operation**

**Operation**<br>This function returns the x-position of the Windows caret within the current window. The caret is actually the text cursor, and the position returned is relative to the left edge of the I his functi client area.

If the window does not contain a caret, the function returns a value of 0.

### **Examples**

кереаt<br>ret = CaretPosХ ( ) : Get the x-position of the caret  $\text{ret} = \text{CartPosX}()$ ; Get the x-position of the c

#### $CaretPosY()$  $\mathcal{L}(\mathcal{L})$

Window Information returns the y-position of the  $\theta$  maows caret whilm the current window.

#### **Syntax**

 $ret = \text{CarefPosY}()$ **See Also**

#### **Operation**  $T_{\text{diff}}(t)$

**Operation**<br>This function returns the y-position of the Windows caret within the current window. The caret is actually the text cursor, and the position returned is relative to the top edge of the I his functi

 $\Gamma$  and  $\Gamma$  which we used not contain a caret, the function feature a value of 0.

#### **Examples**

Attach( "Untitled - Notepad Edit $\sim$ 1") While CaretPosY() < 100; Check y-position of the caret Type  $\gamma$ Return $\gamma$ ; Go down to the next line Type "Past Y Position 100 {Return}"; Indicate that we got there

### *Cesc()*

**String Manipulation** String Manipulation<br>Converts 'C' escape sequences into characters **Syntax**  $\text{ref} = \text{Cesc}(\text{``string''})$ **See Also** Asc $()$ , Chr $()$ **Operation**

This function converts 'C' style escape sequences within string into characters. The This function converts  $\mathbb C$  style escape sequence  $\mathbb C$ roffollowing codes are supported:<br>"\n" New line character (LF, ascii code {x0a}) "\r" Return character (CR, ascii code  $\{XUd\}$ )<br>"\" Ushinatel tab character (UT, assii code (=00 "\n" New line character (LF, ascii code  $\{XUa\}$ )<br>"\" Peters character (CP, assii seds (c04)) "\t" Horizontal tab character (HT, ascii code {x09}) "\v" Vertical tab character (VI, ascii code {x00}) "\f" Form feed character (FF, ascii code  $\{XUC\}$ ) "\a" Bell character (BEL, ascii code  $\{x0/\}\$ ) "\b" Backspace character (BS, ascii code {x08}) "\b" Backspace character (BS,<br>"\"" " (double quote) character"  $\lim_{m \to \infty}$  (single quote) character "\\" \ (backslash) character<br>"\x0f" Hexadecimal notation "\o12" Octal notation **Examples Example 1: heading = Cesc( "Name:\tAddress:" ); returns "Name: Address:" Example 2:** neading = Cesc( "Name:\tAddress:" ); returns "Name<br>Example 2:<br>s = Cesc( "EZ Test\n\"Software Testing Software\"" ) MsgBox("Slogan", s) **Example 3:** MsgBox( "Slogan", s )<br>**Example 3:**<br>x = Cesc( "\x32\x33\x34" ) ; returns "234" Note Single and double quote characters in strings can also be represented by "double quotes": quotes":<br>"The ""quick"" fox"; expands to The "quick" fox<br>"The "midd" fay's among to The laviable for 'The "quick" fox'; expands to The 'quick' fox

## $Chain()$

Program Flow  $\sum_{i=1}^{n}$  $R_{\rm{c}}$  and another script. The cancel and cancal scripts run concurrently. **Syntax**

 $\mathbf{F}$   $\mathbf{F}$   $\mathbf{$ **Variants**

Chain("scripthame") **See Also**

 $Run()$ 

#### **Operation**  $T$ <sub>n</sub>  $\alpha$ <sub>1</sub>

**C** per attion<br>This function launches another script. When the second script is started, the original script continues processing from the next line and both scripts run concurrently. This function launches another script. When the second script is started, the or The "parameters" may be retrieved by the receiving script using the CmdLine ()

function.<br>Child scripts launched by the Chain() command cannot use a Public variable that is implemented In the launching/driver script. Instead, it is recommended you pass the variable as Child scripts launched by the Chain  $\epsilon$  command cannot use a Public variable that is if a parameter to the Chain command, and retrieve its value in the child script using the

CmdLine command. For more information see the CmdLine command.

### **Examples**

**Example 1: Example 1:**<br>  $\leq$ Instructions  $>$ ; process these instructions <Instructions>; and these  $\leq$ Instructions $\geq$ ; process the <Instructions>; and these <Instructions>; and these<br><Instructions>; and these<br>Chain( "Account Undate Test") : launch this test script <Instructions>; process these instructions Chain("Account Update <Instructions>; and these Instructions>; process these instructions<br>
Instructions>; and these<br> **Chain( "Invoice Created Test")**; launch this test too **Example 2:** Function Main ; This is the driver script

```
Chain("Child Script", a)\text{Chain} ("Child Script", a)
a ="nello"
End Function
end Function<br>Function Main ; This is the child script
a = \text{CmdLine}(2); The first parameter received is
Function Main; \overline{1} his is the c
a = \text{CmdLine}(2); The first parallel function always the name of the script
MsgBox "", a, 'ok'
```
#### $ChDir()$  $\sum_{i=1}^{n}$

File Access enanges the earlient working uncetory. **Syntax**  $ret = ChDir('newdirectory'')$ rct – Cm*D*it<br>**Variants**  $CD()$ **CD( )**<br>See Also  $\text{Mack}$  allows the scale the scale the working directory or  $\mathcal{L}$ 

#### **Operation**

**Operation**<br>This function allows the script to change the working directory or folder. The return value, fet, contains the name of the carrent uncelly of folder.

#### **Examples**

; change to another directory or folder ret = ChDir( "c:\Sam's working folder") <Instructions>; do something ; return to the previous directory or folder **CD( ret )**

#### $Check()$  $\mathcal{L}(\mathcal{L})$

Checks realis a check on the target approaction. **Syntax**  $C_{\text{E}} = \text{C}_{\text{E}} \text{C}_{\text{E}} \text{C}_{\text{E}} \text{C}_{\text{E}}$ 

#### **See Also**

See AISO<br>CheckExists(), MakeCheck(), Replay.CheckCurrentAttach, Replay.CheckExit,  $T_{\text{rep}}$  functions  $\mathcal{L}_{\text{rep}}$  is  $\mathcal{L}_{\text{rep}}$  and  $\mathcal{L}_{\text{rep}}$  and  $\mathcal{L}_{\text{rep}}$ 

#### **Operation**

**C** per ation<br>This functions executes the CheckName check from the Checks Map. Checking compares the target application s actual state to the expected status defined within the I his functions executes the CheckName check from the Checks Map. Checking check. If the actual and expected states match, the check passes. If they are different, the check fails.

check rails.<br>The function returns 1 if the check passes and 0 if it fails. The function returns  $\Gamma$  if the check passes and  $\sigma$  if it fails.

If logging is on, the check result is written to the Log. If the check fails, both expected and actual states are written to the Log, so a differences analysis can be carried out.  $\Gamma$  replay. CheckLAR is set  $\omega$  r, a runting circle is generated on check fundre.

#### **Examples**

**Examples**<br>ClockReset "LoadTime" ; reset clock ClockReset "Load I ime" ; reset clock<br>Attach "PopupWindow" ; select Run dialog<br>Putten "Start", "Left SingleClick' Button "Start", 'Left SingleClick' Attach "Run Popup Window" PopupMenuSelect "Run..." Combo Lext "&Open:", "MyApp" ; enter application name Button "OK" single Click; and run it  $ClockStart$  "Load I ime" ; start a clock Attach "MyApp MainWindow"; attach to application ClockStop "LoadTime"; stop the clock

Check("LoadTime"); check loading time **Check( "MyApp Main Menu" )** ; check application menu  $M$ enuselect "File~Open..."; select menu item **Check ( "MyApp Open Dialog" )** ; check File~Open dialog Check ("MyApp Open Dialog"); check File-Open d<br>Attach "Open PopupWindow" ; attach to dialog<br>Putton "Cancel", "Left SingleClick's close it Button "Cancel", 'Left SingleClick'; close it Attach "MyApp MainWindow"; attach to main window WinClose; and close it

#### $CheckBox()$  $\mathcal{L}$

Dialog Control  $\Gamma$ rotesses a check  $\theta$ ox control.

#### **Syntax**

 $\mathbf{F}$  CheckBox( Controlla), Options,  $\mathbf{x}, \mathbf{y}$ 

#### **Variants**

 $\text{LneeKBox}$   $\text{Contr}_i$  ),  $\text{Contr}_i$  ( $\text{Denom}_i$ ),  $\text{Denom}_i$ 

### **See Also**

Button(), ComboBox(), ComboText(), EditText(), ListBox(), RadioButton(),

ScrollBar()  $\text{ScrollBar}(\cdot)$ 

#### **Operation**

**Operation**<br>This function processes a check box control in the currently attached dialog box. The action is determined by the "Options" parameter. The parameters are:<br>"ControllId in the index value of the index value of the index value of the index value of the index value of the index value of the index value of the I his function processes a check box control in the currently attached di

"Controlld" Specifies the label shown to the side of the check box. If the

Controlld is numeric, it represents the index value of the

control.

control.<br>"Oute " The entire energy C-11 "Options" The options are as follow

"left" Use the left mouse button.

"right" Use the right mouse button.

"middle" Use the middle mouse button.

"down" Press and hold the mouse button down.<br>"

"up" Release the mouse button.

"up" Kelease the mouse button.<br>"doubleclick" Double-click the radio button. "doublectick" Double-click the radio button.<br>"

"singlectick" Click the radio button once.

"control" Press and hold the control key before clicking<br>the seal is better.

the radio button.

"shift" Press and hold the shift key before clicking

the radio button.<br>"with" Used in conjunction with "control" and "with" Used in conjunction"

"shift".

"on" Select the check box.

"on" select the check box.<br>"off" Deselect the check box. "off" Deselect the check box.

x, y I nese optional parameters specify where on the control the

mouse button will be clicked.<br>The function returns 1 if the control is selected successfully and returns 0 if it is not. When  $\Gamma$   $\Gamma$ 

#### **Examples**

**EXAMPLES**<br>; from the communications settings dialog select the correct ; communications speed ; from the communications settings dialog select the correct Attach "~N~KERNEL32.DLL~#32770~Configure Session" **Checkbox "&Use fast communications", "On"**

 $CheckExist()$ 

Checks  $\frac{1}{2}$ **Syntax**

 $\text{rel} = \text{CneckExiss}(\text{CneckName}^{\text{C}})$ **See Also**

#### $T_t$  (i.e.  $\kappa$ ), where the existence the MakeCheck before the MakeCheck before the MakeMake **Operation**

**Uperation**<br>The function verifies the existence of an a check before the MakeCheck() command is I he function verifies the existe *FREET THE EXTERT DERECTER CHARREL THE UNAKEL SURPERFERRED USED* the method of the reverse due to generate the new check at runtime. The CheckName parameter is the check name that will be searched for in the *EZ Test* data returns a value of 1. If the check name does not exist, the function returns and value of that will be searched for in the EZ Test database. If the check already exists, the function 0, and the MakeCheck command can be used to create the check at runtime.

#### **Examples**

елящріеs<br>If CheckExists( "New" ) = 0 : Check does NOT exist  $\frac{1}{2}$ . Create the check If  $\text{CheckExist}$  "New"  $) = 0$ ; Check does MakeCheck("Template", "New", "Descr") Endit<br>; Execute the check Check("New")

### *Chr()*

 $\text{String Manipulation}$  $\frac{1}{2}$  converts a value into an *TVD* enaracter.

#### **Syntax**

 $\text{ret} = \text{Cnr}(\text{value})$ **See Also**

 $Asc()$  $T_{\text{S}(\cdot)}$ 

### **Operation**

This function takes a numeric value from 0 to 255 and returns its corresponding ANSI

#### **Examples**

**thalacter.**<br>**Examples**<br>the\_char = chr( 120 ) : returns "x" **the\_char = chr( 120 )** ; returns "x"<br>**the\_char = chr( 120 )** ; returns "x"<br>**the\_char = chr( 247 )** : returns "÷"

### $C$ *lipBoard()*

 $\text{Cov}_{\text{P}}$  from  $\text{Cov}_{\text{P}}$ Captures text from, or places text fluo, the employard.

**Syntax**  $\mathbf{r}$   $\mathbf{r}$   $\mathbf{$ 

#### **Variants**

 $ret = ClipBoard()$  $T_{\text{S}}$  to insert the clipboard and returns the previous the previous the previous the previous the previous the previous the previous theorem is no the previous the previous theorem is no the previous the previous theo

#### **Operation**

**Cperation**<br>This function places "Text to insert" on the clipboard and returns the previous contents. If the clipboard was empty or contained non-textual data, a null  $(\cdots)$  is returned. This function places "Text to insert" on the clipboard and returns the previous To return the current contents of the clipboard without replacing it with new text, use the ClipBoard () function with no parameter.

#### **Examples**

**Example 1:**

**Examples**<br>**Example 1:**<br>a = ClipBoard() : get the contents of the Clipboard MsgBox("The Result", a); display the result **Example 2: ClipBoard( "This is new text to be placed on the Clipboard" )**

### *Clng()*

 $\sum_{i=1}^{n}$  Mumber Manipulation Converts a number to a long integer. **Syntax**

```
\frac{1}{2}ret \frac{1}{2} – \frac{1}{2}Variants
\text{ref} = \text{Chong}(\text{value})
```
**See Also**

#### Int(),  $Fix($ )  $T_{\text{int}}$ , fix( )

### **Operation**

**Operation**<br>This function converts a value to a long integer. The value is rounded before the conversion. This function has a maximum value of 2 billion.

#### **Examples**

**Examples**<br>**ret = Clng( 10.12 )** : returns 10 **ret = Cing( 10.12 )** ; returns 10<br>**ret = Cing( 10.12 )** ; returns 11<br>**ret = Cing( 10.55 )** : returns 11 **ret = Clng( 10.55 )** ; returns 11<br>**ret = Clng( -10.50 )** ; returns -11 **ret = Clng( 12345678.90 )** ; returns 12345679

### $Clock()$

 $\mathcal{L}(\mathcal{L})$ EVEN FOR THE CHILD CALLED THE CLOCK IN INHIBITION CO. **Syntax**  $C\text{lockVal} = \text{Clock}(\text{ClockName}^{\text{T}})$ 

**See Also**

 $CIOCKKeseu$  is chock startieves the current value of the current value of the condition by the condition by the condition by the condition of the condition of the condition of the condition of the condition of the condition

#### **Operation**

**C** OPE COMAGE PARAME PARAME PARAMETER. This function retrieves the current value (in milliseconds) of the clock specified by the ClockName parameter. All clocks are global to all scripts — so a script run from another I his function retrieves the current value (in milliseconds) of the script is able to read a clock started by its parent and vice versa.

Examples

**Example 1: Example 1:**<br>ClockReset "MyClock" ; reset a clock ClockReset "MyClock" ; reset a clock<br>ClockStart "MyClock" ; start the clock Run "TimeTest" ; run another script **the time = Clock( "MyClock")** ; check total time to execute  $\frac{1}{2}$  " I ime I est" and return **Example 2: Example 2:**<br>ClockReset "myclockcheck" ; reset a clock ClockStart "myclockcheck"; start the clock ClockReset "myclockcheck"; rese  $Run$  "timetest" ; run another script ClockStop "myclockcheck"; stop the clock Check("myclockcheck"); check total time to execute Lheck( "myclockcheck" ) ; check total time to execute<br>
the\_time = clock( "myclockcheck" ) ; check total time to execute<br>
MessageBox( "clack shark" the time , 'ok' ); display the time MessageBox("clock check", the time, 'ok'); display the time

#### $ClockRest()$  $\mathcal{L}(\mathcal{L})$

Clocks **Syntax** Resets a clock to zero.  $\sum_{i=1}^{\infty}$   $\sum_{i=1}^{\infty}$   $\sum_{i=1}^{\infty}$   $\sum_{i=1}^{\infty}$   $\sum_{i=1}^{\infty}$   $\sum_{i=1}^{\infty}$   $\sum_{i=1}^{\infty}$   $\sum_{i=1}^{\infty}$   $\sum_{i=1}^{\infty}$   $\sum_{i=1}^{\infty}$   $\sum_{i=1}^{\infty}$   $\sum_{i=1}^{\infty}$   $\sum_{i=1}^{\infty}$   $\sum_{i=1}^{\infty}$   $\sum_{i=1}^{\in$ **Variants** CIOCKRESET( "CIOCKCRECKINAME" ) **See Also**

 $Clock()$ ,  $ClockStart()$ ,  $ClockStop()$ 

#### **Operation**

**Operation**<br>This function resets the clock specified by the "ClockName" parameter to zero. To reset I his function resets the clock specified by the "ClockName" parameter to zero. To reset a clock used within a check, use the clock check's name. All clocks are global to all scripts — so a script run from another script can reset a clock started by its parent and vice versa. This function has no return value.

#### **Examples**

<mark>Examples</mark><br>ClockReset "MyClockCheck" : reset a clock **CIOCKReset "MyCIOCKCheck"** ; re ClockStart "MyClockCheck" ; start the clock<br>Run "TimeTest" ; run another script Kun "1 ime I est" ; run another script<br>ClockStop "MyClockCheck" ; stop the clock Check("MyClockCheck"); check total time to execute ClockStop "MyClockCl ; "TimeTest" and return

### $ClockStart()$

Clocks  $\frac{1}{2}$ 

Starts or resumes a clock.

**Syntax**

 $\sum_{i=1}^{\infty}$   $\sum_{i=1}^{\infty}$   $\sum_{i=1}^{\infty}$   $\sum_{i=1}^{\infty}$   $\sum_{i=1}^{\infty}$   $\sum_{i=1}^{\infty}$   $\sum_{i=1}^{\infty}$   $\sum_{i=1}^{\infty}$   $\sum_{i=1}^{\infty}$   $\sum_{i=1}^{\infty}$   $\sum_{i=1}^{\infty}$   $\sum_{i=1}^{\infty}$   $\sum_{i=1}^{\infty}$   $\sum_{i=1}^{\infty}$   $\sum_{i=1}^{\in$ 

**Variants**

ClockStaft( ClockCheckIvame )

#### **See Also**

 $T$ <sub>There</sub>  $T$ ,  $T$ <sub>1</sub>  $T$ <sub>1</sub>  $T$ <sub>1</sub>  $T$ <sub>1</sub>  $T$ <sub>1</sub>  $T$ <sub>1</sub>  $T$ <sub>1</sub>  $T$ <sub>1</sub>  $T$ <sub>1</sub> $T$ <sub>1</sub>

#### **Operation**

**Cperation**<br>This function starts the clock specified by the "ClockName" parameter. If the named clock is already running, no action is taken. To start a clock used within a check, use the I his function starts in  $\alpha$ l clock check s name.

This function has no return value.

All clocks are global to all scripts — so a script run from another script can restart a clock  $\mathbf{E}$  and  $\mathbf{V}$  is parent and vice versa.

#### **Examples**

Examples<br>ClockReset "MyClockCheck" ; reset a clock<br>**ClockStart "MyClockCheck"** : start the clock  $Run$  "I ime I est" ; run another script ClockStart "MyClockCheck" ; start the clock ClockStop "MyClockCheck" ; stop the clock Check("MyClockCheck"); check total time to execute ; "TimeTest" and return

#### $ClockStop()$  $\frac{1}{\sqrt{2}}$

 $C_{\text{c}}$   $\mu$   $\alpha$  crock. **Syntax**  $\sum_{i=1}^{n}$   $\sum_{i=1}^{n}$   $\sum_{i=1}^{n}$   $\sum_{i=1}^{n}$   $\sum_{i=1}^{n}$   $\sum_{i=1}^{n}$   $\sum_{i=1}^{n}$   $\sum_{i=1}^{n}$ **Variants** ClockStop( "ClockCheckName" )

#### **See Also**

This function stops the clock specified by the "ClockName" parameter. The clock is not

#### **Operation**

**Operation**<br>This function stops the clock specified by the "ClockName" parameter. The clock is not reset to zero and may be re-started from its current value. To control a clock used within I his function stops the clock specified by the "ClockName" parameter. a check, use the clock check s hame. This function has no return value.

All clocks are global to all scripts - so a script run from another script can stop a clock  $\mathbf{E}$  and  $\mathbf{V}$  is parent and vice versa.

#### **Examples**

**Examples**<br>ClockReset "MyClockCheck" ; reset a clock ClockStart "MyClockCheck"; start the clock ClockReset "MyClockCheck" ; rese Run "I ime I est"; run another script  $\mathbb{R}^n \to \mathbb{R}^n$ ClockStart "MyClockCheck" ; start the clock<br>Run "TimeTest" ; run another script<br>**ClockStop "MyClockCheck"** ; stop the clock Check("MyClockCheck"); check total time to execute : "TimeTest" and return

## $Close()$

**File Access**  $\frac{1}{\sqrt{2}}$ Closes a file that was previously opened asing the  $\mathrm{Open}(\mathcal{F})$  function. **Syntax** Close (Inchanne) **Variants**  $C$ lose( variable) **See Also**  $\text{Open}($ ,  $\text{Real}($ ,  $\text{while}( )$ **Operation Operation**<br>This function closes a file that was previously opened using the Open() function or one of the read/write functions. **Examples Example 1:** Close(<sup>"</sup>c:\scripts\customer.dat") **Example 2:** File =  $\text{"c:\script{\text{}}\text{c}}$ 

### **Close( File )**

### *CloseCom()*

Serial Communications  $\frac{1}{2}$  croses the TC is specified COM port. **Syntax**  $\text{rel} = \text{CoseCom}(\text{Port})$ **See Also** OpenCom p, PurgeCom p, ReadCom p, WriteCom p **Operation Operation**<br>This function closes the specified COM port on the PC. I'm the options are: I his function closes the spec Port A number from  $1 - 255$ .<br>The formation has the following The function has the following return values: 1 Success<br>0 Follows -1 Bad Port -1 Dad 1 01t<br>**Examples**  $\frac{1}{2}$  var y[ ] Exail  $\operatorname{Var} x$ []  $y[1] = 41$  $y[2] = 41$ y[3] = 41<br>y[4] = 41  $y[5] = 41$  $y[4] = 41$  $y[5] = 41$ <br>z = OpenCom (4, 9600, 8, 0, 1);open up COM port 4  $z =$  PurgeCom ( 4); purge data in COM 4  $z =$  OpenCom( 4, 9600, 8, 0, 1);open up COM port 4  $z =$  WriteCom(4, y, 5); writes 5 bytes of data to COM 4  $z =$ ReadCom  $(4, x, 5, 1)$ ; reads back 5 bytes of data **z** = CloseCom(4); Close COM port 4 Print x[1]<br>----Print x[2]<br>= Print x[3] Print  $x[4]$ Print  $x[5]$ 

## $CmdLine()$

Miscellaneous

Returns the command line string.

#### **Syntax**

command\_string = CmdLine( word )

#### **Variants**

 $T_{\text{normal}}$   $\text{suming} = \text{Cm}$  a set on the command line when a script is executed on the command line when a script is executed on the common script is executed on the common script is executed on the common script is execute

#### **Operation**

**Uperation**<br>This function returns the values entered on the command line when a script is executed using RunAWL or the parameters passed in a Run() or Chain() function. The word I his function returns the values entered on the command line when a script is execute parameter specifies which word to extract from the string; the first word is always the If script name itself. If the word parameter is omitted, the entire command line string is returned.

returned.<br>If a script is executed from the editor or spawned from another script using the Run or Chain commands, the CmdLine() function returns the script name.

#### **Examples**  $\bf{Examples}$

**Example 1: Example 1:**<br>; if the following command is entered from the Windows Run dialog: ; if the following command  $\frac{1}{2}$ Kunawi names tom dick harry<br>; then, in the "names" script:<br>**CmdLine( 1** ) : returns "names" ; then, in the "names" script:<br>**CmdLine( 1 )** ; returns "name<br>**CmdLine( 3 )** : returns "dick" **CmdLine( 1)**; returns "names"<br>**CmdLine( 3)**; returns "dick"<br>**CmdLine()**; returns "names tom dick harry" **Example 2: Example 2:**<br>Chain "do\_update", "Tom Dick Harry" ; in the "do update" script Chain "do\_update", "Tom Dick Hari<br>; in the "do\_update" script<br>**CmdLine( 1** ) : returns "do\_update" ; in the "do\_update" script<br>**CmdLine( 1 )** ; returns "do\_up<br>**CmdLine( 3 )** : returns "Dick"

### $Combobax()$

 $\frac{1}{2}$ Selection box.

 $\frac{C}{C}$  ...

#### **Syntax**

 $\mathbf{F}$   $\mathbf{F}$   $\mathbf{$ 

#### **Variants**

v ariants<br>ComboBox( "ControlId", "Item" )  $ComboBox("ControlId", "Item")$ 

 $Combobox($  "Controlld", " $@$ ItemPosition")

#### **Note**

Note<br>The CmdLine() function processes spaces in parameters as delimiters. If the parameter "window attach" is passed, for example, this function treats it as two separate parameters: I'me CmdLine() function  $W($ Indows and attach.

### See Also

Button(), CheckBox(), ComboText(), EditText(), ListBox(), RadioButton(), ScrollBar() This function selects the item specified by the "Item" parameter from the combo box

#### **Operation**

**Operation**<br>This function selects the item specified by the "Item" parameter from the combo box specified by the "Controlid" parameter in the currently attached dialog.<br>The maximum for a succession I his function select The parameters are:

I he parameters are:<br>"Controlld" Specifies the index value of the combo box; "~1" for the "Controlla" Specifies the index value of the combo box; " $\sim$ 1" for  $\sim$ 

first combobox,  $\sim 2^{\circ}$  for the second, etc.

"Item" Determines the item to select from the combo box. This

value can be literal or by position in the list. To select the  $\frac{1}{2}$ 

third item in the list use  $\alpha_0$  " in place of a literal value.

"Options" Determines how the item in the combobox is selected. The

options are "SingleClick" or "DoubleClick".

options are "singleClick" or "DoubleClick".<br>The function returns 1 if the item is selected successfully and generates a runtime error if it is not. See the On Error command for information on processing runtime errors in

#### scripts.  $W_{\rm eff}$  this function is generated by the literal value (not position) of the literal value (not position) of

When this function is generated by the Learn facility, the literal value (not position) of the item selected is inserted into the script; the mouse click and the parentheses are omitted.

### **Examples**

**Example 1: Example 1:**<br>; select the files to display from the File Open dialog **ComboBox "~1", "Access Files"** Attach "~N~KERNEL32.DLL~#32770~File Open" ; select the drive from the second combobox  $\text{Comb}(\mathbf{Box}) \sim 2$ ", "h: host for c" **Example 2: Example 2:**<br>; always select the third item from the first combobox

Attach "~N~KERNEL32.DLL~#32770~File Open" **ComboBox "~1", "@3", "SingleClick"**

### $Combofext()$

Dialog Control  $\sum_{i=1}^{n}$  $R_{\text{max}}$  and the call completed a component.

#### **Syntax**

 $\mathbf{F}$   $\mathbf{F}$   $\mathbf{$ 

#### **Variants**

 $\text{Combo}(\text{Ext}^{\bullet})$  Controlla<sup>n</sup>, "Lext"

### See Also

Button(), CheckBox(), ComboBox(), EditText(), ListBox(), RadioButton(), ScrollBar()  $T_{\text{t}}$  scheme text specified by the text specified by the edit control of edit control of edit control of edit control of edit control of  $T_{\text{t}}$ 

#### **Operation**

**Operation**<br>This function enters the text specified by the "Text" parameter into the edit control of the combo box specified by the "Controlld" parameter within the currently attached I his function dialog box.

dialog box.<br>The parameters are:

I he parameters are:<br>"Controlld" Specifies the index value of the combo box; "~1" for the "Controlld" Specifies the index value of the combo box;  $\sim$ 

first combobox,  $\sim$  2" for the second, etc.

"Text" Specifies the text to enter into the edit control of the

selected combo box. I his value can be literal or variable

data.<br>The function returns 1 if the operation is successful and returns 0 if it is not.

 $\overline{R}$  is command is generated by the Ecam facinty, the parentheses are omneed.

#### **Examples**

**Examples**<br>; from the Run dialog, execute a copy of the Address Book program Attach "~N~EXPLORER.EXE~#32//0~Run" **ComboText "~1", "Address"** Button "OK", "SingleClick"

### *Compare()*

 $\sum \text{Cone}(t)$ <br>String Manipulation compared the contents of two strings. **Syntax**

**Syntax**<br>ret = Compare( string1, string2, case)  $T_{\text{ref}} = \text{Compare}(\text{string1}, \text{string2})$ 

#### **Operation**

**Operation**<br>This function compares the contents of two strings. The parameters are as follows: string  $\Gamma$  First string to compare. I his function compares the content  $\frac{1}{2}$  second string to compare. case Optional setting to compare upper or lowercase characters. If set to 1, case is ignored; if set to 0, comparison is case

 $T_{\text{S}}$  is the function returns  $T_{\text{S}}$  if the two strings are equal, or it returns a positive number of  $T_{\text{S}}$  and  $T_{\text{S}}$  are equal, or it returns a positive number of  $T_{\text{S}}$  and  $T_{\text{S}}$  are equal,  $T_{\text{S$  $T_{\rm eff}$  function automatically converts numeric parameters numeric parameters numeric parameters numeric parameters  $T_{\rm eff}$ 

The Compare () function automatically converts numeric parameters to strings. The function returns 0 if the two strings are equal, or it returns a positive number to

#### indicate precisely where in the string the comparison failed.

#### **Examples**

**retail examples**<br>**Examples**<br>**ret = Compare( "abc", "ABC")** : returns 0, (case ignored) **Examples**<br>**ret = Compare( "abc", "ABC")** ; returns 0, (case ignored)<br>**ret = Compare( "abc", "ABC", 0)** : returns 1-fails at 1st character) **ret = Compare( "abc", "ABC")**; returns 0, (case ignored)<br>**ret = Compare( "abc", "ABC", 0)**; returns 1-fails at 1st character<br>**ret = Compare( "abcd", "abcf")** : returns 4-fails on 4th character)  $\text{ret} = \text{Compare}(\text{ "abcd", "abcf"} )$ ; returns 4-fails on 4th character) **ret = Compare(** "abcd", "abct"); returns 4-fails on 4th c<br>**ret = Compare( "abc", "abcdefg")**; return 4-fails on 4th<br>**ret = Compare( this, that)** : compares current value of this ; with current value of that  $ret = Compare(int, that)$ ; compares current value of this ; returns  $\theta$  if this and that are ; uninitialized this = "this"<br>that = "that"<br>**ret = Compare( this, that)** ; returns 3

### $Const$

 $L$ anguage  $\alpha$   $\alpha$   $\beta$   $\beta$ **Syntax**  $\text{Const} < \text{Constant} > 0$ **See Also** Arrays, Var Allays, value can not be changed when the script is expected when the script is  $\Omega$ 

### **Operation**

**Operation**<br>Constants are like private variables, but their value cannot be changed when the script is run. Constants are always private to the rest of the script; they cannot be local to a Constants are like private variables, but their value cannot be changed when the scrip function nor public to child scripts. They can be either string or numeric, but must be declared before they can be used. Once declared, a constant cannot be redefined.

#### **Examples**

**Const TRUE = 1 Const FALSE = 0 Const FileName = "session.log"**

### Continue

 $\mathcal{L}$  and the top of a loop, ignoring statements with the loop, ignoring statements with the loop. Returns to the top of a loop, ignoring following statements within the loop.

**Syntax** 

**Variants** Continue

**See Also**  $\sum_{k=1}^{\infty}$ 

 $T$  peak,  $D_0$ ... Loop with  $P$ , with  $P_0$ ... we need

#### **Operation**

**Operation**<br>This function performs the next iteration of the current loop immediately, ignoring any statements that occur between the Continue function and the end of the loop. The I his function performs the next iteration. statement can only be used inside a loop.

The Continue function has no return value; the variant Continue can be used with no

#### unterence.<br>**Examples**  $$

 $i = 0$  $i = 0$ <br>While I  $\leq 10$  ; while i is not 10 While  $I \leq 10$ ; while i  $i = i+1$ ; increment i  $\begin{aligned} \n\text{If } \mathbf{I} > 2 = 0; \text{ if } \mathbf{i} \text{ is even} \\
\text{Continue : back to the top.} \n\end{aligned}$ Endif

 $MsgBox("i is", I)$ ; show odd numbers only Wend; end of loop

### $ControlFind()$

 $\frac{1}{2}$  Window Information  $\Gamma$  and  $\Gamma$  is the window nandic of a control. **Syntax** Syntax<br>hCtrl = ButtonFind( "ControlId" )

 $h$ Ctrl = CheckboxFind( "Controlld" )  $h$ Ctrl = ButtonFind( "Controlld"  $h$ Ctrl = RadioFind( "Controlld")  $h$ Ctrl = ScrollbarFind( "Controlld" )  $hCtrl = ComboFind("ControlId")$  $h$ Ctrl = EditFind( "Controlld" )  $hCtrl = ListboxFind('ControlId")$ 

hCtrl = ListviewFind( "ControlId" )<br>hCtrl = HeaderFind( "ControlId" )  $h$ Ctrl = HeaderFind( "Controlld" )

 $h$ Ctrl =  $I$ abFind( "Controlld" )

 $h$ Ctrl = ToolbarFind( "Controlld" )

 $h$ Ctrl = UpdownFind( "Controlld" )

 $h$ Ctrl = GridFind( "Controlld" ) hCtrl = DateTimeFind( "ControlId")

 $\text{A}$ tti = CalendarFind( "Controlld" )

#### **See Also**

AttachWindow()  $T$  and  $T$  functions returns the window handle of the control specified by the control specified by the control specified by the control specified by the control specified by the control specified by the control specifie

#### **Operation**

**Operation**<br>This group of functions returns the window handle of the control specified by the Controlla parameter within the currently attached window. This group of functions returns the window handle of the control specified by the

I'm Controlla parameter specifies the control's label (see Control Labels for more Information). The parameter can specify the control stabel, attach name, or position. For example, if a button named "Properties", with the following attach name:

 $\sim$ N!PROGRAM.EXE $\sim$ Dutton $\sim$ &Properties

Then, either of the following commands would replay the button.

ButtonFind("&Properties")

ButtonFind( "&Properties" )<br>ButtonFind( "@~N~PROGRAM.EXE~Button~&Properties" ) ButtonFind("@~N~PROGRAM.EXE~Button~&Properties")<br>N

You can also use the "I" character to get the handle of a control by position alone. For  $\alpha$  example, using ButtonFind(" $\approx$ 3") returns the handle of the third button, regardless

The functions return 0 if the specified control is not found.

#### **Examples**

**Example 1:**  $\mathbf{v}_\mathbf{x}$   $\mathbf{x}$  amplies Attach "~N~EZ IESIDEMO.EXE~AtxFrameOrView40~Customer Invoice"  $hCtrl = EditFind(' -2'')$  MsgBox( "Control Handle", hCtrl )**hCtrl = EditFind( "Tax Rate %" )** MsgBox( "Control Handle", hCtrl )**hCtrl = ButtonFind( "&Print" )**  $MsgBox$  ("Control Handle", hCtrl) **Example 2: Example 2:**<br>The example 2: Results and the third button on the dialog Attach "~N~EZ IESIDEMO.EXE~Afx~EZ IESIDemo - Customer Invoice" ; Return the handle of the  $\mathfrak t$  $hCtrl =$ buttonfind( $" ! \sim 4"$ ) MsgBox( "control Handle", hctrl)

#### *Control Labels*  $\sum_{i=1}^{n}$

Identifies controls in a dialog. **Syntax**
**Operation** Control < Control Label> "Action" **Operation**<br>Controls in dialog windows may be referenced in any of the following ways:  $\leq$ id $\geq$  By numeric control id. Controls in dialog windows may b  $\sim$   $\approx$  position of the control relative to other unnamed "<name>" By unique control name. controls of the same class in the same window.  $\le$  name $\ge$   $\le$  pos> $\le$  By the position of the control relative to the other controls of the same class and with the same name in the same " $@$ < $d$ >" By the index of the control as stored in the API window window. structure.  $\alpha$   $\alpha$   $\alpha$   $\beta$ . **Examples** Attach "~N~NOTEPAD.EXE~32770~Open" ComboBox 1137, " (C:)", 'Left SingleClick' **Button 2, "SingleClick"** Attach "~N~NOTEPAD.EXE~32770~Open" **Button "@~N~NOTEPAD.EXE~Button~Cancel", "SingleClick"** Attach "~N~KERNEL32.DLL~32770~Open" **ComboBox "List files of &type:", "Text Files (\*.TXT)" ListBox "~1", "PB.TXT", 'Left SingleClick'**

## $ConvertCurrent$ <sub>(*x*)</sub>  $\text{convexmetry}$  is the value of  $\text{convex}(t)$

**Button "OK", 'SingleClick'**

### Miscellaneous

Converts the value of one European currency into the value of another specified European currency based on the value of the euro. ret = Convert Currency , Amount, "New Currency" , Amount, "New Currency" , Amount, "New Currency" , [Options]

### **Syntax**

 $Tret = ConvertCurrent($  "OriCurrency", Amount, "NewCurrency", [Options])

## **Operation**

**Operation**<br>The ConvertCurrency() command conducts currency conversions for the following thirteen countries: Austria, Belgium, British, Finland, France, Germany, Greece, Ireland, Ine ConvertCurrency() command conducts currency Italy, Luxembourg, Netherlands, Portugal, and Spain.

Italy, Luxembourg, Netherlands, Portugal, and Spain.<br>The function can be used to perform both triangulation exchanges and direct exchanges. The function can be used to perform both triangulation exchanges and direct of Triangulation exchanges convert OriCurrency into the euro and then into the NewCurrency. *Exampliation exchanges convert OriCurrency into the euro and then into the NewCurre*<br>The exchange rate for the euro is defined using the euro Currency dialog box,<br>which is accessible from *EZ Test*'s Options menu. The fun which is accessible from  $EZ\ Test$ 's Options menu. The function returns the converted value of the new currency.

value of the new currency.<br>A direct exchange converts the value of one currency directly into another currency. To conduct a direct exchange, the exchange rate must be supplied using the options A direct ex parameter. parameter.<br>The parameters are as follows:

The parameters are as follows:

*f* the parameters are as follows:<br>"OriCurrency" This parameter specifies the original cu<br>currency that the conversion will be converted *from*). currency that the conversion will be converted *from*).

Acceptable values are: BEF Belgium<br>OPP Pritein ATS Austria **GBP** Britain FRF France FIM Finland DEM Germany<br><sup>GRR</sup> Greece GRD Greece<br>IEB Italys d LEP Ireland<br>I<sup>TH</sup> Lucken **ITL** Italy LUF Luxembourg

NLG Netherlands NLG Netn<br>Per D  $ESP$  Spain PIE Portugal duantity, in the original currency, in the original currency, the original currency, to be original currency, the original currency, the original currency, the original currency, the original currency, the ori Amount The numeric quantity, in the original currency, to be<br>converted converted.<br>"NewCurrency" This parameter specifies the new currency type (i.e., the currency that the conversion will be converted *into*). Acceptable values are the same as those listed for the  $\Omega$ currency that the conversion will be converted *into*). OriCurrency parameter. OnCurrency parameter.<br>"Options" The exchange rate to be used in a direct conversion. If the Options parameter is not specified, the currency will be "Options" I he exchange rate to be used in a direct conversion. If the exchange rate to be used in a direct conversion. If t triangularly converted based on the value of the euro (defined on the euro Currency dialog box). **Examples** 

```
Example 1:
Example 1:<br>ret = ConvertCurrency("ESP", 34, "ATS")
\text{msgbox} ("", ret) ; triangulation conversion
Example 2:
Example 2:<br>ret = ConvertCurrency( "ESP", 34, "ATS", 4.7)
msgbox ("", ret); direct conversion
```
## $ConvFile()$  $C^{\sigma}PJ^{\sigma}$  in ( )

File Access  $\frac{1}{2}$  copies a file to a given destination.

**Syntax**

 $\mathbf{r} = \mathbf{c}$  copyrinct source, destination )

### **Variants**

 $R = \text{Copy}(\text{source}, \text{destination})$ 

### **See Also**

 $\text{Recall}$   $\mu$  and  $\mu$  destination file to a destination file. The function  $\mu$ 

## **Operation**

**Operation**<br>Copies a source file to a destination file. Wildcard characters can be used. The function returns 1 if the copy is successful and returns 0 if it is not.

## **Examples**

**Example 1:** ; copy a file to a different directory CopyFile( "c:\network.log", "c:\mynet\network.log" ) **Example 2:** ; copy a file to a new name in the same directory  $\text{ret} = \text{Copy}(\text{ "daily.rpt", "daily.old" })$ if ret  $= 0$ ; if copy fails Create("daily.old"); create an empty file endif **Example 3:**  $\epsilon$  contains to a backup directory on the network drive drive drive drive drive drive drive drive drive drive drive drive drive drive drive drive drive drive drive drive drive drive drive drive drive drive drive drive dr ; copy all data files to a backup directory on the network drive

**Copy( "c:\\*.dat", "y:\backup\\*.bak" )**

## *Create()*  $\frac{1}{2}$  .  $\frac{1}{2}$  and  $\frac{1}{2}$

File Access Creates a film file of resets an existing file. **Syntax**  $C$ reate(  $\lceil$  Thename $\lceil$ ) **See Also**  $T$   $\ldots$   $T$   $\ldots$  **Operation**

This function creates an empty file that may be written to using the Write () function. If

the specified file already exists, it is overwritten and its current contents are destroyed. If the specified file already exists, it is overwritten and its current contents are destroyed. no path is specified in filename, the current directory is assumed.

The Create returns 1 is a good way to clear the contents of a file before a script starts writing to it.

 $\overline{D}$ . The random retains T in including is successionly created and retains  $\sigma$  in it is not.

## **Examples**

; create file "dummy.dat" in the "c:\tests" directory **Create( "c:\tests\dummy.dat" )** ; create "report.dat" in the current directory **Create( "report.dat" )**

## $CreateDate()$  $\sum_{i=1}^{n}$

Date/Time

emens a aynamicany generated date mo me un get approation at replay.

## **Syntax**

ret = CreateDate( actualdate, dateformat, state, datestring, )

## **Variants**

ret = CreateDate( actualdate, dateformat, state, datestring, ageret )

**See Also**

 $\text{Replay}$  rodays Date, set Date ( ), set in the ( )

## **Operation**

**C** per ation<br>The CreateDate () command allows you to conduct Year 2000 date aging testing by The CreateDate( ) command allows you to conduct Year 2000 date aging testing by  $C$ reateDate() command. The CreateDate() command can be used by a script at runtime capturing and recording dates that are entered into the target application using the to enter a dynamic date into the target application. The dynamically generated date that is used during script replay is calculated based on the PC s internal clock or a usersupplied date that represents the base date ( $\tau$ today $\tau$ ). This value must reflect dates  $\alpha$  accurring after January 1, 1900.  $heta$  he parameters are as follows:  $\alpha$  actual date 1 he date that was actually entered using the CreateDate notkey while learning the script. This value provides a reference and allows you to use the originally recorded  $\frac{d}{dt}$ "un-aged" date. Tun-aged Taate.<br>dateformat The format of the date that will be entered into the target application. These are the same formats available through date formal  $\Gamma$  he format of the date that will be entered int text checks (for example, MM-DD- $\gamma$   $\gamma$ ). The following building blocks can be used to create valid date formats: D I he  $1$ -digit number for the day.  $\text{DD}$  in the 2-digit number for the day.  $r_{\text{m}}$  is the expected check capitalization for the month (Jan, Feb, Oct, retc.). The capitalization of this building block should reflect the expected check capitalization. MM The 2-digit number for the month.  $YY$  The last 2-digits of the year.  $\begin{bmatrix} YYY & I \end{bmatrix}$  he 4-digit year. Www The 3-letter weekday abbreviation (Mon, Tue, Wed, etc.). The capitalization of this building block should reflect the expected check capitalization.

Month The complete month name.

Month I ne complete month name.<br>Weekday The full name of a day of the week (i.e., Monday). Weekday  $\alpha$  is tull name of a day of the week (i.e., Monda

state Determines whether the date that is entered into the target

application will be aged or fixed. Acceptable values are:

aged The date entered into the target application will be aged

based on the formula specified by dateval.

fixed The date entered into the target application will be fixed

 $\alpha$  based on the value specified by actual date. based on the value specified by actual date. target application. The date is relative to the date determined by the datestring The formula used to calculate the date that will be entered into the computer's internal clock or the date specified as "Today" in the<br>Development Settings Kun Environment Settings.<br>For example, if datestring is "today + 3 years +2 days" and  $\degree$  today" is set as  $12/31/99$ , the date replayed to the target For example, if datestring is "today  $+3$  years  $+2$  days" application would be 01/02/03. Valid formula keywords for<br>"the last" assessed "today" are: "today" are:<br>today The date specified as the "Today's" Date value in the Run Environment settings. The default value is the current today The date specified as the date of the PC's internal clock.<br>year Adds or subtracts a number of years from the value of "today" to generate an aged date. A value of years is year Adds or sul also acceptable. aiso acceptable.<br>week Adds or subtracts weeks from the value of "today" to generate an aged date. A value of weeks is also week Adds acceptable.<br>month Adds or subtracts a number of months from the value of "today" to generate an aged date. A value of months is month Adds or s also acceptable. aiso acceptable.<br>day Adds or subtracts a number of days from the value of "today" to generate an aged date. A value of days is also day Adds o acceptable. "today" to generate an aged date. A value of days is also<br>acceptable.<br>After *EZ Test* calculates the value for the aged date, the following keywords can be used to make additional weekday calculations After *EZ* Test calculates the value for the aged date, within the month based on the calculated aged date. next or  $>$  Uses the calculated aged date and advances to the next weekday specified. For example:<br>If to day is January 1, 2000 and data with If today is January  $1, 2000$  and datestring is: "today +1 week > saturday", the date would prev or  $\leq$  Uses the calculated aged date and uses the previous  $\frac{1}{2}$ be January 15, 2000. weekday specified. For example: week ay specified. For example:<br>If today is January 1, 2000 and datestring is: "today  $+1$  week prev tuesday", the date If today is January  $1, 2000$ would be January 4, 2000.<br> $>=$  Uses the calculated aged date and advances to the next weekday specified. If the aged date falls on the  $\ge$  Uses the calculated aged date and advance date specified, that date is used. For example: If today is January  $1, 2000$  and datestring is: "today +1 week > saturday", the date would be January  $\delta$ ,  $2000$ .  $\leq$  Uses the calculated aged date and uses to the previous weekday specified. If the aged date falls on the date specified, that date is used. For example:<br> $U(t) = \frac{1}{2} \cdot 2000 = 1.1$ If today is January  $1, 2000$  and datestring is: "today +1 week  $\leq$  saturday", the date would be January  $\delta$ ,  $2000$ . final Uses the calculated aged date and advances to the  $\zeta$ tinal weekday of the month specified. For example: If today is January  $1, 2000$  and datestring is: "today  $+1$  week final saturday", the date would be January  $29, 2000$ . # Uses the calculated aged date to calculate the month and returns the #nth weekday of that month  $#2$ 

Monday would return the second monday of the Monday would return the second monday of determined month). For example:<br>If today is January 1, 2000 and datestring is: "today  $+2$  week  $#4$  sunday", the date would If today is January  $1$ , be January 23, 2000.<br>ageret This is a variable that accepts the "date value" of the calculated date. It is the same format that the Date Val() command generates. ageret I his is a variable that accepts the "date value" of the calcula date. It is the same format that the Date val() command generates.<br>(i.e., the number of seconds since 12:00 a.m. 31 Dec 1899). It can<br>be used in any *EZ Test* function that takes a date value. CreateDate returns a string in the format of the aged date. **Examples Example 1:** Function Main  $\text{counter} = 1$ repeat repeat<br>; Using Explorer, find all files modified between ; Yesterday and today  $\frac{1}{2}$  Using Explorer, find all files modifie Attach "Find: All Files MainWindow" Attach "Find: All Files Main Window"<br>TabCtrl "~1", "Date Modified", 'Left SingleClick'<br>Bedia Dutton "&between", 'Left SingleClick' RadioButton "&between", 'Left SingleClick' Type "{Tab}" ; Insert yesterday's date using an aged date DateRet = CreateDate("04/09/98","MM/DD/YY","aged", "**today +0** weeks -1 day") Type DateRet Type "{Tab}" 1 ype DateKet<br>Type "{Tab}"<br>;Insert today's date using an aged date based on "today" DateRet = CreateDate("04/10/98","MM/DD/YY","aged", "today +0 years +0 months ") Type DateRet Buttach "Find: All Files MainWindow"<br>Attach "Find: All Files MainWindow"<br>Dutter "Eftind Nove" 45 SingleClick' Button  $\mathbb{T}$  exind Now", Left Single Click ; Set the date to the 1st of January  $2000$  $ret = SetDate(2000, 1, 1)$ ; repeat the activity with the date set to  $1/1/00$  $\text{counter} = \text{counter} + 1$ End Function ; Main **Example 2:** Function Main Replay. Create a message box that displays the next Tuesday after ; The calculated date. DateRet = CreateDate("04/22/98","MM/DD/YYYY","aged","today > tuesday")  $Replay.TodavsDate = "default"$ MsgBox("calculated", DateRet)  $End$  Function ; Main **Example 3:** Function Main ; Calculate the 4th Friday of the month after the ; Calculated date. DateRet = CreateDate("04/22/98","MM/DD/YYYY","aged","today +1 day + 2 **weeks #4 Friday")** MsgBox("calculated", DateRet) **Example 4:** ; Example using dateret parameter DateRet = CreateDate( "20-04-98" , "DD-MM-YY" , "aged" ,  $"today +1 day"$ , ageret) FormattedDate = FormatDate( "yyyy, mmmm, d dddd", ageret ) msgbox(DateRet, FormattedDate) msgbox("", ageret)

## $CtrlChecked()$  $\frac{1}{2}$

Window Information Betterhard whether the specified control is checked.

## **Syntax**

 $\text{ref} = \text{tricneckeq}(\text{nctri})$ 

**See Also**

Control Find (), Is Window ()

## **Operation**

**Operation**<br>This function determines if the control whose window handle is hCtrl is checked (selected). The function can only be used on RadioButton and CheckBox controls, I his function determines if the control whose window handle is hCtrl is checked. otherwise a runtime error is generated. The hCtrl can be determined from one of the ContrlFind() group of functions.

The Tunetion Fearing T if the spectrica control is emabled and feating  $\sigma$  if it is not.

## **Examples**

**Examples**<br>Attach "~P~EZ TESTDEMO.EXE~32770~Transfer Car" ; attach to dialog Attacn "~P~EZ 1ES1DEMO.EXE~32//0~1rans<br>hCtrl = RadioFind( "London" ) ; get handle to Loi<br>If CtrlChecked( hCtrl) = 1 : if it's selected **If CtriChecked( hCtrl) = 1** ; if it's selected<br>hCtrl = RadioFind( "New York" ) ; try New<br>**If CtrlChecked( hCtrl) = 1** : if it's selected  $R = R$ adioFind( "New York"); try New York<br>
If CtrlChecked(  $R$ Ctrl) = 1; if it's selected<br>
Redis Putter "Paris", "Left SingleClick' select Paris RadioButton "Paris", 'Left SingleClick' ; select Paris<br>Else ; otherwise<br>BedioButton "New York", 'Left SingleClick' ; select New York Else : otherwise RadioButton "New York", 'Left SingleClick' ; select New York Endit<br>Else ; otherwise,<br>RadioButton "London", 'Left SingleClick' ; select London Else : otherwise. Endif

## *CtrlEnabled()*

 $\sum_{i=1}^{n}$  is expected.  $R_{\text{c}}$  =  $\mu$ 

## **Syntax**

 $\text{ref} = \text{trichabied}(\text{nctri})$ 

## **See Also**

Control miner if the control whose window has  $\Omega$  is window  $\theta$ .

## **Operation**

**Operation**<br>This function determines if the control whose window handle is hCtrl is enabled. The hCtrl can be determined from one of the ContrlFind() group of functions. This function determines if the control whose window handle is hCtrl is enabled.

The Tunetion Feature Test and Specified control is chaoted and feature  $\sigma$  if it is not.

## **Examples**

**EXAMPIES**<br>Attach "~P~EZ TESTDEMO.EXE~32770~Transfer Car" ; attach to dialog Attacn "~P~EZ TESTDEMO.EXE~32//0~<br>hCtrl = RadioFind( "New York" ) ; get hand<br>**If CtrlEnabled( hCtrl ) = 1** : if it's enabled  $R = R$ adioFind( "New York"); get handle to button<br>  $R = R$  and  $R = R$ <br>  $R = R$  is Dutton "New York", If  $R$  SingleClick's select it RadioButton "New York", 'Left SingleClick'; select it<br>Else ; otherwise<br>BadioButton "Landon", 'Left SingleClick' seedest another RadioButton "London", 'Left SingleClick'; select another Else : otherwise Endif

# *CtrlFocus()*

Window Information  $\frac{1}{2}$ Determines whether the specified control has the keyboard focus. **Syntax**  $\text{rel} = \text{Cliff}(\text{ncurl})$ **See Also** CtrlEnabled(), ControlFind(), IsWindow() **Operation**

This function determines whether the control whose window handle is hCtrl has the I his funct keyboard focus. hCtrl can be determined from one of the ContrlFind() group of functions.

The ranchon returns  $\Gamma$  if the specified control has focus,  $\sigma$  otherwise. **Examples**

**EXAMPIES**<br>Attach "~P~EZ TESTDEMO.EXE~32770~Transfer Car" ; attach to dialog Attach "~P~EZ TESTDEMO.EXE~32//0~Tra<br>hCtrl = ButtonFind( "&Transfer" ) ; get handle<br>**While CtrlFocus( hCtrl) <> 1** : if not in focus While CtrlFocus( $h$ Ctrl)  $\leq 1$ ; if not in focus Type  $\binom{7}{1}$  ab  $\binom{8}{1}$ ; tab to next control **Attach Focus Window** EndWhile Type "{Return}"; select it

## *CtrlLabel()*

 $\mathcal{L}(\mathcal{L}(\mathcal{L}))$ retrieves the facer associated with the specified control.

**Syntax**

 $\text{ret} = \text{Ctrl}$  abel( nCtrl ) **See Also**  $\text{Cufilin}(\theta)$ , Control ring ( ), Cultrocus ( ), is window ( )

## **Operation**

**Operation**<br>This function retrieves the label of the control whose window handle is hCtrl. hCtrl can  $\alpha$  actomined from one of the Contribution  $\beta$  group of functions.

## **Examples**

**EXAMPIES**<br>Attach "Transfer Car ChildWindow" ; attach to dialog Repeat ; start of loop Attach "I ransfer Car Child Windo" Repeat ; start of loop<br>Type "{Tab}" ; tab to next control Figure  $\{1ab\}^n$ ; tab to next control<br>Attach FocusWindow ; attach to it  $hCtrl = AttachWindow()$ ; get its handle **Until CtrlLabel(**  $hCtrl$ **) = "&Quantity :"** ; until required label

## *CtrlPressed()*  $\sum_{i=1}^{n}$

Window Information Bettinnies if the specified pash battom is carrently pressed.

## **Syntax**

 $\text{ref} = \text{ctr}(\text{r} \cdot \text{r})$ 

## **See Also**

Control determines if the push button control with  $\Omega$  is window ( )

## **Operation**

**Currently presents**<br>This function determines if the push button control with window handle hCtrl is currently pressed. The function can only be used on push button controls, otherwise a runtime error is generated. The forecast can be determined with window handle in the state of the control of the Control of the Control of the Control of the Control of the Control of the Control of the Control of the Cont  $\frac{1}{2}$  runtime error is generated. The hCtrl can be determined from one of the Contril ind( ) group of functions.

The Tunetion Fearing  $\Gamma$  if the spectrical control is enabled and fearing  $\sigma$  if it is not.

## **Examples**

**EXAMPLES**<br>While ActiveName() = "Customer Invoice Parent"; while active While ActiveName( $) =$  Customer Invoice Pare Attach "Customer Invoice Dialog"; attach to dialog  $hCtrl = ButterFind("&Find")$ ; get Find button **if**  $\text{RKT} = \text{ButtonFind}(\text{ }^{\circ}\text{R}^{\circ}\text{)}$ ; get Find button repeat ; start endless loop if  $\text{CtrlPressed}(\text{ }h\text{Ctrl}) = 1$ ; check button down  $\epsilon$  repeat; start endless loop  $MsgBox("Find", "I his function not implemented")$ endif endit<br>until 1=2 ; end loop EndWhile

## $CtrlSelfext()$  $\frac{1}{\sqrt{2}}$

Retrieves the selected text from an edit control.

### **Syntax**

 $Text = CTISE1ext$  nCtrl)

**See Also**  $\text{Contrind}( \cdot)$ 

## **Operation**

**Operation**<br>This function retrieves the currently selected (highlighted) text from the edit control with window handle  $h$ Ctrl. The window handle can be obtained trom the EditFind  $\left( \right)$ I his function retrieves the currently selected (highlighte  $\text{function}$  one of the Control and  $\text{group}$  of functions.

The function returns an empty string if the equil control contains no selected text. The Ctrisel Lext() function may only be used on earl controls. Using the function on any other type of control will cause a runtime error. A runtime error is also generated if the  $\mathbf{E}$   $\mathbf{I}$ 

## **Examples**

**Examples**<br>Attach "Customer Letter" ; attach to letter to customer Attach "Customer Letter" ; attach to letter to customer<br>hCtrl = EditFind( "Customer Edit" ); get handle of the edit control<br>TautSalaat "QAW", It of David-Click': laaste start of ander number TextSelect "O/N", 'Left DoubleClick'; locate start of order number ; referred to, select whole item **ret = CtrlSelText( hCtrl )** ; retrieve full order number MsgBox("", ret); and display result

## *CtrlText()*

**Window Information Syntax** Retrieves text from a control.  $Text = \text{Ctrl} \text{ ext}$  ( neuri) **See Also**  $\text{Comu}(\mathcal{F})$ ,  $\text{Curv}(\mathcal{F})$ 

## **Operation**

**Operation**<br>This function retrieves the text from the control whose window handle is hCtrl. The window handle can be obtained from one of the Controll  $\text{ind}(\cdot)$  group of functions. The I his function retrieves the text from the control whose window handle is helpf. I h currently displayed text is returned; in the case of list boxes and combo boxes, the currently selected item is returned.

The function returns an empty string if the control contains no text. A runtime error is Scherated it the window nandre specified is filvatid.

## **Examples**

**EXAMPLES**<br>Attach "Open PopupWindow"; attach to the File Open dialog  $|Ctrl = ListViewFind("~1")$ ; get handle of list control Attach "Open Popup Window"; attach to the File Open dialog **lteraries = List ViewFind(** "~1"); get handle of list<br>eCtrl = EditFind( "File &name:" ); get handle<br>**Itext = CtrlText( ICtrl)** : get current contents **e**Ctrl = EditFind( "File &name:" ) ; get ha<br>**Itext = CtrlText( lCtrl )** ; get current con<br>etext = CtrlText( eCtrl ) : MsgBox(ltext, etext); and display result

## *CtrlType()*

Window Information  $\frac{\partial u}{\partial t}$ Returns a number indicating the type of control referred to by the passed window's handle. nandie.<br>**Syntax**  $\text{Ret} = \text{Ctrllype}$  ( nwnd ) **See Also** AttachWindow(), AttachName() **Operation**

### EZ Test Language Reference Manual

This command takes a window handle, hWnd, and returns a number that indicates the type of control. Ctrl I ype() can return the following numbers. Each number and its associated  $\frac{1}{2}$  his command takes a 0 Unknown<br>1 Meir control is listed below: 1 Main<br>2 Child 2 Child<br>3 Dialog 4 Popup<br>5 Statis 3 Diaio<br>4 D 5 Static 5 Static<br>6 GroupBox 7 PushButton 6 GroupBox<br>5 P = 1 P = 11 7 Pusne<br>0 Cl 8 CheckBox<br>0 B = 1 9 Radio<br>10 ScrollBar 11 LIStB0X<br>12 Cambre 10 ScrollBar<br>11 ListDocu 12 ComboBox<br>13 Edit 13 Eqit<br>14 ComboLBox 15 UpDown 14 ComboL  $16$  List View 17 Header 17 Header<br>18 TreeView 19 Toolbar 20 StatusBar 20 StatusBar<br>21 TabControl 21 TabControl<br>22 Gaid 22 Grid<br>22 D. C.Y 24 Label<br>25 Distant 23 Data w<br>24 J - 1 25 Picture 26 Hotspot  $$ **Example 1:** Example 1:<br>Exec "NOTEPAD.EXE" ; Start Notepad  $\text{Ret} = \text{Ctrl}$  I ype( Focus Window( )); Get the control type of  $\frac{1}{2}$  exec "NOTEPAD. : the active control ; the active control<br>If ret = 13 ; its Edit control Attach Focus Window(); Do something If  $ret = 13$ ; its Edit of Type "Hello World" Else; Do nothing Endif Endif<br>**Example 2: Example 2:**<br>; Example of a mini "Identify"  $Var \text{ curl}$   $\left[ \cdot \right]$  setup names of controls  $\frac{1}{2}$  Example of a mini  $\frac{1}{2}$ Ctri[0] = "Unkno<br>Ctrl[1] = "Main" Ctri[1] = "Main"<br>Ctrl[2] = "Child" Ctri[2] = "Child"<br>Ctrl[3] = "Dialog" Ctri[3] = "Dialog"<br>Ctrl[4] = "Popup" Ctrl[4] = "Popup"<br>Ctrl[5] = "Static" Ctrl[5] = "Static"<br>Ctrl[6] = "GroupBox" Ctrl[6] = "GroupBox"<br>Ctrl[7] = "PushButton"  $\text{Ctrl}[8] = \text{``CheckBox''}$  $Ctrl[7] = "PushB$  $\text{Ctrl}[10] = \text{'ScrollBar''}$  $Ctrl[9] = "Radio"$  $\text{Ctrl}[11] = \text{"ListBox"}$  $\text{Ctrl}[12] = \text{``Combobox''}$  $Ctrl[13] = "UpDown"$  $Ctrl[14] = "CombolBox"$ 

 $Ctrl[15] = "UpDown"$  $\text{Ctrl}[15] = \text{``UpDown}$  $Ctrl[16] = "ListView"$ Ctrl[1/] = "Header"  $Ctrl[18] = "TreeView"$  $\text{Ctrl}[19] = "Ioolbar"$  $Ctrl[20] = "StatusBar"$  $\text{Ctrl}[21] = "IabControl"$  $\text{Ctrl}[22] = \text{Trid}$  $\text{Ctrl}[23] = \text{DataW}$  indow"  $\text{Ctrl}[24] \equiv \text{``Label''}$  $\text{Ctrl}[25] = \text{T}\text{Picture}$  $\text{Ctrl}[26] = \text{``Host''}$ Repeat Repeat<br>mw = MouseWindow(); Get attach name of window  $mw = MouseWindow()$ ; Get attach name If  $m_{\text{W}} \leq$  last ; Check if different to last time  $r = mw$ ; Store "last" value for next loop  $Hwnd = AttachWindow(mw);$  Get handle of the attach window  $Tet = \text{Ctrl}$  1 ype( hwnd); Extract the control type ; Display the name using the appropriate array element Textpanel 1,  $(strret) +$ ", " +  $ctrl[ret] +$ ", " + mw) Until  $1 = 2$ 

## $CurDir()$

File Access  $\mathcal{L}(\mathcal{L})$ returns the current working uncetory. **Syntax**  $ret = CurDir()$ 

ret = cur*bi*i<br>**Variants** 

 $\text{ret} = \text{path}( \cdot )$ **See Also**

#### $T$  returns the name of the name of the name of the current working directory. Its primary function is to primary function is to primary function is to primary function is to primary function is to primary function in  $T$ **Operation**

**Operation**<br>This function returns the name of the current working directory. Its primary function is to check the current directory before file access.

## **Examples**

**Example 1: Examples<br>Example 1:<br>ret = CurDir()** : get current directory if ret $\ll$ "C:\"; check its value  $\text{ref} = \text{CurDir}(\ )$ ; get current director ChDir( $\Gamma$ C:\ $\Gamma$ ); change it if necessary if ret  $\text{C}^{\text{C}}$ . The current is value<br>ChDir("C:\"); change it if necessary<br>**ret = CurDir()**; and get updated value endif MsgBox("Current Directory", ret); display the result **Example 2:** MsgBox( "Current Directory", ret ) ; dis<br>**Example 2:**<br>**ret = CurDir( )** : get current directory ChDir( $\degree$ C:\reports $\degree$ ); change directory  $\text{ref} = \text{CurDir}()$ ; get current directory DeleteFile("DAILY.RPT"); delete this file ChDir(ret); and change back

## $CurrTime()$  $\mathcal{L}(\mathcal{L})$

Date/Time requesting the current date and three as a number. **Syntax**  $ret = CurTime()$ ret – Currime<br>**Variants**  $ret = CurTime$ **See Also**

Date  $\theta$ , fundamentally into a number into a number of  $\theta$  number. The value  $\theta$ 

## **Operation**

**Operation**<br>This function converts the current date and time into a number. The value returned is the number of seconds elapsed since 01-01-1970. This can be used as a parameter to other I his function converts to date and time functions.

## **Examples**

**Example 1:**

**Examples**<br>Example 1:<br>n = CurTime() : returns current date/time value MsgBox("Date is...", Date(n)); display current date  $m = Cur1$  ime( ); returns current date/time value MsgBox("Time is...", Time(n)); display current time **Example 2: n = CurTime** ; returns current date/time value

## *DataCtrl()*

 $\overline{4 \text{GL}}$  Commands replays a Visual Dasie Data Control.<br>C

## **Syntax**

 $Tet = DataCtrl$  ("Control in the currently attached dialogue dialogue dialogue dialogue dialogue dialogue dialogue dialogue dialogue dialogue dialogue dialogue dialogue dialogue dialogue dialogue dialogue dialogue dialogue dialog

## **Operation**

**Operation**<br>This command processes a Visual Basic DataCtrl control in the currently attached dialog box. The action is specified using the "Options" parameter. The parameters are as I his cor follows:

ronows:<br>"ControlID" Specifies the DataCtrl logics object name. "ControllD" Specifies the DataCtri io

"Options" I he Options are as follows:

"tirst" Goto the first database record.<br>"last" Goto the last database record. "last" Goto the last database record.

"next" Goto the next database record.

pier Golo ine previous database record.

## **Examples**

Attach "Form1 MainWindow" **DataCtrl "~1", "prev" DataCtrl "~1", "last" DataCtrl "~1", "next" DataCtrl "~1", "first"**

## *DataType()*

**String Manipulation**  $\mathcal{L}$  in a string are of a particular type.  $r_{\rm{meas}}$  if characters in a string are of a particular type.

## **Syntax**

 $Tret = Data I ype($  "string", "type")

## **Operation**

**Operation**<br>This function returns 1 if all the characters in string are of the specified type, and it returns I his function returns 1 if all the characters in stri<br>0 if any character does not match. The types are:<br>Lowercase Lowercase characters in the range a-z. Lowercase Lowercase characters in the range a-z. Uppercase Uppercase characters in the range A-Z. Alpha Alphabetic characters in the range a-z, A-Z. **Markthanumeric Alphabetic characters in the range A-Z.**<br> **Meric Alphanumeric characters in the range a-z. A-Z. 0-9.**<br> **Meric Alphanumeric characters in the range a-z. A-Z. 0-9.** Alpha Alphabetic characters in the<br>alphanuMeric Alphanumeric chai<br>Integer Integers in the range 0-9. alphanuMeric Alphanumeric characters in the rang<br>Integer Integers in the range 0-9.<br>Hex Hexadecimal characters in the range 0-9. a-f. Integer Integers in the range 0-9.<br>Hex Hexadecimal characters in the range 0-9, a-f.<br>Binary Binary characters 0 or 1. The "type" parameter may be abbreviated as a single character. The acceptable abbreviations Binary Binary characters 0 or 1. are indicated in bold typeface in the list above.

Numeric parameters are converted into strings before the analysis is performed.

## **Examples**

- **ret = DataType( "hello", "lowercase" )** ; returns 1 **raturiques<br>ret = DataType( "hello", "lowercase" )** ; returns 1<br>ret = DataType( "Hello", "lowercase" ) : returns 0
- ret = Data I ype( "hello", "lowercase" ) ; returns 1<br>ret = DataType( "Hello", "lowercase" ) ; returns 0<br>ret = DataType( "Hello", "uppercase" ) : returns 0
- ret = Data I ype( "Hello", "lowercase" ) ; retur<br>ret = DataType( **"Hello", "uppercase"** ) ; retu<br>ret = DataType( "Hello", "alpha" ) : returns 1
- ret = Data I ype( "Hello", "uppercase" ) ; retu<br>ret = DataType( **"Hello", "alpha"** ) ; returns 1<br>ret = DataType( **"123", "integer"** ) : returns 1
- **ret = Data I ype( "Hello", "alpha" )** ; return<br>**ret = DataType( "123", "integer"** ) ; return<br>**ret = DataType( 123, "integer")** : returns 1
- **ret = DataType( 123, "integer")**; returns 1<br>**ret = DataType( "123.45", "i")**; returns 0
- **ret = Data I ype( 123, "integer") ; returns 1<br><b>ret = DataType( "123.45", "i" )** ; returns 0<br>**ret = DataType( "PWR56r", "m" )** : returns 1 **ret = Data I ype( "123.45", "i" )** ; returns 0<br>**ret = DataType( "PWR56r", "m" )** ; return<br>**ret = DataType( "b7ff", "hex" )** : returns 1
- 

## $DataWindow()$  $R = \frac{1}{2}$

4GL Commands

Replays a double mouse-click to a PowerBuilder DataWindow.

## **Syntax**

**Syntax**<br>**Syntax** ret = DataWindow("Controlld", "DataWindow Location ID" 'Options' x, y )

## **See Also**

 $T_{\text{W}}$  and  $T_{\text{W}}$  a model control specified by the Data Window control specified by the Data Window control specified by the Data Window control specified by the Data Window control specified by the Data Window cont

## **Operation**

**Operation**<br>This command replays a mouse-click into the DataWindow control specified by the "Controlld" parameter within the currently attached dialog box. The mouse is clicked I his command replays a mouse-click into the Data at a location defined by "DataWindow Location ID".<br>The namewater area

I he parameters are:<br>"ControlId" Specifies the internal PowerBuilder name of the "Controlla" Specifies the internal PowerBuilder nam

control. If the Controlld is numeric, it represents<br>the induced locality of the second, "1" for the f

the index value of the edit control:  $\sim$ I" for the first,

" $\sim$ 2" for the second, etc.

"~2" for the second, etc.<br>"DataWindow Location ID" Specifies an internal PowerBuilder name of the "DataWindow Location ID" Specifies an interna-<br>location within the DataWindow to click on.<br>'Optional The laptional are as follows:

Iocation within the Data window to<br>'Options' The 'options' are as follows:<br>"Left Heathe left mouse button. 'Options' 1 ne 'options' are as follow<br>'Left' Use the left mouse button.<br>'Dight' Use the right mouse button.

Lett' Use the lett mouse button.<br>'Right' Use the right mouse button.<br>'Middle' Use the middle mouse button. Kight' Use the right mouse button.<br>'Middle' Use the middle mouse button.<br>'Single-Click' Perform a single-click on the mouse

'SingleClick' Perform a single-click on the mouse

'SingleClick' Perform a single-click on the n<br>button.<br>'DoubleClick' Berform a double aliab an the "DoubleClick" Perform a double-click on the

mouse button. mouse button.<br>x Specifies to override the coordinates of the

"DataWindow Location ID". x Specifies to override the coordinates of the

"DataWindow Location ID".<br>y Specifies to override the coordinates of the

 $\text{Data w}$  indow Equation ID.

## **Examples**

Attach "~N~INSTBLDR.EXE~FNWND050~w instbldr" **DataWindow"dw\_components", "dw\_components.detail.description.1" , 'Left SingleClick'**

## Date( )  $\mathcal{L}^{inc}(t)$

 $\frac{1}{2}$  converts a date value into a string. **Syntax**  $ret = date(dateval)$ ret = date( c<br>**Variants See Also**  $ret = date()$ DateVal(), CurTime()

### **Operation**  $\Omega$  requirements a string in  $\Omega$

**Operation**<br>This function returns a date value as a string in "mm-dd-yyyy" format. The dateval parameter is a date value, which can be obtained from the Date Val() or CurTime() I his funct

functions.<br>If the dateval parameter is not specified, the current date is returned.

If the dateval parameter is invalid, the string "InvalidDate" is returned.

### **Examples**

```
date_str = date( 0 ) ; returns "12-30-1899"
Examples<br>date_str = date( 0 ) ; returns "12-30-1899"<br>date_str = date( 817776000 ) : returns "12-01-1995"
date_str = date( 0 ) ; returns "12-30-1899"<br>date_str = date( 817776000 ) ; returns "12-01-1995"<br>date str = date( 9999999999 ) : returns "09-07-2014"
date_str = date(9999999999); returns "09-07-2014"<br>date_str = date(); returns today's date
date_str = date( -12345678 ) ; returns "12-30-1899"
```
## $DateTimeCtrl()$  $S$  the date of  $\theta$

Dialog Control

Sets the date or time of a date/time control.

### **Syntax**

 $\text{ret} = \text{Date} \cdot \text{Im}(\text{ControllD}^{\text{T}}, \text{Date} \cdot \text{Im}(\text{eval}^{\text{T}}))$ 

**See Also**

Date i line( $\lambda$ , Date i liner ma( $\lambda$ , Date i linewoode( $\lambda$ 

## **Operation**

**Operation**<br>This function drives the selection of a date/time control based on the value specified by the Controlla parameter. The parameters are:<br>"On the U.W. The independence of the date (time control  $\Gamma$  his function drives the selection of a date/time control.

"Controlld" I he index value of the date/time control. "Date I ime Val" A string value that denotes either the date or time

value of the control. The format must be "mm-ddyyyy"

for dates and "hh:mm:ss" for times.

### ror dates and<br>**Examples**  $\sum$   $\sum$  amples

Function Main **DateTimeCtrl "~1", "8-4-1999"** Attach "Microsoft Control Spy - Date and Time Picker PopupWindow" Date I imeCtrl "~1", "8-4-1999"<br>Attach "Microsoft Control Spy - Month Calendar PopupWindow" Attach "Microsoft Control Spy - Month Ca!<br>CalendarCtrl "~1", "8-1-1999", "8-1-1999" CalendarCtrl "~1", "8-1-1999", "8-1-1999"<br>CalendarCtrl "~1", "8-7-1999", "8-7-1999" CalendarCtrl "~1", "8-7-1999", "8-7-1999"<br>CalendarCtrl "~1", "8-14-1999", "8-14-1999" CalendarCtrl "~1", "8-14-1999", "8-14-1999<br>CalendarCtrl "~1", "8-8-1999", "8-8-1999" CalendarCtrl "~1", "8-8-1999", "8-8-1999"<br>CalendarCtrl "~1", "8-8-1999", "8-14-1999" End Function; Main

## $DateTimeModel$ )  $R_{\text{max}}$  string indication indication in data or time picker control is operating in data or time or time or time or time or time or time or time or time or time or time or time or time or time or time or time or time or

## Dialog Control<br>-

Returns a string indicating if the date/time picker control is operating in date or time mode. *nioue.*<br>Syntax  $\text{ret} = \text{Date} \cdot \text{Im}\text{e}$  and  $\text{Tr}(\text{Det} \cdot \text{Det})$ **See Also** Date rimet is parameter parameter indication mode of the operation of the data indication of the data control of the data control of the data control of the data control of the data control of the data control of the data **Operation** 

This parameter returns a string indicating if the operation mode of the date/time control is in date or time.

## **Examples**

**Function Main**  $\sum$   $\sum$  amples Function Main  $hCtrl = DateTimeFind("~1")$ Attach "Microsoft Control Spy - L DateTimeVal = DateTime(hCtrl) **DTPMode = DateTimeMode( hCtrl )**

```
for \frac{1}{2} , \frac{1}{2} , \frac{1}{2} , \frac{1}{2} , \frac{1}{2} , \frac{1}{2} , \frac{1}{2} , \frac{1}{2} , \frac{1}{2} , \frac{1}{2} , \frac{1}{2} , \frac{1}{2} , \frac{1}{2} , \frac{1}{2} , \frac{1}{2} , \frac{1}{2} , \frac{1}{2} , \frac{1}{2} , \text{im} t = \text{formatDate}(\text{ad-mm-yyyy}^\top, \text{Date I imeVal})ii di
endif
f_{\text{max}} , f_{\text{max}} , f_{\text\text{im}t = \text{formatDate}(\text{ "h}n; \text{mm:ss" }, \text{DateI} \text{ imeVal } )ii di
endit<br>msgbox("Mode=" + DTPMode + ", DateTime = " + DateTimeVal, fmt)
End Function ; Main
```
## $DateTime()$

Dialog Control  $P$  and  $m$  and  $t$ returns the numerical representation of the date/thire control. **Syntax**  $\text{net} = \text{Date} \cdot \text{Time} (\text{nctri})$ **See Also** Date innecting returns inner model, Date innervious  $\theta$ , Date van  $\theta$ , This van  $\theta$ **Operation Operation**<br>This function returns a numerical representation of the date/time control. This number can then be used in conjunction with the other *EZ Test* date and time command to format I his function returns a numerical repres the output of the date/time information.

## me output of<br>**Examples**

**Function Main**  $\sum$   $\sum$  amples Attach "Microsoft Control Spy - Date and Time Picker Popup Window"  $\text{DCTI} = \text{DateI} \cdot \text{Im}\left(\frac{n-1}{2}\right)$  $\text{DateTimeVal} = \text{DateTime}(\text{ hCtrl})$  $DIPMode = DateI$  imeMode( nCtrl)  $\text{im} t = \text{formatDate}(\text{ad-mm-yyyy}^\top, \text{Date I imeVal})$ if DTPMode = "date"  $f_{\text{max}}$  ,  $f_{\text{max}}$  ,  $f_{\text$  $\text{im}t = \text{formatDate}(\text{ "h}n; \text{mm:ss" }, \text{DateI} \text{ imeVal } )$ ii di endif endit<br>msgbox("Mode=" + DTPMode + ", DateTime = " + DateTimeVal, fmt) End Function ; Main

## DateVal()  $\mathcal{L}^{m}$

converts a date mo a numerical representation.

**Syntax**  $\text{ret} = \text{DateVar}( \text{ yyyy, mm, ad } )$ **See Also**

Date( $\lambda$ , Cui i line( $\lambda$ , Folination of  $\lambda$ 

## **Operation**

**Operation**<br>This function returns a numerical representation of a date. The parameters are: I his function returns a n

yyyy I ne year (1899 onwards) mm I he month  $(01 - 12)$ 

dd I ne day  $(1 - 31)$ The value returned is the number of seconds elapsed from  $12:00$  a.m. 30 Dec 1899 to 12:00 a.m. of the date entered in the function.

 $12:00$  a.m. of the date entered in the function.<br>This function can be used to calculate a future date, where one day =  $24*60*60$  seconds. The result can be used by the Date() and FormatDate() functions to produce the date as I his function can be used to calculate a future date, where one day  $= 24*60*60$  seconds. a string. It can be combined with the value returned by the  $1 \text{ meV}$  all  $( )$  function to make a

The function feature since  $\frac{d}{dx}$  format is invariable prior to  $\frac{d}{dx}$  because.

## **Examples**

; get number of seconds since

; 12:00 midnight on the morning of 31 December 1899 ; (ie one day before the new century started)  $; 12.00$  midnight on the  $s$  $\frac{1}{2}$  day = 86400 Seconds ; Date Val format is  $(yyyy, mm, dd)$  $\text{ret} = \text{DateVal}(1899, 12, 31)$  $mgbox$  ("Seconds since 31 Dec 1899", ret) ; convert a date value into a date in format mm-dd-yyyy ; ie 24 Mar 1997 will return 03-24-1921 msgbox( "Date if 24 Mar 1921, date( Date Val(  $1921,3,24$  )) ) ; get today's date msgbox ("Today is", date())

## $Dav()$

Date/Time  $\mathcal{L}(\mathbf{y})$ returns the day of the month.<br> $\Omega_{\text{tot}}$ **Syntax**  $ret = Day($  dateval) **Variants** ret = Day( ) $\text{ret} = \text{Day}()$ 

### **See Also**

Date value the date of the monomenon returns the monomenon specified by the monomenon parameter. The date value  $\Omega$ 

## **Operation**

**Operation**<br>This function returns the day of the month specified by the dateval parameter. The dateval parameter is a date value that can be derived from the Date Val() or CurTime() I his funct

If the dateval parameter is not specified, the current system date is used.

## **Examples**

**Example 1: Examples<br>Example 1:<br>n = DateVal( 1995, 11, 15 )** : returns 816393600 **Example 1:<br>n = DateVal( 1995, 11, 15 )** ; returns 8<br>**Day\_of\_Month = Day( n )** : returns 15  $Day_of_Month = Day(n)$ ; returns 15<br>Example 2: **Day** of **Month = Day(**); current day of the month

## db*AddNew()*

 $\frac{1}{2}$ Permits addition of a new record to the current result set. r ernnis addi<br>**Svntax**  $dbAddNew()$ 

#### **See Also**  $\alpha$ , dbExecute( ), dbExecute( ), dbExecute( ), dbExecute( ), dbExecute( ), dbExecute( ), dbExecute( ), dbExecute( ), dbExecute( ), dbExecute( ), dbExecute( ), dbExecute( ), dbExecute( ), dbExecute( ), dbExecute( ), dbExe

 $T$ unction permits the creation of a new record with the current record with  $\Omega$ 

## **Operation**

**Operation**<br>This function permits the creation of a new record within the current result set. The primary rield value within the new record can then be set with the dissetField  $\ell$  function. Following the treation of a new record within the current result set. The Following the edit, the new record must be confirmed with the dbUpdate  $\ell$  ) function. The the decord is added to the end of the existing result set.<br>The direction of the decoration of the direction of the direction of the direction of the direction of the direction

the disselect  $\phi$  function. To modify fields in a data source directly, use the difference  $\phi$ The dbAddNew $\theta$ ) function may only be used with records in a result set obtained from

 $\Gamma$  is the example of Eq. Term of the last the last the last the last the last the last the last the last the last the last the last the last the last the last the last the last the last the last the last the last the la

## **Examples**

**EXAMPLES**<br>; this example opens the EZ TESTDemo database, extracts the last ; reference number and generates a new entry ; this example opens the EZ TESTDemo database, extracts the dbConnect( "c:\EZ 1 estcenter.32\demos\EZ 1 estdemo.mdb") dbSelect( "SELECT \* FROM CarList"); select records dbMoveLast(); move to last record

Last = dbGetField( "Ref") ; get last reference  $Last = Right( Last, 4)$ ; extract numeric part  $Last = objectField("Ret")$ ; get last i Next = Last + 10001 ; add  $10000 + 1$ Next = Last + 10001 ; add 10000 + 1<br>NewRef = "C-a-" + Right( Next, 4 ) ; make r<br>**dbAddNew**() : edit mode dbSetField("Ref", NewRef); set new value dbAddNew() ; edit mode dbUpdate(); commit new value

## db**BOF()**  $\sum_{i=1}^{n}$

**SQL Commands**  $R_{\rm tot}$  and the record pointer is at the start of the carrent result set. **Syntax**  $\text{ret} = \text{d}\text{ob}\text{O}\text{F}(\cdot)$ **See Also**  $\Omega$  and  $\Omega$  is used to determine if the record point  $\Omega$  and  $\Omega$  points for  $\Omega$  and  $\Omega$ **Operation Operation**<br>This function is used to determine if the record pointer has been moved before the first record in the current result set. This function is used to determine if the record pointer has been moved before the fir  $\Gamma$ . The random retains  $\Gamma$  in the pointer is positioned before the first record,  $\sigma$  officials. Examples

; connect to data source ; connect to data source<br>dbConnect( "c:\EZ Testcenter.32\demos\EZ Testdemo.mdb" )  $\text{dbConnect}$   $\text{c:} \text{t} \text{z}$   $\text{1} \text{e} \text{stcent}$ dbselect( $\mathcal{L}$ ELECT  $\mathcal{L}$  FROM Carlist $\mathcal{L}$ ); select records If dbEOF  $= 1$ ; if no records  $\text{Ext}$ ; quit Else; otherwise Else ; otherwise<br>dbMoveLast( ) ; move to last record<br>**While dbBOF( ) = 0** : until the start **While dbBOF() = 0**; until the start  $\text{Cost} = \text{dbGetField}$  ("Cost"); get current value dbEdit() : edit mode dbSetField(  $\degree$ Cost $\degree$ , Cost-100); set new value  $d$ bUpdate $($ ); commit new value  $dbMovePrev()$ ; previous record EndWhile Endif

# dbClose()

**SQL Commands**  $\frac{1}{\sqrt{2}}$ Closes the record set associated with the last dbSelect(). **Syntax**  $\alpha$  dbClose( ) **See Also**  $\Omega$  and result set contained by the previous dbs  $\Omega$  function. The result of  $\Omega$ 

## **Operation**

**Operation**<br>This function closes the result set created by the previous dbSelect() function. The result set must be closed before another dbSelect() function can be used.

#### **Examples**  $\mathbf{c}$  and  $\mathbf{c}$  access  $\mathbf{c}$

**Example 1: Example 1:**<br>dbConnect( "c:\msoffice\access\mydb.mdb" ); connect to datasource dbSelect( "select  $*$  from Products"); select all records dbConnect( "c:\msoffice\access\myc  $dbMoveLast()$ ; move to last record count=dbRecordCount(); count no. of records count=dbRecordCount();<br>MsgBox( "No. of Records"<br>**dbClose()** : close result set **Example 2:** dbClose(); close result set **Example 2:**<br>dbConnect( "DSN=EZ Testdemo" ) ; select cars of a specific make

dbSelect( "SELECT \* FROM CarList WHERE Make Like '\*Ford\*'" )  $d$ b $\text{Select}(\text{``SEL})$ dbMoveFirst( ) : move to first record in result set While dbEOF  $= 0$ ; start of loop  $\theta$ dbEdit( ); edit fields Cost=dbGetField("Cost"); get current cost dbSetField(  $\degree$ Cost", Str(Cost-1000)); reduce Cost by 1000 dbUpdate(); update database dbMoveNext(); next record **dbClose( )** ; close result set

## dbConnect()

 $C$ Connect  $\overline{C}$  $\sum_{i=1}^{\infty}$  connects to a  $\log_{\text{D}}$  data source

## **Syntax**

Timeout])

## *Thicoury*<br>**Variants**

dbConnect("DataSource")

### **See Also**

dbDisconnect()  $T_{\text{m}}$  a continuous a connection to a  $\Omega$  source. The  $T_{\text{m}}$  and  $T_{\text{m}}$ 

## **Operation**

**Operation**<br>This function establishes a connection to a SQL data source. The "DataSource" parameter can be one of the following formats: I his function establishes a connection to a SQL data source. The "Data"

 $\leq$ tilename.mdb> Where  $\leq$ tilename.mdb> is a Microsoft Access MDB file.

(No longer recommended)

 $DSN = \text{d}$ atasource> Where  $\text{d}$ atasource> is an ODBC compliant data source.

(Strongly recommended)

(Strongly recommended)<br>"default" Opens the default database libraries.

"detault" Opens the default database libraries.<br>"cursors" Opens an Oracle database using the ODBC cursor library. If "cursors" Opens an Oracle database using the ODBC cursor I

the cursors option is specified, dynasets are not supported.

Only snapshot-type record sets can be used with this library.

Query I imeout Number of seconds  $EZ$  Test waits for query to complete.

Login I imeout Number of seconds EZ Test waits for login to complete for ODBC connections only.

ODBC connections only.<br>UID=<userID> Where <userID> is the user ID to data source  $UID = \langle$ userI $D$  where  $\langle$ userI $D$  is the user ID to data source

 $PWD=Wnere1s$  the user password to data source

You must connect to a data source before SQL inquiries can be executed upon it. The function has no return value. If the data source is not located, a runtime error is generated. The disconnect command supports a direct file path to the MDB for Microsoft Access 9/ and 2000, as well as ODBC connections to both Access and other types of datasources. However, note that the direct file path connection to Access uses Microsoft DAO to negotiate the connection. DAO has known limitations with the size and number of records It can handle. As a result, American Systems strongly recommends using ODBC with the dbConnect command (DSN=[ODBC DSN Name]).

To use the default timeout value, parameters may be omitted. To use an infinite timeout value, specify "0" seconds.

Examples

**Example 1:** 

Examples<br><mark>Example 1:</mark><br><mark>dbConnect( "c:\msoffice\access\mydb.mdb" )</mark>; connect to

; datasource

; datasource<br>dbSelect( "select \* from Products" ) ; select records dbSelect(  $\degree$  select  $\degree$  from Products $\degree$ ); select records

 $dbMovelast()$ ; move to last record

 $count = dbRecordCount()$ ; count no. of records

dbDisconnect(); disconnect datasource

MsgBox("No. of Records", count); display result

## EZ Test Language Reference Manual

**Example 2: dbConnect**( "DSN=accounts" ) ; ODBC connection **Example 3: dbConnect**( "DSN=OracDB" ,"cursors") ; Opens Oracle database ; using ODBC cursor library **Example 4:** ; using ODBC cursor library<br>**Example 4:**<br>**dbConnect**( "DSN=accounts"."default".24.25): Opens ODBC connection ; using default database dbConn libraries ; seconds before query timeout;seconds before login timeout **Example 5:** timeout<br>**Example 5:**<br>**DbConnect**("DSN=Accounts;UID=Login;PWD=xyz");Opens ODBC connection using user ID ;and password

## dbDisconnect()  $\sum$  is connected from a  $\sum$

**SQL Commands**  $\mathcal{D}$  isconnects from a  $\mathcal{D}(\Sigma)$  data source

## **Syntax**

abDisconnect()

**See Also**

## $\frac{1}{\sqrt{2}}$  function disconnected  $\frac{1}{\sqrt{2}}$

**Operation**

**Operation**<br>This function disconnects from the currently connected SQL data source. Disconnecting from a data source frees resources. The connection will be cleared automatically when I his function discom-

 $\mathbf{E}$  and  $\mathbf{E}$  is defined by  $\mathbf{E}$  if the data sources to data sources to data sources to data sources to data sources to data sources to data so data so to data so that  $\mathbf{E}$ 

## **Examples**

**Examples**<br>dbConnect( "c:\msoffice\access\mydb.mdb"); connect to datasourse dbSelect( "select  $\uparrow$  from Products"); select records dbConnect( "c:\msoffice\access\myo dbMoveLast(); move to last record dbMoveLast(); move to last record<br>count=dbRecordCount(); count no.of records<br>**dbDisconnect()**: disconnect datasource MsgBox("No. of Records", count); display result

## dbEdit()

 $\sum_{i=1}^{\infty}$ Permits field editing in the current record of the current result set. r emm*s*<br>Svntax  $dbEdit()$ **See Also**  $\Phi$  dbEalt( ), dbEalt( ), dbEalt( ), dbEalt( ), dbEalt( ), db  $\Omega$  and  $\Omega$  sets the current result sets the current value into  $\Omega$  field value in the sets in the  $\Omega$ 

## **Operation**

**Cultum**<br>This function sets the current result set into edit mode, allowing a field value in the current record to be set with the db $Set$  relation matrion. Following the edit, the change I his function sets the current result set into ealt m must be confirmed with the dbUpdate( ) function.  $\overline{a}$ 

The abEalt() function may only be used with records in a result set obtained from a  $\alpha$  different (b) function. To modify fields in a data source directly, use the different (b)

 $\Gamma$  and  $\Gamma$  and  $\Gamma$  and  $\Gamma$  and  $\Gamma$  and  $\Gamma$ 

## **Examples**

**EXAMPLES**<br>connect to data source dbConnect("c:\EZ Testcenter.32\demos\EZ Testdemo.mdb")

dbSelect( "SELECT \* FROM CarList"); select records dbSelect( $"SELECT \cdot$  FROM Carlist"); sele  $\text{dbMover}$  is  $\text{mover}$  ); move to first record  $\text{count} = \text{dbRecordCount}$ ; count no. of records While dbEOF( $) = 0$ ; while not at end while dbEOF( ) = 0 ; while not at end<br>Cost = dbGetField( "Cost" ) ; get current value<br>**dbEdit(** ) : edit mode  $dbEdit()$ ; edit mode dbSetField(  $\degree$ Cost $\degree$ , Cost-100); set new value  $d$ bUpdate $($ ); commit new value dbMoveNext(); move to next record EndWhile

## $dbEOF()$

**SQL Commands**  $\frac{1}{2}$ 

Determines if the record pointer is beyond the last record of the current result set.

## **Syntax**

 $\text{ret} = \text{d} \text{det}(\theta)$ 

**See Also**

 $T_{\text{conv}}(\theta)$ , deserved to determine if the current records or to check  $\theta$ 

### **Operation**

**Operation**<br>This function is used to determine if the current result set contains any records or to check It the record pointer has been moved beyond the last record.<br> $\overline{a}$ This function is used to determine if the current result set contains any records or to ch

The function returns 1 if the result set contains no records or if the last record has been passed. If females of the result set contains records and the current record pointer is valid.

## **Examples**

**EXAMPLES**<br>connect to data source dbConnect("c:\EZ Testcenter.32\demos\EZ Testdemo.mdb")  $\ddot{\mathbf{s}}$  connect to data source dbConnect( "c:\EZ 1 estcente<br>dbSelect( "SELECT \* FRON<br>**If dbEOF = 1** : if no records  $\text{Ext}$ ; quit If dbEOF =  $1$ ; if no records Else ; otherwise Else ; otherwise<br>dbMoveFirst( ) ; move to first record<br>**While dbEOF( )** = 0 : until the end  $\text{Cost} = \text{d} \text{O} \text{GetField}$  ("Cost"); get current value **While dbEOF(** ) = 0; until the end dbEdit( ); edit mode dbSetField(  $\degree$ Cost $\degree$ , Cost-100); set new value  $d$ bUpdate $()$ ; commit new value  $d$ bMoveNext(); move to next record

## dbExecute()

**SOL Commands**  $\sum_{i=1}^{\infty}$  $\alpha$   $\alpha$   $\beta$   $\gamma$   $\beta$  ) command on the current data source **Syntax**  $\Omega$  db Execute (  $\Omega$  ), dbEdit( ), dbEdit( ), dbEdit( ), dbEdit( ), dbEdit( ), dbEdit( ), dbEdit( ), db **See Also**  $\omega$ Close(),  $\omega$ Connecuted directly on absend to  $\omega$ ,  $\omega$  and  $\omega$  all the records of the records of the records of the records of the records of the records of the records of the records of the records of the records **Operation Operation**<br>This function causes the SQL command to be executed directly on all the records of the currently connected data source. The function has no return value. Examples **Example 1:** ; connect to data source dbConnect("c:\EZ Testcenter.32\demos\EZ Testdemo.mdb")  $:$  increase Cost of each car by 250

**dbExecute( "UPDATE CarList SET Cost=Cost+250 )**  $dbClose()$ 

#### **Example 2:**  $\mathcal{L}$  , connect to data source using  $\mathcal{L}$

**Example 2:**  $\alpha$ : connect to data source using ODBC driver ; connect to data source using OD dbConnect( "DSN=EZ Testdemo") ; increase cost of some cars by 50 dbExecute( "UPDATE CarList SET Cost=Cost+50 WHERE Make Like" + **"'\*Ford\*'" )**  $dbClose()$ 

## $dbGetField()$  $\frac{1}{\sqrt{2}}$

**SQL Commands** Retrieves a field from the current record of the current result set.

## **Syntax**

 $\det$  = abGetField(  $\det$  Field Name $\det$ )

## **See Also**

 $T_{\text{inert}}(t)$ ,  $T_{\text{inert}}(t)$ ,  $T_{\text{inert}}(t)$ ,  $T_{\text{inert}}(t)$ 

## **Operation**

**Operation**<br>This function retrieves the value of the "FieldName" parameter from the current record of the current result set. Date/Time fields are returned as strings in "MM:DD: Y Y Y Y I his function retries

nn:mm:ss" format.<br>A runtime error is generated if the result set contains no records, if the result set has been dbConnect( "DSN=EZ Testdemo" ) ; ODBC connection to datasource

## **Examples**

**EXAMPLES**<br>dbConnect( "DSN=EZ Testdemo" ) ; ODBC connection to datasource dbSelect( $"SELECT * FROM CarList"$ ); select records  $dbConnect("DSN=EZ\tIestdemo")$ ; dbMoveFirst(); move to first record dbMoveFirst(); move to first record<br>While dbEOF = 0; while not at end of result set<br>**MsgBox("", dbGetField("Make"))**; display record While dbEOF =  $0$ : while not at end of result set dbMoveNext(); move to next record EndWhile

## dbMove()  $\frac{1}{\sqrt{2}}$

**SQL Commands** 

moves the record pointer within the current result set.

## **Syntax**

dbMove(count)  $\delta$  dbMove( count ), dbMoveLast( ), dbMoveLast( ), db

## **See Also**

 $T$ udiviover itsu requirement requirement requirement requirement requirement requirement requirement of  $\mathcal{L}$ 

## **Operation**

**Countify**<br>This function moves the record pointer count records in the current result set. Set the count parameter to a positive integer to move the record pointer forward; set the count I his function moves the record pointer count records in the current real parameter to a negative integer to move the record pointer backwards.

Attempting to use the dbMove() function to move the record pointer beyond the start or end of the record set causes a runtime error to be generated. The function has no return value.

#### **Examples**  $\mathbf{c}$  and  $\mathbf{c}$  access  $\mathbf{c}$

**Example 1:**

**Example 1:**<br>dbConnect( "c:\msoffice\access\mydb.mdb" ); connect to datasource dbSelect( "select  $*$  from Products"); select all records dbConnect( "c:\msoffice\access\myd  $\Phi_{\text{H}}$  dbMoveFirst( ); move to first record While  $dbEOF = 0$ ; while not at the end while dbEOF = 0 ; while not at the<br>Print dbGetField( "Product Name"<br>**dbMove( 1** ) : move to next record EndWhile **Example 2:**  $\text{End} \text{While}$ **Example 2:**<br>dbConnect( "c:\msoffice\access\mydb.mdb" ); connect to datasource

dbSelect("SELECT \* from CarList"); select all records

 $dbMoveLast()$ ; move to last record  $\text{count} = \text{dbRecordCount}()$ ; get number of records  $d$ bMoveLast $($ ); mov Repeat : start of loop Repeat ; start of 100p<br>Print dbGetField( "Product Name" ) ;<br>**dbMove( -1 )** : move back one record  $count = count-1$ ; decrement counter  $dbMove(-1)$ ; move back one record Until count =  $0$ ; until no more records

## dbMoveFirst()

**SQL Commands**  $\frac{1}{2}$  $\alpha$ 

## **Syntax**

 $\omega_{\text{d}}$  dbMoveFirst( ), dbMoveFirst( ), dbMoveFirst( ), db

### **See Also**

 $T$ udividve $($ ),  $T$ udividve $T$ asi $($ ),  $T$ udividversi $T$ ( $T$ the current result set. Algebra  $T$ 

### **Operation**

**Operation**<br>This function moves the record pointer to the first record of the current result set. A runtime error is generated if the result set contains no records or has been closed using I his function moves the

 $\mathbf{E}$   $\mathbf{I}$ 

## **Examples**

**EXAMPLES**<br>dbConnect( "DSN=EZ Testdemo" ) ; ODBC connection to datasource dbSelect(  $\degree$  SELECT  $\degree$  FROM Carlist $\degree$ ); select records  $\text{dbConnect}$   $\text{CDS}N = EZ$  is established by  $\text{CD}$  contract  $\text{CD}$  and  $\text{CD}$  at end of  $\text{CD}$  and  $\text{CD}$  and  $\text{CD}$  and  $\text{CD}$  and  $\text{CD}$  and  $\text{CD}$  and  $\text{CD}$  and  $\text{CD}$  and  $\text{CD}$  and  $\text{CD}$  and  $\text{CD}$  and  $\$ While db EOF  $= 0$ ; while not at end of result set  $\text{d}$ bMoveNext $\left( \ \right)$ ; move to next record EndWhile EndWhile<br>MsgBox( "", dbGetField( "Make" ) ; display last record<br>**dbMoveFirst( )** : move to first record MsgBox("", dbGetField("Make"); display first record

## dbMoveLast()

**SOL Commands**  $\frac{1}{2}$  $\mu$ oves the record pointer to the fast record of the current result set. **Syntax**  $\alpha$  dbMoveLast( ), dbMoveLast( ), dbMoveLast( ), dbMoveLast( ), db **See Also**  $T$ udividve $($ ), goividver itsi $($ ), goividver text $($ ), goividver tev $($ ) **Operation Operation**<br>This function moves the record pointer to the last record of the current result set. A

runtime error is generated if the result set contains no records or has been closed using I his function moves the the dbClose() function.

#### **Examples**  $\mathbf{D}$   $\mathbf{D}$   $\mathbf{D}$   $\mathbf{D}$  is defined to define the datasets.

**EXAMPLES**<br>dbConnect( "DSN=EZ Testdemo" ) ; ODBC connection to datasource dbConnect( "DSN=EZ 1 estdemo" ) ; ODBC connection<br>dbSelect( "SELECT \* FROM CarList" ); select records<br>**dbMoveLast(** ) : move to last record MsgBox( "", dbGetField( "Make" ) ) ; display last record dbMoveLast(); move to last record dbMoveFirst(); move to first record MsgBox("", dbGetField("Make")); display first record

## dbMoveNext()

**SQL Commands**  $\frac{1}{2}$  $\mu$ oves the record pointer to the next record or the current result set. **Syntax** dbMoveNext()

### **See Also**  $\alpha$ , db

 $T$ univovec pointer the record point over the record point over the vector  $\theta$ 

## **Operation**

**Operation**<br>This function moves the record pointer to the next record of the current result set. A runtime error is generated if the result set contains no records or if the result set has been I his function moves the record point closed using the dbClose() function.

closed using the dbClose( ) function.<br>If the record pointer is already at the last record, the dbMoveNext( ) function moves the pointer to the  $\text{db}$ . The function is not attempt to use the  $\text{db}$ . The  $\text{db}$  such that  $\text{db}$  is no return  $\text{db}$ . If the record pointer is already at the last record, the dbMoveNex move beyond the dbEOF() marker, a runtime error is generated. The function has no return value.

## **Examples**

**EXAMPLES**<br>dbConnect( "DSN=EZ Testdemo" ) ; ODBC connection to datasource dbSelect(  $\degree$  SELECT  $\degree$  FROM Carlist $\degree$ ); select records  $dbConnect("DSN=EZ\tIestdemo")$ ;  $\text{dbMover}$  is dbg  $\text{d}$  ); move to first record While dbEOF =  $0$ ; while not at end of result set while dbEOF = 0 ; while not at end of<br>MsgBox( "", dbGetField( "Make" ) );<br>**dbMoveNext( )** : move to next record

## dbMovePrev()  $M_{\rm OLO}$  records to the previous record of the current result set.

**SOL Commands** 

Moves the record pointer to the previous record of the current result set.

## **Syntax**

 $\omega_{\text{d}}$  dbMovePrev( ), dbm  $\Omega_{\text{d}}$ 

## **See Also**

 $T$ <sub>th</sub>  $T$  adividue the record point extend point  $T$  to the previous record of the current  $T$ 

### **Operation**

**Operation**<br>This function moves the record pointer to the previous record of the current result set. A  $I$  runtime error is generated if the result set contains no records or if the result set has been I his function moves the record point closed using the dbClose() function.

If the record pointer is already at the first record, the dbMovePrev() function generates a runtime error.

The function has no return value.

## **Examples**

**EXAMPLES**<br>connect to data source ; connect to data source<br>dbConnect( "c:\Program Files\EZ Test.32\EZ Testdemo.mdb" ) dbConnect(  $\degree$ C:\Program Files\EZ 1 dbSelect( $"SELECT \rFROM \nCartist"$ ); select records  $d\textrm{b}$ MoveLast $()$ ; move to last record  $\text{count} = \text{dbRecordCount}$ ; count no. of records while count > 0 ; while not at start<br>MsgBox( "", dbGetField( "Make" ) ) ; disp<br>**dbMovePrev( )** : move to previous record **dbMovePrev()**; move to previous record<br>count = count - 1 EndWhile

## dbRecordCount()

**SQL Commands**  $R = \frac{1}{2}$ rectains the namely of records in the carrent result set.<br> $\mathcal{C} = 4$ **Syntax**  $\text{count} = \text{d} \cdot \text{d} \cdot \text{d$ **See Also**  $\Omega$  and  $\Omega$  and  $\Omega$  records the number of records in the current result set  $\Omega$  and  $\Omega$ **Operation** This function returns the number of records in the current result set following a dbSelect().

You must move the result set pointer to the end of the result set before executing a You must move the result set pointer to the end of the result set before executing a dbMoveLast(). If the data source is accessed via an ODBC driver, visit each record using dbRecordCount(). If the data source is a Microsoft Access .MDB file, use dbMoveNext().

#### **Examples**  $\mathbf{r}$  a microsoft  $\mathbf{r}$

### **Example 1:**

**Example 1:**<br>; using a Microsoft Access .MDB file as a data source dbConnect( "c:\msoffice\access\mydb.mdb"); connect to datasource ; using a Microsoft Access .MDB file as a data source dbSelect("select \* from Products"); select all records  $\Phi$ MoveLast(); move to last record **count = dbRecordCount( )** ; count no. of records MsgBox( "No. of Records", count ); display result **Example 2: Example 2:**<br>; connecting to a data source using an ODBC driver  $dbConnect($   $'DSN = EZ$  i estdemo $'$ )  $\ddot{\text{}}$ ; connecting to a data source using an ODBC driver dbSelect(  $\degree$  select  $\degree$  from Carlist $\degree$ ); select all records  $dbMoveFirst()$ ; move to first record While dbEOF $() = 0$ ; while not at the end dbMoveNext(); move to next record dbMoveNext( ) ; move to next record<br>EndWhile<br>**count = dbRecordCount( )** : count no. of records

MsgBox("No. of Records", count); display result

# dbSelect()

SOL Commands  $\frac{1}{2}$  soliters from a  $\frac{1}{2}$  that solite.

## **Syntax**

dbelect(  $\Delta Q_{\text{L}}$  ),  $\Delta Q_{\text{D}}$  (), deption  $\Delta$ 

### **See Also**

 $\Omega$ Connect q due  $\Omega$  secure (decume commodulation data source. The discrete commonly commonly commonly commonly commonly commonly commonly commonly commonly commonly commonly commonly commonly commonly commonly commonly

### **Operation**

**Operation**<br>Performs an SQL Select query on the current data source. The dbSelect command retrieves data that satisfies a selection criteria and holds the result in a result set. The result Performs an SQL Select query on the current data source. The dbSelect command set can be analyzed using the various dbMove() functions and dbGetField() functions.<br>M

You may specify one of the following options: "dynaset" The fields within the result set may be used to update values in the underlying database. This is the defeates with a underlying database. This is the default setting.

"shapshot" The result set can be used to examine values in the underlying database only.

The function has no return value.

#### **Examples**  $\mathbf{c}$  xamples

### **Example 1:**

**Example 1:**<br>dbConnect( "c:\msoffice\access\mydb.mdb" ); connect to<br>**dbSelect( "select \* from Products" )** : select all records  $dbMoveLast()$ ; move to last record dbSelect( "select \* from Products") ; select all records  $count = dbRecordCount()$ ; count no. of records MsgBox("No. of Records", count); display result  $d$ bClose $( )$ ; close result set **Example 2: Example 2:**<br>; connect to a data source using an ODBC driver dbConnect( "DSN=EZ Testdemo") ; connect to a data source using an  $\epsilon$ ; select records whose Cost  $1s > 900$ dbSelect( "SELECT Make, Year FROM CarList WHERE Cost>900", "snapshot" ) ; move to first record in the result set dbMoveFirst() dbMoveFirst( )<br>While dbEOF( ) = 0 ; while not at end of result set print dbGetField("Make"); print "Make" field While dbEOF $() = 0$ ; while not at end of resu print dbGetField("Year"); print "Year" field

print ""; print blank line print ""; print blank line  $dbMoveNext()$ ; move to next record  $\text{db} \text{Close}()$ ; clear record dbDisconnect(); disconnect from datasource  $\mathbf{End}\mathbf{W}$  hile **Example 3: Example 3:**<br>; connect to a data source using an ODBC driver ; connect to a data source using dbConnect("DSN=EZ Testdemo") ; select cars of a specific make dbSelect( "SELECT \* FROM CarList WHERE Make Like '\*Ford\*'" ) ; move to first record in result set  $d$ bMoveFirst $( )$ While dbEOF  $= 0$ ; start of loop dbEdit(); edit fields dbEdit( ) ; edit fields<br>Cost=dbGetField("Cost") ; get current cost  $Cost = dbGetField("Cost")$ ; ge dbSetField(  $"Cost", Str(Cost-1000)$  ); reduce Cost by  $1000$ dbUpdate(); update database  $d$ bMoveNext(); next record dbClose(); close result set EndWhile

## dbSetField()  $\frac{1}{\sqrt{2}}$

Sets a field's value within the current record of the current result set.

## **Syntax**

 $\alpha$ dbadden ("Fieldiname", value)

## **See Also**

 $\Omega$ The value of the value of the value of the value of the current record of the current record of the current  $\Omega$ 

## **Operation**

**Cultum**<br>This function sets the value of the "FieldName" parameter in the current record of the current result set to value. The value parameter may be a string or numeric value, I his function sets the value of the "FieldName" parameter in the set depending on the field data type of the "FieldName" parameter.

Before you can assign a value to a field, you must enter ealt mode using the difficult () or  $\theta$ dbAddNew() functions, and you must immediately commit the edit with a  $\theta$ bUpdate()

function.<br>The dbSetField( ) function may only be executed on fields in a result set obtained from a dbSelect(). To modify fields in a data source directly, use the dbExecute() function. The db SetField runction may o The function has no return value.

Examples

**Example 1:** ; connect to data source ; connect to data source<br>dbConnect( "c:\EZ Testcenter.32\demos\EZ Testdemo.mdb" ) dbSelect(  $\degree$  SELECT  $\degree$  FROM Carlist $\degree$ ); select records dbConnect(  $\degree$ C:\EZ 1 estcenter.32\den  $\text{dbMover}$  is  $\text{mg}$  ); move to first record While dbEOF( $j = 0$ ; while not at end Cost = dbGetField("Cost"); get current value dbEdit( ); edit mode Lost = dbGetField( "Cost" ) ; get current value<br>dbEdit( ) ; edit mode<br>**dbSetField( "Cost", Cost-100)** ; set new value  $d$ bUpdate $()$ ; commit new value dbMoveNext(); move to next record EndWhile **Example 2:**  $\mathsf{EndW\,mle}$ **Example 2:**<br>; this example opens the EZ TESTDemo database, extracts the last ; reference number and generates a new entry ; this example opens the  $EZ$  TESTDemo database, extracts the dbConnect(  $C: EZ$  lestcenter.32\demos\EZ lestdemo.mdb ) dbSelect( "SELECT  $*$  FROM Carlist"); select records  $d$ bMoveLast $()$ ; move to last record Last =  $dbGetField('Ref")$ ; get last reference Last =  $Right$  (Last, 4); extract numeric part

NewRef = "C-a-" + Right( Next, 4 ) ; make new referenceNewRef =  $"C-a-" + Right(Next, 4)$ ; make new reference  $\text{Next} = \text{Last} + 10001$ ; add  $dbAddNew()$ ; edit mode **dbSetField( "Ref", NewRef )** ; set new value dbUpdate(); commit new value

## dbUpdate()  $\mathcal{C}$  and  $\mathcal{C}$  in the current record of the source.

**SQL Commands** 

## **Syntax**

 $\alpha$  db Update( )

**See Also**

 $\theta$  function commits and  $\theta$  function consider to the underlying data  $\theta$  and  $\theta$  is the unit set to the underlying data and underlying data  $\theta$  and  $\theta$  and  $\theta$  and  $\theta$  and  $\theta$  and  $\theta$  and  $\theta$  and  $\theta$  and  $\theta$ 

## **Operation**

**Operation**<br>This function commits an edit to a field within the current result set to the underlying data source. Field values within a result set may be set with a dissetried () function, providing I his function commits an edit to a field within the current result set to the underlying day that equil mode has been entered with a difficult  $\ell$  or different  $\ell$  function. Changes are not saved unless a dbUpdate( ) is executed.<br>= use the debate directly, use the direction.

The doupdate () function may only be used with records in a result set obtained from a dbSelect(). To modify fields in a data source directly, use the dbExecute() function. The function has no return value.

## Examples

**Example 1:** ; connect to data source ; connect to data source<br>dbConnect( "c:\EZ Testcenter.32\demos\EZ Testdemo.mdb" ) dbSelect(  $\sqrt{\text{SELECI}}$   $\uparrow$  FROM Carlist $\rightarrow$  ); select records dbConnect(  $\degree$ c:\EZ 1 estcenter.32\den  $\alpha$ BMoveFirst( ); move to first record  $\text{Cost} = \text{d} \text{O} \text{GetField}$  ("Cost"); get current value While dbEOF( $) = 0$ ; while not at end dbEdit(); edit mode dbEdit( ) ; edit mode<br>dbSetField( "Cost", Cost-100 ) ; set n<br>**dbUpdate( )** : commit new value dbMoveNext(); move to next record dbUpdate(); commit new value EndWhile **Example 2:**  $\mathcal{L}$  that while  $\mathcal{L}$ **Example 2:**<br>; this example opens the EZ TESTDemo database, extracts the last

; reference number and generates a new entry ; this example opens the  $EZ$  TESTDemo database, extracts the dbConnect( "c:\EZ 1 estcenter.32\demos\EZ 1 estdemo.mdb") dbSelect( "SELECT  $*$  FROM Carlist"); select records  $d$ bMoveLast $()$ ; move to last record  $Last = dbGetField("Ret")$ ; get last reference  $Last = Right( Last, 4)$ ; extract numeric part  $\text{Next} = \text{Last} + 10001$ ; add  $10000 + 1$ NewRef = "C-a-" + Right( Next, 4); make new reference dbAddNew(); edit mode dbAddNew() ; edit mode<br>dbSetField( "Ref", NewRef) ; set<br>**dbUpdate()** : commit new value

## **Delete ArrayName[Element]**  $D$  element  $\mu$  whole array.

Deletes a whole alray of all element of all alray. **Syntax** Delete Array Name [Element] **Variants** Delete ArrayName

# **See Also**

 $V$ al, Filialiay $($ ), Aliaysize $($ )

## **Operation**

**Operation**<br>This command is used to delete a whole array or an element within an array. ArrayName is the name of the array and Element is the number of the element to delete. If his command is used to defete a whole array or an element v  $\Pi$  exament is not defined, the entire array contents are defected.

## **Examples**

**Examples**<br>Var rgg[] ; declare array rgg[ $1$ ] = "Hello"; allocate values  $var$ rgg[]; declared  $var$  $\text{reg}[2]$  = " l nere"  $\text{reg}[3] = \text{word}$  $\text{ref} = \text{StrCat}("", \text{rgg}[1], \text{rgg}[2], \text{rgg}[3])$ ; concatenate the : elements ; elements<br>MsgBox( "Contents", ret ) ; display the result<br>**Delete rgg[2]** : delete element 2 ret = StrCat("", rgg[1], rgg[2], rgg[3]); concatenate and Delete  $\text{rgg}[2]$ ; delete element 2 ret = StrCat( " ", rgg[1], rgg[2], rgg[3] ) ; concatenate and<br>MsgBox( "Contents", ret ) ; re-display result<br>**Delete rgg** : delete all elements  $ret = StrCat("", rgg[1], rgg[2], rgg[3])$ ; concatenate and Delete rgg ; delete all elements MsgBox("Contents", ret); re-display result

## $DeleteFile()$

File Access  $D$  choich are  $\frac{1}{2}$ 

#### $P$ elete a spectrica file. **Syntax**

 $\text{ret} = \text{DeleteFile}(\text{ }^\circ \text{ } \text{ }^\circ \text{ }^\circ \text{ }^\circ \text{)}$ 

## **See Also**

 $T_{\text{rel}}$  function deletes  $\eta$ ,  $\eta$  is not placed in the recycle bin.

## **Operation**

**Operation**<br>This function deletes "filespec" from disk. It is not placed in the recycle bin. "filespec" can be a literal or a variable string, and wildcard characters can be used.<br>The function returns hiddle execution is measureful and utams 0 is it follows can This function deletes "filespec" from disk. It is not placed in the recycle bin. The function returns  $\Gamma$  if the operation is successful, and returns  $\sigma$  if it fails because  $\text{m}$  is invalid.

A runtime error is generated if the file exists but cannot be deleted (for example, the READ-ONLY attribute is set).

### **Examples Example 1:**

Examples<br>Example 1:<br>ret = DeleteFile( "C:\MYFILE.TXT" ) **;** delete this file MessageBox( "Result", ret ) ; display result<br>**Example 2:**<br>target = "C:\Dable condring folder\dummy.trt" **Example 2:**  $target = "C:\Bob's working folder\dummy.txt"$ **DeleteFile( target ) Example 3: DeleteFile( "c:\\*.old" )** ; delete all old files

## *DeleteStr()*

 $\mathbf S$ tring Manipulation  $P$ cicles a string within a larget string. **Syntax**  $\mathbf{r}$  = DeleteStr( target, start, religin ) **Variants**  $\text{ret} = \text{Deigent}(\ \text{target}, \ \text{Text}^{\cdot\cdot}, \text{count})$ **See Also**  $D = L$ elu(), Kignu(), Mila(), InsertStr $($ ) **Operation**

Deletes a string contained within a target string. The target is updated. The function has

two forms depending on the type of the second parameter. two forms depending on the type of the second parameter. can optionally be followed by the length of the string to delete. If the second parameter is numeric, it denotes the start position for the deletion. It If the second parameter is a string, it can be followed by a number specifying the number of matching substrings to delete. I'm parameters are as follows: target The string from which to delete. target 1 ne string from which to delete.<br>start The position in target to start the deletion. length I he number of characters to delete. If omitted, all characters to the start  $\Gamma$  he position in target to end of the target are deleted.  $\mathbf{r}_{\text{ref}}$  to define the  $\mathbf{r}_{\text{ref}}$  to  $\mathbf{r}_{\text{ref}}$ "text" I he text to be deleted.  $\overline{a}$ count The number of instances matching "text" to defecte. If set to  $0$ , every instance is deleted. The default value is 1. The function fourns the number of defections made. **Examples DeleteStr( target, 5, 6 )** ; target becomes "the brown fox"  $target = "the quick brown fox"$ **DeleteStr( target, 4** ) ; target becomes "the"  $target = "the quick brown fox"$  $\text{target} = \text{The quick brown box}$ **DeleteStr( target, 4** ) ; target becomes "the"<br>target = "the quick brown fox"<br>**ret = DeleteStr( target, 0, 4** ) ; returns 0, target is unchanged ; 0 is an invalid start position ; 0 is an invalid start position<br>target = "a b c a a c d a a e "<br>**DeleteStr( target, "a ", 0 )** ; delete all "a "  $target = "a b c a a c d a a e"$ ; target becomes "b c c d e "<br>target = "a b c a a c d "<br>**DeleteStr( target, "a "**) ; delete first instance of "a "  $target = "a b c a a c d"$ ; target becomes "b c a a c d "<br>target = "a b c a a c d a a e "<br>**DeleteStr( target, "a ", 4)** ; delete 4 instances of "a "  $target = "a b c a a c d a a e"$ ; target becomes "b c c d a e "<br>target = "a b c a a c d a a e "<br>**ret = DeleteStr( target. "x ". 4** ); delete 4 instances of "x "  $MsgBox(Tet, target)$ ; returns 0 (no deletions) ret = DeleteStr( targ ; target is unchanged ; target is unchanged<br>target = "a b c a a c d a a e "<br>**ret = DeleteStr( target. "a ", 7 )**; delete 7 instances of "a " MsgBox(ret, target); returns  $5(5$  "a "s deleted)  $ret = Deletestr( target, "a)$ ; target becomes "b c c d e "

## **DestroyEvent()**  $D$  con  $\sigma$   $\overline{D}$  cont $\overline{D}$

Synchronization DestroyS the specified ividictivent from memory. **Syntax**  $DesropyEvent($  Eventname) **See Also** MakeEvent() **Operation**  $\Omega$  specific event command using the MakeEvent created using the MakeEvent command and  $\Omega$ 

**Operation**<br>This command destroys a specific event created using the MakeEvent() command and releases it from memory. This command can be used to free memory resources if your I his command destroys a specific event created using the MakeEvent( )command a script contains many MakeEvent commands. After the DestroyEvent ( )command is issued, the specified event can no longer be triggered. As a general rule, the issued, the specified event can no longer be triggered. As a general rule, the<br>DestroyEvent()command should be issued after the event trigger is no longer applicab<br>This command does *not* apply to the events that are creat This command does *not* apply to the events that are created using the event wizard and subsequently inserted into the script *without* selecting the **Paste MakeEvent** option from *EZ Test*'s Insert Event dialog box.

**Example**

## **Example 1:**

 $\textbf{Example 1:}$  $KeyboardU001 = MakeEvent("Keyboard event throwaway",$ Function Main  $;$  Event 1 ype "anywindow", ; Attach "{F12}"); Key list)  $W$ ait $(30, \dots,$ Keyboard $0001)$  **(Keyboard0001)**  $\frac{1}{3}$  The following will cause a runtime error to occur,  $\ddot{\Sigma}$ ; Because the event has been destroyed from memory Wait(30, "", Keyboard0001)  $End$  Function ; Main **Example 2:**  $\overline{\phantom{a}}$ runction Main<br>ScreenNotepad = MakeEvent( "Screen event", ; Event Type "Run Popup Window", ; Attach  $SereenNotepad = Make$ "notepad", ; Search text "notepad", ; Search text<br>"erase" ) ; Screen options Wait(1, "", ScreenNotepad )<br>DestroyEvent(ScreenNotepad) ;Destroy the event from memory<br>MessageBox( "" , "ok", 'ok' )

## *Dialog()*  $\sum_{i=1}^{n}$

Miscellaneous  $\alpha$  arrayofta dialog obx.

### **Syntax**

 $D$ ialog  $\alpha$ ialog name", arrayofcontrols,  $\alpha$ 

### **Variants**

**v ariants**<br>Dialog "dialog name", arrayofcontrols, "center" Dialog "dialog name", arrayorcontrols, x, y

### **See Also**

 $T$   $\frac{1}{2}$  are  $\frac{1}{2}$  and  $\frac{1}{2}$  and  $\frac{1}{2}$  are isomorphism.

### **Operation**

*EXECTER ORDER TEST* OR TEST ON THE NORMALIST OPERION.<br>
This command is used to display a dialog that is defined using the *EZ Test* dialog editor.<br>
Normally, the dialog command is created using the **Insert>Dialog** menu it Normally, the dialog command is created using the **Insert>Dialog** menu item.

dialog name  $\Gamma$  he name of the dialog to view.

array of controls  $\Gamma$  he hame of the array that will receive the values

of the controls used on the dialog.

center This optional parameter centers the dialog box on<br>the express

the screen.<br>x, y These optional parameters position the dialog box at the x- and y- position relative to the top-left x, y These optional **j** corner of the screen.

corner or the screen.<br>When the Dialog command is pasted into the Editor, the array of controls and examples of the array names (as comments) are pasted before the command. If the elements are When the Dialog command is pasted into the Editor, the array of controls and examples

modified, the dialog that is displayed reflects these changes. If no changes are made, the details of the definition are used.

details of the definition are used.<br>Once the dialog has executed, the array elements reflect the changes the user made to the dialog (filling in text, selecting radio buttons, etc.). For example, if the dialog contained Once the dialog has executed, the array elements reflect the changes the user m<br>dialog (Cllicked in test, relative and is latterna at ). For recently if the dialog of push buttons, an extra array element is created named "Push Button Clicked". For example:

example:<br>arrayofcontrols[ "Push Button Clicked" ]Contains the name of the push button selected by the user. arrayofcontrols["Push Button Clicked" ] Contains the name of the pi

arrayofcontrols[ "Selection Count"  $\int$  Contains the number of entries selected for multi-line list boxes.

arrayofcontrols["Last X Position"] Returns the x-position of the

dialog when it was destroyed. dialog when it was destro dialog at its last position. This allows you to replace the I his is useful for validating values is displayed a "second" time in the that a user entered when the dialog  $\sum_{i=1}^{\infty}$  Cassuming the window was moved).  $\alpha$  arrayot controls [  $\alpha$  - Last Y Position ] Returns the y-position of the dialog when it was destroyed. I his allows you to replace the dialog at its last position. I his is useful for validating values that a user entered when the dialog is displayed a "second" time in the  $\frac{1}{\sqrt{2}}$  same identity (assuming the window was moved). arrayotcontrols[ "Control Name", "Selected Items", position ] Returns the value of the selected. items for a particular list or combobox control. Useful for handling lists that allow you to select multiple items. The following details the data types of the different controls used by the dialog.<br>Edit Controls Text Edit Controis Text<br>Push Buttons Numeric, 1 selected, 0 not selected Radio Buttons Numeric,  $\Gamma$  selected,  $\sigma$  not selected Push Buttons Numeric, 1 selected, 0 not selected Check Boxes Numeric, I selected, U not selected  $\frac{1}{2}$ Compo Boxes Text Loading Control Arrays Before Executing a Dialog:  $Var$  Controls $[$ ] ; Assigning controls ; Assigning controis<br>Controls[ "Edit1" ] = "Fred" ; Assign edit control to "Fred" Controls[ "Edit1" ] = "Fred" ; Assign edit control<br>Controls[ "Radio1" ] = 1 ; Turn radio button on Controls[ "Radio l" ] = 1 ; 1 urn radio button on<br>Controls[ "Check1" ] = "Fred" ; Select check box Controls in the same is a line of the set of the set of the set of the set of the set of the set of  $\mu$ Controls $[$  "Check $1$ "  $]$  = "Fred" Controls[ "List1",  $1$  ] = "Fred" Controls ["List $\Gamma$ ",  $\lambda$  ] = "Bill" Collection (multi-dimensional)  $\mu$ Controls[ "List1",  $3$ ] = "John" Controls[ $"Combo1", 1] = "Fred"$ Controls["Combo1",  $3$ ] = "John" Controls<sup>[</sup> "Combo1",  $2$  ] = "Bill" Controls relative  $\mathbf{r} = \mathbf{r} \mathbf{E} \mathbf{Z}$  is estimated by the bitmap/icon Retrieving Values After a Dialog Executes: ; Retrieving numval = controls[ "Radio1" ] ; Radio buttons $numval = controls[$  "Radio  $I$ " ]; Radio buttons  $text{rel} = \text{controls}$   $\text{Edit}$  ]; Edit controls  $numval = controls[$  "Check  $1$ " ]; Check boxes  $text{TextVal} = \text{controls}$  [  $\text{ListI}$  ] ; List boxes textval = controls["Combo1"]; Combo boxes  $numval = controls['Ok"]$ ; Push buttons **Examples Example 1:** ; Setup the array to use Var arrayofcontrols<sup>[1]</sup> ; Load the elements to override the preset values arrayofcontrols[ "Userid" ] = "User Text"

arrayofcontrols[ "Edit1" ] = "Defaultuserid"  $\text{array}$  directions  $\text{E}$   $\text{E}$  and  $\text{E}$   $\text{E}$   $\text{E}$   $\text{E}$  and  $\text{E}$   $\text{E}$  and  $\text{E}$  and  $\text{E}$  and  $\text{E}$  and  $\text{E}$  and  $\text{E}$  and  $\text{E}$  and  $\text{E}$  and  $\text{E}$  and  $\text{E}$  and  $\text{E}$  and  $\text{E}$  $\text{array}$  directions  $\left[ \begin{array}{c} \text{``Ealt5''} \end{array} \right] = \text{``Detault password''}$  $arrayof controls$ [ "Password" ] = "Pass Text"  $\alpha$  arrayofcontrols "Cancel" // arrayofcontrols $\lceil$  "OK"  $\rceil$ : Call the actual dialog ; Call the actual dialog<br>Dialog "System Access dialog", arrayofcontrols Switch(  $\arctan\left(\frac{d}{d} \arctan\left(\frac{d}{d}\right)\right)$  arrayof controls [  $\arctan\left(\frac{d}{d}\right)$  Button Clicked" ] ) Dialog "Sy Case "OK" Case "OK"<br>MsgBox("Dialog Result", , "OK selected, " + "User Id Entered  $=$  " $+$  $MsgBox("Dialog Result",$  $\arg\left( \frac{\text{var}}{\text{var}} \right)$ MsgBox( "Dialog Result", "Cancel Selected" ) Case "Cancel" MsgBox("Dialog Result", "Nothing Selected") Default  $\epsilon$ nd Switch **Example 2:** var dig1\_Controls[]<br>// dig1 Controls[ "1stBox1" ] // dig1\_Controls[ "1stBox1" ]<br>// dig1 Controls[ "Push button1" ] ; Load list box array (multi dimensional)  $\frac{d}{d}$  dig1\_Controls[ "Push button1" ] ; Load list box array (multi dimensional<br>dig1 Controls[ "1stBox1", 1 ] = "Fred" dig1\_Controls[ "1stBox1", 1 ] = "Fred"<br>dig1 Controls[ "1stBox1", 2 ] = "Bill" dig1\_Controls["1stBox1", 2 ] = "Bill"<br>dig1\_Controls["1stBox1", 3 ] = "John" dialog "dig1", dlg1 Controls dig1\_Controls[ "1stBox1",  $3 \text{ }$ ] = "John" dialog "dig1", dig1\_Controls<br>ret = dig1\_Controls["1stBox1", "Selected Items", 1 ]<br>maghav lill not lab! (dignlay first selected item in the list msgbox "", ret, 'ok' //display first selected item in the list

# *Dir( )*

 $\mathcal{L}^{(n)}$ to  $\alpha$  filter  $\alpha$  filter  $\alpha$  for  $\alpha$  indicating  $\alpha$  given effective. **Syntax** target = Dir("filespec", "filter", "format") **Variants** target = Dir( ) $target = Dir()$  $\boldsymbol{v}$  ariants target = Dir()<br>target = Dir( "filespec")  $\frac{1}{2}$  arget = Dir(  $\frac{1}{2}$  rilespec $\frac{1}{2}$ ,  $\frac{1}{2}$  riliter $\frac{1}{2}$ **See Also** FillArray()  $T$ in $T$ ilespection returns that matches that matches that  $T$  files  $T$  files  $T$  files  $T$ 

## **Operation**

**Uperation**<br>This function returns the name of the next file that matches that defined in "filespec". Use the syntax  $Dir(\text{``false''})$  to get the first file matching the required file specification. This function returns the name of the next file that matches that defined in "fil To get the next matching file, call the Dir() function again without specifying any parameters. any parameters.<br>The parameters are as follows: target A string or array variable. I he parameters are as follows: filespecifies earch pattern used to find the filenames; this can include a path name and wildcard characters. filter Specifies which type of filenames to include; if omitted the default is "fdr". See below for valid filters.  $\overline{a}$  see below for  $\overline{a}$ format The display format for the filenames. This can contain normal characters as well as embedded codes. See below for formatting options.<br>The filter extincts and The filter options are: "f" Show normal files excluding hidden and system files. This is part of the default.

default.<br>"d" Show directories. This is part of the default.

"h" Show hidden files.

"s" Show system files.

 $\frac{1}{10}$  omitted, or a null value is specified, the default options  $\frac{1}{10}$  of  $\frac{1}{10}$  and normal normal normal normal normal normal normal normal normal normal normal normal normal normal normal normal normal nor  $\Gamma$  include read-only files. This is part of the default.

If omitted, or a null value is specified, the default options "fdr" (directories and normal files, including read-only files, but excluding system and hidden files) are used.<br>The famet extingence

The format options are:<br>"<b>" Expand to the complete filename, including extension.  $\sim$ b>" Expand to the complete filename, including extension.

 $\degree$  The filename without the extension.

"<A>" Display the access time in the format "dd-mm-yyyy hh:mm:ss".

 $\degree$ SM> $\degree$  Display the modified time.

 $\degree$ SC>" Display the creation time.

All format options are case sensitive. If omitted or a null value is specified, and then

" $\leq s$ " Display the file size up to 10 digits.

"
Sect Display the file size up to 10 digits.<br>All format options are case sensitive. If omitted or a null value is specified, and then All format oj default format "<b>" is taken. To include a format, a filter must also be specified, even if it is a null.

## **Examples**

### **Example 1:**

**Examples<br>Example 1:<br>ret = Dir( "c:\windows\\*.txt" )** : what files to find While ret ; while ret is not empty  $\text{ref} = \text{Dir}(\ ^{\shortparallel}c; \text{windows} \text{``}.txt \text{'' } )$  ; what file while ret ; while ret is not empty<br>MsgBox( "Result", ret ) ; display the re:<br>ret = Dir( ) : undate ret with next value Wend; end the while loop  $$  $var$  filename $\lfloor \rfloor$ ; set up array of filenames  $c = 1$ ; initialize counter ; in the root directory ; in the root directory<br>filename[c] = Dir( "c:\\*.\*", "sh", "<b> <M>" ) while filename $[c]$ ; while not empty  $\text{minmax}[c] = \text{Dir}(\text{``c:} \text{''}, \text{``} \text{sn''}, \text{``} \text{sb} \text{''} \text{sb} \text{''})$  $MsgBox("the file", filename[c])$ ; display details  $c = c+1$ ; increment counter **filename[c] = dir( )** ; get next file Wend; end of loop

## **DLLFunc**

Miscellaneous Cans an external DLL function. **Syntax** Declare DLLFunc "<prototype>" <LanguageName> **See Also**  $\text{SensurLen}(\cdot)$ **Operation** SetStrLen()<br>**Operation**<br>This command allows a *EZ Test* script to call a function from an external DLL. The DLLF unc must be declared outside of a function. This command allows a  $EZ$  lest script to call a function from an external DLL. The The  $\leq$ LanguageName $\geq$  is the name that you use to call the function from your script. It  $\frac{1}{2}$  and  $\frac{1}{2}$  and  $\frac{1}{2}$  a The  $\degree$  prototype  $\degree$  is the prototype of the DLL function. The format of the string is: "<retval> <tunctionname>( <parameters> ) <DLLpath>"<br>Wi Where: where:<br>
setval> Defines the return type of the function. This can be: char A signed char.  $\le$ retval $\ge$  Defines the re byte An unsigned char. short A short (16-bit integer). ushort An unsigned short (16-bit integer). Int A signed integer  $(32$ -bit integer). uint An unsigned integer (32-bit integer). long A signed long (32-bit integer).

ulong An unsigned long  $(32$ -bit integer). ulong An unsigned long  $(32$ -bit integer). str A null terminated string.<br>void The function does not return a value. void 1 ne function does not return a value.<br>  $\leq$  functionname> Is the name of the DLL function to import.  $\leq$  function hame  $\geq$  is the name of the DLL function to imp prototype of the API function. Each parameter can be:  $\leq$  parameters Is a list of the function parameters. This will be similar to the real char A signed char. char A signed char.<br>byte An unsigned char. byte An unsigned char.<br>short A short (16-bit integer). ushort An unsigned short (16-bit integer). short A short (16-bit integer). int A signed integer ( $32$ -bit integer). unt An unsigned integer ( $32$ -bit integer). long A signed long  $(32$ -bit integer). ulong An unsigned long  $(32$ -bit integer). str A null terminated string.  $\frac{1}{2}$  and  $\frac{1}{2}$  and  $\frac{1}{2}$  and  $\frac{1}{2}$  and  $\frac{1}{2}$  and  $\frac{1}{2}$  and  $\frac{1}{2}$  and  $\frac{1}{2}$  and  $\frac{1}{2}$  and  $\frac{1}{2}$  and  $\frac{1}{2}$  and  $\frac{1}{2}$  and  $\frac{1}{2}$  and  $\frac{1}{2}$ str A null terminated string.<br>Parameters can also be passed by reference. This means that the DLL function expects a<br>painter to the parameter, and it will modify the you do at the flag the parameter type. pointer to the parameter, and it will modify the value. A <sup>\*\*</sup> after the parameter type pointer to the parameter, and it will modify the value. A '\*' after the parameter type<br>signifies pass by reference. String parameters are always passed by reference so you do<br>not need a '\*' after a late' time. not need a  $\cdot$  after a str' type.  $\leq$ DLL path $\geq$  is the name of the DLL in which the function resides. If an extension is included, the script will not compile. If no path is specified, 1. **1. Included**, the script wil<br>**1.** *EZ Test* .exes directory **1.** *EZ Test* .exes directory **2.** Current directory **1.** *EZ 1 est* .exes directory<br>**2.** Current directory<br>**3.** Windows system directory 2. Current directory<br>**3.** Windows system d<br>**4.** Windows directory **5.** Directories in the path. 4. Windows directory 5. Directories in the path.<br>When you declare a DLLFunc, you must ensure that the definition matches the actual function you are calling. Failure to do this may cause the system to hang. When you declare a DLL func, you must ensure that the definition matches the actual Some DLL functions take a string buffer as a parameter and fill it with data. When you pass string variables to such functions, you must ensure the string you pass is large enough. Use SetStrLen() to prepare the variable so that it can be used as an argument to a DLL function. Do not use PadStr( ) (or any other string function) to set the size of a string for a DLL call. If the function takes a string parameter, but does not modify it, there is no need to use SetStrLen(). is no need to use SetStrLen().<br>Most function in kernel 32 or user 32 that deal with strings have two forms — to deal with Most function in kernels 2 or use *EXECUTE: Most function in kernels2* or user*s2* that deal with strings have two forms — to de<br>Unicode strings or ASCII strings. These are distinguished by a code (W or A) at the<br>of the function name. Strings in *EZ Test* functions that work on ASCII strings. **Examples Example 1:** ; declare a DLLFunc to set the name of a window Declare DllFunc "int SetWindowTextA( uint, str ) user32" SetWindowText Function Main<br>; get the handle of the window to pass to the DLLFunc h W nd = Attach W indow( "Untitled - Notepad Main W indow" )<br>--**Note Note**<br>Incorrect use of DLL calls may cause the system to hang. Use this command only if you fully understand the implications of using DLL calls. function handle of DLL calls may cause the system to ha ; pass the window handle and new title to the function **SetWindowText( hWnd, "New Title" )**  $\text{End}\ \text{Function}$ ; Main **Example 2:** ; declare a DLLFunc to get the name of the computer **Declare DllFunc "int GetComputerNameA( str, ulong\*) kernel32" GetName Function Main** ; prepare a string to receive the name

 $len=100$ SetStrLen(Name, len) ; call the DLL function GetName(Name, len) ; display the result MsgBox("Computer Name", Name) End Function ; Main

## **Do...Loop While**  $\mathcal{L}$  condition is the conditions while a conditions which is true.

Program Flow

repeats a series of modulations while a condition is true. **Syntax** Do<br><Instructions>  $\text{Loop}$  while  $\leq$ Boolean Expression $\geq$ **See Also** Dieak, Commue, Foi...Next, Repeat...Omin, While... wend<br>Onanotion **Operation Operation**<br>This command executes the <Instructions> between the Do and Loop While statements I his command executes the  $\leq$  instructions $\geq$  between the Do and Loop While statement  $\frac{1}{2}$ repeatedly until  $\leq$ Boolean Expression $\geq$  is talse. Execution of the script then continues on the statement following the Loop While. The  $\leq$ Boolean Expression $\geq$  can contain literals or variables, including return values from functions.<br>The local contract which we have a state of the local contract which we have a state of the local contract of The command is very similar to the Repeat...Until structure, the only difference being that Do...Loop while exits the loop when <Boolean Expression> is talse while Repeat...Until exits the loop when <Boolean Expression> is true. Because <Boolean Expression> is evaluated after <Instructions> are executed, the loop always executes at least once. **Examples**  $i = 1$ **Do**  $MsgBox("i is now", i)$  $i = i+1$ Loop While i<6

**Do** MsgBox("Random Number", Random()) Loop While MsgBox( "Run Again?", "Pick another number?", "yesno" ) = 6 **Do** Do<br>text = Capture( "~P~KERNEL32.DLL~ReportWnd~PARTS.LST" ) ScrollBarWindow 1, "Page Vert" Loop While FindStr( text, "More..." )< $\leq$ 0

## $EditClick()$

 $\sum_{i=1}^{n} C_i$  control.  $\sum_{i=1}^{\infty}$  Clicks the mouse in an equivalent control. **Syntax** EditClick(  $\degree$ Controlla $\degree$ ,  $\degree$ Options $\degree$ , x, y ) **See Also**  $T$  and the mouse but the mouse but the mouse but the mouse it focus. The mouse it focus is focus. **Operation Operation**<br>This function simulates clicking the mouse button in an edit control, to give it focus. The parameters are as follows: I his function simulates clicking the mouse button in an edit control, to I ne parameters are as follows:<br>Controlld Specifies the label shown to the side of the edit control. If the Controlld is numeric, it represents the index value of the edit  $\epsilon$ Controlled Specifies the fabel shown to the side of the edit control. control: " $\sim$ 1" for the first edit control, " $\sim$ 2" for the second, etc.

x The x-position, relative to the left edge of the edit control, where the click is performed.

## EZ Test Language Reference Manual

y The y-position, relative to the top of the edit control, where y The y-position, relative to the top of the edit contr the click is performed.<br>The "Options" are the standard MouseClick options: "left" Use the left mouse button.<br>" The "Options" are the standard Mouse "middle" Use the middle mouse button. "right" Use the right mouse button. "down" Press the mouse button down.<br>" "up" Kelease the mouse button.<br>"doubleclick" Double-click the mouse button. "singlectick" Click the mouse button once. "doubleclick" Double-click the mouse button.<br>" "control" Press the control key before the mouse button. "shift" Press the shift key before the mouse button. The ranches returns to the components selected, and it returns  $\sigma$  in it is not. **Examples EXAMPLES**<br>; this example attaches to the "Find All Files" dialog, selects the  $\frac{1}{2}$ . "Advanced" search tab, clicks in the "Containing text" edit ; this example attaches to the  $\Gamma$  and All Files". ; control and enters the search string "EZ Test".<br>Attach "Find: All Files MainWindow"

 $I$ abCtri " $\sim$ 1", "Advanced", "Left SingleClick" **EditClick "&Containing text:", 'Left SingleClick' 95, 10** EditText "&Containing text:", "EZ Test"

## *EditLine()*  $R_{\text{max}}$

Retrieves a line of text from a multi-line edit control.

**Syntax**  $\text{ret} = \text{EaltLine}(\text{ nCtri}, \text{ LineNo})$ 

**See Also**  $T$  control retrieves the text specified by the multi-line country of the multi-line edit control of the multi-line edit control of the multi-line edit control of the multi-line edit control of the multi-line edit control

## **Operation**

**Operation**<br>This function retrieves the text specified by the LineNo line of the multi-line edit control whose window handle is hCtrl. The window handle can be obtained by using the  $\overline{a}$ I his function retrieves the text specified by the LineNo line of the must Editful ind it is returned in the control contained in the specified contains  $\mathbf{r}$ I he function can only be used on an edit control.

An empty string is returned if the specified control contains no text. A runtime error is  $\mathbb{R}$  . I

## **Examples**

**EXAMPLES**<br>; this example works through a list of names which have been ; read from a data file into Notepad ; this example works through a list of names which have been Attach "Names - Notepad Main Window"; attach to Notepad  $nctri = focusW$  indow(); get handle of edit window  $total = Ed$ t $L$ ine $C$ ount $($  hCtrl $)$ ; get number of lines in file  $count = 0$ ; initialize counter While count  $=$  total ; while not equal to total count = 0 ; initialize counter<br>While count != total ; while not equal to total<br>**nextname = EditLine( hCtrl, count )** ; get the next line  $\leq$  Process name  $\geq$ ; process it  $count = count + 1$ ; increment counter Wend ; until all done

## $Edit LineCount()$

Window Information Event  $\alpha$  incomplete  $\alpha$  integers in a mater line can control. **Syntax**  $Count = EditLineCount(hCtrl)$ **See Also**

Control ring  $\eta$ , Chines in external external control whose windows windows windows windows windows windows windows windows windows windows windows windows windows windows windows windows windows windows windows windows

## **Operation**

**Operation**<br>This function returns the number of lines in the multi-line edit control whose window I his function returns the number of lines in the multi-line edit control whose window one of the Controll ind returns of functions. This function can only be used on an edit handle is hCtrl. The window handle can be obtained by using the EditFind() function control.

The function returns 0 if the window handle is invalid or the specified control is not an edit control.

## **Examples**

**Examples**<br>**Examples**<br>; this example calculates the number of lines in Notepad's edit ; window and selects them all ; this example calculates the number of lines in Note ; window and selects them all<br>Attach "Notepad MainWindow" ; attach to Notepad Attach "Notepad MainWindow" ; attach to Note<sub>]</sub><br>hCtrl = FocusWindow( ) ; get handle of the edit<br>**ret=EditLineCount( hCtrl )** : get the line count Attach  $\mathsf{ICtri}$ ; attach to it ret=EditLineCount( hCtrl) ; get the line count  $Type "{Control {Home}}$  ; send cursor to top  $\text{count=0}$ ; initialize counter while count  $=$  ret ; while not number of lines Type  $\{Shift\}$  {Down} }"; select line  $count = count + 1$ ; increment counter endwhile; until all selected

## $Edit Text()$  $E = \frac{1}{2}$

Dialog Control  $\Gamma$  Enivers text flits an out control.

## **Syntax**

Button( ), CheckBox( ), ComboBox( ), ComboText( ), ListBox( ), RadioButton( ),

See Also

Button(), CheckBox(), ComboBox(), ComboText(), ListBox(), RadioButton(), ScrollBar()  $\text{SCTOIBdiff}$  ( )  $\text{OCTOIBdiff}$  parameter into the edit control specified by the edit control specified by the edit control specified by the edit control specified by the edit control specified by the edit control specified b

## **Operation**

**Operation**<br>This function loads the text in the "Text" parameter into the edit control specified by the "ControlId" parameter within the currently attached dialog box.<br>The I his function loads

The parameters are:

I ne parameters are:<br>"ControlId" Specifies the label shown to the side of the edit control. If the "Controlla" Specifies the fabel shown to the side of the edit controllary in the second,  $\mathcal{C}$  for the second,  $\mathcal{C}$ 

Controlld is numeric, it represents the index value of the edit control. The value of  $\mathbb{R}^n$ 

control: " $\sim$ 1" for the first edit control, " $\sim$ 2" for the second, etc.

 $T$  returns 1 in the function returns 1 if the control. The value of  $T$  extraction that  $\alpha$ be literal or the contents of a variable.

The function returns 1 if the control processed, and it returns 0 if it did not. When this command is generated by the Learn facility, the parentheses are omitted

## **Examples**

## **Example 1:**

**Example 1:**<br>; enter the text file name into the File Open dialog box Attach "~N~KERNEL32.DLL~#32770~Open" **EditText "~1", "testps.txt"** Button "OK", 'SingleClick'Button "OK", 'SingleClick' **Example 2: Example 2:**  $\frac{1}{2}$  open all text files in the specified directory ; declare an arrayed variable  $\frac{1}{2}$ ; open all text var TextFile[] var TextFile[]<br>; fill array with .TXT filenames  $files = FillArray( 1 extFile, "c:\wndows(*.txt")$ ; fill array with  $\overline{AXI}$  filenames ; return the number of array elements  $F1$ lesFound = ArraySize( 1 extFile) ; start at the beginning of the array

## EZ Test Language Reference Manual

where the loop  $\mathbf{F}$  $\frac{1}{2}$ ; construct the loop While FilesFound  $> 0$ while FilesFound  $>0$ <br>; while files found is greater than zero ; while files found is greater than zero<br>Attach "~N~KERNEL32.DLL~#32770~Open"<br>**EditText "~1", TextFile[ElementNumber**] ; enter value<br>Dutten "OK", 'SingleClick' Attach "~N~KERNEL32.DLL~#32770~Open" Button "OK", 'SingleClick'  $ElementNumber = ElementNumber+1$ ; go to next element ; in array<br>---Wend

## *Err* Miscellaneous

**Miscellaneous** Reports the current error code.

## **Reports the eth**<br>**Syntax**

 $ErrorCode = Err$ 

**E**rror code =<br>**Variants** 

 $\text{Err} = \text{Value}$ 

## **See Also**

EITTHE, EITTHIC, EITLINE, EITMSG, EITOL, EITOL CODES, ON EITOL, RESUME NEXT<br>Onanation

## **Operation**

**Operation**<br>Err contains the numeric error code of the last error. You can also assign a value to Err w myone your own crior nanumig rounnes.

## **Examples**

Function Main On Error Call Main\_Error\_Handler; main error handler < Instructions ><br>Attach "MyAppWindow" ; attach to a window Call Test\_Control; check for a control Attach "MyAp<sub>l</sub>  $\leq$ Instructions  $\geq$ End Function ; Main<br>Function Test Control Function Test\_Control<br>On Error Call FindControlError ; find control error handler  $H = \text{ButtonFind}(\text{``Cancel''})$ ; get handle to a control On Error Call FindContro If  $h$  wnd =  $0$ ; if not there Error  $12345$ ; raise own error code Endit<br>End Function; Test\_Control End Function; 1est\_Control<br>Function FindControlError ; handler for tes<br>**If Err != 12345** : if error isn't user defined Error ; pass control to main handler If Err  $!= 12345$ ; if error isn't user defined  $Eise$ ; otherwise  $\leq$  Handle own error  $\geq$ ; deal with it Endif Endit<br>End Function ; FindControlError Function Main\_Error\_Handler End Function ; FindContro < Handle all other errors > End Function ; Main Error Handler

## *ErrFile*

Miscellaneous  $\mathbf{E}$  and the scale that generated an error. Reports the name of the sempt file that generated an error. **Syntax**  $F1$ iervame = ErrFine **See Also** Err, ErrFunc, ErrLine, ErrMsg, Error, Error Codes, On Error, Resume Next **Operation**
ErrFile contains the name of the script file that generated the current error.

## **Examples**

Examples On Error Call Main\_Error\_Handler; main error handler Function Main Kun "Second Script" Run "First Test"

...<br>End Function ; Main Function Main Error Handler  $\text{End}\ \text{Function}$ ; Main Function Main\_Error\_Handler<br>Error\_Message = " Error in line " + Str( ErrLine ) <sup>-</sup><br>ErrFile + ". Error is " + ErrMsg + " - " + Str( Err ) WriteLine("c:\audit.log", Error Message) ErrFile + ". Error is " + ErrMsg + " - " + Str( Err) End Function ; Main Error Handler

## *ErrFunc*

**Miscellaneous** Reports the function that caused a funtifie crior.

#### **Syntax**

 $\text{Err} \cdot \text{type} = \text{Err} \cdot \text{unc}$ 

#### **See Also**

EIT, EITHE, EITHINE, EITWISG, EITOL, EITOL CODES, ON EITOL, RESUME NEXT

#### **Operation**

**Operation**<br>This variable is used within an 'On Error' handler to determine the type of function which caused the error. The result is always in lowercase. I his variable is used within an 'On Error' handler to determine the type of func

ETTE and comains a name in the critical was raised expressivy by the ETTOI command.

#### **Examples**

Examples<br>Function MyErrorHandler ; error handler<br>If ErrFunc = "attach" : if an Attach error If  $ErrFunc = "attach"$ ; if an Attach error Call HandleAttach ; call routine handling Attach errors Else Error; call previous error handler **End Function** 

#### *ErrLine* Reports the line number of the script where an error was generated.

Miscellaneous respons the film fumber of the seript where an error was generated. **Syntax**  $E$ Ineinumber = Err $E$ ine **See Also** EII, EIIFIIE, EIIFUIIC, EIIOI, EIIOI COUES, ON EIIOI, RESUINE NEXT $\Omega$ **Operation** Effective comains the film named of the seript where an effort was generated. **Examples** On Error Call Main\_Error\_Handler; main error handler Function Main Kun "Second Script" Run "First Test" ...<br>End Function ; Main

Function Main Error Handler End Function ; Main  $\overline{ }$ End Function ; Main<br>Function Main\_Error\_Handler<br>Error Message = "Error in line " + **Str( ErrLine )** + " of File " + EITFIIE + ". EITOT IS " + EITMSg + " - " + Str( EIT) Error\_Message = "Error in line" +  $\text{Str}(\text{Er}$ WriteLine("c:\audit.log", Error Message) End Function ; Main Error Handler

#### *ErrMsg* Miscellaneous $\mathcal{L}_{\text{max}}$

Miscellaneous

Reports a textual description of the current criol.

#### **Syntax**

 $Reason = ErrMsg$  $\text{Reason} = \text{Errw}$  Error,  $\text{E}$ 

#### **See Also**

EIT, EITFIIE, EITFUNC, EITLINE, EITOT, EITOT COUES, ON EITOT, KESUME NEXI<br>Onanation

#### **Operation**

**Operation**<br>The ErrMsg contains a description of the current error. The descriptions and the corresponding<br>error codes are described in the *EZ Test* online help. error codes are described in the EZ Test online help.

**Examples** Function Main On Error Call Main\_Error\_Handler; main error handler Kun "First Test" Kun "Second Script"

Function Main\_Error\_HandlerFunction Main\_Error\_Handler  $\text{End}$  Function ; Main  $\overline{\phantom{a}}$   $\overline{\phantom{a}}$   $\overline{\$ Error\_Message = "Error in line " + Str( ErrLine ) + " of File " + Function Main\_Error\_Handler<br>Error\_Message = "Error in line " + Str( ErrLine ) +<br>ErrFile + ". Error is " + **ErrMsg** + " - " + Str( Err ) WriteLine("c:\audit.log", Error Message) End Function ; Main Error Handler

## *Error*

Program Flow  $\mathbf{r}$  the current error handler and calls the previous one. Aborts the current error handler and calls the previous one.

**Syntax** Error

Error enor<br>**Variants**  $\text{Error} \leq \text{Error} \leq \text{Error} \leq \text{Error}$ 

### **See Also**

 $T$  command above the command above  $\alpha$  common common calls the previous one in the chain  $\alpha$ 

#### **Operation**

**Operation**<br>This command aborts the current error handler and calls the previous one in the chain. If there is no previous error handler, a runtime error is generated and the script stops.<br>This common delay the error handler within an error handling province. I his command aborts the current error handler and calls the previous I his command should only be used within an error handling routine.<br>The explicit  $\mathbf{F} = \mathbf{G} \mathbf{F} \mathbf{G} + \mathbf{F} \mathbf{F} \mathbf{G}$ 

The variant  $Error <$   $\leq$   $TrCode$   $\geq$   $\leq$   $Err{Mag}$   $\geq$  raises the error specified by  $ErrCode$ .

The variant Error < Error >> Error >> Farstes the error specified by Error etc.<br>
< ErrMsg > is an optional textual description of the error. If not specified, it defaults to "The statement 'error < ErrCode >' was executed."

## **Examples**

Examples ; main error handler ; main error handler ; main error handler ; main error handler ; main error handler ; main error handler ; main error handler ; main error handler ; main error handler ; main error handler ; m On Error Call Main\_Error\_Handler; main error handler Function Main  $<$  Instructions  $>$ < Instructions ><br>Attach "MyAppWindow" ; attach to a window Call Test\_Control; check for a control Attach "MyAp<sub>l</sub>  $\text{End}\; \text{Function}$ ; Main  $\overline{\text{Instructions}}$ Function Test Control Function Test\_Control<br>On Error Call FindControlError ; find control error handler  $hWnd = ButtonFind(''Cancel'')$ ; get handle to a control On Error Call FindContro If  $h$  wnd =  $0$ ; if not there n Wnd = ButtonFind("Cancel"); get handle to a control of the Wind = 0; if not there<br>If hWnd = 0; if not there<br>**Error 1234, "No Button"**; raise a "No Button" error Endif Endit<br>End Function ; Test\_Control Function FindControlError; handler for test control  $\text{End Function}$ ;  $\text{Test}$  Control Function FindControlError ;<br>If Err != 1234 ; if error is no<br>**Error** : pass control to main

handler handler "No Button" is a series of the same state  $\mathbb{R}^n$  is a series of the same state  $\mathbb{R}^n$  $\leq$  Handle "No Button"  $\geq$ ; deal with it  $E$ <sub>s</sub>  $\vdots$ Endit<br>End Function ; FindControlError Function Main\_Error\_Handler End Function ; FindContro < Handle all other errors > End Function ; Main Error Handler

## $Event()$

 $\sum \text{Cov}(z)$  $r_{\rm{max}}$  and  $r_{\rm{max}}$  or an event. **Syntax**  $\text{ref} = \text{Event}(\text{ 'EventId''})$ **See Also**  $T$   $\Omega$  and status of the status of the event specified by the event specified by the  $T$ 

#### **Operation**

**Operation**<br>This function returns the status of the event specified by the "Eventid" parameter. The status of the event is reset after the call.<br> $\overline{a}$ I his function returns the status of the event specified by the "Eventia" parameter. The

The Event( ) function can be used to determine if the event referred to in a Wait( ) function (or a whenever) actually occurred or whether the Wait() function timed out.

This function returns 1 if the event has triggered since the last call to Event(), or it returns 0 if the event has not occurred.

## Examples

**Example 1: Example 1:**<br>Exec "NOTEPAD.EXE" ; start application Exec "NOTEPAD.EXE" ; start application<br>Wait( 10, "", "NPExists" ) ; allow 10 secs for it to ex<br>**If Event( "NPExists" ) = 1** : if it does MsgBox( "", "You may proceed" ); display message If Event( "NPExists"  $) = 1$ ; if it does EndifMsgBox("Warning", "Notepad not responding") Endif **Example 2:**  $\text{End}\,\mathbf{I}$ **Example 2:**  $W$   $(30, 11)$ ,  $W$   $(30, 11)$ ,  $W$   $(30, 11)$ ,  $W$ Wait(  $30,$  "", "DTMove"); wait up to  $30$  secs to a windov<br>Wait(  $10,$  "", "DTMin"); to be moved,  $10$  secs to be Wait(  $10,$  "", "DTMin" ); to be moved,  $10$  secs to be<br>Wait(  $30,$  "", "DTClose" ); minimized and  $30$  secs to close Msgbox( "DTMove", Event( "DTMove" ) ) Wait $(30, \ldots, \text{D1Close}^*)$ ; minimized and 30 secs to close  $Msgbox('DTMin', Event('DTMin''))$ ; show which actions occurred  $Msgbox("D1Close", Event("D1Close")$ ) **Example 3:** Function Main Function Main<br>;Function to return the name of the last event satisfied Wait( $30$ , "for any", "enterkey", "Escape", " $F1$ ") **if Event( "enterkey")** MessageBox ("", "enterkey") endif endit<br>**if Event( "Escape"** ) MessageBox("","Escape") it Ev endif endit<br>**if Event**( "F1" ) MessageBox("", "F1 hit") it Ev endif

## $Exec()$

 $\text{Program Flow}$  $R_{\text{redu}}$   $\theta$   $\theta$   $\theta$ **Syntax**  $ret = Excel("filename", "options")$ 

## $\bar{V}$ ariants

Exec( "filename" )  $\text{Exec}(\text{'}\text{'}\text{}.\text{}^\text{'}\text{}^\text{''}\text{}^\text{''}\text{$ **See Also**

This function executes the program specified by the "filename" parameter. If the

### **Operation**

**Operation**<br>This function executes the program specified by the "filename" parameter. If the filename extension is omitted, the default .EXE will be used. If the filename does not I his function executes the program specified by the "filename" **1.** Thename extension is on<br>
contain a path, the follow<br> **1.** The current directory.

contain a path, the following direc<br>**1.** The current directory.<br>**2.** The Windows system directory. **1.** The current directory.<br>**2.** The Windows system di<br>**3.** The Windows directory.

3. The Windows directory.

**4.** The Windows system directory.<br> **4.** Directories listed in the path.<br>
The Specifies of the path.

The parameters for the function are as follows:

"filename" Specifies the program to execute. An optional command can be  $14.4$ 

added.<br>"iconized" If used as an option, the program will be iconized when run. "nowaitidle" Do not wait for the program to become idle. Continues execution of  $\frac{1}{10}$  the scale initial as an option, the program will be iconized when ru the script without waiting for the program to complete initialization.

Fig. ) is the system of the system in the succession  $y$ , and it returns  $\sigma$  in a does not.

#### **Examples**

; open the system in the using Notepad **ret = Exec( "notepad" )** if ret  $= 0$ ; check it worked Fatal("Operation Failed"); if not generate runtime error endif

## *Exit()*

 $\frac{1}{\sqrt{2}}$  Program Flow  $E$ <sup>2</sup>  $\mu$ <sup>2</sup>  $\mu$ <sup>2</sup>

#### **Syntax**

 $\text{Exit}(\text{[Return value]})$ 

### **See Also**

 $ext{Exnormal}$ ,  $ext{Equation}$  function cause  $ext{Equation}$ 

#### **Operation**

**Operation**<br>This function causes the current script to terminate and return control to the parent script (if any). You may use this command to exit the script and issue a test return value. The I his function causes the c parameters are as follows:

parameters are as follows:<br>ReturnValue This is an optional parameter that returns a pass or fail status when the script is exited. A ReturnValue of 1 exits and passes the ReturnValue 1 his is an optional parameter that return

 $\mathbb{P}$  **Public exites in the substance of**  $\mathbb{Z}$ 

#### **Examples**

**Examples**<br>Public exitcode ; public variable for exitcode Public exitcode ; public variable for exitcode <Instructions>; script to logon to target Instructions>; script to lexitcode = "Invalid Passwork"><br>**Exit()** : exit current script End function

## $ExitWindows()$

Program Flow  $\sum_{i=1}^{N}$  $\sum_{k=1}^{\infty}$ **Syntax**  $\mathbf{F}$   $\mathbf{F}$   $\mathbf{$ **Variants** ExitWindows "Force Logoff Reboot Shutdown"

# **See Also**

 $\text{EMU}$ , ratal(*)*,  $\text{Supp}$ 

## **Operation**

I his command shuts down Windows. One or more of the following options must be  $\text{mse}(\mathcal{C}_k)$ .  $\frac{1}{\sqrt{2}}$ 

Logoff Closes all programs and logs on as a new user for Windows 2000

and NT systems.

and NT systems.<br>Reboot Restarts the computer. Reboot Restarts the computer.<br>Should be all applications to the second in

Shutdown Shuts down the computer.

Shutdown Shuts down the computer.<br>The optional "Force" parameter forces all applications to terminate, even if they are not responding. Use this option with caution — you will lose changes to any unsaved I ne optiona documents.

#### **Examples**

**Examples**<br>**Examples**<br>ExitWindows "shutdown" : close all applications and **ExitWindows "shutdown"**; cl

; shuts down the computer.

; Windows prompts you to save

; windows prompts you to save<br>; changes<br>**ExitWindows "logoff"** : close all applications and log **ExitWindows "logoff"**; close

; on as a new user.

; Windows prompts you to save

: changes

; windows prompts you to save<br>; changes<br>**ExitWindows "force reboot"** : close all applications. **ExitWindows "force rebo** 

 $\frac{1}{2}$ ; close Windows and reboot.

; Windows does not prompt

; you to save changes

# $Fatal()$

Program Flow  $\mathcal{L}^{\text{univ}}$  $\sigma$   $\mu$ 

#### **Syntax**

Fatal(message) ratan mess<br>**Variants** 

 $\text{Fatal}()$ 

**See Also**  $\text{EMU}$ ,  $\text{EMW}$  indows  $\theta$ ,  $\text{Supp}\theta$ 

### **Operation**

**Operation**<br>This function generates a fatal runtime error, and aborts the current script and all of its parents. The message parameter specifies the fatal error message generated. If message I his function generates a fatal runtime error, and aborts the current script and all is not specified, a default error "Fatal error issued within the script" is generated.

### **Examples**

**Fatal( )**: generates a " Fatal error issued<br>**Fatal( )**: generates a " Fatal error issued ; within the script" error message **Fatal()**; generates a ; within the script" error message<br>; and closes the script.<br>**Fatal( "Invalid Password" )**: generates an "Invalid Password" ; error and closes the script.

## $FileExists()$

 $\sum_{i=1}^{n}$  $r_{\rm{H}}$   $\alpha$  incleases. **Syntax**  $\text{ret} = \text{FileExists}(\text{``nienne''})$ **See Also** IsFile(), Create(), Read(), Write(), DeleteFile() **Operation**

This function is used to check a file's existence before processing it further. The function I his function is used to check a the current directory is assumed.

#### **Examples**

```
LXamples<br>ret = FileExists( "c:\config.svs" )
ret = FileExists("c:\config.sys")Copy("c:\cong, "c:\cong, "c:\cong, bak")if ret = 1 : if file exists
else ; if not
endif
```
#### $File Pos()$  $\frac{d}{dx} \cos(\theta)$

returns of sets the position of the inepolities.

#### **Syntax**

 $\mathbf{r} = \mathbf{r} \cdot \mathbf{r}$ 

#### **Variants**

 $\text{ret} = \text{r} \cdot \text{r}$  read ( ), Reading ( ), Reading ( ), Reading ( ), Reading ( ), Reading ( ), Write

#### **See Also**

Open(), Read(), Readini(), ReadLine(), write(), writeline()<br>Openetica

### **Operation**

**Operation**<br>This function returns the current position of the filepointer in the "filename" parameter. If position is specified, then the filepointer is set to this value. The FilePos() function is This function returns the current position of the filepointer in the "filename" parameter. automatically updated after any Read() or Write() to the specified file. The parameters are as follows:<br>"filename" The file to report.

position Sets the FilePos() function to this position (optional). The function returns a positive integer integer integer integer integer integer is read or set such as  $\frac{1}{2}$ 

The function returns a positive integer if the filepointer is read or set successfully, and it

## $$

#### **Example 1:**

Open("c:\config.sys", "readwrite") **Example 1:**<br>Open( "c:\config.sys", "readwrite" )<br>**ret = FilePos( "c:\config.sys" )** ; returns 1 (start of file)

### **Example 2:**

**Example 2:**<br>; update a value in a fixed length record data file  $D$  ilename  $=$  "c:\data\names.dat"; a file containing names ; update a value in a fixed length record data file Open( filename, "readwrite"); open it for read/write access Do; start of loop Open( filename, "readwrite" ) ; open it for read/writ<br>Do ; start of loop<br>**sav = FilePos( filename )** : save the filepointer ReadLine  $\mu$  is nextrame  $\mu$ ; read the next line  $sav = \text{FilePos}(\text{ filename})$ ; save the filepointer RTrimStr(nextname); trim the trailing spaces **Filter Filter Filter I** ; trim the trailing space<br>If nextname = "Miss Vera Jones" ; if it is the i<br>**FilePos( filename, sav )** : move filenointer to : start of line FilePos( filename, sav); move filepointer to ; start of line<br>newname = PadStr( "Mrs Vera West, 40 ); pad the new name Write Line  $\ell$  filename, newhame  $\ell$ ; update the record newn EndIf Loop While FileStatus( filename  $\geq$  2; stop at end of file

# $File Status()$

 $R = \text{R} \cos(\theta)$ returns the status of a previously opened file. **Syntax**  $Tet = \text{Filestatus}(\text{``filename''})$ **See Also** FilePos(), Open(), Read(), ReadIni(), ReadLine(), WriteLine()

#### **Operation**  $\Omega$  requirent status of the current status of the  $\Omega$

**Operation**<br>This function returns the current status of the "filename" parameter, a file that must previously have been opened with the Open() function. The return values are as follows: I his function returns the current

 $\alpha$  The file is not currently open.

 $\frac{1}{2}$  The file is open and okay to use.

2 The end of file has been reached.

 $\sigma$   $\sigma$  and value of with a file  $\sigma$  of with  $\sigma$  was alternated.

#### **Examples**

**EXAMPLES**<br>; read values from a file, with error handling  $R$ ilename = "c:\data\data.dat"; the data file ; re Do<br>ReadLine( filename, nextline ) ; read next<br>**If FileStatus( filename ) = 0** : if not open Open(filename); open it If FileStatus( filename  $= 0$  ; if not open Continue; and go back to the top  $\frac{1}{2}$ **Elseif FileStatus( filename)** =  $2$ ; if at the end Break; exit the loop **Elseif FileStatus( filename ) = 2**; if at the end<br>Break ; exit the loop<br>**Elseif FileStatus( filename ) = 3** : if an error occurs. Call "File\_Error"; call error handling routine Elseit FileStatu  $\leq$  Instructions  $\geq$ ; process the data  $Else: otherwise$ Endif Loop While  $1 = 1$ ; endless loop

#### $FileTime()$  $\frac{1}{2}$  the date and time a file was last modified.

 $\sigma_{\text{av}}$  and  $\sigma_{\text{m}}$  and  $\sigma_{\text{m}}$  are  $\sigma_{\text{av}}$  and  $\sigma_{\text{m}}$ **Syntax**

Fet  $=$  File I ime(  $\pi$  ilename $\pi$ , datetime)

### **See Also**

FileFos( $\beta$ , Open( $\beta$ , Read,  $\beta$ , Readmit  $\beta$ , Readmitte  $\beta$ 

#### **Operation**

**Operation**<br>This function updates the datetime parameter with the date and time that the "filename" parameter was last modified. The date time value can be used as a I his function updates the datetime parameter w parameter to the Date() and Time() functions. I he parameters are as follows: "filename" The file to report. "filename" I he fulle to report.<br>datetime The date and time value the file was last modified. The function returns 1 if the date/time is retrieved successfully, and it returns 0 if it is not. datetime I he date and time value the file was last modified.  $\Gamma$  in the function fans, datametericals  $01/01/1770$  at  $00.00.00$ .

#### **Examples**

**Examples**<br>; update one file if it is older than another<br>FileTime( "file1", file1time) : get the date and time of file1 ; update one file if it is older than another ; update one file if it is older than another<br>**FileTime( "file1", file1time)** ; get the date and time of file1<br>**FileTime( "file2", file2time)** : and the date and time of file2 FileTime( "file2", file2time); and the date and time of file2 If file ltime  $\leq$  file  $2$  time; if file 1 is older than file  $2$ Copy("file2", "file1"); update it Endif

#### $FillArray()$  $\frac{1}{2}$  and  $\frac{1}{2}$  files are matching a files pec.

ret in an array with menames matering a mespec.<br>G **Syntax**  $\mathbf{r} = \mathbf{r} \cdot \mathbf{n}$  array and  $\mathbf{r} = \mathbf{r} \cdot \mathbf{n}$ **Variants variants**<br>ret = FillArray( arrayname, filespec) ret = FillArray( arrayname, filespec, "filter")

#### **See Also**  $\mathcal{L}$

 $\text{ATraysize}$   $\theta$ , Defete Array Name [Element], Dif( ), Var

#### **Operation**

**Operation**<br>This function fills an array with file names matching a given specification. The function returns the number of matching files. I his function fills an array with

The parameters are as follows:

I he parameters are as follows:<br>arrayname The name of the array to fill. array name 1 he name of the array to fill.

filespec I he search pattern that specifies the file names required. I his can<br>include a mathematical default is relatively

include a path name and wildcard characters.

filter Specifies the types of files to include. If omitted, the default is "fdr".

See below for valid filters.<br>format Specifies the display format to use. The string can contain normal characters and embedded codes. See below for formatting options.<br>The light is extingence format Specifies the dis-

The "filter" options are:

I he "filter" options are:<br>"f" Include all normal files — exclude hidden and system files unless "h"  $\ddot{a}$ " Include all normal files  $\ddot{a}$  exclude hidden and

or "s" are also specified. This is part of the default filter setting.

"d" include directories. This is part of the default.

"h" include hidden files.<br>"What had a meet on files."

"s" include system files.<br>"

"t" include read only files. This is part of the default.<br>The light of the contract the state of the extension.

The "format" options are:

The "format" options are:<br>"<b>" Expand to the base name — the file name including the extension.  $\sim$  to  $\sim$  " Expand to the base name  $-$  the file name including the extension

 $\degree$  The file name without the extension.

 $\sim$  A>" Display the access time in the format "yyyy-mm-dd hh:mm:ss".

 $\degree$ SM> $\degree$  Display the modified time.

 $\sim$  Display the creation time.

 $\approx$  a. Inspections are calculated or a null value is specified, the default format format format format format format format format format format format format format format format format format format format format form

 $\degree$  is Display the file size (expanded to 10 digits).

All options are case sensitive. If omitted or a null value is specified, the default format "b" is taken

## **Examples**

### **Example 1:**

var target $[$  ; the array to fill  $\frac{1}{2}$  are  $\frac{1}{2}$  and  $\frac{1}{2}$  are founded for  $\frac{1}{2}$  and  $\frac{1}{2}$  are founded for  $\frac{1}{2}$  and  $\frac{1}{2}$  are founded for  $\frac{1}{2}$  and  $\frac{1}{2}$  and  $\frac{1}{2}$  and  $\frac{1}{2}$  a **ret = FillArray( target, "\*.exe" )** ; fill with .EXE filenames MessageBox("Result", ret); display number found **Example 2: Example 2:**  $\frac{1}{100}$  in  $\frac{1}{100}$  . EXE files, their access times, ; file sizes, and full names ; rile sizes, and full names<br>**FillArrav( target, "\*.\*", "", "<A><s><b>"** )  $MsgBox$  ("Result", target[3]); display element 3 of the array **Example 3:**  $\frac{1}{2}$ ; fill the array with base names of all files FillArray( target, "\*.\*", "", "Filename is  $\langle b \rangle$ ") MsgBox("Result", target[3]); display element 3 of the array

## *FindChar()*

**String Manipulation**  $\sum_{i=1}^{n}$  string for the first character that is not in a search list.  $\sigma_{\rm{max}}$  a string for the first enarable that is not in a search fist. **Syntax**  $\mathbf{F}$  indefinition (target, searchlist, "Natch" | Tommatch" , start  $\mathbf{F}$ **Variants**  $\frac{1}{\sqrt{1-\frac{1}{\sqrt{1-\frac{1$ FindChar( target, searchlist, FindChar( target, searchist) **See Also** FindStr(), IgnoreCase(), InStr()

#### **Operation**  $\tilde{c}$  and, by default, returns the position of the position of the first string and, by default, returns the first string and,  $\tilde{c}$

**Character Character that is not**<br>This function seans the target string and, by default, returns the position of the first character that is not contained in the search list. The search is case-sensitive and is  $\cos \theta$  is the string the search is numeric. I his function scans the target string and, by default, returns the posit unaffected by the IgnoreCase  $( )$  flag. The parameters are as follows: target I he string to search. If this parameter is numeric, it is automatically converted to a string.searchlist I he list of search characters. If this parameter is numeric, it is automatically converted to a string.<br>"N "Nonmatch" Returns the position of the first character in target that is not contained in searchlist; this is the default. "Match" Returns the position of the first character in target that is start The position in target at which to start the search. **Examples Example 1: Example 1:**<br>target = "the quick brown fox" ; the target string **rearchlist = "abcde"**; the search list<br>**ret = FindChar( target, searchlist)** : result is 1 ("t") **ret = FindChar( target, searchlist, "match" )**; result is 3 ("e") **Example 2: ret = FindChar( "abcd", "abcdefgh" )** ; returns 0 (all match) **Example 3: ret = FindChar( "abcd", "1234", "match" )** ; returns 0 (none match) **Example 4: ret = FindChar( "abcdefg", "aeiou", "match", 2 )**; returns 5 ("e") **Example 5: ret = FindChar( "123456", 123 )** ; returns 4

#### *FindStr()*  $R_{\text{H}}$

**String Manipulation**  $R_{\text{ref}}$  and  $R_{\text{ref}}$  the position of one string, within another.

### **Syntax**

 $\frac{1}{2}$ ret = FindStr( target, searchstring, startpos)

#### **Variants**

 $f = F$  indextr( ), and  $F$  is a constrainting )

#### **See Also**

 $S_{\text{magnation}}$  function target for the existence of search  $S_{\text{magnation}}$ .

### **Operation**

**Operation**<br>Searches target for the existence of searchstring and, if found, returns its position. If target contains more than one instance of searchstring, the position of the first Searches target for the existence of searchstring and, if found, returns its<br>If the president income them are instanced. the stance is returned. If target does not contain search string,  $\theta$  is returned. I'm parameters are as follows: target I he string to search. If this parameter is numeric, it is

automatically converted to a string.

searchstring I he value to search for. If this parameter is numeric, it is

automatically converted to a string. startpos Optional starting point within the target string. If omitted, the

whole string is searched.

# Examples

## **Example 1:**

**Example 1:**<br>target = "the quick brown fox" ; target string searchstring  $=$   $\mathbb{T}^n$ ; value to search for **ret = FindStr( target, searchstring )**  $MsgBox("Return 1s:", ret); result is 12$ **Example 2: Example 2:**<br>target = "the quick brown fox" ; target string searchstring  $=$  "r"; value to search for

ret = FindStr( target, searchstring, **13** )  $MsgBox("Return 1s", ret); result is 0$ **Example 3:**  $\text{target}$  = "the quick brown fox"; target string **ret = FindStr( target, "brown" )** MsgBox("Return is:", ret) ; result is 11 **Example 4:**  $\text{target} = \text{"ALABAMA"}$ ; target string **ret = FindStr( target, "A", 4 )** MsgBox("Return is:", ret); result is 5

## $Fix($ )

 $\mathbb{R}^n$  we fix a number. Manipulation returnoves the machonal part of a number.<br> $\mathcal{C}$ **Syntax**  $\text{ret} = \text{Fix}( \text{ value } )$ **See Also**  $Clng()$ , Int() **Operation**  $T$   $\text{Cing}(t)$ ,  $\text{in}(t)$ This function removes the fractional part of value. No rounding takes place. **Examples Fins function femoves the**<br>**Examples**<br>**ret = Fix( 10.12)** : returns 10 **rexamples<br>ret = Fix( 10.12 )** ; returns 10<br>ret = Fix( 10.95 ) : returns 10 **ret = Fix( 10.95)**; returns 10<br>**ret = Fix( -10.50)**; returns -10

## *Focus()*

 $\sum_{n=1}^{\infty}$  determines the application that  $\sum_{n=1}^{\infty}$  $R_{\rm eff}$  and application that has focus. **Syntax**  $ret = Focus("application name")$ ret = Focus(<br>**Variants**  $\text{ret} = \text{rocus}( )$ **See Also** IsRunning() **Operation**  $T_{\text{S}}$  two uses. When used with the application name parameter, it returns a parameter, it returns a parameter, it returns a parameter, it returns a parameter, it returns a parameter, it returns a parameter, it returns **Operation**<br>This function has two uses. When used with the application name parameter, it returns a numeric value I if the application has focus, and it returns 0 if not. I his function has two uses. When used with the application name parameter When used without the "application name" parameter, it returns the name and extension of the program in focus. The string is always in uppercase. **Examples Example 1: ret = Focus( "notepad.exe" )** ; returns 1 or 0, depending on focus **Example 2:**  $ret = \overline{F}ocus()$ 

; returns the name of the application in focus **Example 3:** ; returns the name of the application in focus<br>**Example 3:**<br>while Focus()  $\leq$  "NOTEPAD.EXE" : while Notepad is not in Pause 1; focus — pause one second while  $_{\rm F}$  rocus( )  $\ll$  "NO Wend; and check again

# **FocusName()**

Window Information returns the name of the currently active window. **Syntax**  $ret = FocusName()$ 

#### **See Also**  $A^{\bullet}$  ,  $A^{\bullet}$

See Also<br>ActiveWindow( ), TopWindow( ), MouseWindow( ), IsWindow( ), WinGetPos( ), FOCUS WINDOW ( $\theta$ ), ACUVEName ( $\theta$ ), AU aCUName ( $\theta$ )

## **Operation**

This function returns the attach name of the parent or child window which currently has it to case.<br>**Examples** 

**EXAMPLES**<br>; check that the correct document window has focus ; check that the correct docume While result  $= 0$ ; set up a loop Attach "~N~WINWORD.EXE~OpusApp~Microsoft Word"<br>While result = 0 ; set up a loop<br>**ret = FocusName()** ; get focus window name UpperCase $($ ret); convert to uppercase  $T$ result = FindStr( ret, "ACTNAME.DOC"); check for known text If result  $= 0$ ; if not there jump Type  $\{Control \{F6\}\}$ ; to another window Wend

## $FocusWindow()$

**Window Information** returns the nantife of the window in focus.<br> $\mathbb{C}$ **Syntax**  $\text{ref} = \text{Focus }W \text{ in}$ **See Also** See AISO<br>ActiveWindow( ), ActiveName( ), AttachName( ), FocusName( ), IsWindow( ),  $T$   $\frac{1}{2}$   $\frac{1}{2}$   $\frac{1}{2$ **Operation**  $\Gamma$  and contribution is the number of the window currently in focus.

#### **Examples**

 $a = 1$ : set up a counter **ret = FocusWindow( )** ; get active window handle **if**  $\text{ref} = \text{FocusWindow}()$ **;** get active window handle<br>while  $a = 1$ ; an eternal loop<br>**if ret**  $\leq$  **FocusWindow**(); if window changes focus while  $a = 1$ ; an eternal loop  $\leq$  instructions  $\geq$ ; carry out these instructions wend

#### $For...Next$  $\mathbf{r}$  series of  $\mathbf{r}$

Program Flow repeats a series of motivations a number of times.<br>C

## **Syntax**

For <variable> = <startvalue> to <endvalue> [step <stepvalue>] <Instruction>

#### Next **See Also**  $\sum_{i=1}^{N}$

DO...LOOP WHILE, REPEAL...OHIII, WHILE... WERE

#### **Operation**

**Operation**<br>This command executes the <Instructions> between the For ... Next statements repeatedly while <variable> falls within the range <startvalue> to <endvalue>. I his command executes the  $\leq$  instructions $\geq$  between the Form ... Next statements With each iteration, the value of  $\langle$  variable> is increased by the value of  $\langle$  stepvalue>.

I ne parameters are:<br>
stariable > The counter used for the loop. This variable must not be the name of an array variable or an array element.  $\leq$  variable  $\geq$  1 he counter used tor the loop. This variable must not be the name

<startvalue> An expression used to initialize the counter. This expression is always converted to a numeric expression.

#### EZ Test Language Reference Manual

 $\leq$ endvalue> The loop expression. The loop continues to execute if the counter is <stepvalue> Determines the amount to add or subtract from the counter on each $\epsilon$  =  $\epsilon$  and the step continues to  $\epsilon$ counter is  $\ge$ = <endvalue> and the <stepvalue> is negative.  $\le$  stepvalue $\ge$  Determines the amount to add or subtract from the counter on each On exiting the loop, execution of the script continues on the statement following the Next. **Examples Examples**<br>For I = 1 to 5 Print I ; prints 1, 2, 3, 4, 5 **Next** Next<br>For I = 1 to 10 Sten 2 Print I ; prints  $1, 3, 5, 7, 9$ **Next** Next<br>For I = 10 to 3 Sten -1

Print I ; prints 10, 9, 8, 7, 6, 5, 4, 3<br>**Next** 

## $\textit{FormatDate}()$

 $\sum_{i=1}^{n}$ **Syntax** Formats a date and time into a string.  $\mathbf{r} = \mathbf{r}$   $\mathbf{r} = \mathbf{r}$ 

## **Variants**

 $\text{ret} = \text{formatDate}(\text{``FormatString'''})$ 

#### **See Also**

Date vale  $f_n$ , fine vale  $f_n$  cui fine  $\ell$ 

#### **Operation**

**Operation**<br>This function formats a date and time into a string of the specified format. If no date/time value is given, the current system date and time is used. This function formats a date and time into a string of the specified format. If no date/t The Date Val parameter specifies the date and time. This value can be derived from the  $\mathbb{R} \cup \mathbb{R} \cup \mathbb{R} \cup \mathbb{R} \cup \mathbb{R}$ Date Val( ),  $\overline{1}$  lime Val( ) or Cur  $\overline{1}$  lime( ) functions. I he parameters for "FormatString" are as follows: LongDate Displays a long date using the format specified in the "Regional" Settings" section of "Control Panel".ShortDate Displays a short date using the format specified in the "Regional  $\mathbb{S}$ ". Settings" section of "Control Panel".Time Displays the time using the format specified in the "Regional". Settings" section of "Control Panel". Settings section of "Control Panel".<br>d The day of the month without a leading zero (1-31). dd The day of the month as a two digit number  $(01-31)$ . d I he day of the month without a leading zero  $(1-51)$ ,<br>11 The day of the weakly as a true distinguished  $(01, 21)$ ddd The abbreviated name of the day of the week.— "Sun", "Mon", etc.<br>dddd The full name of the day of the week. w The day of the week as a number  $(1-7)$ , where Sunday = 1, dddd I ne full nan Monday =  $2$ , etc. Monday = 2, etc.<br>m The month number without a leading zero (1-12). mm The month as a two digit number  $(01-12)$ . m The month number without a leading zero  $(1-12)$ . mmm I he abbreviated name of the month  $-$  "Jan", Feb", etc. mmmm I he full name of the month.<br>The days of the second convention  $(1, 255)$ . y The day of the year as a number  $(1-365)$ . by The year as a two digit number (00-99). yyyy The year as a four digit number (1900-). n The nour without a leading zero (0-23). hh I he hour as a two digit number  $(00-23)$ . n The minute with no leading zero  $(0-59)$ . nn The minute as a two digit number  $(00-59)$ .

 $\frac{1}{2}$  m After "h" or "hh", the minute with no leading  $\frac{1}{2}$ .  $\mathcal{A}$  is 1 he seconds without a leading zero (0-59). mm After "h" or "hh", the minute as a two digit number. ss The seconds as a two digit number  $(00-59)$ . AMPM Display "AM" if the time is before noon or "PM" if the time is after noon.<br>The following table shows symbols that have special meaning. All other symbols,  $\sum_{n=1}^{\infty}$  including spaces, are displayed without any processing. I'm to not to show a symbols that have special meaning. A . Time separator. The actual character used depends on the value specified in the "Regional Settings" section of "Control Panel".Date separator. The actual character used depends on the value specified in the "Regional Settings" section of "Control Panel". "abc" A string within quotes is displayed without any processing. **Examples formatdate( "LongDate" )** ; "12 January 1996" **formatdate( ""Time is" hh:mm:ss" )** ; "Time is 13:01:00" **formatdate( "LongDate" )** ; "12 January 1996"<br>**formatdate( ""Time is" hh:mm:ss" )** ; "Time is 13:01:00"<br>formatdate( ""Date is" mm/dd/vvvv" ) : "Date is 01/12/1996"

**formatdate( "" I ime is" hh:mm:ss" )** ; " I ime is 13:0<br>**formatdate( ""Date is" mm/dd/yyyy" )** ; "Date is 01<br>formatdate( "[hh:mm:ss] LongDate" ) : "[13:01:00] ; 12 January 1996" **formatdate( "ddd Shortdate",**

m After "h" or "hh", the minute with no leading zero.

**DateVal( 1996, 12, 01 )** ) ; "Sun 01/12/96"

#### **Function...End Function**  $\blacksquare$  where  $\blacksquare$  when  $\blacksquare$  when

Program Flow  $\mathcal{L}$   $\mathcal{L}$  and  $\mathcal{L}$  are the sum of the sum of  $\mathcal{L}$ 

#### **Syntax**

Syntax<br>Function <functionname>( argumentlist ) rettype  $\leq$  instructions  $>$  $F$ unction  $\leq$ tur **End Function** *Function*<br>Variants

variants<br>Func <functionname>( argumentlist ) rettype Func <tur **See Also** End Func Var **Operation**  $\overline{\mathbf{v}}$  a set of instructions that carries out a specific task and may , we arrive task and may  $\mathbf{v}$  task and may , we arrive task and may , we arrive task and may , we arrive that  $\mathbf{v}$  and  $\mathbf{v}$  and may ,

**Operation**<br>A function is a self-contained set of instructions that carries out a specific task and may, optionally, return a value. Functions allow commonly used code to be reused, making A function is a self-contained set of instruction. optionally, return a value. Functions allow commonly used code to be reused, making<br>scripts modular, easier to read and to maintain.<br>A *EZ Test* script consists of a series of functions; script commands are functions with scripts modular, easier to read and to maintain.

predefined meanings.

preaetinea meanings.<br>A Function…End Function allows you to define your own reusable block of code.  $\le$  tunctionname $\ge$  is the name of the Function; it must begin with an alpha A Function... End Function allows you to define your owr character and can be up to  $128$  characters long (spaces are not permitted). not permitted).<br>argumentlist Is a list of dummy constants, variables or expressions —

argumentlist Is a II: following format: separated by commas. Each item within the list has the

[Ref]  $\le$ VariableName $\ge$ []

Where:

where:  $\frac{1}{2}$  the value of the item passed can be changed can be changed can be changed can be changed can be changed can be changed can be changed can be changed can be changed can be changed can be changed can be cha Ref indicates that the item is passed by reference; this

means that the value of the item passed can be changed

by the Function. If not specified, the item is passed by

rts value and is not changed by the Function.

<Variable Name> Is the name of the item.

rettype Defines an optional return type where:

:Var Indicates a return value.  $\alpha$  is a function is called a line of actual value.

: varl Indicates that the Function returns an array.<br>When a Function is called, a list of actual values (called arguments) is passed to replace the dummy values in the Function definition. The items in the passed argument list are when a Function is called, a list of actual values (called arguments) is passed to replace checked for type compatibility with the items in the Function definition, according to the rules detailed in Table 4-1.

rules detailed in 1 able 4-1.<br>The Var command can be used inside the Function definition to declare local variables of string, numeric, or array types. This allows the same variable names (for counters etc.) to I he var command can be used be used in different Functions.

be used in different Functions.<br>To return a value from a Function, use the Return command. I o return a value from a Function, use the Return command.

A function definition can appear before or after the reference to it.

when a Function is called, program flow is passed to the first command following the **Table 4-1.** Type Compatibility Rules<br>**Table 4-1.** Type Compatibility Rules

**Item in the Function**

Variable Array NVariable Variable Yes Variable Expression Yes Variable Array N Array Variable No Array Array No Array Expression No Ref Variable Array No Ref Variable Variable Yes Ref Variable Expression No Ref Array Variable No Ref Array Array Yes Ref Array Expression No **Examples Example 1: Example 1:<br>Function Main : main body of script**  $y = 2$ ; set up a variable **Function Main ; main body of script**<br>y = 2 ; set up a variable<br>**ret = double( y** ) : call function to double its value  $MsgBox(y, ret)$ ; display results — y is not changed **End Function** MsgBox( y, ret ) ; display results — y is not changed<br>**End Function**<br>**Function double( x ) :var** : a function to double a number  $x = x * 2$ ; double the passed value **Function double(x):va** return x ; return the result **End Function Example 2: Function Main ; main body of script**  $y = 2$ ; set up a variable **runction Main ; main body of script**<br>y = 2 ; set up a variable<br>**ret = double( y** ) : call function to double its value  $MsgBox(y, ret)$ ; display results — y is updated **End Function** MsgBox( y, ret ) ; display results — y is updated<br>**End Function**<br>**Function double( ref x ) :var** : double a number passed by reference  $x = x * 2$ ; double the passed value **Function double (ret x )** return x; return the result **End Function Example 3: Function Main Function Main**<br>ReadLine( "pw.dat", password ); read encrypted passw<br>**decrypt( password )** : call function to decrypt password Attach "Logon Screen"; attach to target application decrypt(password); call function to decrypt password Type decoded ; enter decrypted password  $\le$  further instructions  $\ge$ : continue script **End Function** < turther instructions > ; continue script<br>**End Function**<br>**Function decrypt( password ) :var** : function to decrypt a password  $len = Length($  password); calculate length of password

 $c = 1$ ; initialize counter  $c = 1$ ; initialize  $\text{decode} = \dots$ ; and result string Repeat ; repeat  $\text{mean} = \text{wind}$  password, , get next character  $c, 1)$ c, 1)<br>ansi = Asc( nextchr ) ; calculate ANSI value  $ansi = Asc($  nextchr); calculate ANSI value  $ansi = ansi - c$ ; top secret decoding algorithm  $new = \text{Cnr}(ans)$ ; convert back to a character  $\text{decode} = \text{decode} + \text{new}$ ; add to result string  $c = c + 1$ ; increment counter Until  $c > len$ ; until the end Return decoded; return decoded string **End Function Example 4: Function Main** Startup( $\cdot$ ); Functions with no arguments  $EnterData()$ AccessAboutBox() CloseDown() **End Function** End Function<br>Function Startun( ) exec "NOTEPAD.EXE" **End Function Function EnterData( )** Function EnterData( )<br>Attach "~P~NOTEPAD.EXE~Edit~Untitled — Notepad" Type "This has been entered by ENTERDATA(){Return}" **End Function** End Function<br>Function AccessAboutBox( ) Function AccessAboutBox() Attach "~N~NOTEPAD.EXE~Notepad~Untitled — Notepad" MenuSelect "Help~About Notepad" MenuSelect "Help~About Notepad"<br>Attach "~N~NOTEPAD.EXE~#32770~About Notepad"<br>Button "OK" 'Left SingleClick' Button "OK" 'Left SingleClick' **End Function** £nd Function<br>Function CloseDown( ) Function CloseDown( Attach "~N~NOTEPAD.EXE~Notepad~Untitled — Notepad" MenuSelect "File~Exit"<br>Attach "~N~NOTEPAD.EXE~#32770~Notepad"<br>Button "&Na" 'Left SingleClick' Button "&No" 'Left SingleClick' **End Function Example 5:** Var number[]; declare global array Function main get\_numbers(); generate random numbers show\_array( $\cdot$ ); show them sort\_numbers(); sort them show  $\arctan(x)$ ; show the result show\_array(); show the result<br>End Function<br>**Function get\_numbers()**; function to generate numbers  $\epsilon$  =  $\epsilon$  = 1  $\epsilon$  =  $\epsilon$  =  $\$  $c = 1$ ; initialize counter While  $c \le 11$ ; loop  $number[c] = Random( )$ ; read number into array  $c = c + 1$ ; increment counter Endwhile; end of loop Endwhile ; end of loop<br>**End Function**<br>**Function show array( )** : show contents of array **End Function Function show\_ar**  $c = 1$ ; initialize counter While  $c \le 11$ ; loop Print number  $[c]$ ; show values in Viewport window  $e = e + 1$  ; increment counter Endwhile Endwhile<br>Print "" ; print a blank line Print ""; and another

#### **End Function**

E<mark>nd Function</mark><br>Function sort\_numbers( ) : function to sort numbers done =  $0$ ; exit flag **Function sort\_numbers()**; fun while done  $= 0$ ; while not done  $\text{done} = 1$ ; set exit flag  $\mathbf{c} = 1$ ; initialize counter While  $c \leq 11$ ; loop If number[c] > number[c+1]; if this number > ; the next ; the next<br>hold = number[c] ; hold it  $number[c] = number[c+1]$ ; replace number  $\text{mod} = \text{num}$ ; with next  $number[c+1] = hold$ ; update next with  $\frac{1}{2}$  held value  $End11$  $done = 0$ : flag as not done  $e = e + 1$ ; increment counter Endwhile Endwhile **End Function**

## $Get4GLInfo()$

4GL Commands Get browser name and version number.

#### **Syntax**

 $T_{\text{eff}}$  returns the browser name, returns the browser major  $\Omega$ 

### **Operation**

**Operation**<br>This function returns the browser name and version number when you attach a window Hom in or reascape. The mst parameter is required. The fast two are optional

#### **Example**

**Example**<br>Attach "American Systems Home ChildWindow" Attach "American Systems Home ChildWindow"<br>MouseClick 777,68, Left SingleClick ;click in window<br>**Get4GLInfo**( name.release.maior ) :gets browser.number.version MessageBox(name, release) ; gets browser, number Get4GLInfo( name, release, major) ; gets browser, number, version MessageBox(name, major); gets broswer, version

## GetEnv()

 $Ger<sub>2</sub>(y)$ <br>System Information  $\sigma_{\text{eff}}$  and  $\sigma_{\text{eff}}$  chyfromnem semig.

## **Syntax**

 $\text{ref} = \text{GetEnv}(\text{``string''})$ 

#### **See Also** SystemInfo()

 $T$  and  $T$  and  $T$  the environment setting specified by string. Specified by setting specified by string.  $T$ 

## **Operation**

This function returns the current value of the environment setting specified by string. **Examples**

**ret = GetEnv( "path" )** ; returns the system path value **ret = GetEnv( "comspec" )** ; returns "C:\COMMAND.COM

#### GetProperty ()  $\frac{C}{L}$

Miscellaneous retureves a property from a sava control **Syntax** Syntax<br>ret = GetProperty ("<ControlType>", "<ControlID>", "<Property>") **Operation**

This command retrieves a Property from the control specified by ControlType and I his command retrieves a Property from the control specified by Control I ype and Java control such as title,  $x, y$ , etc. This command can also be used to retrieve extended ControlID parameters. This command can be used to retrieve basic properties from a properties defined internally for all supported controls or user properties defined in Active Object Recognition (for example, text in an edit field).

10 identify what properties are available for a control, follow these steps:

1. Create a new Form Check

2. Select Capture Extended Properties on the General Tab of the Form Check Dialog Box.  $\frac{1}{2}$ . From the Properties tab, select the control in the tree.

 $\frac{3.10 \text{ently the control}}{2.10 \text{ cm}}$ 

4. From the Properties tab, select the control in the tree.

5. Click Edit<br>6. The extended property appears in the Properties tab.  $\sim$  The extended property appears in the Properties  $\sim$ 

The parameters for this function are as follows:

 $\le$ Control I ype $>$  I he type of control. These include:  $CheckBox$ 

ComboBox Edit<br>Grid ListBoxListBox<br>-PushButtonPushButton Radio ScrollBar 1 abDialog Static UpDown  $\Gamma$  ree V iew UpDown<br><ControlID> This is the control label, index, or internal name. See "Control Labels" on page 4-55.  $\leq$ ControllD $>$  This is the control label, index, or interi  $\gamma$ Froperty $\gamma$  ine property to retrieve from the control. **Standard Internal Properties** 

The following default properties can be retrieved for all supported types: title Title/Tabel of the control<br>class Class name of the control module Module name of the control module Module name of the control<br>object 4GL/internal name of the control object 4GL/internal name of the control<br>x X position of the control in relation to its parent y Y position of the control in relation to its parent  $\boldsymbol{X}$  as position of the control in relation height Height of the control in pixels  $\mathbf{E}$ width Width of the control in pixels<br>enabled Enabled status of the control enabled Enabled status of the control<br>The function returns the value of the property or generates an "Unable to perform command on this control" runtime error if a property can not be retrieved for a control. I'm the function returns the value of the property or

#### OSC the TOR turnly to define easion properties. **Examples**

**Examples**<br>Attach "SwingSet Mainwindow" ; retrieve the text from the Username edit field Attach "SwingSet Mainwindow"  $ret = GetProperty ("Edit", Username", "text")$ ; retrieve the title/label from the first push button  $ret = GetProperty$  ("PushButton", "!~1","title")

## **GetReadyState**

**Window Information** Returns the ready state of the browser window.

## **Syntax**

GetReady state ("windowname")

## **Operation**

Returns the ready state of the browser window from Microsoft Internet Explorer. The first parameter is required.

I he returned state is numeric.

The ready states are as follows:

 $0$  FAIL Window is not a browser window.

1 OK Browser is not busy.

2 BUSY Browser window is busy.

3 INTERACTIVE Browser State is interactive.

#### **Examples**

**Examples**<br>Attach "Program Manager PopupWindow"<br>ListViewCtrl ", <sup>1 ",</sup> "Internet Explorer",'Left SingleClick' Attach "Program Manager Popup Window"<br>ListViewCtrl "~1", "Internet Explorer",'Left SingleClick'<br>ListViewCtrl "Lil", "Internet Explorer", Internette.html  $ListV$ iew $C$ tri " $\sim$ 1", "Internet Explorer", Left Double $C$ lick" Attach "C:\testinggetreadystate.html-Microsoft Internet<br>Explorer ChildWindow~1"<br>AngharSelast "Testing CetBeadyState", 'Left SingleClick' AnchorSelect "Testing GetReadyState", 'Left SingleClick' Explorer ChildWindow~1" Anchorselect "Testing GetReadyState", 'Left SingleClick'<br>Attach "Enter Network Password PopupWindow"<br>Putter "OK", 'Left SingleClick' Button "OK", Left SingleClick" ret = GetReadyState ("CNN.com-Microsoft Internet Explorer  $\text{MainW}$  indow") MsgBox("Returning state of window", ret); returns the state of the browser window

#### Goto  $C_0$

Program Flow

Causes program execution to jump to a specifica favor.

**Syntax**

Goto <LabelName>  $\Omega$  command causes the program to  $\Omega$  is a location specified by Label Name.

#### **Operation**

**Operation**<br>This command causes the program to jump to a location specified by LabelName. LabelName defines a location for a Goto command to jump to. LabelName is declared I his command causes the program to jump to a location specified by Label Name. by specifying the name of the label followed by a colon. The label declaration may appear before or after the Goto command.

*following* the label. and continue execution from the line *following* the label.

#### **Examples**

**Examples**<br>; The following example executes "old app" or "new app" depending  $\frac{1}{2}$  The following  $\sum_{i=1}^{n}$  on the nost operating system **Function Main** If  $W$  in  $V$  ersion = 351; if  $W$  indows/NT  $V$  ersion 3.51 **Goto nt\_351** Else; if it is not Windows/N1  $3.52$  $GoTo win95$ Endit<br>nt 351: ; declaration of label  $\text{exec "old\_app.exe" }$ Goto end\_func ; after executing old\_app, goto end\_func wings: ; declaration of label  $Exec$  "new\_app.exe" end func: ; declaration of label **End Function** 

#### HeaderCtrl()  $S = \{x_i, y_i\}$

Dialog Control **Syntax**

 $T_{\text{rel}} = \text{H}(\text{C}^T)$  and  $T_{\text{rel}} = \text{H}(\text{C}^T)$  view  $T_{\text{rel}} = \text{H}(\text{C}^T)$  and  $T_{\text{rel}} = \text{H}(\text{C}^T)$  and  $T_{\text{rel}} = \text{H}(\text{C}^T)$ **Operation Operation**<br>This function drives the column headings in a list view window (such as that found in Explorer). The parameters are as follows: This function drives the column headings in a list "Controlid" I ne index value of the header control.<br>"Item" The column to select. This value may be literal or variable, text or position. To select the first column use " $\omega_1$ " in place of a text value "Item" Ine for "Item".<br>"Options" The options are as follows: "left" Use the left mouse button. "Options" I ne options are as follow "right" Use the right mouse button.<br>"  $\mu$  middle" Use the middle mouse button. "down" Press the mouse button down. "up" Release the mouse button. "double" Double click the mouse button.<br>"click" Click the mouse button once. "click" Click the mouse button once.<br>"control" Press the control key before the mouse button. white Press the shift key before the mouse button. "control" Press the control key before the mouse butter"<br>"Light December and "Shippedecements and response better" "with" Used in conjunction with "control" and "shift". x, y These optional parameters specify where on the control the mouse button will be clicked. If omitted, the button is clicked in the center.<br>The function returns 1 if the selection is successful, and it returns 0 if it is not. If this command is generated using the Learn facility, the parentheses are omitted. The function returns 1 if the selection is successful, and it returns 0 if However, if the return value is required, the parentheses are required. **Examples Example 1: Example 1:**<br>; sort files displayed in Explorer by size

Attach "~N~EXPLORER.EXE~ExploreWClass~Exploring - (C:)" HeaderCtrl "~1", "Size", "Left SingleClick" **Example 2: Example 2:**  $\frac{1}{2}$  sort by the second column Attach "~N~EXPLORER.EXE~ExploreWClass~Exploring - (C:)" **HeaderCtrl "~1", "@2", "Left SingleClick"**

## **Hotkey**

Dialog Control  $\mathcal{S}$  simulates the pressing of a shortcut key. Simulates the pressing of a shortcut key.

## **Syntax**

Hotkey ia

**See Also**

 $Type()$  $T\text{type}(t)$ 

#### **Operation**

**Operation**<br>This command simulates the pressing of an application defined shortcut key (hotkey). Each hotkey is assigned a numeric ID by Windows. Use of a hotkey is learned as a I his command simulates the pressing of an application

HotKey() function, rather than as a normal keystroke.

ins command has no fetum value.

#### **Examples**

**EXAMPLES**<br>; A hotkey (shortcut key) can be assigned to an icon on the ; A hotkey (shortcut key) can be assigned to a

; desktop through the Properties dialog. Once defined, the

; notkey can be used to launch the application

; associated with the icon.

; associated with the icon.<br>; In this example, the  ${F12}$  key is defined as the hotkey ; In this example, the  ${F12}$  key is defined as t

; to launch Version 2 of the EZ TESTDEMO.EXE program.

; When used, the following script is generated:

Attach "~U~EXPLORER.EXE~Shell TrayWnd~"; attach to the desktop

**HotKey 1** : use hotkey number 1 Attach "~ $N$ ~EZ 1ESIDEMO.EXE~Atx~EZ 1ESIDemo"; attach to the **HotKey 1**; use hotkey number  $1$ Size 700, 500; application started Move 162, 120

## $Hot spotCtrl()$

4GL Commands  $\Gamma$ resses a Optif ACE hotspot control. **Syntax**  $\mathbf{H}$   $\mathbf{H}$   $\mathbf{$ **Variant**

variant<br>HotspotCtrl( "ControlId", "Options", x, y ) HOISPOICTH "CONTOHA", "Options", x, y

## **See Also**

This command processes a UNIFACE hotspot in the attached window. The control can

#### **Operation**

**Operation**<br>This command processes a UNIFACE hotspot in the attached window. The control can have windows Class of either UHotspot or UniHotspot. The action to be performed is I his command processes a UNIFACE hotspot in the attached windows: specified with the Options parameter. The parameters are as follows: "Controlld" Specifies the hotspot logical Object Name. "Options" I he Options are as follows:<br>"Let Use the left more plattern "left" Use the left mouse button.<br>" "right" Use the right mouse button. "right" Use the right mouse button.<br>"middle" Use the middle mouse button. "middl down. "down" Press-and-hold the mouse button. down.<br>"up" Release the mouse button. "up" Release the mouse button.<br>"singleclick" Single-click the mouse button. "control" Press the control key before the "singlectick"  $\mathbf{S}$ 1 mouse button. "shift" Press the shift key before the mouse button. button.<br>"with" Use in conjunction with "control" "with" Use in conjunction with "control" and "shift".<br>x,y Specifies where on the control the mouse is clicked. when the command is generated by Ecam, the parentheses are omnied. **Examples EXAMPIES**<br>; If you click Application Model Manager in UNIFACE 6.1, **HotspotCtrl "@DUMMY.DUMMY.STANDARD Hotspot", 'Left SingleClick', 182, 115**

# Hours()

Date/Time returns the specified from. **Syntax**  $ret =$ Hours( $timeval$ ) ret = Hours<sub>(</sub> t<br>**Variants See Also**  $ret = Hours()$  This function returns the hour of the day specified by the timeval parameter. The time**Operation Operation**<br>This function returns the hour of the day specified by the timeval parameter. The time value, timeval, can be derived from the TimeVal() or CurTime() functions. If the I his function returns the hour of the day specified by the timeval  $\Gamma$ 

timeval parameter is not specified, the current system time is used.

### **Examples**

**Example 1:** n = TimeVal( 15, 11, 30 ) ; returns 54690**Example 1:**<br>n = TimeVal( 15, 11, 30 ) ; returns 5469<br>**Hour of Dav = Hours( n )** : returns 15 **Example 2: Hour\_of\_Day = Hours(n)**; returns 15<br>**Example 2:**<br>**Hour of Day = Hours()**; current hour of the day

## *If.*..*Else...Endif*

Program Flow  $\mathcal{L}$ Allows the seript to perform funtility decisions. **Syntax Syntax**<br>If <Expression> [THEN] II <E:<br>--<sub>Endn</sub><br>Variants  $It <sup>2</sup> Expression > [THEN]$ varialits<br>==  $\leq$ II\_Instructions $>$  $E$ <sub>s</sub>  $\leq$ EIse\_Instructions $\geq$ Endif Endit<br>If <Expression> [THEN] II <Expression> [THEN] Elseit <Expression> [THEN] <If Instructions> <Elseit\_Instructions>  $EISE$ <Else Instructions> Endif **Operation** when  $\Omega$  is executed, the see when  $\Omega$  is executed, the see whether the see whether the see whether the see whether the see whether the see whether the see whether the see whether the see whether the see whether the see **Operation**<br>When an If statement is executed, the script checks to see whether the  $\leq$ Expression> is true or false. The <Expression> can be an arithmetic or Boolean expression. When an II statement is executed, the script checks to see whether the  $\leq$ E. If the  $\leq$ Expression $\geq$  is true, the  $\leq$ Instructions $\geq$  following the If statement are executed up to the next Else or Endif statement. If the  $\leq$ Expression $\geq$  is false, the  $\leq$ Instructions $\geq$  after the Else statement are executed. If there is no Else statement, execution of the script continues after the closing Endif statement. First word THEN is present only for reducting and earl of official. **Examples EXAMPLES**<br>; run the backup software only if the day is Monday, ; Wednesday, or Friday ; run the backup software only if the ; wednesday, or Friday<br>ret = WeekDay(); get day of week<br>**if ret = 1** : if it's Monday **ellariese in** ; if it's Monday<br>Exec( "backup" ) ; run the backup software<br>**elseif ret = 3** : if it's Wednesday elseif ret = 3; if it's Wednesday<br>Exec( "backup" ) ; run the backup software<br>elseif ret = 5 : if it's Friday

**elseit ret = 5**; it it's Fri<br>Exec( "backup" ) ; run i<br>**else** : otherwise display following message else ; otherwise display MessageBox("Network","System will be backed up tomorrow") **endif**

# *IgnoreCase()*

**String Manipulation**  $\mathcal{S}^{\text{no}}$  case  $\mathcal{S}$ .  $\sigma$  and  $\sigma$  ignored by  $\sigma$  is  $\sigma$  in  $\sigma$  comparisons and searches. **Syntax**  $B = 1$ gnore $\text{Case}($  value) **See Also** Boolean Expressions, Compare(), FindStr()

 $\mathcal{S}$  for  $\mathcal{S}$ **Operation Operation**<br>Sets the ignore case flag for Boolean string comparisons ( = = , > = , < = , etc.) and for Sets the ignos the Compare  $\alpha$  and Find Str $\alpha$  is increased. value can be:<br>1 String comparisons are case insensitive (case is ignored). I String comparisons are case insensitive 0 String comparisons are case sensitive (case is not ignored). The previous value of the flag is returned. By default, the ignore case flag is set to 1 and this is the initial setting for every script. Child scripts do not inherit their parent script's ignore case setting. **Examples Examples<br>Example 1:<br>oldval = IgnoreCase( 1 )** : ignore case **Example 1:** oldval = 1g MsgBox( "Previous ignore case setting", oldval)  $a$  = "Hello"  $b = "hELLO"$ if  $a = b$ msgbox( "Ignore Case", "Strings are equivalent" )  $e$ <sub>1</sub> msgbox("Ignore Case", "Strings are not equivalent") endif **Example 2: Parent Script Parent Script**<br>public a, b ; declare variables public<br>**IgnoreCase( 0 )** ; do not ignore case in parent script public a, b; declare variables public  $a$  = "Hello"  $b = "hELLO"$ if  $a = b$ msgbox( "Parent Script", "Case Insensitive" )  $e$ <sub>l</sub>endiges  $\frac{1}{2}$ msgbox( "Parent Script", "Case sensitive") endit Run( "child"); run child script - sets ignore case  $= 1$ if  $a = b$ msgbox( "Return to Parent", "Case Insensitive")  $e$ <sub>1</sub> msgbox("Return to Parent", "Case sensitive") endif Child Script if  $a = b$ msgbox( "Child Script", "Case Insensitive" )  $e$ <sub>l</sub>endiges  $\frac{1}{2}$ msgbox("Child Script", "Case Sensitive")  $\epsilon$  and  $\epsilon$  assignment assignment assignment assignment assignment assignment assignment assignment assignment assignment assignment assignment assignment assignment assignment assignment assignment assignment assignmen

**Example 3: IgnoreCase = 0** ; do not ignore case

## *ImageSelect()*

Dialog Control  $\sum_{i=1}^{n}$ before  $\alpha$  we objects that are created asing the  $\alpha$  into  $\alpha$  in  $\alpha$ . **Syntax**  $\sum_{i=1}^{\infty}$   $\sum_{i=1}^{\infty}$   $\sum_{i=1}^{\infty}$   $\sum_{i=1}^{\infty}$   $\sum_{i=1}^{\infty}$   $\sum_{i=1}^{\infty}$   $\sum_{i=1}^{\infty}$   $\sum_{i=1}^{\infty}$   $\sum_{i=1}^{\infty}$   $\sum_{i=1}^{\infty}$   $\sum_{i=1}^{\infty}$   $\sum_{i=1}^{\infty}$   $\sum_{i=1}^{\infty}$   $\sum_{i=1}^{\infty}$   $\sum_{i=1}^{\in$ **Variants** ImageSelect( Controlla<sup>r</sup>, "Options" ) **See Also** AnchorSelect() **Operation**  $T$ <sup>The currently attached dialog box. The current limit of current limit at the action of action dialog box. The action of  $\Omega$ </sup> This function processes an HTML image in the currently attached dialog box. The action

#### EZ Test Language Reference Manual

is specified in "Options". The function parameters are as follows: is specified in "Options". The function parameters are as follows Corporation" (the text that appears in the drop-down box). If an "Controlld" Specifies the text on the image label, such as "American Systems" image label is not available, the object name is used. "Options" I he options are as follows:<br>"left" Use the left mouse button to select the image. "right" Use the right mouse button to select the image. "left" Use the left mouse button to select the image image. **Note**  $\Box$ Id parameter is the controller is the controller in the image  $\Box$ **Note**<br>The ControlId parameter is the control's text identification (i.e., the image's label), not an actual number. The Controlld parameter is the control's text identifica "down" Press the mouse button down to select the image.<br>"up" Release the mouse button to select the image. "doublectick" Double-click the button to select the image.<br>" "up" Release the mouse button to select the image.<br>"Letter the little to button to select the image. "singlectick" Click the button once to select the image. "control" Press the control key before clicking the button." button.<br>"shift" Press the shift key before clicking the button. with  $\theta$  Use in conjunction with "control" and  $\theta$  and  $\theta$  is more mounted the mouse the mouse the mouse the mouse the mouse the mouse the mouse the mouse the mouse of  $\theta$  and  $\theta$  and  $\theta$  and  $\theta$  and  $\theta$  and  $\theta$  "shift" .<br>"....... "shitt".<br>x, y These optional parameters specify where on the image the mouse button will be clicked. If omitted, the image is clicked in the x, y I hese optional parameters specify where on the image the center. This option is useful if a single image contains multiple jumps. jumps.<br>The function returns 1 if the image is successfully selected, and it returns 0 if the image is not successfully selected. The function returns 1 if the image is successfully selected, and it returns 0 if the in When this command is generated by the Learn facility, the parentheses are omitted. when ans co.<br>**Examples** Function Main **Examples** Function Main<br>Attach "Program Manager PopupWindow"<br>ListViewCtrl ", 'L", "Internet Explorer", 'Left SingleClick'  $ListViewCtrl$  "~ $I$ ", "Internet Explorer", Left SingleClick" Attach "http://compuweb.American Systems.com/ - Microsoft Internet Attach "~P~IEXPLORE.EXE~Edit~Compuweb Home - Microsoft Internet<br>Explorer"<br>Edicilial: "... <sup>0", 'Left SingleClick', 218, 7</sup> Explorer MainWindow" Explorer" Explorer"<br>EditClick "~0", 'Left SingleClick', 218, 7 Attach "~P~IEXPLORE.EXE~ComboBox~Compuweb Home - Microsoft EditClick " $\sim$ 0", "L Internet Explorer" Internet Explorer"<br>ComboText "~0", "www.American Systems.com" Attach "~P~IEXPLORE.EXE~Edit~Compuweb Home - Microsoft Internet  $Combo1e$ Explorer"<br>TypeToControl "Edit", "~0", "{Return}" Attach "American Systems Corporation Home Page - Microsoft Internet  $I$  ype  $I$  o Control "Edit", " $\sim 0$ Explorer Child Window~1"<br>ImageSelect "American Systems Alliances", 'Left SingleClick' ImageSelec Attach "American Systems Alliances - Microsoft Internet Explorer Child-AnchorSelect "index.htm~6", 'Left SingleClick' Window~ $1"$ **End Function** 

## **Include**

 $\mathcal{L}(\mathcal{A})$ Adds another sempt file to the sempt during comphation. **Syntax** Include "scriptname"

## **See Also**

 $Run()$ 

#### **Operation**  $T$ <sub>Th</sub>  $\alpha$  instruction to include the components of the named script when  $\alpha$

**Compilies Commander in Series Compilier Script Script Script Script Script Script Script**<br>compiling the current script. The file to be included is usually another *EZ Test* script containing information common to many scripts. compiling the current script. The file to be included is usually another  $EZ$  Test script compliing the current script. The file to be included is usually another *EZ Test*<br>containing information common to many scripts.<br>The "scriptname" parameter is the name of a script from the *EZ Test* database.

#### **Examples**

; include  $EZ$  i est script **Include "addrec"** <INSTRUCTIONS>

## *InsertStr( )*

 $String$  Manipulation

#### $r_{\text{in}}$  and  $r_{\text{out}}$  into a target string. **Syntax**

 $\mathbf{F}$  is the property of the start of  $\mathbf{F}$ 

#### **Variants**

 $\text{InsertStr}(\text{target}, \text{new}, \text{start})$ 

### **See Also**

 $\text{Ier}(\cdot), \text{Kign}(\cdot), \text{mli}(\cdot)$ 

#### **Operation**

**Operation**<br>Inserts a string into another string. The parameters are as follows: Inserts a string into another string. The parameters are as follows:

target The string in which to make the insertion.  $\frac{m}{\epsilon}$  The string to insert. This can be literal or the contents of a variable.

start. The position in target to start the insertion.

length I he number of characters from the new string to insert into the

target. If omitted, the whole string is inserted.<br>The function returns 1 is successful, and is successful, and is successful, and is successful, and is successful, and

If the string is 11 characters long, the point of insertion must be between 1 and 11. You can not insert outside of this range. The function returns 1 if the insert is successful, and it returns 0 if it is not.

## $$

**Example 1: Example 1:**<br>target = "Hello World" ; set up target variable  $new = "I here "$ ; text to insert target = "Hello World"; set up target variable<br>new = "There "; text to insert<br>**ret = InsertStr( target, new, 6**); insert whole variable ; starting at position  $\sigma$ : - target becomes  $t_{\text{m}}$  : "Hello There World" **Example 2: Example 2:**<br>target = "Hello World" ; set up target variable  $new = "There"$ ; text to insert ret = InsertStr( target, new, 6, 4) ; insert 4 characters from variable, ; starting insertion at position 6 -; result is "Hello There World"

# *InStr()*

 $R$ eturns the position of  $\mathcal{S}$  and  $\mathcal{S}$  or  $\mathcal{S}$  and  $\mathcal{S}$  are string Manipulation. returns the position of one string within another. **Syntax**  $ext{ref} = \text{instr}(\text{target}, \text{searchstring})$ **See Also** FindStr() **Operation**

Searches target for the existence of searchstring and, if found, returns its position. Searches target for the existence of searchstring and, if found, returns its position position of the first instance. If target does not contain search string, the function If target contains more than one instance of search tring, the function returns the returns -1.

## returns 1.<br>**Examples**

 $target =$ "the quick brown fox" **Examples**<br>target = "the quick brown fox"<br>ret = InStr( target. "fox") : Result is 16 target = "the quick brown fox"<br>**ret = InStr( target, "fox")** ; Result is 16<br>**ret = InStr( target, "green")** : Result is -1

# $Int()$

**RETURNATION**<br>Number Manipulation

#### returns the integer part of a number. **Syntax**

 $\text{ret} = \text{int}( \text{ value } )$ 

**See Also**  $Clng()$ , Fix $()$ 

#### **Operation**  $T$   $\text{Cing}( )$ ,  $\text{F}(\text{IX}(\cdot))$

This function returns the integer part of value, rounded down.

## **Examples**

**Fins function returns the** *n*<br>**Examples**<br>**ret = Int( 10.12** ) : returns 10 **rexamples**<br>**ret = Int( 10.12 )** ; returns 10<br>**ret = Int( 10.95 )** : returns 10  $ret = Int(10.95)$ ; returns 10 **Note**  $ret = Int(-10.50)$ ; returns -11

ret = Int(-10.50); returns -11<br>Note<br>InStr() is implemented to preserve compatibility with previous versions of *EZ Test*. In this in Str() is implemented to preserve comfunction, counting of characters starts from 0. It is superseded by the FindStr() function, in which characters are counted from 1.

#### $IPControl()$  $\sum_{i=1}^{n}$

Dialog Control  $R_{\text{tot}}$  in Trudiess value on a windows if Trudiess control.

#### **Syntax**

The  $T_{\text{rel}} = \text{IPConf}(T_{\text{rel}})$  ( $T_{\text{rel}}$  the Windows IP Value in the Windows IP Value in the  $T_{\text{rel}}$ 

### **Operation**

**Controllide Control**<br>This command sets the value of the Windows IPAddress control specified in the Controlld parameter. The IPVall, IPVall, IPVall, and IPValla are required to I his command sets the value of the Windows IPAddress control. specify the value of the control. The parameters are as follows: "Controlld" I he index value of the IPControl. IPVal1 The first value of the IPAddress control. The  $s_{\text{rel}}$ IPVal2 I he second value of the IPAddress control. The value should be between  $(0-255)$ . IPVal<sub>2</sub> Ine third value of the IPAddress control. The value should be between (0– 255).value should be between (0– 255).value should be between  $(0 - 255)$ . IPVal4 The fourth value of the IPAddress control. The ret A value of 1 is returned if the operation is successful. A value of 0 is returned for failure. successiui. A<br>**Examples**  $\sum$  Examples

Function Main<br>Attach "Microsoft Control Spy - IP Address PopupWindow" IPControl "~1", 12, 22, 33, 12 Attach "Microsoft Control". IPControl "~1", 1, 252, 1, 1 IPControl "~1", 123, 123, 112,<br>IPControl "~1", 22, 22, 21, 27 IPControl "~1", 22, 22, 21, 2<br>IPControl "~1", 99, 100, 1, 4 End Function; Main **Note**

complete TCP/IP address. For example, a TCP/IP address ofipvali, ipval2, ipval3, and ipval4 typically represent a portion of the<br>complete TCP/IP address. For example, a TCP/IP address of 172.222.22.23 would be indicated with the following:  $IPVal1 = 172$ , complete  $1 \text{C}$ P/IP address. For exam  $IPVal2 = 222$ ,  $IPVal3 = 22$ , and  $IPVal4 = 23$ .

## *IsFile()*

 $\sum_{i=1}^{n}$ **Syntax** Checks for file existence and attributes.  $f = \text{ISFile}(\text{``Tilename''}, \text{options})$ **See Also**  $T$ Heros( $\mu$ , Open( $\mu$ , Kead( $\mu$ , KeadHill( $\mu$ , KeadHille( $\mu$ **Operation Operation**<br>This function enables you to check for the existence and attributes of filename. The options are as follows: I his function enables you to check The options are as follows:<br>none Test for filename's existence. "t" I est for filename s existence.<br>" none lest for filename s only. "r" Is filename read-only. "r" is filename read-only.<br>"h" Is filename a hidden file.  $T\text{s}$  is function returns a system function returns  $\alpha$  is returned as  $\alpha$ "h" is filename a hidden fil<br>" "d" Is filename a directory. The function returns 1 if all the options are true, and it returns 0 if any test fails. **Examples Example 1: Examples<br>Example 1:<br>If IsFile( "oldfile.dat" ) : if this file exists** Delete ("oldfile.dat"); delete it II ISF<br>-**Example 2:** Endif<br>**Example 2:**<br>**ret = IsFile( "c:\io.sys"**) ; returns 1 (bootstrap  $;$  file)  $ret = IsFile('c:\io.sys'', "r")$ ; returns 1 (read only) ; 111e)<br>**ret = IsFile( "c:\io.sys", "r" )** ; returns 1 (read only)<br>**ret = IsFile( "c:\io.sys", "h" )** : returns 1 (hidden file) ret = IsF1le( "c:\io.sys", "r" ) ; returns 1 (read only)<br>ret = IsFile( "c:\io.sys", "h" ) ; returns 1 (hidden file)<br>ret = IsFile( "c:\io.sys", "s" ) : returns 1 (system file) ret = IsFile( "c:\io.sys", "h" ) ; returns 1 (hidden file)<br>ret = IsFile( **"c:\io.sys", "s"** ) ; returns 1 (system file)<br>ret = IsFile( "c:\io.sys", "rhs" ) : returns 1 (read-only, ; system hidden) **ret = IsFile( "c:\io.sys", "rns" )** ; returns 1 (read-only,<br>; system hidden)<br>**ret = IsFile( "c:\io.sys", "d" )** : returns 0 (not a directory) ; system nidden)<br>**ret = IsFile( "c:\io.sys", "d" )** ; returns 0 (not a dire<br>**ret = IsFile( "c:\", "d" )** : returns 1 (root directory) **ret = IsFile( "c:\", "d"** ) ; returns 1 (root directory) **ret = IsFile( "c:\", "f"** ) ; returns 0 (not a file)

# *IsMenu()*

Menu Information returns the state of a specific fiction from.<br>Contact **Syntax**  $\text{ref} = \text{ISMenu}(\text{``AtiaenName''}, \text{``MenuName''}, \text{``Menuitem''}, \text{``Options''})$ **See Also** This function determines if the menu item specified by AttachName, MenuName, and**Operation Operation**<br>This function determines if the menu item specified by AttachName, MenuName, and Menultem is in the state specified by options. This function determines if the menu item specified by AttachName, M "AttachName" The object map hame or raw attach hame of the window "MenuName" I he path from the top-level menu to the sub-menu that  $\frac{1}{2}$ that owns the top-level menu. contains the menu item. Mnemonic and accelerator key notation should not be included in the MenuName parameter (for example, "&File~&Exit" should be stated

 $(TTT - T^2)$ as "File~Exit"). I he Menu Name parameter can be preceded by the  $\zeta$  n following prefixes: Normal# Indicates the menu is a normal menu.<br> $(15.6 \times 16)$ (default).<br>Popup# Indicates the menu is a popup menu. If the Popup# Indicates the menu is a popup menu. If the  $\frac{S}{S}$  is a pop-up, the script must contain code to create the menu (i.e., a right mouseclick). System# Indicates the menu is a system menu. For example, to interrogate the popup menu on the *EZ Test* grid in the Event Map, use the following value for MenuName: "Popup#Create" "Popup#Create"<br>The "#" sign is used to distinguish the prefix from the "Popup#Create"<br>The "#" sign is used to distinguish the prefix from the<br>actual menu name. This prevents *EZ Test* from interpreting The  $\pi$  sign is used to distinguish the pref the prefix as part of the actual menu name. "Menuitem" I he actual menu item whose state is being returned. The Menultem parameter can reference the menu s text, the numeric control ID, or the menu item s ordinal position.<br>The  $\frac{6000}{2000}$  is a denote evolved used is a for second with 5 The  $\pi$  sign denotes ordinal position, for example:  $\pi$ 15. ["Options"] I he options are as follows: enabled Checks to see if the menu item enabled. exists Checks to see if the menu item exist. exists Checks to see if the menu item exist.<br>checked Checks to see if the menu item is checked. checked Checks to see if the menu item is checked  $\overline{C}$ grayed Checks to see if the menu item grayed. separator Checks to see if the menu item is a  $separation$ . cascading Checks to see if the menu item is a sub or popup menu? popup menu! default Checks to see if the menu item is a menu item. A sub menu can contain one default menu item. If a default exists, and the user selects the menu, the default is pop-up menus that are created using Internet Explorer's toolbar buttons).This command can not be used to attach to toolbar menus that create pop-up menus (i.e., pop-up menus that are created using Internet Explorer's toolbar buttons). The function always returns 0. **Examples Examples**<br>**Example1:**<br>: Get the enabled status of *EZ Test*'s Script Editor Menu item **Example1:** Ret = IsMenu ( "EZ Test" , "Insert~Check" , "Bitmap..." , "enabled" ) *EXELTEREN* CHELL FRIM THE INSERT-CHECK", "Bitmap..."<br>Example 2:<br>: Get the checked status of *EZ Test'*s Script Editor Menu item **Example 2:** ; On the Insert menu, with  $ID = 10$ , on the Normal menu Ret = IsMenu ( "EZ Test", "Insert", "10", "checked") **Example 3:** ; Is the menu item at ordinal position 10 a separator?  $\text{Ret} = \text{IsMenu}(\text{ "EZ Test"}, \text{ "Edit", "#10", "separator" })$ **Example 4: Example 4:**<br>; Uses the desktop window (Explorer) as an example of calling ; Uses the desktop window (Explorer) as an example of call ; up the menu and checking a popup menu. ; Remember popup menus do not exist until they are visible<br>Attach "desktop"<br>MauacClick 1, 1, 'Right SingleClick'  $MouseClick 1, 1, 1, Right SingleClick$ ret = IsMenu( "desktop", "Popup#", "Paste", 'enabled') if  $ret = 1$ logcomment "Paste is enabled"

logcomment "Paste is disabled"else<br>logcomment "Paste is disabled" endif

## *IsRunning()*

 $\sum_{i=1}^{n}$ 

#### Determines if the specified application is fulling. **Syntax**

 $f = \text{ismining}(\text{app}.\text{exe})$ 

#### **See Also**

Focus()  $T_{\text{Cous}}$  determines when specified application is running. It is,  $T_{\text{Cous}}$  is,  $T_{\text{Cous}}$ 

### **Operation**

**Operation**<br>This function determines whether the specified application is running. It returns 1 if it is, and it returns 0 if it is not.

### **Examples**

#### **Examples**<br>ret = IsRunning( "notepad.exe" ) if ret  $= 0$ ; if not running ret = IsRunning( "notep

Exec "notepad.exe ; run it endif

## *IsWindow()*

 $\sum_{i=1}^{n}$  window Information  $P$ cternines if a window is in a specified state. **Syntax**

 $\text{ret} = \text{ISW} \cdot \text{M}$  Monometron (),  $\text{N}$  options )

#### **See Also**

See AISO<br>ActiveWindow(), ActiveName(), TopWindow(), MouseWindow(), WinGetPos(), FOCUS WINDOW  $\theta$ , FOCUSIVANIE  $\theta$ , Attachiname  $\theta$ 

### **Operation**

**Operation**<br>This function determines if the window specified by Attachname is in one of the following states as specified by certain options:<br>" I his function determines if the window

"maximized" Is the window maximized.

"Minimized" is the window minimized.

"Restored" is the window in its restored state (neither maximized or

minimized).

minimized).<br>The options are:

The options are:<br>"Iconized" Is the window minimized.

"Iconized" Is the window minimized.<br>"Active" Is the window currently active. "Active" Is the window currentl"

"Focus" Does the window have focus.<br>"exists" Does the window exist.

"exists" Does the window exist.<br>"Enable" Is the window ready for input. "Enable" Is the window ready for the latest state of the main decree with the "

"Disable" is the window unable to accept input.

"Hidden" Is the window hidden.<br>"

 $\blacksquare$  Visible  $\blacksquare$  is the window visible.

"Checked" is the window checked (for check boxes only).

Each option can be abbreviated to the single character shown in uppercase in the left column of the above list.  $\overline{a}$ 

The function returns 1 if the window has all the specified options, and it returns 0 if it  $\frac{1}{n}$  if an application is run of used.

#### **Examples**

 $\frac{1}{2}$ ; see if an application is running, execute it if not **ret = IsWindow( "~P~NOTEPAD.EXE~Edit~Untitled - Notepad", "exists")** If  $ret = 0$ Exec "Notepad.exe" Endif

#### *JulianDate()*  $\text{R}$

returns the number of seconds since  $12.00$  a.m. December 31,  $1033$ .

**Syntax**

ret = JulianDate( JulianDate Val, [yyyy] )

#### **See Also**

Date( ), DateVal( ), JulianDateVal( )

#### **Operation**

**Operation**<br>The JulianDate() function returns the number of seconds elapsed from 12:00 a.m. December 30, 1899 to 12:00 a.m. on the date entered in the function. The parameters are I ne Juliani as follows: as ronows:<br>JulianDateVal Specifies a value from 1 - 366 that represents the number of days since the beginning of the year. JulianDateVal Specifies a value from 1 - 366 that representing the second specifies of the specifies yyyy An optional value that specifies the year to use  $(1899 \text{ onward})$ . If the yyyy option is not provided, the current year setting on the PC is used. If an invalid value is supplied, the JulianDate () function returns a value of -1. n an myang s<br>**Examples** Function Main runction Main<br>ret = JulianDate( 292 ) : JulianDate(JulianDateVal, [vyyy])  $MessageBox "292 - 1998", ret ; value returned is 311/916800$ **ret = JulianDate( 1, 1900 )**

MessageBox "1 - 1900", ret ; value returned is 1/2800

**Note**

Note<br>IsWindow does not work with rendered controls. **End Function Main** 

#### *JulianDateVal()*  $\sum_{i=1}^{n}$

#### Date/Time returns the number of days since the beginning of the year  $(1 - 300)$ . **Syntax**  $\text{ret} = \text{J}{\text{u}}$ lan $\text{D}{\text{ate}}$ val( yyyy, mm, dd ) **See Also** Date( ), Date Val( ), JulianDate( )  $\sigma$ **Operation Operation**<br>The JulianDateVal() function returns the day of the year in Julian date format (1 - 366). The parameters are as follows: I he JulianDate Val( ) function returns the day I he parameters are as follows:<br>yyyy Specifies the year to use (1899 onward). mm Specifies the month to use  $(01 - 12)$ . yyyy Specifies the year to use  $(1899)$ dd Specifies the day to use  $(01 - 31)$ . If an invalid value is supplied, the JulianDateVal() function returns a value of -1. n an myang s<br>**Examples**

**Function Main runction Main<br>ret = JulianDateVal( 1998, 10, 19 ): JulianDateVal (YYYY, MM, DD )**  $MessageBox "1998/10/19", ret ; value returned here is 292$ **ret = JulianDateVal( 2000, 12, 31)** MessageBox  $2000/12/31$ , ret ; value returned here is 366  $(29$  days in February) **End Function Main** 

## $LabelCtrl()$

 $P_{\text{S}}$ ret  $\alpha$  of  $\alpha$  of  $\alpha$  is  $\alpha$  of  $\alpha$  is  $D$ . Eq. ( ) ) is the control. **Syntax** ret = LabelCtrl( "ControlId", "Options")

## **Variant**

variant<br>LabelCtrl("ControlId", "Options")  $B_{\text{E}}$   $\rightarrow$   $\blacksquare$ 

#### **See Also**

 $\text{Buton}($ , roispointif<sub>(</sub>), ricturentif()

#### **Operation**

**Operation**<br>This command processes a UNIFACE label control in the attached window. The control has a windows Class of UniLabel. The action to be performed is specified with This command processes a UNIFACE Ia "Options". The parameters are as follows: "Controlld" Specifies the label logical Object Name. "Options" I he Options are as follows:<br>"Let Use the left moves better. "right" Use the right mouse button. "left" Use the left mouse button. "middle" Use the middle mouse button.<br>"down" Press the mouse down. "down" Press the mouse down.<br>"up" Release the mouse button. "up" Kelease the mouse button.<br>"singleclick" Single-click the mouse button. "control" Press the control key before the mouse button. "singlectick" Single-click the mouse button.<br>" "shift" Press the shift key before the mouse button. "with" Use in conjunction with "control" and "shift".

 $\mathbf{r}$  and  $\mathbf{r}$  is single community is single client condition.

#### **Examples**

; When a label is single clicked, the following is learned: **LabelCtrl "Entity Name", 'Left SingleClick'**

# LastKey( )

 $R$  and  $R$  and  $R$  are virtual key present the last key present the last key present the last key present the last key present the last key present the last key present the last key present the last key present the last returns the virtual keycoul of the last key pressed.

**Syntax**  $ret = LastKey()$ **See Also** LastKeyStr() **Operation**  $T_{\text{max}}$ 

**Operation**<br>This function returns the virtual keyeode of the last key pressed. The function takes the value of the unshifted key. For example, the dollar symbol  $\mathcal{F}$  which, on a US keyboard, I his function returns the virtual keycode of the last key pressed. The function takes the is produced by shifting the number 4 key, returns the same result as pressing the number  $4 \text{ key on the QWER1 Y pad.}$ 

Extended keys (the grey keys to the right of the QWERTY pad) return a keycode greater than 256.  $$ 

; process instructions until the user presses "Escape"  $\hat{\text{While LastKey}} \leq 27$ Wend

# LastKeyStr()

 $\frac{1}{\sqrt{2}}$ <br>System Information returns the key top string of the last key pressed. **Syntax**  $\text{rel} = \text{LastKeystr}( )$ **See Also** LastKey() **Operation**  $T$  returns the virtual keytop of the virtual key pressed. The function takes the function takes the function takes the function takes the function takes the function takes the function takes the function takes the functi This function returns the virtual keytop of the last key pressed. The function takes the

value of the unshifted key. For example, the dollar symbol "\$" which, on a US keyboard, is the shifted number 4 key, returns the same result as pressing the number 4 key on the value of the uns OWERTY pad.  $\mathbf{v}$  which in pau.

#### **Examples**

```
; process instructions until the user presses \mathbb{F}1"
\hat{\text{While} } LastKeyStr( ) \leq "{F1}"
Wend
```
## $Left()$

 $\sum_{i=1}^{\infty}$   $\sum_{i=1}^{\infty}$  a string Manipulation.  $R_{\rm{c}}$  and the left most endracters from a string variable. **Syntax**  $\text{refl} = \text{Left}(\text{source}, \text{count})$ **See Also**  $T$  returns the function returns the first contained in source. The parameters are: **Operation**

**Operation**<br>This function returns the first count characters contained in source. The parameters are: source The string containing the required information. I his function returns the first count characters required. count The number of characters required.

## **Examples**

**Example 1: Example 1:**<br>source = "This is a value" ; set up the variable<br>ret = Left( source. 7 ) : take the first 7 characters ; result is "This is" **Example 2: ret = Left( "Hello World", 5 )** ; result is "Hello" **Example 3: ret = Left( "Hello World", 20 )** ; result is "Hello World"

## Length()

 $\frac{1}{\pi}$ String Manipulation returns the rength of a string. **Syntax**  $\text{rel} = \text{Length}(\text{SUT} \mid, \text{SUT}, ...)$ **See Also** Length,  $\lim_{n \to \infty}$  returns the specified strings. **Operation** This function returns the total length of the specified strings. **Examples len = Length( "hello world")** ; returns 11<br>**len = Length( "hello world")** ; returns 11 **Length ( "hello world" )** ; returns 11<br>**len = Length ( "hello", "world" )** ; returns 10<br>**len = Length ( "hello", "world" )** ; returns 10  $a =$  "The quick brown fox"

```
b ="jumps over"
```
**len = Length( a, b, "the lazy dog" )**; returns 43

# LinkCheck()

 $R_{\text{max}}$ reports on the existence of  $\mu$  mix. **Syntax** The  $T$  function attempts to access the link specified as URL using the proxy setting the proxy setting the proxy setting of  $T$ 

### **Operation**

**Operation**<br>This function attempts to access the link specified as URL using the proxy settings<br>identified using the InternetProfile parameter. *EZ Test* attempts to access the site reports on its existence. The parameters are as follows:

"Name" The name assigned to the check and reported in "Name" I he name assigned to the check and reported. the log.<br>"URL" The verified as URL will be verified. Only the link specified as URL will be verified. "URL" I he internet address for the site to be c first-level URL will not be verified. Any additional secondary links located on the first-level URL will not be verified.<br>["InternetProfile"] The internet profile that will be used to attempt a connection to the URL. If an Internet Profile ["InternetProfile"] I he internet profile that Funderly internet profile in the run end that will be a<br>
connection to the URL. If an Internet Profile<br>
is not specified, the profile identified in *EZ Test*'s run environment settings is used. If there is no profile identified in the run environment settings, the Default profile is used. The function returns a value of 1 if the link exists and a value of 0 if the link does not exist, or if *EZ Test* was unable to access the link using the proxy settings. exist, or if *E*z<br>**Examples**  $\mathbf{r}$   $\mathbf{r}$  amplies we have site and report pass or fail in logic pass or fail in logic pass or fail in logic pass or fail in logic pass of  $\mathbf{r}$ Function Main<br>; Check the American Systems web site and report pass or fail in log **Ret = LinkCheck("WebSite", "http://www.American Systems.com")**<br>If ret = 1<br>MessageBox("pass", "The Link Exists", 'old') : under the check name WebSite. MessageBox("pass", "The Link Exists", 'ok') If  $ret = 1$ Elselt ret  $= 0$ MessageBox( "pass" , "The Link Exists" , 'ok' )<br>ElseIf ret = 0<br>MessageBox( "fail" , "The Link Failed" , 'ok' ) **End Function** 

# ListBox()

 $\frac{1}{\text{Dialog}}$  Control

#### $r_{\text{S}}$  and  $r_{\text{S}}$  is none and  $\alpha$  is  $\alpha$ . **Syntax**

ListBox( Controla),  $\lim_{x \to a} \lim_{x \to a} \lim_{x \to a}$ 

### **Variants**

ListBox( "Controlid", "@ItemPosition" [, "Options" ] [, x, y ])

## **See Also**

Button(), CheckBox(), ComboBox(), ComboText(), EditText(), RadioButton(), ScrollBar()  $T_{\text{S}\text{C}}$  selection selects the intervals the intervals by the  $T_{\text{S}}$  parameter from the list box  $T_{\text{S}}$ 

### **Operation**

**Operation**<br>This function selects the item specified by the "Item" parameter from the listbox specified by the "Controlld" in the currently Attached dialog.<br>The assessed for the first I his function select

## The parameters are:

"Controlld" Specifies the index value of the listbox: " $\sim$ 1" for the first listbox, " $\sim$ 2" for the second. etc.

 $\sim$  1 to the second, etc.<br>"Item" The item to select from the listbox. This value can be a literal or variable, or a position in the list. To select the first item in the list,  $\sum_{n=1}^{\infty}$ "Item" I ne item to select from the listbox.  $\Gamma$ 

use " $\omega$ <sup>"</sup> in place of a text value for "Item". "Options" Determines how the item in the listbox is selected. This can be  $\mathbb{R}^d$ either "SingleClick" or "DoubleClick".

x, y I hese optional parameters specify where on the item the mouse button will be clicked. If omitted, the button is clicked in the

center.<br>The function returns 1 if the control is selected successfully, and it returns 0 if it is not. When this command is generated by the Learn facility, the parentheses are omitted.

## **Examples**

**Example 1:** 

**Examples**<br>**Example 1:**<br>; select a directory from the second listbox in Notepad's

; File~Open dialog

 Attach "~N~KERNEL32.DLL~#32770~File Open"**ListBox "~2", "C:\", "DoubleClick"** Attach "~N~KERNEL32.DLL~#32//0~File Open" ListBox "~2", "EZ TESTPT", "DoubleClick" ; select the file to open from the first listbox Attach "~N~KERNEL32.DLL~#327/0~File Open" **ListBox "~1", "ADDRESS.DB", "SingleClick"** Button "OK", "SingleClick" **Example 2: Example 2:**<br>; always select the first item from the first listbox Attach "~ $N$ ~KERNEL32.DLL~#32//0~File Open" **ListBox "~1", "@1", "SingleClick"** Button "OK", "SingleClick"

# *ListCount()*

 $\sum_{i=1}^{n} \sum_{i=1}^{n} \sum_{j=1}^{n} \sum_{i=1}^{n}$ 

Returns the number of items in a list control.

#### **Syntax**

 $synux$ <br>ret = ListCount( hCtrl)  $\text{refl} = \text{ListCount}(\text{CritType}, \text{CtrlID})$ 

## **See Also**

 $\text{Count}(\mathcal{Y}, \text{Listilein}(\mathcal{Y}))$ 

#### **Operation**

**Operation**<br>This function returns the number of items in the list control whose window handle is hCtrl, or whose Ctrl I ype and CtrlID matches the control to which you attached. This function returns the number of items in the list control whose window hand The window handle can be obtained by using one of the Controllering right of the window handle can be obtained by using one of the Controllering right functions.

The function can be used on any of the following list type controls:

- ComboBox
- ListView
- 
- TabDialog
- $L$  is tv lew TabDialog
- ToolBar  $\Gamma$ abDialog

I oolbar<br>A value of 0 is returned if the control does not support a list of items (an edit control or button, for example) or if the window handle specified is invalid.

## **Examples**

#### **Example 1:**

**Example 1:**<br>Attach "Open PopupWindow" ; attach to File Open dialog Attach "Open Popup window" ; attach to File Open<br>hCtrl = ListViewFind( "~1" ) ; get handle of list cor<br>**nItems = ListCount( hCtrl )** : get number of items  $nItems = ListCount(hCtrl)$ ; get number of items  $count = 1$ count =  $1$ <br>While count != nItems  $\rho$  mile counter  $\alpha$  $c =$  Listitem( nCtrl, count ) print Text  $Wend$ **Example 2: Example 2:**<br>Attach "Display Properties PopupWindow" Attach "Display Properties Popup Window"<br>tCtrl = TabFind( "~1" ) ; get handle of tab control<br>**nItems = ListCount( tCtrl)** : get number of items  $nItems = ListCount(tCtrl)$ ; get number of items  $count = 1$ count = 1<br>While count != nItems  $\rho$  mile counter  $\alpha$  count = count + 1print Text  $count = count + 1$ Wend **Example 3:**

Attach "Display Properties Popup Window" Attach "Display Properties PopupWindow"<br>**nItems = ListCount( "ListBox","~1"** ) ; get number of items count = 1<br>While count != nItems  $Text = ListItem("ListBox", "~I", count)$  $\rho$  mile counter  $\alpha$ print Text

## ListFindItem()

 $\mathbf{E}$  and  $\mathbf{E}$  is a set of an item in a linear in a linear in a linear in a linear in a linear in a linear in a linear in a linear in a linear in a linear in a linear in a linear in a linear in a linear in a linear

 $R_{\text{tot}}$  and  $R_{\text{tot}}$  is the position of an item in a fist control.

## **Syntax**

**Syntax**<br>Pos = ListFindItem( hCtrl, "Text" )  $\frac{1}{105}$  – List manem carrype,  $\frac{1}{100}$ 

#### **Variants**

 $\cos = \text{Listr}$  inditem( nCtrl,  $\sin \theta$  is  $\cos \theta$ )

#### **See Also**

 $T_{\text{nontrivial}}$  ,  $T_{\text{nontrivial}}$  is the minimal value of  $T_{\text{nontrivial}}$  is  $T_{\text{nontrivial}}$  in the list control whose windows windows windows windows windows windows windows windows windows windows windows windows windows windows window

#### **Operation**

**Operation**<br>This function returns the position of the "Text" item in the list control whose window handle is hCtrl, or whose Ctrl I ype and CtrlID matches the control to which you 1 nis tune functions.

The window handle can be obtained by using one of the Controllerind  $\eta$  group of  $\zeta$ 

functions.<br>The optional StartPos parameter denotes the position from which the search should commence. If not specified, searching starts from the top of the list. The optional StartPos parameter denotes the position from which the

The function can be used on any of the following list type controls:

- LomboBox
- Header
- TabDialog
- $L$  is tv lew
- TabDialog  $\frac{1}{2}$ abDialog
- ToolBar

A value of 0 is returned if the window handle specified is invalid or the item is not found.

## **Examples**

#### **Example 1:**

**Example 1:**<br>Attach "Open PopupWindow" ; attach to File Open dialog Attach "Open Popup Window"; attach to File Open dialog<br>hCtrl = ListViewFind( "~1"); get handle of list control<br>**Pos = ListFindItem( hCtrl, "MyDoc.doc"**); search for item  $\text{ICtri} = \text{ListViewFind}(\neg \neg \text{I}^{\dots})$ ; get handle of list control If Pos  $!= 0$ ; if found It Pos != 0 ; it found<br>ListViewCtrl( "~1", "@" + Str( Pos ),<br>"Lift Dauble' ) ; select it Left Double'); select it  $\overline{E}$  $Eise$ ; otherwise MsgBox("Error", "Document Not Found"); show warning  $\blacksquare$ **Example 2: Example 2:**<br>Attach "Open PopupWindow" ; attach to File Open dialog<br>**Pos = ListFindItem( "ListView", "~1","MyDoc.doc" )**; search for Attach "Open Popup Window"; attach to File Open dialog item item<br>If Pos != 0 ; if found It Pos != 0 ; it found<br>ListViewCtrl( "~1", "@" + Str( Pos ),<br>"Lift Dauble' ) ; select it Left Double'); select it  $\overline{E}$  $Eise$ ; otherwise MsgBox("Error", "Document Not Found"); show warning Endif

#### ListFocus()  $R_{\text{R}}$

Window Information

#### $R_{\text{tot}}$  and position of the selected from in a fist control. **Syntax**

 $\text{Pyllax}$ <br>Pos = ListFocus( hCtrl)

 $\cos =$  ListFocus( Ciri i ype, Cirolid )

## **See Also**

Control ring  $\theta$ , Eistitem is the position of the current in the list control whose  $\theta$ 

#### **Operation**

**Operation**<br>This function returns the position of the currently selected item in the list control whose window handle is h $C$ tri, or whose  $C$ tri I ype and  $C$ tri $D$  matches the control to which I his function you attached.

The window handle can be obtained by using one of the Controllering  $\epsilon$  group of ComboBox

I his function can be used on the following list-type controls:

ComboBox

- Header
- ListBox
- 
- $L$  is tv lew
- $1$  ab  $\Box$  is returned if no item was selected. ToolBar

A 0 is returned if no item was selected.

## **Examples**

## **Example 1:**

**Example 1:**<br>Attach "Open PopupWindow" ; attach to File Open dialog Attach "Open Popup Window"; attach to File Open dialog<br>hCtrl = ListViewFind( "~1"); get handle of list control<br>**Pos = ListFocus( hCtrl)** : get current selection's position If Pos  $:= 0$ ; if found  $Pos = ListFocus( hCtrl)$ ; get current selection's position Item = ListItem  $hCtrl$ , Pos  $)$ ; get the text Item = Listitem( nCtrl, Pos ) ; get the text<br>Else ; otherwise<br>ListViewCtrl( "~1", "@1, 'Left Single' ) ; select first item Else : otherwise Endif **Example 2:**  $\blacksquare$ **Example 2:**<br>Attach "Open PopupWindow" ; attach to File Open dialog<br>h**Pos = ListFocus( hCtrl )** : get current selection's position If  $Pos := 0$ ; if found  $hPos = ListFocus( hCtrl )$ ; get current selection's position Item = ListItem( "ListView", "~1"); get the text<br>Else ; otherwise<br>ListViewCtrl( " 1", "@1, 'Left Single') ; select first item ListViewCtrl("~1", "@1, 'Left Single'); select first item Else : otherwise

ListItem()

**Window Information** retrieves the text from an nem in a list control. **Syntax Syntax**<br>ret = ListItem( hCtrl, Position, [column])

 $\text{rel} = \text{Listitem}(\text{CritType}, \text{CritID}, \text{[column]})$ 

#### **See Also**

 $\Omega$ <sub>text</sub>  $\Omega$ <sub>text</sub> of the text of the list control window has  $\Omega$ 

### **Operation**

**Operation**<br>This function returns the text of the Position item in the list control with window handle hCtrl. The window handle can be obtained by using one of the Controll ind() group of I his funct ComboBox

This function can be used on the following list-type controls:

ComboBox

Header

ListBox TabDialog

ListView

TabDialog  $\frac{1}{2}$  and position specified in the position specified is invariant the position specified is invariant to  $\frac{1}{2}$ 

ToolBar

rolared if the control does not if the control does not items a line of items (an entire error is an entire to<br>An empty string is returned if the position specified is invalid. A runtime error is generated if the control does not support a list of items (an Edit control or Button, for An empty string is returned if the position specified is invalid. A runtime error is  $\frac{1}{2}$ example) or the window handle is invalid. By default data is retrieved from the first column of the control. Add a third parameter to specify the column from which the data capture/select the text. If the list is not drawn, the command will not return text.

For combos/lists drawn by the user, the list must be first drawn in order for *EZ Test* to capture/select the text. If the list is not drawn, the command will not return text.

#### **Examples**  $\mathbf{b}$   $\mathbf{x}$  amples

#### **Example 1:**

```
Example 1:<br>Attach "Open PopupWindow" ; attach to File Open dialog
Attach "Open Popup Window"; attach to File Open

count = 1n in Terms = ListCount(nCtrl); get number of items
count = 1While count \leq nitems
while count <= nitems<br>Note<br>In EZ Test 4.9.0 and later, the ID-based variant of the ListItem command supports
Note
In EZ 1 est 4.9.0 and later, the ID-based variant of the Listitem correturning text from Swing-based Java TreeView (JTree) controls.<br>Text = ListItem( hCtrl, count, 2) : Get data from second column
Text = ListItem(hCtrl, count, 2); Get data from second column
print Text
Wend\BoxExample 2:
Example 2:<br>Attach "Open PopupWindow" ; attach to File Open dialog
Attach "C
nitems = ListCount("ListView", "~1"); get number of items
count = 1<br>While count <= nItems<br><mark>Text = ListItem( "ListView", "~1", count, 2)</mark> ; Get data from
While count \leq nItems
second column
print Text
count = count + 1Wend
```
## ListTopIndex()

 $\mathbf{F}$  is the first visible in a linear visible in a linear visible in a linear visible in a linear visible in a linear visible in a linear visible in a linear visible in a linear visible in a linear visible in a linear  $R_{\text{tot}}$  and  $R_{\text{tot}}$  of the that vision near the control. **Syntax Syntax**<br>Pos = ListTopIndex( hCtrl)  $\cos = \text{ListI}$  opindex(  $\text{CtrlI}$  ype,  $\text{CtrlID}$ ) **See Also** Control ring  $\theta$ , Eistr indication returns the position of the set of the list control with windows  $\theta$ **Operation Operation**<br>This function returns the position of the first visible item in the list control with window handle hCtrl, or whose Ctrl I ype and CtrlID matches the control to which you 1 nis func attached. . The window handle can be obtained by using one of the Controllation group of

 ComboBoxThe function can be used on the following list-type controls:

CompoBox

- 
- ListView
- TabDialog
- List V lew  $-$ TabDialog
- ToolBar
A 0 is returned if the control does not support a list item (an Edit control or Button, for

### **Examples**

**Example 1: Example 1:**<br>Attach "Open PopupWindow" ; attach to File Open dialog  $R = L$  ist V lew Find(  $\sim l$  ); get handle of list control Attach "Open Popup Wind  $GetOut = 0$ ; initialize flag Repeat ; start repeat loop GetOut = 0 ; initialize flag<br>Repeat ; start repeat loop<br>**If ListTopIndex( hCtrl ) = 31** ; if first visible ; item is No  $31$ GetOut  $= 1$ ; get out of loop Else : otherwise Attach "~P~NOTEPAD.EXE~SysListView32~Open" : attach to list Attach "~P~NOTEPAD.EXE~SysListView32~Open" ; attach<br>NCMouseClick 396, 129, 'Left SingleClick' ; click scrollbar<br>Pause 200, 'me' i allow time to grapess Pause  $200$ , 'ms'; allow time to process Endif Until GetOut  $= 1$ ; until found **Example 2: Example 2:**<br>Attach "Open PopupWindow" ; attach to File Open dialog  $GetOut = 0$ ; initialize flag Attach "Open Popup Win GetOut = 0 ; mitialize flag<br>Repeat ; start repeat loop<br>**If ListTopIndex( "ListView", "~1") = 31**; if first Repeat ; start repeat loop  $VISIDE$ GetOut  $= 1$ ; get out of loop ; item is No  $31$ Else : otherwise Else ; otherwise<br>Attach "~P~NOTEPAD.EXE~SysListView32~Open" ; attach to list<br>NCMouseClick 306, 129, 'Left SingleClick' ; click scrollbar Attach "~P~NOTEPAD.EXE~SysListView32~Open" ; attack<br>NCMouseClick 396, 129, 'Left SingleClick' ; click scrollbar<br>Pause 200, 'me' i allow time to gracess Pause  $200$ , 'ms'; allow time to process Endif

# ListViewCtrl()

 $\frac{2.2587 \text{ TeV CIV}}{2.000 \text{ TeV}}$ DITVES the first first area in a dialog box. **Syntax**

 $T_{\text{R}}$   $\text{R}}$   $\text{R}}$  are  $\text{R}}$  and  $\text{R}}$  area in a diameters are as follows:  $\text{R}}$  ,  $\text{R}}$  ,  $\text{R}}$  ,  $\text{R}}$  ,  $\text{R}}$  ,  $\text{R}}$  ,  $\text{R}}$  ,  $\text{R}}$  ,  $\text{R}}$  ,  $\text{R}}$  ,  $\text{R}}$  ,  $\text{R}}$  ,  $\text{R}}$  ,  $\text{R$ 

### **Operation**

**Operation**<br>This function drives the file list area in a dialog box. The parameters are as follows: I his function drives the file list area in a dialog box. The parameters  $\zeta$ "Controlld" I he index value of the list view control.<br>"Item" The file or folder to select. This value can be literal or variable, text or position. To select the first item use  $\mathcal{C}(a)$  in place of a "Item" I ne file or fol text value for "Item". text value for "Item".<br>"Options" The options are as follows: "left" Use the left mouse button. "Options" The options are as follow "lett" Use the left mouse button.<br>"right" Use the right mouse button.  $\mu$  middle" Use the middle mouse button. "right" Use the right mouse button.<br>" "down" Press the mouse button down "double" Double-click the mouse button.<br>" If the Click the more that the mouse "up" Release the mouse button. "click" Click the mouse button once.<br>"control" Press the control key before the mouse button. "shift" Press the shift key before the mouse button. "control" Press the control key before the mouse bu "with" Use in conjunction with "control" and "shift". x, y I nese optional parameters specify where on the item the mouse button will be clicked. If omitted, the button is clicked in the center. The function returns 1 if the selection is successful, and generates a runtime error if it is

not. See the On Error command for information on processing runtime errors in scripts. If this command is generated using the Learn facility, the parentheses are omitted. If a not. See the On Error command for information on pro return value is required, you must use the parentheses.

### **Examples**

**Example 1: Example 1:**<br>; from the Browse dialog, change folders and run  $\frac{1}{2}$ ; from the Browse dialog, change folders and run Attach "~N~EXPLORER.EXE~#32770~Browse" **ListViewCtrl "~1", "(C:)", "Left Double" ListViewCtrl "~1", "Windows", "Left Double"** ListViewCtrl "~1", "Calc", "Left Double" **Example 2: Example 2:**<br>; repeatedly select the third item Attach "~N~EXPLORER.EXE~#32770~Browse" **ListViewCtrl "~1", "@3", "Left Double" ListViewCtrl "~1", "@3", "Left Double" ListViewCtrl "~1", "@3", "Left Double"**

### Log.Checks

Logging  $\frac{1}{2}$ Determines if ences are to be togged. **Syntax**  $Log\_Cnecks = \langle UN | OFF \rangle$ **See Also** Log. Comments, Log. Commands, Log. System, Log. Dificalis, Log. Enable **Operation Operation**<br>This system variable determines if checks will be recorded in the log. Setting the variable to  $\sigma$  switches check logging off. The default value is  $\sigma$  (checks are logged). This system variable determines if checks will be recorded in the log. Setting the varia This system variable overrides the setting in the Logging area of the Run Environment Settings dialog box.

#### **Examples**

**Examples**<br>**Log.Checks = 0** : turn check logging off **Log.Checks = 0**; turn check logging off<br>Check "EZ TESTDemo Main Window"; d<br>Log.Checks = 1 : re-enable checks logging

#### Log.Commands  $\mathbf{E}$

Logging Determines if function cans are to be to  $g_{\rm g}$  to  $\alpha$ . **Syntax**  $Log.\text{Commanas} = \text{C}\cup\text{N}$  | OFF  $\ge$ **See Also** Log. Comments, Log. Checks, Log. System, Log. DhCans, Log. Enable **Operation Operation**<br>This system variable determines if function calls (commands) are to be recorded in the log. Setting the variable to 0 switches command logging off. The default value is 1 I his system variable det  $\sum_{n=1}^{\infty}$ **Examples**  $\int$ ; turn function logging off  $Log.\,Commands = 0$ Type "This line is not logged"  $\frac{1}{2}$  turn function logging on for this section  $Log.\,Commands = 1$ Type "This line is logged"  $\frac{1}{2}$ ; turn function logging off again **Log.Commands = 0** Type "This line is not logged"

#### LogComment()  $\frac{1}{s}$  comments to the log  $\frac{1}{s}$

## Logging

beings user comments to the  $\log$ .

### **Syntax**

LogComment( $\pi$ String to log $\pi$ )

### **See Also**

Log.Comments This function allows user-defined comments to be written to the log. This system variable

#### **Operation**

**Operation**<br>This function allows user-defined comments to be written to the log. This system variable overrides the setting in the Logging area of the Run Environment Settings dialog box.

### **Examples**

**Example 1:** ; state why log entries will be turned off at this point LogComment( "About to enter password details") LogComment( "Switching off logging for security reasons")  $Log_{i}$ Enable = 0 **Type Password** LogComment( "Password entered - logging resumed") **Example 2: Example 2:**  $\mu$  and  $\mu$  includes an expression  $\mu$ ret = MessageBox("Test", "Select a button", 'okcancel') **LogComment( "User selected button " + ret )**

### Log.Comments

Logging  $\mathbf{D}_{\mathbf{S}}$  comments are to be defined as to be defined as to be defined as  $\mathbf{D}_{\mathbf{S}}$ Determines if comments are to be  $\log_2$  or. **Syntax**

 $Log.\text{Commens} = \text{value}$ 

#### **See Also**

LogComment( ), Log.Commands, Log.Cnecks, Log.System, Log.DnCans, Log.Enable **Operation**

**Operation**<br>This system variable determines if LogComment () commands are to be written to the log. Setting the value parameter to  $\sigma$  switches comment logging off; setting value to  $\sigma$  (the I his system variable determines if LogComment () commands are to be written to the I default value) switches comment logging on. This system variable overrides the setting  $\frac{1}{n}$  in the Logging area of the Kan Environment bettings alarge obx.

#### **Examples**

; turn comment logging off  $Log.\,Comments = 0$ LogComment( "This comment is not logged" )"  $\chi$ ; turn comment logging on  $Log.\,Comments = 1$ LogComment( "This comment is logged" )" ; turn comment logging off **Log.Comments = 0** ; turn comment logging off<br>**Log.Comments = 0**<br>LogComment( "And this one isn't" )"

### Log.DLLCalls

Logging  $\frac{20}{3}$ Determines if DLL cans are to be logged. **Syntax**  $Log.DLLCails = value$ **See Also** Log.Comments, Log.Checks, Log.System, Log.DllCalls, Log.Enable **Operation**

This system variable determines if calls to DLL functions are to be recorded in the log. Setting the value parameter to 0 switches logging of DLL calls off, setting value to 1 I his system variable determines if calls to DLL f (the default value) switches DLL call logging on.

This system variable overrides the setting in the Logging area of the Run Environment Settings dialog box.

# Log.Enable

Logging  $\frac{1}{2}$ Luns logging on and on. **Syntax**  $Log_{\text{R}}$  Log. Enable = value **See Also** Log. Commands, Log. Comments, Log. System, Log. Checks, Log. Dif Carls<br>On anotion **Operation Operation**<br>This system variable is used to turn logging on and off. If value is set to 1, logging is enabled; if value is set to  $0$ , logging is disabled. This system variable is used to turn logging on and off. If value is set to 1, logging is This system variable overrides the setting in the Logging area of the Run Environment Settings dialog box. **Examples** stategroom.<br>**Examples** 

### **EXAMPLES**<br>; switch off logging when entering passwords and user ID Attach "Logon Dialog" **Log.Enable = 0 Log. Enable = 0**<br>Type ID ; contents of the ID variable **Lype ID**; contents of the ID variable<br>Type PassWord ; contents of the passw<br>**Log.Enable = 1** : turn logging back on

### Log.Name

Logging  $\mathcal{L}(\mathcal{S}_{1}, \ldots)$ Retrieves the name of the current  $\log$ . **Syntax**  $\text{CurLog} = \text{Log}.\text{Name}$ **See Also** LogOpen() **Operation**  $T_{\text{c}}$  read-only system variable contains the name of the name of the current log. Use the LogOpen( ) **Operation**<br>This read-only system variable contains the name of the current log. Use the LogOpen()

function to set a new log.

#### **Examples**

**Examples**<br>**ColdLog = Log.Name** : save open log name LogOpen( "Audit", ; setup a status log  $U \cdot \text{U} \cdot \text{U} \cdot$  LogOpen( "OldLog", "Append" ) ; reset previous logLogComment("Run started at " + Time()); log status message LogOpen("OldLog", "Append"); reset previous log

#### LogOff()  $\frac{20}{3}$  bits the logic specified functions.

Logging LogOff( "FunctionType" )**Syntax**

 $LogOIT$ ("Function I ype")

#### **See Also**

 $Log.$ Commands, Log. Enable, Log $On()$ 

### **Operation**

I his function disables the logging of functions specified by Function Lype. The parameters

FunctionName The name of the function to be disabled, such as Attach, Type etc.

 $\mathbb{R}^n$ . An asterisk can be used to disable logging of all functions.  $\mathbb{R}^n$  An asterisk can be used to disable logging of all functions.

Log.Commands command. The Log.Commands command must be set to a value of 1 for The LogOff() command only affects the logging of commands that are logged using the the LogOff() command to affect the items being logged. If you wish to turn all logging off (checks, comments, DLL calls, etc.), use the Log. Enable command.

#### **Examples**

LogOff( "Attach") ; single function **Lxampres<br>LogOff( "Attach" )** ; single function<br>LogOff( "Attach", "Type", "Pause" ) : multiple functions LogOff( "Attach" ) ; single<br>LogOff( **"Attach", "Type",<br>LogOff( "\*"** ) : all functions

# LogOn()

Logging  $\frac{2\pi}{3}$  LogOn( "FunctionType" )**Syntax**

 $LogOn("FunctionType")$ 

#### **See Also**

 $T_{\text{C}}$  function enables the logicial by Function  $\Omega$ 

### **Operation**

I his function enables the logging of functions specified by Function I ype. The parameters

are as follows:<br>FunctionType The name of the function to be enabled, such as Attach, Type etc. Function

 $T^*$  An asterisk enables the logging of all functions (this is the default

setting).<br>The LogOn() command only affects the logging of commands that are logged using the Log.Commands command. The Log.Commands command must be set to a value of T for The LogOn() command only affects the logging of commands that are logged using the the LogOn() command to affect the items being logged. If you wish to turn all logging off (checks, comments, DLL calls, etc.), use the Log. Enable command.

#### **Examples**

**LogOn( "Attach" )** ; single function **Examples<br>LogOn( "Attach" )** ; single function<br>LogOn( "Attach", "Type", "Pause" ) : multiple functions LogOn( "Attach" ) ; single<br>LogOn( **"Attach", "Type",<br>LogOn( "\*"** ) : all functions ;Only log checks LogOn( $"$ \*"); all functions  $LogOff(""")$ ; turn off all function logging **LogOn("Checks")** ; turn on check function logging

#### LogOpen()  $\frac{20}{s}$  or  $\frac{1}{s}$

Logging **Syntax** Sets the current Log. OldLog = LogOpen("NewLog" [, "Options", "Description" ]) **See Also** Log.Name  $T_{\text{eq}}$  and begins the NewLog and begins logging to it, over  $T_{\text{eq}}$  and begins logging to it, over  $T_{\text{eq}}$ 

### **Operation**

**Operation**<br>This function creates or opens the NewLog log and begins logging to it, overriding the setting in the Run Environment dialog box.<br>The "Quint" space I his function crea

The "Options" are:

The "Options" are:<br>Append Appends new entries to the existing log. Append Appends new entries to the existing log.<br> $\frac{1}{2}$ 

AutoIncrement Creates a new log, incrementing the Run Number.

If no option is set, the existing log is erased. An optional "description" may be

added; this is shown in the Description column of the Browse Logs grid.

This function returns the name of the previously opened log, or a null if no log was opened.<br>**Examples**<br>OldLog = LogOpen( "Audit", ; setup a status log

#### **Examples**

**"AutoIncrement", "Status Report" )**

LogComment( "Run started at " + Time( ) ) ; log status **i**<br>**LogOpen( "OldLog", "Append" )** : reset previous log

#### Log.System  $\frac{1}{3}$

Logging Determines if system incssages are to be to gged.

#### **Syntax**

 $Log.$ System = value

**See Also**  $T_{\text{C}}$  as  $\frac{1}{2}$  system messages, such as runtime errors, and the best are to be to be to be to be to be to be to be to be to be to be to be to be to be to be to be to be to be to be to be to be to be to be to be to

#### **Operation**

**Operation**<br>This system variable determines if system messages, such as runtime errors, are to be recorded in the log. Setting value to 0 switches logging of system messages off. Setting I his system variable determines if system mess value to 1 causes system messages to be logged.

This system variable overrides the setting in the Logging area of the Run Environment Settings dialog box.

### **Examples**

**Examples**<br>**Log.System = 0** ; disable logging of ; system messages ; system messages<br>On Error Call Fix Errors ; global error handler On Error Call Fix\_Errors ; global error handler<br>Attach "~N~NOTEPAD.EXE~#32770~Open"<br>Dutten "LeOpen", 'Left SingleClick' Button "&Open", 'Left SingleClick' <further instructions>

### LowerCase()

 $\text{String Manipulation}$  $\frac{1}{\sqrt{2}}$  converses a string to fowercase. **Syntax**  $\mathbf{r}$  = LowerCase (target) **Variants**  $\text{rec} = \text{Lower}(\text{target})$ **See Also**  $C$  contents of a string into  $C$  string into  $C$ **Operation**  $\sum_{i=1}^{\infty}$   $\sum_{i=1}^{\infty}$ **Examples**  $target = "The Quick Brown Fox"$ **Examples<br>target = "The Quick Brown Fox"<br>lctarget = LowerCase( target ) : result = "the quick brown fox"** target = "The Quick Brown Fox"<br>**lctarget = LowerCase( target )** ; result = "the quick brown<br>**lc = LowerCase( "Hello World" )** : result is "hello world"

### LtrimStr()

 $\mathbf{String\; Manipulation}$ ret to reading spaces from a sump. **Syntax**  $ret = Ltrimstr(\ \text{target})$ **See Also** RtrimStr() **Operation**  $T$ <sub>Th</sub>  $\frac{1}{2}$  removes leading spaces, table, carrier returns, and line feeds from and line feeds from and line feeds from and line feeds from and line feeds from and line feeds from and line feeds from and line feeds This function removes leading spaces, tabs, carriage returns, and line feeds from a variable. vanaore.<br>**Examples** target  $=$  "Hello" **target = LtrimStr( target )** ; result is "Hello"

#### $MakeCheck()$  $\sum_{i=1}^{n}$

Checks  $P$ ynamicany creates a new check asing an existing eneck as a template. **Syntax** Syntax<br>ret = MakeCheck("template", "newcheckname", "desc",  $\lceil$  auachhame  $\rceil$ ) **See Also**  $C<sub>1</sub>EC<sub>2</sub>($  (),  $C<sub>1</sub>EC<sub>2</sub>EC<sub>3</sub>($  () **Operation**

**CPET COMET COMET COMET ALL OF**<br>The MakeCheck() commands allows you to create checks at runtime. The check is created using all of the options (ignores, styles, pause 5 seconds, etc.) of the original The MakeCheck template. The attachmame option can be used to create checks at runtime. The check is check template. The attachname option can be used to specify an attach name other than that specified in the template check. Checks generated using the MakeCheck() command that specified in the template check. Checks generated using the Make<br>are treated just like any other check created manually. The parameters<br>"template" The name of an existing check in the *EZ Test* database. The template check is used as a basis for the newcheckname when the "template" The name of an existing check in the  $EZ$  Test database. The check is generated at runtime. If the specified template check does not exist, the script will fail. not exist, the script will fail.<br>"newcheckname" The name that will be assigned to the new check. The c<br>is added to the *EZ Test* database once the check is run.

is added to the  $EZ$  Test database once the check is run.

"desc" The description for the new check. The description appears in the

"desc" I he description for the new check. I he description appears in the<br>MakeCheck() log entry and appears in the check's Description<br>field in the *EZ Test* database.

field in the *EZ 1 est* database.<br>"attachname" The optional attach name that will be used in the check. If no attachname is specified, the attach name identified in the "attachname" I ne optional att template check will be used. attachname is specified, the attach name identified in the<br>template check will be used.<br>*EZ Test* evaluates attach name usage in the following order:

The attach name specified in the MakeCheck function call.  $EL$  i est evaluates attach name usage in the  $TL_{1}$ 

I he attach name used in the template check.

The current attach name if Replay. Check Current Attach is set.

Unable to create a check the function will return any empty string.

I he function returns the name of the check that was created. If the check already exists, the function creates a numbered version (e.g., newcheckname  $0001$ ), which is incremented. each time a check is created using the same name. If the MakeCheck command is not successful, an empty string is returned.

### **Examples**

#### **Example 1:**

**Example 1:** The first time, this script creates 9 checks  $\&$  executes them ; when you run the script again, it checks the checks  $\frac{1}{1}$  The first time Function Main  $MakeCheckAndWait()$ : Make the check for the first screen ; Setup the action keys we want  $\text{Replay}.\text{ActionKeys} = \{F1\}\{F2\}\{F3\}\{F4\}\{F5\}'' +$  $\binom{16}{16}$   $\binom{16}{16}$   $\binom{16}{16}$   $\binom{16}{16}$  $\{F11\}\{F12\}\{Return\}$  (Esc) Whenever "actionkey" Call MakeCheckAnd Wait : Start the whenever for the action keys  $\ddot{\text{F}}$ , Automate testbed from the login screen Type "cw{Tab}pass{Return}" Attach "Testbed Connected" Type  ${F9}{Esc}$ {F1}{Esc}{Esc}" Type "cw{Tab}pass{RShift}{Return}" Type "{F9}{Esc}{F1}{F9}{Esc}{Esc}'

Type "{F4}{F9}{Esc}{Esc}{F5}{F9}"  $1$  ype  $\{Esc\}$  { Esc } { Esc }  $\{$  $I$  ype  $\{F4\}$ { $F9\}$ {Ese  $End$  Function ; Main ;<br>Function MakeCheckAndWait() Var ScreenID, ScreenTitle Function MakeCheckAndWait $()$ ; Wait for the system light to go off  $W\text{aut}(30, \ldots, \text{ No }X \text{ System})$  $\frac{1}{2}$  Get details of screen and attempt to create check ScreenID = CaptureBox("I estbed Connect", 563, 47, 76, 11) Screen I itle= CaptureBox("I estbed Connect",  $137, 45, 393, 12$ )  $ScreenID = LITIMStr(ScreenID)$  $S$ creenID = RTrimStr( ScreenID ) Screen I it the  $=$  L I rimstr(Screen I it the ) ; If the template does not exist generate an error  $ScreenTitle = RTrimStr(ScreenTitle)$ If CheckExists( "My l emplate"  $= 0$  $UserCheck("Temp Not Found", 0, "Cannot find MyTemplate")$  $return:$ endif  $\text{return}$ ; endit<br>; If a check for this screen does not exist make one If Check Exists (Screen ID) =  $0$ ; If a check for this screen does not exist make one : Use screen id for the name and make up a description using ; the screen id the title of the window MakeCheck( "MyTemplate", ScreenID, ScreenID + ", " + **ScreenTitle** ) endit<br>; Now execute the check Check(ScreenID) ; Now execute the check End Function; MakeCheckAnd Wait $()$ **Example 2:** If CheckExists( $"New"$ ) = 0; Check does NOT exist  $\frac{1}{2}$ . Create the check MakeCheck( "Template" , "New" , "This is a new check" ) Endit<br>; Execute the check Check("New")

#### *MakeDir()*  $C = \frac{1}{2}$

File Access  $\alpha$  and  $\alpha$  and  $\alpha$  (respectively). **Syntax** MakeDir(path) waxeDn( pau<br>**Variants** MKDII( pain )<br>Q **See Also** RemoveDir() **Operation**  $T_{\text{N}}$  a new directory, or follow, at the path specified. The function returns  $\Omega$ **Operation**<br>This function creates a new directory, or folder, at the path specified. The function returns I his function creates a new directory, or folder, at the path specified. The

a value of 1 if the operation is successful, and it returns 0 if it is not. The error handler must be enabled for command to be passed mot no function successiany.

#### **Examples**

; create a working folder **MakeDir( "c:\Bob's Working Folder" )**

### *MakeEvent()*

Synchronization  $\sum_{i=1}^{n}$ Defines a bitmap, date/time, keyboard, menu, mouse, window, screen, or window event

#### **Syntax**  $E_{\rm{eff}}$

 $Eventname = maxeEvent$  ("Event type", "Options")

#### **Variants**

**variants**<br>There are eight user-definable event types and each type has different options. The Tonowing section covers each variant.

#### **See Also**

Cancel is destroy event is event is wall by whenever

### **Operation**

An event is a condition that occurs within the PC. For example:

- a key is struck
- a menu selection is made
- some text is displayed in a window
- a bitmap appears
- a bitmap appears<br>the internal clock reaches a particular time of day.
- Events that are crucial to the successful execution of a script can be defined so that the  $\frac{1}{2}$  is made to the matter of the m to the m to perform some action when the  $\frac{1}{2}$  occur. They occur is not the  $\frac{1}{2}$  occur. The some action when the  $\frac{1}{2}$  occur. The some action when the some action when Script is made to wait for them to happen or to perform some action when they occur. The  $\frac{1}{2}$  securities of a defined event can be determined by the Event  $\left($  ) function.
- The script language supports the definition of events within a script. However, you are strongly advised to define events using the Insert\Event facility from the script editor  $\tilde{s}$  $m$ enu. This defines the event within the event  $map$  — which has the following advantages over defining events within a script:
- over defining events within a script:<br>It removes the event definition from the script making it easier to read. It removes the event
- It makes the defined event available to other scripts and other users avoiding duplication of effort.
- It provides a single point of maintenance should the event definition need to be altered in future.
- attered in future.<br>Should you wish to define an event within a script, use the syntax described below. Events created using the MakeEvent() command are maintained in memory until the script should you
- completes.<br>If you use MakeEvent() in a loop you will continue to create new instances of the same event, and not release the event from memory. As a general rule, after you are no longer If you use MakeEvent( ) in a loop you will continue to create new instances of the same expecting an event trigger, you should use the DestroyEvent() command to release the  $\text{even}$  from memory,

#### **Bitmap Events:**

Bitmap Events:<br>Eventname = MakeEvent( "Bitmap [event]", "Attachname", height is dependent<br>Discovered in the Separate Separate in the Separate Separate Separate in the Separate Separate Separate in the<br>Discovered in the Separate Separate Separate in the Separate Separate Separate Separate Sep

"BitmapCRC", "[notfound]", "[grabCRC]", x, y, width,

height) Event name Is the ISBN 0-1000-0-1000-0-1000-0-1000-0-1000-0-1000-0-1000-0-1000-0-<br>With event calls. This calls. This calls. This calls. This calls. This calls. This calls. This calls. This call

where:<br>Eventname Is the ID used to identify the event within event calls. This is updated with the result of the event following a call. Bit be the event to the event the event within event call  $\frac{1}{2}$  and the degree of the operator of the optional call

Bitmap Is the event type. This may be followed by the optional

word, [ Event ].

word, [ Event ].<br>"Attachname" Is the attach name (or object map name) of the window in "Attachname" is the attach name (or object map  $r$ 

which the event must occur (note that "anywindow" and  $\ddot{B}$ 

"module" cannot be specified for bitmap events).

"module" cannot be specified for bitmap events).<br>"BitmapCRC" Specifies the bitmap CRC number that trigg<br>The CRC is the number generated from *EZ Test*'s Cyclic

The CRC is the number generated from EZ Test's Cyclic

Redundancy Check of the captured area.

The CRC is the number generated from *EZ Test*'s Cyclic<br>Redundancy Check of the captured area.<br>"grabCRC" Forces *EZ Test* to recalculate the bitmap CRC during

runtime, when the event is created (i.e., when the

Make Event command is executed in the script).

I he event will use the calculated CRC value when it is used

in a wait () or whenever () statement. This option is typically

use when you don't know what the bitmap will look like

when the script is run, but you want to grab whatever is there.

"notfound" Specifies that the absence of "BitmapCRC" triggers the event. If the CRC values has changed from the expected "notiound" Specifies that the value, the event will trigger. value, the event will trigger.<br>x, y, width, height Defines a rectangle within which the Bitmap must be found for the event to trigger. The x,y values define the  $\alpha$ x, y, width, height Defines a rectangle within which the B coordinates of the top-left corner of the rectangle, width and height define its size. coordinates of the top-left corner of the rectangle, width<br>and height define its size.<br>Database Schema Represents the *EZ Test* database schema. This parameter must be added for database schemas  $127$  and higher. **Date Events:**  Eventname = MakeEvent( "Date [event]", year, "month", "day",nn, mm, ss)<br>– every secs) Eventname = MakeEvent("Date [event]", year, "month", "day", every\_secs )<br>When with the ID used to identify the event calls. The event calls. This is in the event calls. The event calls. The event calls. The event calls. The event calls. The event calls. The event calls. The event c where:<br>Eventname Is the ID used to identify the event within event calls. This is updated with the result of the event following a call. Eventuame Is the ID used to identify the event within event calls.  $\Gamma$ Date is the event type. This may be followed by the optional word,  $[$  Event  $]$ . year is the year in which the event will trigger. A value of 0 represents any year. any year.<br>month Is the month in which the event will trigger. This may be either a: Numeric value (0-12) Where  $1 =$  January,  $2 =$ month is the month in which<br> $\mathbf{F} = \begin{pmatrix} 0 & 12 \\ 0 & 0 \end{pmatrix} \mathbf{W}$ February,  $3 =$  March, etc. and  $\Omega$  we we set the  $\Omega$ U represents any month.<br>Strive Deventure March String Representing Month Name "January", "February", "March", etc.<br>day Is the day on which the event will trigger. This may be either a: Numeric value  $(0 - 31)$  where 0 represents any day. day is the day on which the event will trigger. This is String Representing Day Name "Sunday", "Monday", "Tuesday", etc. This can be used to set up events that trigger every. week.<br>hh Specifies the hour the event will trigger. mm specifies the minute the event will trigger.<br> $Sussif$  and the specified that will trigger  $\frac{1}{2}$  specifies the nour the event will trigger. ss specifies the second the event will trigger. every\_secs is used with a Whenever to specify an event that will trigger every <every secs> seconds when the date part of the event has Eventname = MakeEvent( "Keyboard [event throwaway]",**Keyboard Events:** Eventname = MakeEvent( "Keyboard [event throwaway]", "Attachname", "Keylist")<br>Wit Where: where:<br>Eventname Is the ID used to identify the event within event calls. This is updated with the result of the event following a call. Eventual Is the ID used to identify the event within event calls. This is Keyboard is the event type. This may be followed by the optional word,  $[$  event  $]$ .  $\qquad$ throwaway Prevents the keys defined in "Keylist" from reaching the application. application.<br>"Attachname" Is one of the following forms: "anywindow" Indicates that the event can be triggered "Attachname" Is one of the f  $\frac{1}{100}$  in any application window. "<AttachName>" I he attach name (or object map name) of the window in which the event must<br>occur. "module <ModuleName>" Instructs the event to use the

application's EXE name. The  $\ll$ ModuleName $\gg$ " specifies the module applic name.<br>"Keylist" Defines the key(s) that trigger the event. When multiple keys are defined, for example "abcd", the event triggers on any one of the "Keylist" Defi **Menu Events:**  $\text{deline}$  keys. Eventname = MakeEvent("Menu [event]", "Attachname", "MenuItem")<br>Wi Where: where:<br>Eventname Is the ID used to identify the event within event calls. This is updated with the result of the event following a call. Event ame Is the ID used to identify the event within event calls. In Menu is the event type. This may be followed by the optional word,  $[$  event  $].$ [ event ].<br>"Attachname" Is one of the following forms: "anywindow" Indicates that the event can be triggered "Attachname" is one of the f in any application window. "<AttachName>" I he attach name (or object map name) of occur the window in which the event must occur.<br>"module <ModuleName>"Instructs the event to use the application s EXE name. The "module  $\leq$ ModuleName $\geq$ " instructs the e  $\sim$ ModuleName> $\sim$  specifies the module name.<br>"MenuItem" Defines the menu selection that triggers the event. This can be a<br>"we said an etring value. ID has a ranful of an '@'. numeric or string value. ID has a prefix of an  $\omega$ . **Mouse Events:** Mouse Events:<br>Eventname = MakeEvent( "Mouse [event throwaway]", "Attachname", " button, action, [with]", x, y, width, height)<br>Without Eventna Where: where:<br>Eventname Is the ID used to identify the event within event calls. This is updated with the result of the event following a call. Event than  $\mathbb{R}$  is the ID used to identify the event within event calls. This may be found by the optional word,  $\mathbb{R}$ Mouse Is the event type. This may be followed by the optional word,  $[$  event  $]$ . throwaway Prevents the actions defined in action from reaching the application.<br>"Attachname" Is one of the following forms: "anywindow" Indicates that the event can be triggered "Attachname" is one of the f in any application window. "<AttachName>" I he attach name (or object map name) of the window in which the event must occur. occur.<br>"module <ModuleName>"Instructs the event to use the application s EXE name. The "module  $\leq$ ModuleName $\geq$ " instructs the e  $\mathbb{R}$ ModuleName> $\mathbb{R}$  specifies the module name.<br>button Defines which button to set the event for. This can be: button Defines which button to se middle 1 he middle mouse button.  $\mathbf{L}$ left The left mouse button. right The right mouse button. right The right mouse button.<br>action Defines the mouse action. This can be: up Releasing the mouse button. action Defines the mouse action. This c  $d$  down Pressing the mouse button down. double Double-Clicking the mouse button. with specifies that a key must be held down. The options are: with control While holding down the Ctrl key. with shift While holding down a Shift key.

#### EZ Test Language Reference Manual

with control shift While holding down both Shift and Ctrl with control x, y, width,  ${\rm keys.}$ x, y, width,<br>height Defines a rectangle within which the mouse action must occur for the event to trigger. The x and y values define the coordinates of the top left correct correct corner of the rectangle within which the mouse action must the top left corner of the rectangle. The width and height values **Screen Events:**  $\alpha$ erine its size. Screen Events:<br>Eventname = MakeEvent( "Screen [event]", "Attachname", "Text", "[notfound] [erase] [windowtext] ", x, y, Event name  $=$   $\Gamma$ width, height) Width, height)<br>Wil where:<br>Eventname Is the ID used to identify the event within event calls. This is updated with the result of the event following a call. Eventuame is the ID used to identify the event within event called  $\frac{1}{2}$ Screen is the event type. This may be followed by the optional  $\mathbb{E}[\mathbf{r}]$ word, [ Event ]. word, [ Event ].<br>"Attachname" Is the attach name (or object map name) of the window in which the event must occur (note that "anywindow" and  $\mathbf{r} = \mathbf{r} \cdot \mathbf{r} \cdot \mathbf{r}$ "Attachname" is the attach name (or object map). "module" cannot be specified for screen events).<br>"Text" Specifies that the triggers the event. "Text" Specifies the text string that triggers the event. notion in Specifies that the absence of "Text" triggers the event. "erase" Forces the target application window to repaint. Use this option if a screen event does not trigger correctly due to the target application's reluctance to repaint (a screen flicker may be apparent). may be apparent).<br>"windowtext" Captures all text in the specified attach window, even if the complete text may not be visible. This option is useful for "windowtext" Captures all text in the specified capturing status bar and title bar information. x, y, width, height Defines a rectangle within which the Text must be found. for the event to trigger. The x,y values define the coordinates of the top-left corner of the rectangle, width and height define its size. **Time Events: I ime Events:**<br>Eventname = MakeEvent( "Time [event]", hh, mm, ss) Eventname = MakeEvent("I ime [event]", every\_secs)<br>With even Eventna Where: where:<br>Eventname Is the ID used to identify the event within event calls. This is updated with the result of the event following a call. Eventually is the HD used to identify the event will trigger. h Specifies the hour the event will trigger. mm Specifies the minute the event will trigger.  $\frac{1}{2}$  second the event will trigger. every\_secs is used with a Whenever to specify an event that will trigger every  $\text{V}\text{-}\text{secs}$  seconds when the date part of the event has triggered. Time events are simplified Date/Time events that can be used when the Date information is irrelevant. **Window Events:**  $\mathbf{E}$  is irrelevant. Eventname = MakeEvent("Window [event]", "Attachname" , "type" )<br>When we Where: where:<br>Eventname Is the ID used to identify the event within event calls. This is updated with the result of the event following a call. Event that Is the ID used to identify the event within event calls. This may be followed by the optional word,  $\mathbb{R}^n$ Window Is the event type. This may be followed by the optional word, [ event ]. [ event ].<br>"Attachname" Is one of the following forms: "anywindow" Indicates that the event can be triggered "Attachname" is one of the f in any application window.

"<AttachName>" The attach name (or object map name) of

the window in which the event must the window in which the event must  $\alpha$  and  $\alpha$  $\blacksquare$  module  $\blacksquare$  SMOduleName $\triangleright$   $\blacksquare$  instructs the example of  $\blacksquare$ application s EXE name. The  $\mathbb{R}^n$  Shows Show event. It can be an approximate of the module of the module name.<br>type Defines the type of window event. It can be any one of the type Defines the type of window event. It can b following forms: following forms:<br>minimize The window is minimized (iconized). minimize The window is minim maximize I he window is maximized. restore The window is restored.  $\frac{1}{2}$  The window is destroyed. move The window is moved. size  $\Gamma$  he window is re-sized. create The window is created.<br>focus The window is in focus. focus The window is in to  $\frac{1}{n}$  killfocus The window loses focus. exists The window exists.<br>notexists The window does not exist. notexists The window does not exist. active The window is in focus. deactive The window is not in focus. **Examples Example 1 (Keyboard Event):** Example I (Keyboard Event):<br>F9Kev = MakeEvent( "keyboard throwaway", "anywindow", "{F9}" ) F9Key = MakeEvent( "k Whenever F9Key Call Display; whenever the event happens,  $\sum_{n=1}^{\infty}$  call the Display function Suspend ; suspend, leave whenevers active Function Display MsgBox(Event(F9Key), "You struck the {F9} key") **End Function Example 2 (Mouse Event): ML2 = MakeEvent( "mouse event", "module Notepad.exe", "left double", 0 0 30, 20** ) Whenever  $ML2$  Call Search Suspend" Function Search $\frac{F}{r}$ Attach "Notepad" MenuSelect "Search~Find..." **End Function Example 3 (Window Event): NPExists = MakeEvent( "window", "module NOTEPAD.EXE", "exists")** Exec "Notepad.exe" Walt ( $10$  "for" NPExists) If Event(  $NP$ Exists  $= 1$ MsgBox( "Notepad", "You may now continue" ) Else MsgBox("Notepad", Notepad is not responding") Endif **Example 4 (Menu Event):** NoPrint = MakeEvent( "Menu throwaway", "anywindow", "File~Print" ) Whenever NoPrint call NoPrint Suspend Suspend<br>Function NoPrint Function NoF MsgBox("Printing", "Printing Services are suspended") End Function<br>**Example 5 (Date / Time Event):** ; at  $09:30:00$  on December 25, 1996 **DT = MakeEvent( "date", 1996, 12, 25, 09, 30, 00 )** Wait(0, "", DT)

MsgBox( "", "Merry Christmas") **Example 6 (Date / Time Event):** where  $\frac{10}{100}$  controls on December 25, 1996 **DT = MakeEvent( "date", 1996, 12, 25, 600)** Whenever  $DI$  Call Greetings Function Greetings MsgBox("", "Merry Christmas") **End Function End Function<br>Example 7 (Date/Time Event):** ; at 09:30:00 on December 25, 1996 **DT = MakeEvent( "date", 1996, "December", 25, 09, 30, 00) Example 8 (Date/Time Event):** ; at  $09:30:00$  every Saturday in December 1996 **DT = MakeEvent( "date", 1996, "December", "Saturday", 09, 30, 00 )** Whenever  $\overline{D}1$  Call Satjob **Example 9 (Date/Time Event):** ; at  $00:00:01$  on the first day of each month **DT = MakeEvent( "date", 0, 0, 01, 00, 00, 01 )** whenever  $D1$  Call NewMonth **Example 10 (Date/Time Event):** ; every 5 minutes ; every 5 minutes<br>**DT = MakeEvent( "date", 0, 0, 0, 300** ) whenever  $DI$  Call CheckMail **Example 11 (Time Event):**  $\frac{1}{2}$  at a quarter past two **TE = MakeEvent( "time", 14, 15, 0 )** Wait $(0, \dots, 1E)$ **Example 12 (Time Event):** : every hour ; every nour<br>TE = MakeEvent( "time", 3600 ) Whenever TE Call CheckMail **Example 13 (Bitmap Event): Function Main** Function Main<br>; Determine when the web browser has stopped processing the Determine when the web browser has stopped processing ; requested information using busy indicator ; requested information using busy indicator<br>Attach "CompuServe Mosaic - CompuServe/Web MainWindow"<br>Putton "@Clabie PushPutton", 'Left SingleClick' Button "@Globie PushButton", 'Left SingleClick' **Compuserve = MakeEvent( "Bitmap event", ; Event Type "module Globie PushButton", ; Attach 0x6572C065, ; Bitmap CRC value "", ; CRC is the same 6, 4, 57, 54 ) ;(X,Y,Width,Height) 6, 4, 57, 54 ) ;(X, Y, Width, Height)**<br>If Wait(30, "", Compuserve ) = 1<br>MeaDay("Decessing" , "Finished Processing Request" , 'old.) MsgBox( "Processing" , "Finished Processing Request" , 'ok' )<br>Else<br>MarDar( "Timeout" , "Desuest Timed Out" , 'ak' )  $EISE$ MsgBox("Timeout", "Request Timed Out", 'ok') **End Function** 

# $Max()$

 $P<sub>1</sub>$  and  $P<sub>2</sub>$  maximum value from a linear maximum value from a linear maximum value  $P<sub>1</sub>$  or  $P<sub>2</sub>$  mumbers. returns the maximum value from a nst of numbers.<br> $\mathcal{C}$ **Syntax**  $\text{ret} = \text{max}( \text{ val1}, \text{val2}, \text{...} \text{valn} )$ **See Also**  $Min()$ **Operation**  $T_{\text{min}}(\tau)$ This function returns the maximum value from a list of numbers. **Examples ret = Max( 10, 20, 3, 5 )** ; returns 20

 $ret = Max(-10, -20, -3, -5)$ ; returns -3

### *Maximize()*

Window Control

 $\Gamma$   $\sim$  Maximizes a window.

### **Syntax**

 $\mathbf{M} = \text{Maximize}$  windownance )

### Variants

Maximize(Windowhandle) Maximize()  $Maximize( )$ 

#### **See Also**

 $T$ <sub>Minimize(), Move(), Kestole(), Setrocus(), Size(), Winclose()</sub>

#### **Operation**

**Operation**<br>This function maximizes the window specified by the "Windowname" parameter. If no parameter is specified, the currently attached window is maximized. In some applications, I his function maximizes the window specified by the "Windowname" param the attached window is not necessarily the top-most window. For example,  $EZ$  Test may attach to an edit control or some other child window. If this is the case the "Windowname" parameter must be used, or the function will attempt to maximize the edit

control or other child window. The function returns 1 if the window is maximized successfully, and it returns 0 if it does

When this command is generated by the Learn facility, the parentheses are omitted.

### **Examples**

#### **Example 1:**

**Example 1:**<br>; execute the target application and maximize it  $\text{Exec}$   $\text{C.}\$   $\text{ESIP}$   $\text{ADD}$ RESS"); Run the Address Book Application ; execute the target application ; attach to the parent window ; attach to the parent window<br>Attach "~N~KERNEL32.DLL~Thuno<br>**Maximize** : maximize the application **Example 2: Maximize**; maximize the application  $ret = Activewindow()$ ; get active window handle **Maximize( ret )** ; and maximize it

# *MenuCount()*

Menu Information  $R = \frac{1}{2}$  $R_{\text{C}}$  at  $\theta$  memory of hems on the specifica memory.

#### **Syntax**

 $\text{Re}I = \text{MenuCoun}$ (  $\text{AutacnName}$ ,  $\text{MenuName}$ ,  $\text{[}^{\prime} \text{Optons} \text{]}$ )

#### **See Also**

 $T_{\text{S}}$  returns the number of  $\theta$ , it is number of  $\theta$ 

#### **Operation**

**Operation**<br>This function returns the number of items on the specified menu level. "AttachName" The object map hame or raw attach hame of the  $\frac{1}{1}$ I his function returns the number of it parent window of the top-level menu. "MenuName" I he root menu name to look for the MenuItem in (e.g. The means search the File menu. "View~Grid~Sort" by means search at the "Sort by" menu level). I he Menu Name parameter can be preceded by the  $\zeta$  n following prefixes. Normal# Indicates the menu is a normal menu. (default).<br>Popup# Indicates the menu is a popup menu. System# Indicates the menu is a system menu. Popup# Indicates the menu is a popup menu.

System# Indicates the menu is a system menu.<br>For example, to interrogate the popup menu on the<br>*EZ Test* grid in Event Map, use the following value for

MenuName: "Popup#Create"<br>———————————————————— MenuName:<br>"" sign is used to distinguish the prefix from the prefix from the prefix from the prefix from the prefix from the prefix from the prefix from the prefix from the prefix from the prefix from the prefix from the p "Popup#Create"<br>The "#" sign is used to distinguish the prefix from the<br>actual menu name. This prevents *EZ Test* from interpreting the prefix as part of the actual menu name. actual menu name. This prevents EZ Test from "Options" The options are as follows:<br>"includesubmenus" Includes submenus (default). "nosubmenus" Returns items from this menu level, "include submenus" Includes  $s$ but don't include submenus.<br>This command can not be used to attach to toolbar menus that create pop-up menus (i.e., pop-up menus that are created using Internet Explorer's toolbar buttons).  $$ **Example 1:** ; Get the number of items of the top-level menu **Ret = MenuCount( "Notepad" , "File" , "nosubmenus" )** ; Returns  $9$ **Example 2: Ret = MenuCount( "Notepad" , "Search")** : Get the number of items of the Search menu

: Returns 3

# *MenuCtrl()*

Dialog Control  $P(X \mid X) = \sum_{i=1}^{n} P(i) P(i)$  $r_{\rm{c}}$  returns the measurement of  $r_{\rm{c}}$  of  $r_{\rm{c}}$  and  $r_{\rm{c}}$  of  $r_{\rm{c}}$  and  $r_{\rm{c}}$  or  $r_{\rm{c}}$  or  $r_{\rm{c}}$ ,  $r_{\rm{c}}$ ,  $r_{\rm{c}}$ ,  $r_{\rm{c}}$ ,  $r_{\rm{c}}$ ,  $r_{\rm{c}}$ ,  $r_{\rm{c}}$ ,  $r_{\rm{c}}$ ,  $r_{\rm{c}}$ ,  $r_{\rm$ 

#### **Syntax**

 $\mathbf{M} = \mathbf{M} \cdot \mathbf{M}$ 

#### **Variants**

 $\text{Menuct}(\text{``Controlid''}, \text{``Options''})$ 

### **See Also**

CheckBox(), ComboBox(), ComboText(), EditText(), ListBox(), RadioButton(), ScrollBar()  $T_{\text{S}\text{C}}$ 

#### **Operation**

**Operation**<br>This function processes a menu item in the menu bar in the currently attached window. The action is specified in "Options". The function parameters are as follows: This function processes a menu item in the menu bar in the current.<br>The exting is most first in "Out", "The function assembly as a second "Controlld" Specifies the menu label, such as "File", "Edit", "Help". "Options" I he options are as follows: "left" Use the left mouse button.<br>" "right" Use the right mouse button.<br>"  $\mu$  middle" Use the middle mouse button. "up" Kelease the mouse button.<br>" "down" Press the mouse button down. "doubleclick" Double-click the button.<br>" "singleclick" Click the button once. "control" Press the control key before clicking the button." button. button.<br>"shift" Press the shift key before clicking the button. with  $\sim$  Use in conjunction with "control" and menuscular menu the mouse mouse mouse is more in the mouse mouse. "shift" .<br>"........ "shift". "shitt".<br>x, y These optional parameters specify where on the menu the mouse button will be clicked. If omitted, the menu item is clicked in the x , y 1 r center. center.<br>The function returns 1 if the menu item is successfully selected, and it returns 0 if the

The function returns 1 if the menu item is successfully selected, and it returns 0 if the parameters

When ans command is generated by the Ecam facinty, the parentheses are omneed.

#### **Examples**

Attach "Puzzle Applet"

**MenuCtrl "Game", 'Left SingleClick' 34 , 1**

#### *MenuFindItem()*  $R = \frac{1}{2}$

Menu Information

 $R_{\text{tot}}$  and the name of position of a specified field field.

#### **Syntax**

 $\text{Re}I = \text{Menur}$  multimum (  $\text{Au}$  Attachivame ,  $\text{Nenuiv}$  ),  $\text{Menuum}$  ( )

#### **See Also**

 $T_{\text{S}}$  and  $T_{\text{S}}$  menucount  $T_{\text{S}}$  menuriem name and returns the position, or to pass a measurement of pass a measurement of pass and returns the pass and returns the pass are to pass a measurement of pass and re

#### **Operation**

**Operation**<br>This command can be used to pass a menu item name and returns the position, or to pass a position and return the menu item name at that position. The parameters are as follows: I his command can be used to pass a menu item name and returns the parent is a radius of the parent.

"AttachName" The object map name or raw attach name of the parent window of the top-level menu.

window of the top-level menu.<br>"MenuName" The root menu name in which to look for the "MenuName" I he root menu name in which to look f

Menuitem (e.g. "File" means search the File menu.

 $T$ View~Grid~Sort by means search at the  $T$ Sort by  $T$ 

menu level).<br>--

I he MenuName parameter can be preceded by the following

prefixes.

Normal# Indicates the menu is a normal menu.

(default).

(default).<br>Popup# Indicates the menu is a popup menu. Popup# Indicates the menu is a popup menu.

System# Indicates the menu is a system menu.

For example, to interrogate the popup menu of

Notepad's edit control, use the following value for

rvotepau s e<br>MenuName: MenuName:<br>"" sign is used to distinguish the prefix from the prefix from the prefix from the prefix from the prefix from the prefix from the prefix from the prefix of the prefix from the prefix of the prefix of the prefix

"Popup#" "Popup#"<br>The "#" sign is used to distinguish the prefix from the<br>actual menu name. This prevents  $EZ$  Test from The  $\frac{4}{3}$  sign is used to distinguish the prefix from the

interpreting the prefix as part of the actual menu name.

"MenuItem" The menu text to search for, or the menu position (e.g.,

"Open" or 4).  $I<sub>1</sub>$  menu text is used, the position is returned. In contrast, if the position is used, the menu text is used, the menu text is used, the menu text is used, the menu text is used, the menu text is used, the menu tex

#### **Return Values**

**its in text is returned.** In contrast, if the position is used, the menu if the menu itext is used, the menu The text is fellified. Position is always felative to the parent of the menu field

#### **Notes**

**NOTES**<br>This command can not be used to attach to toolbar menus that create pop-up menus (i.e., pop-up menus that are created using Internet Explorer's toolbar buttons). I his command can not be used to attach to toolbar menus that create This command returns a -1 or NOTFOUND if MenuItem is not found.

### **Examples**

This command returns a -1 or NOTFOUND II Menutrem is not found.<br>**Examples**<br>The examples will all use the the Windows' Notepad program, and an Object Map entry named "Untitled - Notepad MainWindow" which corresponds the Main Window of I ne exan Notepad.  $\Gamma$ Notepa $\alpha$ .

#### **Example 1:**

**Example 1:**<br>; Get the position of the Save item from the File menu ; Get the  $\frac{1}{2}$  $\frac{1}{1}$  Save"  $\frac{1}{1}$ **Example 2: Example 2:**<br>; Get the text on the 1st menu item on the Help menu Ret = MenuFindItem("Untitled - Notepad MainWindow", "Help",  $\frac{1}{2}$  $1)$ **Example 3:**  $\left(1\right)$ 

**Example 3:**<br>Consider the text of the 3rd menu item on the popup menu displayed<br>when Notepad's adit field is Right Clicked. when Notepad's edit field is Right Clicked Attach "Untitled - Notepad MainWindow"

 $EditClick "~1", 'Right SingleClick', 1, 1$ Ret = MenuFindItem( "Untitled - Notepad MainWindow", "Popup#"  $E$ dit  $, 3)$ **Example 4:**  $, 3$ ) **Example 4:**<br>Get the position of the Paste item on the popup menu Cost the position of the Paste item on the popup menu;<br>Attach "Untitled - Notepad MainWindow" , "Population" , "Population" , "Population" , "Population" , "Population" EditClick  $\sim$ 1", "Right SingleClick", 1, 1 , "Paste")

# *MenuItem()*

 $\text{Mean}(\lambda)$ returns the text of a specific menu nem.<br>C **Syntax**  $\text{I}(\mathbf{F}) = \text{I}(\mathbf{F})$  and  $\text{I}(\mathbf{F})$  are  $\text{I}(\mathbf{F})$  and  $\text{I}(\mathbf{F})$  are  $\text{I}(\mathbf{F})$  are  $\text{I}(\mathbf{F})$  are  $\text{I}(\mathbf{F})$  and  $\text{I}(\mathbf{F})$  are  $\text{I}(\mathbf{F})$  are  $\text{I}(\mathbf{F})$  are  $\text{I}(\mathbf{F})$  and  $\text{I}(\mathbf{F$ **See Also**  $T_{\text{S}}$  refunction returns the menument specified by the menu item specified by the Menu  $\eta$ **Operation Operation**<br>The function returns the text of the menu item specified by the MenuName and MenuItem parameters. The parameters are as follows: The function returns the text of the menu item specified by the Menu "AttachName" The object map name or raw attach name of the parent window of the top-level menu. "MenuName" I he top-level menu name to get the MenuItem from  $T(t)$  example, "File" means search the File menu and  $T(t)$  and  $T(t)$ I he Menu Name parameter can be preceded by the  $\zeta$  n it's sub menus). following prefixes: Normal# Indicates the menu is a normal menu (default). menu (default).<br>Popup# Indicates the menu is a popup menu. System# Indicates the menu is a system Popup<del>i</del> For example, to interrogate the popup menu on the  $FZT$ menu.<br>For example, to interrogate the popup menu on the<br>*EZ Test* grid in Event Map, use the following value for MenuName:<br>"Popup#Create" "Popup#Create"<br>The "#" sign is used to distinguish the prefix from the<br>actual menu name. This prevents *EZ Test* from interpreting the prefix as part of the actual menu name. actual menu name. This prevents  $EZ$  Test from Item Either the index number of the Item (for use with byindex), or the Menu ID (for use with byid). The options are: options are:<br>"byindex" Gets the text of the item in the menu as specified  $T$  in Item (default). "byindex" Gets the text of the item in<br> $\mathbf{L} = (4.6 \times 10^{-11})$ . "byid" Gets the text of this menu ID.<br> $\overline{\phantom{a}}$ This command can not be used to attach to toolbar menus that create pop-up menus (i.e., pop-up menus that are created using Internet Explorer's toolbar buttons).  $$ **Example 1:** ; Get the fourth item of the Normal Menu Ret = MenuItem( "Notepad", "File", 4 ) ; returns Ret = "Save as" **Example 2:** ; Get the text of the menu item with  $ID = 768$ **Ret = MenuItem(** "**Notepad**"**,** "**Normal#Edit**"**, 768,** "**byid**" )

; returns  $Ret = "Cut"$ 

#### $M$ enuSelect()  $\sum_{i=1}^n$

Menu Control

before  $\alpha$  mem non the menu of the currently attached window.

#### **Syntax**

 $\mathbf{M}^T$   $\mathbf{M}^T$  )

#### **Variants**

 $M$ enuSelect(  $N$ umericID)

#### **See Also**

SysmenuSelect()  $T_{\text{Sylillen}}$  selection selectric the menu item specified by the  $T_{\text{Sylen}}$  parameter from the  $T_{\text{Sylen}}$ 

#### **Operation**

**Operation**<br>This function selects the menu item specified by the "MenuItem" parameter from the menu of the currently attached window. The parameter can be numeric or a string. This function selects the menu item specified by the "MenuItem" parameter from The function returns 1 if the selection is successful, and it returns 0 if it is n<br>The function returns 1 if the selection is successful, and it returns 0 if it is n<br>**Note**: Menu selections which are "Learned" have the qui **The function returns I II the selection is successity**, and it returns 0 II it is<br>**Note**: Menu selections which are "Learned" have the quick key and accelerator ke<br>removed. For example. learning File>**Open**... from the fo generates the script: MenuSelect "File~Open...". This makes the script insensitive removed. For example, learning File>Open... from the following menu: to changes to quick keys and accelerators. If this command is generated using the Learn facility, the parentheses are omitted.

However, if a return value is required, you must use parentheses.

### **Examples**

**Example 1:**

**Example 1:**<br>; put the target application Address Book into View mode Attach "~N~KERNEL32.DLL~ThunderMDIForm~Address Book" MenuSelect "<mark>&Address~&View"</mark> **Example 2:** ; as above using numeric ID MenuSelect 13 **Example 3: Example 3:**<br>; return result to check it worked **ret = MenuSelect( "&Address~&View" )** Attach "~N~KERNEL32.DLL~ThunderMDIForm~Address Book" MessageBox("Result", ret)

#### *MessageBox()*  $\sum_{i=1}^{n}$

 $\alpha$  and  $\alpha$  increased box while buttons, an item, and increased text. **Syntax**  $\sum_{i=1}^{\infty}$   $\sum_{i=1}^{\infty}$   $\sum_{i=1}^{\infty}$   $\sum_{i=1}^{\infty}$   $\sum_{i=1}^{\infty}$   $\sum_{i=1}^{\infty}$   $\sum_{i=1}^{\infty}$   $\sum_{i=1}^{\infty}$   $\sum_{i=1}^{\infty}$   $\sum_{i=1}^{\infty}$   $\sum_{i=1}^{\infty}$   $\sum_{i=1}^{\infty}$   $\sum_{i=1}^{\infty}$   $\sum_{i=1}^{\infty}$   $\sum_{i=1}^{\in$ **Variants**  $\text{Det} = \text{MsgBox}(\text{Trute}^{\circ}, \text{Message}^{\circ}, \text{[}^{\circ} \text{Options}^{\circ} \text{])$ **See Also**  $\Omega$  and  $\Omega$ ,  $\Omega$  function creates a standard Windows message box. The  $\Omega$  is displayed in the  $\Omega$ 

#### **Operation**

**Operation**<br>This function creates a standard Windows message box. The "Title" is displayed in the title bar of the box, the "Message" is user-defined text that displays in the center of the<br>Legacy didn't Contain the text of the center la center in the later. If we see the display I his function creates a standard Windows message box. I he "Title" is displayed in the box. box and the "Options" determine the controls contained in the box. If no "Options" are specified, the box contains an OK button only. The "Options" are:<br> $\Omega_{\text{tot}}$ . Disalary Option Displays: Option Displays:<br>"ok" OK button (Default). "ok" OK button (Default).<br>"okcancel" OK and Cancel buttons. "abortretryignore" Abort, Retry, and Ignore buttons.<br>" "okcancel" OK and Cancel buttons. "yes no cancel"  $Y$ es, No, and Cancel buttons. "yesno" Yes and No buttons. "yesno" Y es and No buttons.<br>"retrycancel" Retry and Cancel buttons.

"default1" Make the first button the default (this is

```
the default setting).
the default setting).<br>"definition that definition the default.
"default2" Make the se
"default3" Make the third button the default.
"hand" The Stop icon.
"question" The Ouestion Mark icon.
"question" The Question Mark Icon.<br>"exclamation" The Triangle Exclamation Icon.
"exclamation" I ne I riangle Exclamation I con.
"asterisk" I he Information Icon.
Each button has an associated return value that is used to determine the user's response
and process the result. The values are:
Button type Return Value
\frac{1}{2}Cancel 2
Abort 3
Ketry 4
Ignore 5
No<sub>7</sub>Examples
Example 1:
Example 1:<br>ret = MessageBox( "Error", "Network failure", "retrycancel hand" )
; generates the following MessageBox:
Example 2:
\leq Process instructions \geqret = MsgBox( "Process", "Repeat Process?", "yesno question" )
until ret \leq 6
```
# *Mid()*

 $\text{String Manipulation}$  $R_{\rm{max}}$  a substring from the imagic of another string. **Syntax**  $\mathbf{r}$  =  $\mathbf{r}$  +  $\mathbf{r}$  + **Variants**  $\text{ret} = \text{Miq} \left( \text{source}, \text{starpos} \right)$ **See Also**  $T$   $\text{Length}(j, \text{Left}(j, \text{Right}(j)))$ 

### **Operation**

**Operation**<br>This function extracts a substring from a given string. The parameters are as follows: source The source string. This can be a literal or variable value. I his function extracts a substring from a given string startpos I ne position in source to start the extraction. count An optional setting for the number of characters to extract. If not specified, the rest of the string from the startpos position is extracted. as extracted.<br>**Examples** 

astring  $=$  "The quick brown fox"; the source string **ret = Mid( astring, 5 ) ; returns "quick brown fox" ret = Mid( astring, 5, 5 ) ; returns "quick" ret = Mid( astring, 24 ) ; returns "" ret = Mid( astring, 0 ) ; returns ""**

# $Min()$

 $\text{Number Manipulation}$ returns the minimum value from a nst of numbers.<br> $\mathcal{C}$ **Syntax**  $ret = Min(vall, val2, [...]valn]$ 

**See Also**  $Max()$ **Operation**  $T$   $\frac{1}{2}$   $\frac{1}{2}$   $\frac{1}{2$ This function returns the minimum value from a list of numbers. **Examples**  $ret = M\hat{i}n(10, 20, 3, 5)$ ; returns 3  $ret = \text{Min}(-10, -20, -3, -5)$ ; returns -20

#### *Minimize()*  $\frac{1}{2}$

ret = Minimize( "Windowname" )

### **Syntax**

 $\mathbf{M}^T$   $\mathbf{M}$   $\mathbf{M}$   $\math$ 

### Variants

Minimize( Windownandle) Minimize() Minimize( )<br>Iconize( "Windowname" ) Iconize(Windowhandle) Iconize( Iconize()  $M_{\rm CO}$  ( ),  $\alpha$  and  $\alpha$ ,  $\beta$  and  $\alpha$ ,  $\beta$  and  $\alpha$ ,  $\beta$  and  $\alpha$ ,  $\beta$  and  $\alpha$ ,  $\beta$  and  $\alpha$ ,  $\beta$  and  $\alpha$ ,  $\alpha$ ,  $\beta$  and  $\alpha$ ,  $\alpha$ ,  $\alpha$ ,  $\alpha$ ,  $\alpha$ ,  $\alpha$ ,  $\alpha$ ,  $\alpha$ ,  $\alpha$ ,  $\alpha$ ,  $\alpha$ ,  $\alpha$ ,  $\alpha$ ,  $\alpha$ ,  $\alpha$ 

### **See Also**

 $M$ aximize(), move(), restore(), setfocus(), size(), winclose()<br>Onorotion

#### **Operation**

**Operation**<br>This function minimizes the window specified by the "Windowname" parameter. If no I his function minimizes the window specified by the "Windowname" param *FRIFER THIS* function minimizes the window specified by the "Windowname" parameter. If no<br>parameter is specified, the currently attached window is minimized. In some application<br>the attached window is not necessarily the attach to an edit control or some other child window. In this case, the "Windowname" the attached window is not necessarily the top-most window. For example, EZ Test may parameter must be used, or the function attempts to minimize the edit control or child window. When this command is generated by Learn, the parentheses are omitted. The function returns 1 if the window is minimized successfully, and it returns 0 if it is not.

#### **Examples**  $\mathbf{Examples}$ .

**Example 1:**

Attach "~N~EXPLORER.EXE~ExploreWClass~Exploring - Docs" **Minimize**  $\mathbf{M}$ inimize

#### **Example 2:**

**Example 2:**<br>; minimize all active applications before running test scripts  $Ret1 = isWindow("~U~EXPLORER. EAE~Snell\_I rayWnd~", "Active");$  is the  $\ddot{x}$  minimize all active active WindowTray active window I ray<br>While ret1  $\leq 1$  ; loop while Window Tray is not active While ret  $1 \leq 1$ ; loop while Window I ray is not active<br>Ret = activewindow(); get currently active window handle While ret  $\leq 180$ ; as long as it's not the desktop Pause 1; pause one second  $\overline{a}$ while ret  $\leq 180$ ; as long as it's not the deskto<br>Pause 1 ; pause one second<br>**Minimize (ret)** ; minimize the active window  $Ret = \text{activewindow}( )$ ; get the handle of the next one  $Wend$ Ket1 =<br>isWindow("~U~EXPLORER.EXE~Shell TrayWnd~","Active"); is the active WindowTray

### *Mins()*

 $\text{Date/Time}$ returns the specified influences. **Syntax**  $\frac{1}{\sqrt{2}}$  =  $\frac{1}{\sqrt{2}}$  =  $\frac{1}{\sqrt{2}}$  =  $\frac{1}{\sqrt{2}}$  =  $\frac{1}{\sqrt{2}}$  =  $\frac{1}{\sqrt{2}}$  =  $\frac{1}{\sqrt{2}}$  =  $\frac{1}{\sqrt{2}}$  =  $\frac{1}{\sqrt{2}}$  =  $\frac{1}{\sqrt{2}}$  =  $\frac{1}{\sqrt{2}}$  =  $\frac{1}{\sqrt{2}}$  =  $\frac{1}{\sqrt{2}}$  =  $\frac{1}{\sqrt{2}}$  =  $\frac{1}{\sqrt{2}}$ **Variants**  $ret = Mins()$ **See Also**

### The value  $\int$ , cut in the  $\int$

#### **Operation**

**Operation**<br>This function returns the minutes of the hour specified by timeval. The timeval parameter is a value that can be derived from the TimeVal() or CurTime() functions. If his function returns the minutes of the hour specified by If timeval is not specified, the current system time is used.

**Examples** 

**Example 1: Example 1:**<br>n = TimeVal( 15, 11, 30 ) ; returns 54690<br>**Minute of Hour = Mins( n )** : returns 11 **Example 2: Minute\_of\_Hour = Mins( n)**; returns 11<br>**Example 2:**<br>**Currrent Minutes = Mins()**; current minutes value

# $Month()$

Date/Time returns the month number.<br>C **Syntax**  $ret = \text{Month}(\text{dateral})$ ret = *Month*(*C*)<br>**Variants**  $\text{ret} = \text{Month}( )$ **See Also**

Date  $v$  and  $v$ , currified by the monoton returns the data parameter. The data parameters.

### **Operation**

**Operation**<br>This function returns the month number specified by the dateval parameter. The dateval is a date value that can be derived from the DateVal() or CurTime() functions. If his function returns the month number specified by the  $\frac{1}{2}$ If dateval is not specified, the current system date is used.

### **Examples**

**Example 1: Example 1:**<br>n = DateVal( 1995, 11, 15 ) ; returns 81639<br>**Month of Year = Month( n )** : returns 11 **Month\_of\_Year = Month(n)**; returns  $11$ <br>**Example 2: Month\_of\_Year = Month( )** ; current month of the year

# $MouseClick()$

 $\sum_{i=1}^{n}$  $\alpha$  and  $\alpha$  is the content of  $\alpha$  model battom in the currently attached window. **Syntax**  $\text{ref} = \text{MouseCuck}( x, y, \text{`options''})$ **See Also** MouseMove() **Operation**  $\mathbf{M}$  is function simulated window.  $\mathbf{M}$ **Operation**<br>This function simulates the clicking of a mouse button in the currently attached window. If his function simulates the clicking of a mouse button in the currently attached with

The function returns I if the mouse click is successful, and it returns 0 if it is not.

If this command is generated using the Learn facility, the parentheses are omitted.

However, if the return value is required, the parentheses are needed.

 $\Gamma$  he parameters are as follows:

x The x-position relative to the top-left corner of the client area of the

currently attached window. y The y-position within the client area of the currently attached window.<br>The little mouse but

The "options" are:

The "options" are:<br>"left" Use the left mouse button. "left" Use the left mouse button.<br>"

"right" Use the right mouse button.<br>"

"middle" Use the middle mouse button.

"down" Press the mouse button down.<br>"

"up" Release the mouse button.

"doubleclick" Double-click the mouse button.

"singleclick" Click the mouse button once. "singlectick" Click the mouse button once. "shift" Press the shift key before the mouse button. "control" Press the control key before the mouse button.

"with" Used in conjunction with "control" and "shift".

### **Examples**

#### **Example 1:**

**Example 1:**<br>; double-click on the desktop to launch an application Attach "~P~EXPLORER.EXE~SysListView32~Program Manager" ; double-click on the desktop to launch an application<br>Attach "~P~EXPLORER.EXE~SysListView32~Program Manager<br>**MouseClick 38, 98, "Left Doubleclick"** ; double-click left button **Example 2: Example 2:**<br>; select a block of files from Explorer ; select a block of files from Explorer<br>Attach "~P~EXPLORER.EXE~SysListView32*;*<br>**MouseClick 30, 43, "Left Down"** ; click down Attacn "~P~EXPLOKEK.EXE~SysListView*32*<br>**MouseClick 30, 43, "Left Down"** ; click down<br>**MouseClick 30, 43, "Left Up"** : release button ; using the Shift Key select a range **MouseClick 38, 162, "Left Down With Shift"** MouseClick 38, 162, "Left Up With Shift" **Example 3: Example 3:**<br>; deselect files from a range using the Control Key ; deselect files from a range using the Control Key<br>Attach "~P~EXPLORER.EXE~SysListView32~Exploring ·<br>**MouseClick 31, 89, "Left Down With Control"** : first file **MouseClick 31, 89, "Left Down With Control"**; first file MouseClick 31, 89, "Left Up With Control" **MouseClick 40, 127, "Left Down With Control"** ; second file MouseClick 40, 127, "Left Up With Control" **Example 4: Example 4:**<br>; select a menu option from the desktop popup menu Attach "~P~EXPLORER.EXE~SysListView32~Program Manager" ; select a menu option from the desktop popu ; click the right button once to bring up menu **MouseClick 728, 400, "Right Down"** MouseClick 728, 400, "Right Up" ; make a menu selection from the popup menu Attach "~P~EXPLORER.EXE~SHELLDLL DefView~Program Manager" PopupMenuSelect "Lin&e up Icons"

#### *MouseCursor()*  $R = \frac{1}{2}$

Window Information

#### returns the shape of type of windows carsof (arrow, localit, cross, cic.). **Syntax**

#### $\mathbf{r}$   $\mathbf{r}$   $\mathbf{$ **Variants**

variants<br>ret = MouseCursor( "name" )  $T_{\text{rel}} =$  MouseCursor(number)

#### **Operation**

**Operation**<br>This function returns the shape of the mouse-cursor of the attached window. If a parameter is not specified, the function returns a number that indicates the cursor I his function returns the shape of the mouse-cursor of the attached window. shape. If the cursor is not one of the standard windows cursors, the function returns a

value of 0.<br>To extract the name of the cursor as a string, pass the "name" parameter. To extract the name of the cursor as a string, pass the "name" parameter.

Passing a numeric parameter between 1 and 15 causes the MouseCursor() command to check if the cursor number matches the current cursor. If it does, the function returns a value of 1, otherwise it returns 0.

value of 1, otherwise it returns 0.<br>The following is a table of cursor numbers and names of the cursors. These are the default values for the cursors. The name and number will always be the same.

MouseCursor() MouseCursor("name")

0 Unknown Cursor -1 ARROW<br>2 IBEAM 3 WAIT

```
\frac{1}{2} up a \frac{1}{2}4 CRO
\frac{6 \text{ S}L}{2 \text{ S}}5 UPARROW
\frac{1}{2} ICON -
8 SIZENWSE<br>9 SIZENESW
```
#### **Examples** ;;<br>This will wait until the cursos is not the WAIT cursos is not the WAIT cursos is not the WAIT cursos is not th<br>This will want the WAIT cursos is not the WAIT cursos is not the WAIT cursos in the WAIT cursos is not the WA

 $\frac{1}{2}$ . This will wait until the cursor is not the WATT cursor ;<br>Repeat rause 1 "ticks"<br>Until MouseCursor( )  $\Longleftrightarrow$  3 :This uses the name of the cursor to check for an IBEAM ;

### ;<br>If MouseCursor( "name" ) = "IBEAM"

```
I ype "data into application"
LI MI0<br>—
```
end<br>thereful the function returns the function returns the function returns the function returns 1 to the the the<br>that the thermal checks ; I his example pass

; whether the function returns 1 to indicate that the

: cursor is the same.

#### ;<br>If MouseCursor( 3 ) = 1 : WAIT Cursor is 3 II MC

TextPanel(1, "Wait cursor is visible") EndIf

#### *MouseHover()*  $\mathcal{L}(\mathcal{A})$

ret we mouse pointer to the control specifica and novels for the specifica seconds.

### **Syntax**

 $\text{net} = \text{MouseHover}(\text{"ControlType", "ControlID", [x, y], [ LengthOfTime ]})$ 10 SIZEWE 11 SIZENS 12 SIZEALL  $15 \text{ NO}$ 14 APPSTARTING 15 HELP **MouseCursor( ) MouseCursor( "name" )**<br>Consection

#### **Operation**

**Controllidge Control**<br>This command moves the mouse pointer over the control specified by ControlType and ControllD parameters. This command can be used when a control changes its state or I his command moves the mouse pointer over the control specified by Control Lype appearance as the mouse is moved over it. For example, some web pages include Anchors that, when hovered over, change color and then display a menu. I his command allows the script to hover over the control for the specified period and then verify the model to the top-left of the top-left of the top-left of the top-left of the top-left of the top-left of the top-left of the top-lef result of the hover (new graphic, pop-up menu, change in color, etc.).<br>If the Length program terms are also specified, the masses is moved addition to the teacher

If the x and y parameters are also specified, the mouse is moved relative to the top-left coordinates within the control. If the LengthOf I ime parameter is specified, this option causes the script to pause for the specified number of seconds. If the LengthOfTime parameter is not specified, the script pauses for a default time specified by Mouse Hover Delay replay setting. The parameters are as follows:

"Control I ype" I he type of control (for example, Anchor, Image,  $etc.$ ).

etc.).<br>"ControlID" This is the control label or the internal name (if "ControllD" I his is the control label or the internal na

Learn by 4GL option was used).

 $[x, y]$  Optional parameter specifying mouse position

relative to the top-left corner of the control.

[LengthOfTime ] Optional parameter that causes the script to pause

for the specified number of seconds. If not

specified, the value indicated in the script's replay specified, the value indicated in the script s replay options will be used.<br>When this command is generated using the Learn facility, the parentheses are omitted. All mouse movements are ignored unless a special event occurs. When this command is generated using the Learn facility, the parentheses are omitted **Examples** The function returns 1 if the mouse hover is successful, and it returns a 0 if it is not. Attach "MSDN Online Web Workshop ChildWindow"

**MouseHover "Anchor", "Community" MouseHover "Anchor", "Essential", 1, 2, 3**

#### *MouseMove()*  $\frac{1}{2}$

Mouse Control

roves the mouse pointer to the position specified.

**Syntax**

#### $\mathbf{M}^T$   $\bullet$   $\mathbf{M}$ **Variants**

MouseMove x, y

**See Also**

MouseClick()

#### **Operation**  $T_{\text{Mousc}}$  moves the movement of the pointer to the pointer to the pointer to the pointer the  $T_{\text{Mousc}}$

**Operation**<br>This function moves the mouse pointer to the position specified by the x, y value. The position is relative to the top-left corner of the currently attached window and is specified I his fund in pixels.

in pixels.<br>When this command is generated using the Learn facility, the parentheses are omitted. All mouse movements are ignored unless a button is held down. When this command is generated using the Learn facility, the parentheses are omitted

The function returns 1 if the mouse move is successful, and it returns a 0 if it is not.

#### **Examples**  $$

; draw a line in Paint ; draw a line in Paint<br>Attach "~P~MSPAINT.EXE~Afx~untitled - Paint" Attach "~P~MSPAINT.EXE~Afx~1<br>MouseClick 49, 59, "Left Down" ; ł<br>**MouseMove 120. 67** : move mouse **MouseMove 208, 93 MouseMove 254, 137** MouseClick 254, 137, "Left Up" ; release button

#### $MouseWindow()$  $R_{\text{R}}$

#### Window Information

returns the attach name of the window under the mouse pointer.

**Syntax**

 $\text{ref} = \text{Mouse W indown}( )$ 

#### **See Also**

See Also<br>ActiveWindow( ), ActiveName( ), TopWindow( ), IsWindow( ), WinGetPos( ), Focus w indow (*)*, Focusivalne (*)*, Auachivalne (*)* 

#### **Operation**

**Operation**<br>This function returns the name of the window directly under the mouse pointer. The name returned is a valid attach name and can be used to Attach to the found window. This I his function returns the name of the window directly under the mouse pointer. The name function can be used to determine the name of pop-up menus — which disappear as soon  $\frac{1}{n}$  as you chek on another area.

#### **Examples**

**EXAMPLES**<br>; get the attachname of the desktop pop up menu ; attach to the desktop , get the attach a area of the desktop pop up menu ; attach to the desktop<br>Attach "~P~EXPLORER.EXE~SysListView32~Program Manager" MouseClick 400, 400, "Right Down"; click right mouse button Attach "~P~EXPLORER.EXE~SysList View32~Program MouseClick 400, 400, "Right Up" ; release mouse button MouseMove 425, 425; move mouse pointer over popup

; menu<br>pause 1 ; wait a second before doing ; function pause 1 ; wait a second before doing<br>; function<br>**ret = MouseWindow()** : get Attach name MsgBox("Result", ret); display it in a MessageBox

#### *MouseX()*  $R_{\text{R}}$

Mouse Information

 $R_{\text{max}}$  is  $\frac{M_{\text{max}}}{N_{\text{max}}}$  of the mouse pointer, in prices, relative to the left of the server.

#### **Syntax**

 $ret = MouseX()$  $\text{net} = \text{MouseX}(\ )$ 

**See Also**

 $T(t)$ , Auachiviouse $A(t)$ , Auachiviouse  $Y(t)$ , Mouse fick $(t)$ , Mouse prove $(t)$ 

### **Operation**

This function returns the absolute position of the mouse pointer, in pixels, from the left  $\mathbf{F}$   $\mathbf{I}$ 

#### **Examples**

**EXAMPLES**<br>; click the mouse in the center of a SVGA (800 $*600$ ) screen ; click the mouse in the center of a SVGA<br>; using both MouseX() and MouseY() fur<br>**x** = **MouseX()** : get horizontal position of  $x = MouseX()$ ; get horizontal position of ; mouse pointer $y =$  Mouse  $\dot{Y}$  ( ); get vertical position of ; mouse pointer ; mouse pointer<br>If  $x \approx 400$  and  $y \approx 300$  ; if mouse is not centered If  $x \le 400$  and  $y \le 300$ ; if mouse is not centered ; attach to the desktop  $\mathcal{R}$  attach to the desktop Attach<br>- -MouseMove(400, 300); move mouse to center of MouseMove( 400, 300); move mous<br>; screen<br>**x** = **MouseX**() : get X position again ; screen  $\mathbf{x}$  = Mouse $\mathbf{x}$ ( ); get X position again  $y = MouseY()$ ; get Y position again y = Mouse Y ( ) ; get Y position again<br>MouseClick( x, y, "Right Down" ) ; click right button down Mous<br>-MouseClick(x, y, "Right Up"); release button Endif

# $Mouse Y()$

 $R_{\text{S}}$  $R_{\text{max}}$  is the T-position of the mouse pointer, in prices, relative to the top of the series. **Syntax**  $ret = MouseY()$ **See Also**  $\text{net} = \text{MouseY}()$  $M$ ouse $X(t)$ , Attachiviouse $X(t)$ , Attachiviouse  $Y(t)$ , Mouse fick( $t$ ), Mouse Move( $t$ ) **Operation** This function returns the absolute position of the mouse pointer, in pixels, from the top of **Examples**  $\mathbf{r}$  in the street. **EXAMPLES**<br>; click the mouse in the center of a SVGA (800 $*600$ ) screen ; using both Mouse  $X( )$  and Mouse  $Y( )$  functions  $\frac{1}{2}$  click the mouse in the center of a SVGA

 $x = MouseX()$ ; get horizontal position of

; mouse pointer

x = MouseX(); get horizontal position of<br>; mouse pointer<br>**y** = **MouseY()**; get vertical position of mouse

; pointer

; pointer<br>If x  $\approx$  400 and y  $\approx$  300 ; if the mouse is not centered If  $x \le 400$  and  $y \le 300$ ; if the mouse is not centered

; attach to the desktop

 $\frac{d}{dt}$ ; attach to the desktop Attach "~P~EXPLORER.EXE~SysL

MouseMove(400, 300); move mouse to center of screen

MouseMove( 400, 300); move mous<br>x = MouseX( ) ; get X position again<br>**v** = **MouseY(** ) : get Y position again

```
MouseClick( x, y, "Right Down" ); click right button down
MouseClick(x, y, "Right Up"); release button
Mous
Endif
```
# *Move*()

 $\frac{1}{\sqrt{2}}$  $m$   $\alpha$  is the carrently analysed while we die specified position. **Syntax**  $\text{rel} = \text{MVO}( X, Y)$ **See Also**  $T$ Maximize( ), minimize( ), size( ), winclose( ), setrocus( ) **Operation Operation**<br>This function moves the currently attached window to the location specified by the x, y position. The x,y positions are relative to the top-left corner of the screen. I his function moves the currently attached window to the location specified by the x, y When this command is generated using the Learn facility, the parentheses are omitted. The function returns 1 if the move is successful, and it returns 0 if it is not. **Examples** 

### **Example 1:**

**Example 1:**<br>; attach to the target application ; attach to the target application<br>Attach "~N~KERNEL32.DLL~Tl<br>**Move 195, 32** : move the window **Example 2:** Move  $195$ ,  $32$ ; move the window **Example 2:**<br>; attach to the target application Attach "~N~KERNEL32.DLL~ThunderMDIForm~Address Book"<br>**ret = Move( 195, 32** ); move the window

# $NCMouseClick()$

 $E = \frac{1}{2}$  $\alpha$   $\alpha$  incurse client in a non-enem window. **Syntax**  $N$ ClviouseClick(  $x, y, \text{`opuons`})$ **See Also** MouseClick() **Operation**  $T_{\text{MOL}}$  simulates the clicking of a mouse but the client area of a window. **Operation**<br>This function simulates the clicking of a mouse button in a non-client area of a window. A non-client area is a part of a window that would not normally receive keyboard or I his function simulates the mouse input. Examples are:  $W$  indow is title barea client window. Scrollbar window when no "bar" is displayed Area behind a client window.<br>The correct corner of the client area of the client area of the client area of the client area of the client ar  $t_{\text{ne}}$  he parameters are as follows: x The x-position relative to the top-left corner of the client area of the currently attached window. y The y-position within the client area of the currently attached window.<br>The options are: The options are:<br>"left" Use the left mouse button. "lett" Use the lett mouse button.<br>"right" Use the right mouse button. "middle" Use the middle mouse button. "right" Use the right mouse button.<br>" "up" Release the mouse button. "down" Press the mouse button down. "up" Kelease the mouse button.<br>"doubleclick" Double-click the mouse button. "singleclick" Click the mouse button once. "doubleclick" Double-click the mouse button.<br>" "singleclick" Click the mouse button once.<br>"control" Press the control key before the mouse button. "shift" Press the shift key before the mouse button.

"with" Use in conjunction with "control" and "shift". The function returns 1 if the mouse click is successful, and it returns 0 if it is not.

If this command is generated using the Learn facility, the parentheses are omitted. The function returns 1 if the mouse click is successful, and it returns  $\theta$  if it is not.

However, if the fetuli value is required, you must use parentheses.

#### **Examples**

**EXAMPIES**<br>Attach "~N~NOTEPAD.EXE~Notepad~Untitled - Notepad"<br>**NCMouseClick 125, -31, 'Right Down'** : right mouse click on Attach "~N~NOTEPAD.EXE~Notepad~Untitled - Note<br>NCMouseClick 125, -31, 'Right Down'; right mouse c<br>MauseClick 125, -21, 'Dight Untit Nature d'a title bar MouseClick 125, -31, 'Right Up'; Notepad's title bar Attach "~P~NOTEPAD.EXE~Edit~Untitled - Notepad"<br>NCMouseClick 24, 251, 'Left Down'; left mouse click on Attach "~P~NOTEPAD.EXE~Edit~Untitled - Notepad"<br>**NCMouseClick 24, 251, 'Left Down'** ; left mouse click of<br>**NCMouseClick 24, 251, 'Left Up'** ; an inactive scrollbar Attach "~P~NOTEPAD.EXE~Edit~Untitled - Notepad" ScrollBar Window 0, 'Set Horz'<br>Attach "~P~NOTEPAD.EXE~Edit~Untitled - Notepad"<br>**NCMouseClick 30. 479. 'Right Down With Control'**: right mouse Attach "~P~NOTEPAD.EXE~Edit~Untitled - Notepad"<br>**NCMouseClick 30, 479, 'Right Down With Control'**; right mous<br>**NCMouseClick 30. 479. 'Right Un With Control'** : with Ctrl kev **NCMouseClick 30, 479, 'Right DoubleClick With Control'**

### *NotifyEvent()*

Performance Monitoring  $G(\epsilon,\epsilon,\epsilon)$ Generates an event that can be monitored by the American Systems ClientVantage application, ret und tour up transactions.

#### **Syntax**

The function function first and external performance monoton passing the text specified monoton passing the text specified monoton performance monoton parameters  $\hat{p}$ 

#### **Operation**

**Operation**<br>This function fires an event to an external performance monitor passing the text specified by the "strevent lext" parameter. I his function fires an event to an external performance monitor passing the text s The function returns 1 if the call to the performance monitor was successful, or 0

otherwise.

#### **Examples**

**гланирієз<br>NotifvEvent( "Performance Checkpoint 1" )** Attach "Untitled - Notepad Main Window" NotifyEvent( "Performance Checl MenuSelect "Help~About Notepad"<br>Attach "About Notepad PopupWindow"<br>Dutter "OK", 'Left SingleClick' Button "OK", 'Left SingleClick' **NotifyEvent( "Performance Checkpoint 2"**

### **On Error**

Program Flow  $\frac{1}{2}$  runtime errors in scripts.  $\Gamma$  and  $\Gamma$  call  $\Gamma$  call  $\Gamma$  of  $\Gamma$  of  $\Gamma$  . **Syntax**

On Error Call <Error Handling Routine>

### **Variants** On Error End,

On Error End,  $\sum_{n=1}^{\infty}$  Error Eng,  $\sum_{n=1}^{\infty}$ 

#### **See Also**

 $\epsilon$ ii, eitrine, eitrune, eitline, eitlwisg, eitot, eitot Codes, resume next

### **Operation**

**Operation**<br>The scripting language supports the capturing and handling of errors that can occur during the execution of a script. These errors are usually critical events that require I'm interesting attention before the scripturing and handling of errors that can occur immediate attention before the script can continue executing. For example, an Attach() that fails because the specified attach window is not visible or an Open() that attempts to on the specified attachment of shot visible of a<br>open a non-existent file. Errors are trapped using the command: On Error Call < Error Handling Routine> open a where: where:<br><Error Handling Routine> Is a user-defined function that takes no parameters. <Error<br>--*-*

When an error occurs, the error handling routine is called

The error handler can determine the error code by examining the Err system variable. The The error handler can determine the error code by examining the Err system. of the script generating the error, and the line number within that script.  $\overline{ }$ system variables ErrMsg. ErrFile, and ErrLine contain a description of the error, the name

Each function may have its own error handling routine. Error routines activated in subfunctions are nested. When an error occurs, the most active routine is called first. If this

does not handle the error, the previous error routine is called. The variant On Error End disables the currently active error handling routine; the previous error routine becomes the active routine.

The error routine remains active until the function terminates or On Error End is processed within the script. An error handling routine can perform one of the following operations:

operations:<br>Correct the error and resume the script at the next instruction (Resume Next). Correct the error and resume the script at the

Retry the operation that failed (Resume 0).

**Examples Example 1: On Error Call MyErrorRoutine** ; set error handler Function main **On Error Call MyErrorKoutine** ; se<br>Run "abe1"<br>**On Error End** ; disable error handler Run "abc2" $End$  Function ; main Run "abc2" ; disable runtime errors in script "abc1", but not in abc2. Function MyErrorRoutine **Resume Next** End Function ; MyErrorRoutine **Example 2:** MsgBox( "", "Starting Function Main" ) Function Main<br>MsgBox( "", "Starting Function Main" )<br>**On Error Call Main\_Error\_Trap** ; set error handler Call Function  $A$ ; call another function MsgBox( "", "Ending<br>End Function ; Main Function Function A End Function ; Main  $MsgBox("A", "Entering Function A")$ Function Function\_A<br>MsgBox("A", "Entering Function A")<br>**On Error Call Function\_A\_Errors** ; set error handler Call Function  $\mathbf{B}$ ; call another function Attach "Not\_there"; generate error  $MsgBox("A", "Leaving Function A")$ End Function ;  $F$ unction  $A$ Function Function B  $MsgBox("B", "Entering Function B")$ Function Function\_B<br>MsgBox( "B", "Entering Function B" )<br>**On Error Call Function\_B\_Errors** ; set error handler  $MsgBox("B", 'Leaving Function B")$ ReadLine("c:\notthere.dat", ret); generate error End Function ; Function B End Function ; Function\_B<br>Function Main\_Error\_Trap ; error handler for Main  $MsgBox("Main Error_1rap", (Str(Err) + " " + ErrMsg))$ Function Main\_Error\_Trap; erro End Function; Main Error Trap End Function ; Main\_Error\_Trap<br>Function Function A\_Errors ; error handler for Function A  $MsgBox("Function_A_Frrors", (Str(Err) + " " + ErrMsg))$ Function Function  $A$  Errors; errors End Function ;  $F$ unction\_A\_Errors Function Function B Errors; error handler for Function B MsgBox("Function B Errors",  $(Str(Err) + " " + ErrMsg)$ ) End Function ; Function  $B$  Errors **Example 3:** Function Global\_Error\_Trap ; error handler for all errors<br>MyErrCode = Err ; save error code Resume Next; and return to script

**End Function**; Global Error Trap End Function ; Global\_Error\_Trap<br>Function Main<br>**On Error Call Global\_Error\_Trap** ; set error handler **Function Main**  $<$  Instructions  $>$ < Instructions ><br>ReadLine "c:\names.dat" ret ; read line from file If MyErrCode =  $10504$ ; if read error  $ReadLine$ "c:\names.dat" ret; read line from file CopyFile "c:\names.bak" "c:\names.dat"; use backup Endit<br>< Instructions >  $\text{End}\ \text{Function}$ ; Main **Example 4: Example 4:**<br>Function Error Trap ; error handler Resume  $\theta$ ; retry failed operation Function  $Error_Irap$ ; error End Function; Error Trap End Function ; Error\_Trap<br>Function Main<br>**On Error Call Error\_Trap** ; set error handler **Function Main** Attach "MyAppWindow" ; retry until successful < Instructions >End Function ; Main

#### *Open()*  $\mathcal{L}_{P}$  and  $\mathcal{L}_{P}$

**Syntax** Opens a file for reading and/or writing.

 $ret = Open("filename", "options")$ **See Also**

Read(), Write()  $T$   $\ldots$   $T$   $\ldots$ 

#### **Operation**

**Operation**<br>This function opens file for processing. If the file does not exist, it can be created using the create or write parameters.<br>The create or write parameters. I his function of I he options are: read Opens the file for reading. Other processes can also read from and write to the file. and write to the file.<br>write Opens the file for writing. The file is created if it does not exist. Other processes can also read and write to the file. write Opens the file for writing. I he file is created if it does not readwrite Opens the file for reading and writing. In this mode the FilePos() function must be executed between reading and writing. create Forces creation of the file and opens it for writing. If the file exists, its current contents are erased. shared Allows other processes to open the file for reading/writing. (default). (default).<br>lockread Prevents other processes reading the file. Biockwrite Prevents other processes writing to the file. lockread Prevents other processes reading the file. Iockreadwrite Prevents other processes reading from or writing to the file. Binary Opens a file in read-only binary format. If two or more options are specified, they are acted on in first to last order  $\frac{1}{\sqrt{2}}$  one option. in the list may, therefore, be overridden by another option that comes later in the list. The function returns 1 if the file is opened successfully, and it returns 0 if it is not. **Examples** 

### **Example 1:**

; open a file for reading  $\ldots$ **Open( "c:\autoexec.bat", "read" )** readline ("c:\autoexec.bat", line, ) **Example 2:** ; open a file for writing ; open a file for writing<br>Open( "c:\audit\progress.dat", "write" ) writeline("c:\audit\progress.dat", "File written successfully")

```
Example 3:
: erase contents of a file
Open( "c:\audit\progress.dat", "create")
Example 4:
Example 4:<br>; open file for exclusive reading and writing - allow
; other processes write access
\textbf{Open}(\text{"c:\text{users.dat"}}, \text{"write lockreadwrite"} )
Example 5:
; open file for exclusive writing - allow other processes
: read access
Open( "c:\users.dat", "read lockwrite")
Example 6:
; share mode overridden by exclusive read mode
ret = Open( "c:\users.dat", "shared lockread" )
```
### **OpenCom()**

 $S$ erial Communications  $\sigma_{\text{pens}}$  a specified COM port on a FC. **Syntax**

 $\text{ref} = \text{OpenCom}(\text{Port}, \text{Baud}, \text{DatBits}, \text{Parity}, \text{Stophits})$ **See Also**

 $T_{\text{F}}$  function operation operation port on the PC using the PC using the  $P$ 

#### **Operation**

**Operation**<br>This function opens the specified COM port on the PC using the determined communications settings. Once open, data can be read from the COM port using the ReadCom I his function opens the specified COM port on the PC using the determined communication command. Data can also be written to the COM port using the WriteCom command. After using the OpenCom command in the script, the CloseCom command should be used to close the COM port before the script finishes.<br>The The options are: I he options are:<br>Port A number from 1 - 255. Port A number from 1 - 255.<br>Baud The signalling rate of the communication channel. Acceptable values are 300, 600, 900, 1200, 2400, 4800, Baud Ine s 9600, 2920. DataBits 7 or 8.  $9600, 2920.$ DataBits 7 or 8.<br>Parity The extra bit added to a byte or word to reveal errors in storage or transmission. Acceptable values are  $\theta$  (none), 1 Parity I ne extra bi  $(odd)$ , or  $2$  (even). (odd), or 2 (even).<br>StopBits The extra "1" bits that follows the data and any parity bit. They mark the end of a unit of transmission. Acceptable StopBits The extra "T" bits that foll values are  $1, 2,$  or  $3$  (1.5 stop bits). The function has the following return values: 1 Success<br>0 Failure 0 railure<br>-1 Bad Port -1 Bad Port<br>2 Bad based -3 Bad data bits<br>-4 D -1 -2 Bad baud -4 Bad parity -5 Bad stop bits -5 <del>Dad stop</del><br>**Examples**  $\frac{1}{2}$  var y[ ] Exail  $\operatorname{Var} x$ []  $y[1] = 41$  $y[2] = 41$  $y[3] = 41$  $y[4] = 41$  $y[5] = 41$ **z = OpenCom( 4, 9600, 8, 0, 1 ) ;open up COM port 4**

```
z = PurgeCom (4); purge data in COM 4
z = WriteCom( 4, y, 5); writes 5 bytes of data to COM 4
z = PurgeCom ( 4); purge data in COM 4
z =ReadCom (4, x, 5, 1); reads back 5 bytes of data
z = Closed + \frac{1}{2}. \frac{1}{2} \frac{1}{2} \frac{1}{2} \frac{1}{2} \frac{1}{2} \frac{1}{2} \frac{1}{2} \frac{1}{2} \frac{1}{2} \frac{1}{2} \frac{1}{2} \frac{1}{2} \frac{1}{2} \frac{1}{2} \frac{1}{2} \frac{1}{2} \frac{1}{2} \frac{1}{2} \frac{1}{2} \frac{1}{2} Print x[1]<br>----
Print x[2]
Print x[3]
Print x[4]Print x[5]
```
#### **Operators** Performs operations on expressions.

Language references operations on expressions. **Syntax**

expression operator expression 2 **See Also**

**Boolean Expressions** 

#### **Operation** Operators (which are usually represented by single symbols) perform operations on two

**Operation**<br>Operators (which are usually represented by single symbols) perform operations on two or more expressions. The action of the operator depends on the type of expression it is Operators (which are usually reoperating on. The operators are:<br>Connective Description

#### **Operator Description**

**Operator Description**<br>+ Add expression1 to expression2. If expression1 and expression 2 are strings, their values are concatenated. If + Add expression to expression 2. If expression t and both expressions are numeric, they are added together. If one  $\alpha$  expression is numeric and the other is a string, the result is determined by the type of expression on the left. - Subtract expression2 from expression1. Both sides of the expression are cast to numeric values and the subtraction. is performed. The result is always a numeric value. The  $2\pi$ operator can also negate an expression.

\* Multiply expression1 by expression2. Both sides of the expression are cast to numeric values and then multiplied. The result is always a numeric value.

Divides expression by expression  $2$ . Both sides of the expression are cast to numeric values and then divided. The result is always a numeric value

resuit is always a numeric value<br>% The remainder after dividing the integer part of  $\alpha$  expression  $\alpha$  by the integer part of expression 2. Both % The remainder after dividing the integer part of sides of the expression are cast to numeric values and then  $\frac{1}{2}$ divided. The result is always an integer value  $\alpha$  Performs a bit-wise AND of expression and  $\frac{1}{2}$  both sides of the expression are cast to 32-bit unsigned integers before the operation and the result is a  $32$ bit unsigned integer.

bit unsigned integer.<br>| Performs a bit-wise OR of expression1 and expression 2. Both sides of the expression are cast to  $32$ -bit Performs a bit-wise OR of expression and  $\overline{a}$ unsigned integers before the operation and the result is a  $32$ bit unsigned integer.

bit unsigned integer.<br>^ Performs a bit-wise NOT of expression1 and expression 2. Both sides of the expression are cast to  $32$ -bit  $\gamma$  Performs a bit-wise NOT of expression and the result is a 32unsigned integers before the operation and the result is a  $32$ bit unsigned integer.

bit unsigned integer.<br>~ Performs a bit-wise NOT of an expression. The expression is cast to a 32-bit unsigned integer before the operation. The  $\sim$  Performs a bit-wise NOT of an  $\epsilon$ result is a 32-bit unsigned integer.

 $\ll$  Performs a bit-wise left shift. The bits in expression1 are  $\ll$  Performs a bit-wise left shift. The bits in expression are  $\sim$ of the expression are cast to  $32$ -bit unsigned integers before shifted left by the numeric value of expression 2. Both sides the operation and the result is a  $32$ -bit unsigned integer. shifted right by the numeric value of expression 2. Both  $\gg$  Performs a bit-wise right shift. The bits in expression are sides of the expression are cast to  $32$ -bit unsigned integers before the operation and the result is a  $32$ -bit unsigned integer. And Returns True if both expression1 and expression2 are true, otherwise returns False.Or Returns True if either expression. Or expression are Not Negates an expression. Returns true if the expression is false true, otherwise returns False.  $H = \frac{1}{\sqrt{2}}$ **Examples Examples**<br>"Hello " + "World" ; result is "Hello World" "Hello "  $+$  "World" ;  $3 + 7$ : result is 10  $3 +$  "7" : result is 10  $1$ ; result is  $5$ " $3$ " + 7 : result is " $37$ "  $12 - 8$ "; result is 4  $10^{\circ}$  -  $3^{\circ}$ ; result is  $4^{\circ}$  $12.00$ "; result is  $-12$  $-(-4)$ ; result is 4  $6$   $\degree$  2; result is 12<br> $3$   $\degree$  "2"; result is 6 3 \* "2" ; result is 6<br>"10" \* "3" ; result is 30  $6 / 2$ ; result is 3  $10^{\circ}$   $\bullet$   $3^{\circ}$ ; result is  $12^{n} / 1.5^{n}$ ; result is 8  $3 / "2"$ ; result is 1.5  $12\%$  5; result is  $2\%$  $12.5$  % 5.5; result is 2 (12 % 5)  $101''$  %  $12.4''$ ; result is 5 (101 % 12)  $(21.6 \times 3)$ ; result is 3 (0111 & 0011 = 0011)  $7 \& 74^\circ$ ; result is 4 (0111  $\& 0100 = 0100$ ) 21 & 10.5 ; result is 0 (10101 & 01010 = 00000)  $\frac{1}{3}$ ; result is  $\frac{1}{1011}$  | 0011 = 0111] 7 ^ 3 ; result is 4 (0111 | 0011 = 0100) $21 \mid 10.5$ ; result is 31 (10101 | 01010 = 11111)  $\frac{1}{3}$ ; result is 4 (0111 | 0011 = 0100)  $/$   $^{6}$   $^{4}$  ; result is 3 (0111 | 0100 = 0011)  $21$   $\degree$  10.5 ; result is 31 (10101 | 01010 = 11111)  $\sim 0 \times$ FFFF0000 : result is 0xFFFF  $2 < 2$ ; result is 8 (0010  $<< 2 = 1000$ )  $\sim 0x0000ABCD$ : result is 0xFFFF5432  $1 \leq 8$ ; result is 256 ( $1 \leq 8 = 100000000$ )  $8 \gg 1$ ; result is 4 (1000  $\gg 1 = 0100$ )  $260 \gg$  /; result is 2 (100000100 >> / = 10) true And true ; returns true true And false; returns false talse And true; returns talse talse And false; returns false frue Or false ; returns true  $true$  Or true : returns true raise Or true; returns true ralse Or false; returns false Not true ; returns false Not false ; returns true

## *OverlayStr()*

**String Manipulation** Overlays one string onto another at a given position.

 $\sigma$  verlays one string onto another at a given position.

#### **Syntax**

 $\sigma$ verlayStr( target, newval, start)

#### **Variants**

OverlayStr( target, newval )

#### **See Also**

 $T_{\text{reconstruction}}$  overlays characters characters characters characters contained in the target variable with characters characters characters characters characters characters characters characters characters characters character

#### **Operation**

**Operation**<br>This function overlays characters contained in the target variable with characters contained in the new value variable.<br>The contained the containing the containing the characters to be over I his function overla

The parameters are:

I he parameters are:<br>target The string variable containing the characters to be overlaid. newyal The characters to overlay; these can be literal or contained in target 1 he string. start Where to start the overlay; if omitted, the default is the first another variable. character. The function feature  $T$  if the overlay is succession, and it feature  $\sigma$  if it is not.

#### **Examples**

target  $=$  "the quick brown fox" **OverlayStr( target, "green", 11 )** ; Result "the quick green fox" target  $=$  "the quick brown fox" **OverlayStr( target, "green", 11)** ; Result "the quick green foxtarget = "the quick brown fox"<br> **OverlayStr( target, "red", 11)** ; Result "the quick redwn fox"  $target = "the quick brown fox"$ OverlayStr(target, "red"); Result "red quick brown fox"

# *PadStr()*

 $P$  and  $P$  and  $P$  such that spaces or a specific character. r aus a siring with spaces or a specific enaracter. **Syntax**  $\mathbf{r}$  = PadStr( string, length, enar, options ) **Variants variants**<br>ret = PadStr( string, length)  $ret =$  PadStr( string, length )

 $ret = PadString(\text{string}, \text{length}, \text{char}, \text{options})$ 

The  $T_{\text{rel}}$  is used the make string the length specified by parameters in  $\Omega$ 

### **Operation**

**Operation**<br>This function is used to make string the length specified by length by padding it with the characters specified by char. By default, string is padded with spaces but other I his function is used to characters can be used.<br>The variable to part of C-11

I he parameters are as follows: string  $\Gamma$  The variable to pad. length  $\Gamma$  he length to pad the string to the left (default). char The character to pad the string with (default is space). left Align the string to the left (default).  $T$  right Align the string to the right. center Center the string in the field. The position "options" can be abbreviated to their first letter only  $(l, r, or c)$ . **Examples** 

### $target = "Hello"$

**ret = PadStr( target, 11 )** ; Result is "Hello " target = "Hello"<br>**ret = PadStr( target, 11 )** ; Result is "Hello "<br>**ret = PadStr( target, 11, "-" )** : Result is "Hello------"

**ret = PadStr( target, 11 )** ; Result is "Hello "<br>**ret = PadStr( target, 11, "-" )** ; Result is "Hello------"<br>**ret = PadStr( target, 11, "-", "r" )** : Result is "------Hello"

**ret = PadStr( target, 11, "-" )** ; Result is "Hello------"<br>**ret = PadStr( target, 11, "-", "r" )** ; Result is "------Hello"<br>**ret = PadStr( target, 11, "-", "c" )** : Result is "---Hello---"

#### *Pause()*  $P_{\text{univ}}$

Synchronization Pauses the current sempt for a specifica length of third.

#### **Syntax**

Pause( LengthOf I ime, "Units")

#### **See Also**

 $T_{\text{F}}$   $\text{F}_{\text{F}}$  auselvioue, sleep( )

#### **Operation**

**Operation**<br>This function causes the script to pause for the period of time specified by the Length Of I ime parameter. Units may be specified in seconds (the default), ticks (Tuths I his function causes the script to p of a second), or  $ms$  (milliseconds). or a second), or ms (milliseconds).<br>Pause statements are automatically inserted into the script during Learn if the Pause<br>Threshold in Options\Configure\Learn is set to a value of 1 or more. Pause statements in the script can be ignored during replay by setting the system variable Threshold in Options\Configure\Learn is set to a value of 1 or more.

#### $\mathbb{F}$   $\mathbb{F}$   $\mathbb{F}$  ten second seconds for the second seconds for  $\mathbb{F}$

**Examples** ; pause the script for ten seconds **Pause 10 "Seconds"** Pause 10 "Secs" **Pause 10** ; pause the script for half a second**Pause 5 "Ticks"** ; pause the script for half a second **Pause 500, 'ms'**

### $PictureCtrl()$

 $P(X|X) = P(X|X)$  $\Gamma$  resses a ONITACE of NS DR picture control. **Syntax**  $\mathbf{F}$   $\mathbf{F}$   $\mathbf{$ **Variant** variant<br>PictureCtrl("ControlId", "Options") PictureCtrl "Controlla", "Options"

#### **See Also**

 $\text{But}(\theta)$ , Hotspotcult  $\theta$ , LabelCult  $\theta$ 

#### **Operation**

**Operation**<br>This command processes a UNIFACE picture control in the attached window. The control has windows Class of UniPict. The action to be performed is specified in "Options".<br>The assessment are as follows: I his command processes a UN The parameters are as follows: I he parameters are as follows:<br>"Controlld" Specifies the picture logical Object Name. "Options" I he "options" are as follows:<br>"Let  $\mathbb{R}^n$  Use the left more as better. "Controlld" Specifies the picture." "Lett" Use the lett mouse button.<br>"Bird the the middle moves better. "Right" Use the right mouse button. "Middle" Use the middle mouse  $\sum_{n=1}^{\infty}$ "Up" Release the mouse button. "Down" Press the mouse down. "Up" Release the mouse button.<br>"singleclick" Single-click the mouse button. "doubleclick" Double-click the mouse button. "singlectick" Single-click the mouse button.<br>" $\frac{1}{2}$  and  $\frac{1}{2}$  and  $\frac{1}{2}$  before the monography the mouse the monography of the monography of the monography of the monography of the monography of the monography "control" Press the control key before the mouse button."shift" Press the shift key before the mouse button.<br>"shift". "with" Use in conjunction with "control"

When the command is generated by Learn, the parentheses are omitted.

### $$

**EXAMPLES**<br>: If the picture at the bottom-left corner of the ; Define Entity screen is pressed in UNIFACE 6.1, ; If the picture at the bottom-**PictureCtrl "WKB.BUTBX.STANDARD", 'Left SingleClick'**

#### $\textit{PopUnhenus}$ *elect()*  $S_{\text{S}}$

 $\frac{1}{2}$ **Syntax**  $\mathbf{F}$   $\mathbf{F}$   $\mathbf{$ **Variants variants**<br>PopUpMenuSelect( "MenuText" ) PopupMenuSelect( NumericID ) **See Also**  $Sysiv$  function selection selection  $Sysiv$  entropy means  $Sysiv$  entropy means  $Sysiv$  entropy means  $Sens$ **Operation Operation**<br>This function selects an item from the currently open pop-up menu. The selection can be a string or numeric ID. This function selects an item from the currently open pop-up menu. The select

The function returns 1 if the selection is successful, and it returns 0 if it is not.

### $$

**Example 1: Example 1:**<br>; select Line Up Icons from the desktop pop up menu Attach "~P~EXPLORER.EXE~SHELLDLL\_DefView~Program Manager" PopupMenuSelect "Lin&e up Icons" **Example 2:** Attach "~P~EXPLORER.EXE~SHELLDLL DefView~Program Manager" **PopupMenuSelect 0x7032**

# *Print()*

 $S<sub>1</sub>$  second  $S<sub>2</sub>$  window window with  $N$  $P_{\text{max}}$  being  $\alpha$  in  $\alpha$  in  $\alpha$  is  $\alpha$ . **Syntax** Print( $\text{Term} \text{I}, \text{Item2} \dots \text{ItemN}$ ) **See Also** ViewPortClear() **Operation**  $\Omega$  items items Items Items Items Items Items Items Items Items Items Items Items Items Items Items Items Items Items Items Items Items Items Items Items Items Items Items Items Items Items Items Items Items Items Items I his command sends  $Item1...ItemN$  to the ViewPort window. Each Print() starts on a new line. new line.<br>You must first open the ViewPort window. The ViewPort window is opened by selecti<br>View\**Output** from the Editor's menu. The ViewPort window can be cleared using the ViewPortClear() command. View\Output from the Editor's menu. The ViewPort window can be cleared using the **Examples Example 1:** For  $I = I$  to  $100$  $\text{Print}(\text{I})$ If  $1\%$   $10 = 0$ ViewPortClear() Endif Pause 1 Next **Example 2: Print "Name = ", Name, "Date of Birth = " , dob**
#### *PromptBox()*  $\sum_{i=1}^{n}$

#### Miscellaneous

 $P\epsilon$  must a dialog box that requires user input.

#### **Syntax**

 $\mathbf{r} = \mathbf{r} \cdot \mathbf{r}$ 

#### **Variants**

 $\text{ref} = \text{PropifBox}(\text{True}, \text{True}, \text{True}, \text{value}, \text{x}, \text{y})$ 

### **See Also**

 $T_{\text{meas}}$  ( ), Dialog box containing a simple dialog box control. The  $T_{\text{meas}}$  control. The "Title"  $T_{\text{meas}}$ 

#### **Operation**

**Operation**<br>This function generates a simple dialog box containing an edit control. The "Title" parameter sets the title of the box, "Prompt" defines static text that is displayed to the I his function generates a simple dialog box containing an edit control. The "Title" The x position specifies the X-coordinate specifies the V-coordinate of the top-left control to the box. The box  $\frac{1}{2}$  control to the box. The box of the box of the box. I control to the box. I control to the box. I c to a default value prior to the PromptBox definition.

The x, y position specifies the  $X$ - and Y-coordinates of the top-left corner of the box. If not specified, the prompt box appears in the center of the screen.

The prompt box also contains two buttons that have the following return values:

### **Button Selected Return Value**

Cancel 0

### **Examples**

```
Examples<br>; set up default value
value = "NONE"; set up default value
: display PromptBox
; display PromptBox<br>ret = PromntBox( "Sales Discount", "Enter Code", value )
; generates the following PromptBox:
ret = PromptBox( "Sales Di
; process the button selection
if ret = 0; Cancel button selected
\leq instructions\geqeise; OK button selected
; Process user input
If value = "NONE"; default value

<Instructions>else : new value
<Instructions><br>endif
endif
```
### **Public**

Language  $\sum_{i=1}^{n} a_i$  $P$ cerares public variables. **Syntax**  $\Gamma$ ublic Variable1 $\left[$ , Variable2,  $\ldots$ , VariableN $\left[$ **Variants** Public variable [ ] [, variable 2[ ], ..., variable N[ ]] **See Also** Anays, Const, Variables can be public string variables can be public statement in the Public statement is used

### **Operation**

**Operation**<br>Numeric and string variables can be public, private, or local. The Public statement is used to declare variables as public. Variables declared as public can be accessed by all child Numeric and string variables can be public, private, or local. The Public statement is use scripts executed using the Kun() function. For a child script to see the public variable, it must also declare the variable as public. Public variables cannot be declared within

runction definitions.<br>All string variables are initially assigned to the null string (""), and all numeric variables are initially  $0$  (zero). The maximum number of public variables is 4096.

#### EZ Test Language Reference Manual

The maximum length of a string variable is only limited by available memory. **Examples Example 1: Examples**<br>**Example 1:**<br>**Public a, ret, c** ; declare public variables Function Main Function Main<br>Setup ; call setup process  $MessageBox("a is "a)$ ; a is initialized here Setup ; call setup process eall "Child"; run child script  $\mathbf{H}$  = 10  $\mathbf{H}$  = 10  $\mathbf{H}$  = Function Setup  $a = 10$ ; initializes a End Function End Function<br>; script "Child"<br>**Public a, ret, c** ; declare public variables ; script "Child" Function Main MessageBox("a is" a); a is initialized here too  $\mathbf{m}$  runction **Example 2: Example 2:**<br>; "master" script<br>**Public globala[ ], globalb[ ]** ; declaration public arrays : "master" script **Function Main** runction Main<br>FillArray( globala, "c:\\*.bat" ) Run "Child" ; run child script FillArray( glc **End Function** ; "child" script End Function<br>; "child" script<br>**Public globala[ ], globalb[ ]** ; declaration public arrays Function Main  $c = 1$ c = 1<br>While c < ArraySize( globala ) MessageBox( "", globala[c]); display values here while c=c+1<br>EndWhile **End Function** 

# **PurgeCom()**

 $\text{Perial Communications}$ Purges any existing inbound or outbound date that is currently queued to the PC's Serial Communication spectrica com port. **Syntax**  $\text{ret} = \text{PurgeCom}(\text{Port})$ **See Also**  $T$ usecom $($ , opencom $($ , readcom $($ , whiecom $($ **Operation** This function purges any existing inbound or outbound data that is queued to the specified COM port on the PC. I'm the options are: Port A number from  $1 - 255$ .<br>The formation has the following The function has the following return values: 1 Success<br>  $\sum_{i=1}^{n}$ -1 Bad Port -1 Dad 1 01t<br>**Examples**  $\frac{1}{2}$  var y[ ] Exail  $\operatorname{Var} x$ []  $y[1] = 41$  $y[2] = 41$  $y[3] = 41$ 

 $y[4] = 41$ 

```
\overline{a} = \overline{a} , \overline{a} , \overline{a} , \overline{a} , \overline{a} , \overline{a} , \overline{a} , \overline{a} , \overline{a} , \overline{a} , \overline{a} , \overline{a} , \overline{a} , \overline{a} , \overline{a} , \overline{a} , \overline{a} , \overline{a} , \overline{a} , z = OpenCom( 4, 9600, 8, 0, 1); open up COM port 4
z = \text{PurgeCom (4)}; purge data in COM 4
z = WriteCom( 4, y, 5); writes 5 bytes of data to COM 4
z =ReadCom (4, x, 5, 1); reads back 5 bytes of data
z = Closed(4); Close COM port 4
Print x[1]<br>----
Print x[2]<br>=
Print x[3]
Print x[4]Print x[5]
```
#### $RadioButton()$  $P(\text{true})$

Dialog Control  $\Gamma$  recesses a radio button control.

### **Syntax**

 $B = \text{Rational distribution}$  (Controlla), Options [, x, y ])

### See Also

Button(), CheckBox(), ComboBox(), ComboText(), EditText(), ListBox(),

ScrollBar()  $T_{\text{S}\text{C}\text{O}}$ 

### **Operation**

**Operation**<br>This function processes a radio button contained within the currently attached dialog box. I his function proces

The action taken is determined by the "Options" parameter.<br>The account the control

The parameters are:

I ne parameters are:<br>"Controlld" Specifies the control label shown to the side of the radio button "Controlld" Specifies the control label

or the index value of the control (such as RadioButton  $\sim 1$ ).

"Options" I he "options" are as follows:<br>"Let Use the left moves button.

"left" Use the left mouse button.<br>"

"right" Use the right mouse button.<br>"

"middle" Use the middle mouse buttor."<br>"down" Press the mouse button down. "down" Press the mouse button down.<br>"

"up" Release the mouse button.

"up" Kelease the mouse button.<br>"doubleclick" Double-click the radiobutton. "doublectick" Double-click the radiobutton.<br>"

"singlectick" Click the radiobutton once.

"control" Press the control key before the radiobutton.

"shift" Press the shift key before the radiobutton.

"with" Use in conjunction with "control" and "

"shitt".<br>x, y These optional parameters specify where on the control the x, y These optional parameters specify where on the control the

mouse button will be clicked.

mouse button will be clicked.<br>When this command is generated by the Learn facility, the parentheses are omitted.

Fig.  $\frac{1}{n}$  is the communication of the communication of the corrections of the correction of the correction of the correction of the correction of the correction of the correction of the correction of the correction o

### **Examples**

**EXAMPLES**<br>; from the communications settings dialog, select the correct ; baud rate for the modem  $\frac{1}{2}$ ; from the communications settings dialog, select the correct Attach "~N~KERNEL32.DLL~#32770~Configure Session"

**RadioButton "19200", "SingleClick"**

## **Random()**

 $\sum_{i=1}^{\infty}$  random number Manipulation. **Syntax** Generates a random number between two values.  $\mathbf{r}$  = Random( minval, maxval ) **Variants variants**<br>ret = Random( maxval )  $ret = Random()$ 

# **See Also**

RandomSeed()  $T_{\text{m}}$  returns a random integer value between  $\eta$ 

#### **Operation**

**Operation**<br>This function returns a random integer value between minval and maxval (minval and maxval must be in the range  $-32/6/10+32/68$ . It a single value is specified, it is I his function returns a random integer value between minval and maxval (minval and  $\frac{1}{100}$ assumed to be the maxval, and a number between 0 and maxval is returned. If neither minval nor maxval are specified, a number between 0 and 32768 is returned.

#### **Examples**

**Figure 11 Integral and Specifical**, a number between 0 and 327<br>**Examples**<br>ret = Random( 100, 200) : a random integer between 100 and 200 **ret = Random( 100, 200)**; a random integer between 100 and 20<br>**ret = Random( -100, 200)**; a random integer >= -100 and <= 200 **ret = Random(-100, 200)**; a random integer  $>= -100$  and  $<= 200$ **ret = Random( 123.456)**; a random integer between 0 and 123 **ret = Random(**); a random integer between 0 and 32767

### **RandomSeed()**

 $S = \{x, y\}$  is represented to remain function.

#### $\alpha$ **Syntax**

Randomseed value) **See Also**

#### **Operation**  $T$ <sub>th</sub>  $\frac{1}{2}$  repeated sequences of  $\frac{1}{2}$  repeated sequences of pseudo-random numbers of pseudo-random numbers of pseudo-random numbers of pseudo-random numbers of pseudo-random numbers of pseudo-random numbers of

**Operation**<br>This function instigates one of 65535 repeatable sequences of pseudo-random numbers from the Random () function. If RandomSeed () is not reset each time a program is run, I his function instigates one of 65535 repeatable sequences Random() returns the same sequence of random numbers.

#### **Examples**

**Random(** ) retains the same s<br>**Examples**<br>**RandomSeed(1)** ; set seed to 1 ret = Random( $\theta$ ); generates 41 **RandomSeed( secs( ) )** ; seed between 0 and 59  $ret = Random()$ ; generates one of 60 possible numbers

# *Read()*

 $R = \frac{1}{2}$ redus a humoer of endracters from a file.<br> $\mathcal{C}$ **Syntax**  $ext{F} = \text{Read}(\text{``filename''}, \text{``string''}, \text{``len'''})$ **See Also** FilePos( ), Open( ), Readini( ), ReadLine( ), Write( ), WriteLine( )<br>On exclicate **Operation**

**Operation**<br>This function reads "len" characters from "filename" (starting from FilePos()) into "string". If the end of file is encountered before len characters are read, the characters I his function reads "len" characters from "filename" (starting from FilePos( )) into up to the end of file are returned. If filename has not been opened with the  $Open()$ function, the Read from the file opens it for reading. The value of FilePost from updated for the from the from the from the from the from the from the from the from the from the from the from the from the from the from th following the Read. The parameters are as follows:

Illename  $\Gamma$  in the to read from.

 $T_{\text{min}}$  is fixing to read into. len I ne nui

The function returns the number of bytes read. This may be less than len if the end of file is reached.

### $$

#### **Example 1:**

**Example 1:**<br>; read five fixed length records from a file var namel calculate array for names  $\frac{1}{2}$  read five fixed length read  $c = 1$ ; initialize a counter repeat **Read( "c:\data\names.dat", name[c], 9 )**

```
c = c+1until c = 6Example 2:
Example 2:<br>num = Read( "c:\mvfile.txt", ret, 1000000 )
print "Number of bytes in file: ", num
```
#### **ReadCom()**  $R(X, \mathcal{C})$  specific number of bytes from the PC's open COM port directly into a data array.

Serial Communications

 $R_{\text{max}}$  a specific harmoer or bytes from the  $1 \text{C}$  s open COM port affectly filled and array.

#### **Syntax**

ret = ReadCom( Port, DataArray, NumberOfBytes, Timeout )

#### **See Also**

 $T_{\text{F}}$  reads the specified number of bytes from the PC's open COM point into the PC's open COM point in the  $T_{\text{F}}$ 

#### **Operation**

**Operation**<br>This function reads the specified number of bytes from the PC's open COM port into the specified data array. If the specified number of bytes do not arrive at the COM port within I his function reads the specified number of bytes from the PC's open COM port into the the assigned timeout period, then the function returns the number of bytes actually read.

### The options are:

The options are:<br>Port A number from 1 - 255.

Port A number from 1 - 255.<br>DataArray The name of the data array where to bytes are read to. DataArray The name of the data array where to bytes are read to.

Number of Bytes I he number of bytes to be read.

Time out the amount of time in seconds for the bytes to arrive at the

COM port.

COM port.<br>The function has the following return values: I ne func

n Number of bytes read<br>0 Feilene

#### -1 Dad 1 01t<br>**Examples** Exail

 $\frac{1}{2}$  var y[ ]  $\operatorname{Var} x$ []  $y[2] = 41$  $y[1] = 41$  $y[3] = 41$  $y[4] = 41$  $y[5] = 41$  $y[5] = 41$ <br>z = OpenCom (4, 9600, 8, 0, 1);open up COM port 4  $z = \text{PurgeCom}$  (4); purge data in COM 4  $z =$  OpenCom( 4, 9600, 8, 0, 1);open up COM port 4  $z = W$ riteCom( 4, y, 5); writes 5 bytes of data to COM 4  $z = \text{ReadCom}(4, x, 5, 1)$ ; reads back 5 bytes of data  $z = Closed$  +  $\frac{1}{2}$ .  $\frac{1}{2}$   $\frac{1}{2}$  Print x[1]<br>----Print x[2]<br>= Print x[3] Print  $x[4]$ Print  $x[5]$ 

#### *Readini()*  $\mathbb{R}$

File Access returns a value from an film inc.<br> $\mathcal{C}$ **Syntax**  $\text{ref} = \text{Keadin}(\text{'}\text{infinite'}, \text{'}\text{sec} \text{ton'}, \text{'}\text{Key''}, \text{'}\text{det} \text{autiv} \text{at'})$ **See Also** WriteIni() **Operation**  $T_{\text{min}}$   $\sigma$ This function gets the value of a specified item from an .INI file.

The parameters are as follows:

inifile The .INI file to read from.  $k$  initile  $\Gamma$  inc. In the to read  $\Gamma$ section The section in the .INI file where the information is located.<br>key The item to read.  $\Gamma$  is a the definite value of the key being read.

#### **Examples**

**EXAMPLES**<br>; read the [boot] section of system.ini ; return the value of the screen saver item **ret = Readini( "c:\windows\system.ini", "boot", "SCRNSAVE.EXE", "" )** MsgBox("Result", ret); display the result

### $ReadLine()$

File Access Reads a line from a file.

#### **Syntax**

 $\mathbf{r} = \mathbf{R} \cdot \mathbf{r}$ 

#### **Variants**

 $F = \text{RealLine}(\text{аname}, \text{string})$ 

#### **See Also**

FilePos(), Open(), Read(), ReadIni(), WriteLine () **Note**

Note<br>When reading from a Unicode file in Windows NT4, there must be a comment at<br>the hosinging of the ini file. If there isn't are, and must be added, as in the the beginning of the ini file. If there isn't one, one must be added, as in the

following example:

*; Do not delete this comment*<br>Onexetion

### **Operation**

**Characters up to include the vertum**<br>This function reads the next line from "filename" into string. A line is defined as all characters up to, but not including, "delimiter". The default value for "delimiter" is  $G_{\text{em}}(t)$  is a  $\Gamma_{\text{tot}}(t)$ I his function reads the nex-Carriage Return/Line Feed.

Following the read, the file pointer is positioned at the character following "delimiter" and  $F1lePos()$  is updated accordingly.

If filename has not been opened with the Open() function, the ReadLine() function opens it for reading.

opens it for reading.<br>The parameters are as follows: I he parameters are as follows:

"filename" The file to read from.

"tilename" I he file to read from.<br>string The string to hold the information read.

string The string to hold the information read.<br>"delimiter" The character(s) to read to (default is Carriage Return/Line Feed).

The function returns 1 if the file is read successfully, and it returns 0 if it is not.

### **Examples**

**Example 1:** 

; read the config.sys file a line at a time Do

#### Do<br>ret = ReadLine( "c:\config.svs", nextline )  $\text{ret} = \text{ReadLine}(\ ^{\circ}\text{c})$

MsgBox("Next Line", nextline); display the result

 $\text{Loop While ret} \leq 0$ 

### **Example 2:**

**Example 2:**  $\overline{\phantom{a}}$  ; read values from a comma separated variable (CSV) file filename = "c:\data\data.csv"; file containing names  $\&$  addresses ; re tilename = ¨c:\data\data.csv¨ ; tile containing names & addr<br>Do<br>**ret = ReadLine( filename, lastname, '',''** ) : read last name

if ret  $= 0$ ; if end of file  $\text{ret} = \text{ReadLine}(\text{tik})$ Break; exit the loop else; otherwise Break ; exit the loop<br>else ; otherwise<br>**ReadLine( filename, initial, ",")** : read initial else ; otherwise<br>**ReadLine( filename, initial, "," )** ; read initial<br>**ReadLine( filename, address1, "," )** : read first address line **ReadLine( filename, initial, '','')** ; read initial<br>**ReadLine( filename, address1, '','')** ; read first address line<br>**ReadLine( filename, address2, '','')** : read second address line **ReadLine( filename, address1, "," )** ; read first address line<br>**ReadLine( filename, address2, ","** ) ; read second address li<br>**ReadLine( filename, address3, ","** ) : read third address line **ReadLine( filename, address2, '','')** ; read second add<br>**ReadLine( filename, address3, '','')** ; read third addres<br>**ReadLine( filename, address4)** : read last address line

 $\leq$  Instructions  $\geq$ ; process the data  $\leq$  Instructions  $\geq$ ; process the da Loop While  $1 = 1$ ; endless loop

### $RemoveDir()$

 $\mathcal{L}(\mathcal{L}(\mathcal{L})$ Removes a uncelly of folder at the specified path. **Syntax**  $\sum_{x}$   $\sum_{y}$   $\sum_{y$ **Variants** RmDir("path") **Note**  $RmDir$  (" $patn$ ")  $\beta$ Block comments are not displayed in the color defined for Comments within the editor. **See Also** MakeDir()  $T$   $\frac{1}{2}$   $\frac{1}{2}$   $\frac{1}{2}$  if  $\frac{1}{2}$  if  $\frac{1}{2}$  if  $\frac{1}{2}$  if  $\frac{1}{2}$  if  $\frac{1}{2}$  if  $\frac{1}{2}$  if  $\frac{1}{2}$  if  $\frac{1}{2}$  if  $\frac{1}{2}$  if  $\frac{1}{2}$  if  $\frac{1}{2}$  if  $\frac{1}{2}$  if  $\frac{1}{2}$  if  $\frac{1}{2}$  if  $\$ 

### **Operation**

**Operation**<br>This function removes a directory (folder) at the path specified. The function returns 1 if the function is successful, and 0 if it is not. I his function removes a directory (folder) at the path

 $\Gamma$  ancelory mast be empty before it can be femoved.

### **Examples**

; remove a directory (folder) **RemoveDir( "c:\Bob's Working Folder" )**

### $$

File Access Renames a file. **Syntax** refunced a file.<br> $\beta$  $\mathbf{r} = \mathbf{r} \cdot \mathbf{r}$ **Variants**  $\text{ret} = \text{Kename}(\text{'}\text{o}(\text{d}t)$ lename", "newfilename")

### **See Also**

Deference  $\eta$ , isnifeld, renewhere  $\eta$ ,  $\alpha$  related behavior.

### **Operation**

**Operation**<br>This function renames "oldfilename" to "newfilename". Either parameter can be a literal or variable string value. Wildcard characters are accepted. I his function renames "oldfilename" to "newfilename". Either parameter can be a

The function returns 1 if the operation is successful, and it returns 0 if it is not.

### Examples

**Example 1: Example 1:**<br>; set up string contents source  $=$  "c:\data\newdata.dat"  $\ddot{\text{S}}$  set up string contents  $\text{target} = \text{c:\backslash \text{backup} \cdot \text{cals}}$ ; check that the source file exists if FileExists( source  $) = 1$ ; check for the target file also If File Exists (target ) =  $1$ ; and delete it delete $r$ ile (target  $\epsilon$ ) endif ; rename the source file to the target file **RenameFile( source, target )** endif **Example 2: Rename( "c:\\*.dat", "c:\\*.bak" )** ; back-up all data files

#### *RepeatStr()*  $\mathcal{L}$

**String Manipulation Syntax** Creates a string consisting of another repeated string.

The  $T_{\text{ref}}$  repeats the source, count times repeated count times. **Operation**

**Operation**<br>This function returns a string consisting of the source string repeated count times. source can be a variable of fiteral value.

**Examples** source  $=$  "Hello" **ret = RepeatStr( source, 3 )** ; Result "Hello Hello Hello " **ret = RepeatStr( "New York ", 2 )** ; Result "New York New York "

### *Repeat...Until*

Program Flow repeatance into instructions until a conditions until a condition is true. The condition is true. The condition is true. The condition is true to discuss the condition is true to discuss the condition is true to discuss th Repeats a series of instructions until a condition is true. **Syntax** RepeatSyntax<br>-Until <Boolean Expression>Until  $\leq$ Boolean Expression $\geq$ **See Also**

Break, Continue, Do...Loop while, while... wend

#### **Operation**

**Operation**<br>This command executes the instructions between the Repeat and Until statements repeatedly until <Boolean Expression> is true. Execution of the script then continues I his command executes the instructions between the Repeat and Until statements on the statement following the Until. The  $\leq$ Boolean Expression $\geq$  can contain literals or variables, including return values from functions.<br>The example is similar to the De Leon While streaters, the difference

The command is similar to the Do...Loop While structure, the difference being that Do...Loop while exits the loop when <Boolean Expression> is false, while Repeat...Until exits the loop when <Boolean Expression> is true.

Because <Boolean Expression> is evaluated after <Instructions> are executed, the loop always executes at least once.

### **Examples**

**Example 1:**  $i = 1$ Repeat  $MsgBox("i is now", i)$  $i = i+1$ **Until i>5 Example 2: Repeat** MsgBox("Random Number", Random()) **Until MsgBox( "Run Again?", "Pick another number?", "yesno") <> 6 Example 3: Repeat** Kepeat<br>text = Capture( "~P~KERNEL32.DLL~ReportWnd~PARTS.LST" ) ScrollBarWindow 1, "Page Vert" Until FindStr( text,  $"More..."$ ) = 0

# *ReplaceStr()*

 $\text{String Manipulation}$ replaces enaracters within a string. **Syntax**  $ret = ReplaceStr(*t* target, newval, start, length)$ **Variants**

 $\text{rel} = \text{Keparesir}(\text{target}, \text{next}, \text{matrix}, \text{count})$ 

#### **See Also**

 $T$  a string replaces characters in a string one forms depending on  $\mathcal{C}$ 

### **Operation**

If his function replaces characters in a string. This function has two forms depending on the third parameter:

the third parameter:<br>If the third parameter is numeric, it denotes the start position of the characters to be replaced. It can be followed by the number of characters to replace. If the third parameter is numeric, it denotes the start position of the characters to be

If the third parameter is a string, it can be followed by a number specifying how many  $\alpha$  occurrences of the string are to be replaced.

The parameters are as follows:

I he parameters are as follows:<br>target The string variable containing the characters to be replaced. target I he string variable containing the characters to be repla

newyal The variable containing the replacement string.

length How much of the string of the string in the remainder of the remainder  $\frac{1}{100}$ 

target to start replacement.

length How much of the string to replace. If omitted, the remainder

of the string from the start position is replaced.<br>The containing for the containt are so  $\mathcal{L}1$  and

The parameters for the variant are as follows:

target I he string variable containing the characters to be replaced.

"text" I he replacement text. I his can also be a variable.

"findstr" I he text to be replaced.

Fraction returns the number of instances matching text in the target to be

replaced. If omitted, every occurrence is replaced.

The function features the number of modules that have been enanged.

#### **Examples**

target  $=$  "the quick brown fox" **ReplaceStr( target, "red", 11, 5 )** ; Result "the quick red fox"  $target = "the quick brown fox"$ **ReplaceStr( target, "red", 11, 5)**; Result "the quick red to target = "the quick brown fox"<br> **ReplaceStr( target, "duck", 11)**; Result "the quick duck"<br> **N** 

#### **Variant Example**

target  $=$  "the quick brown fox, the lazy fox, the foxy fox." **ReplaceStr( target, "duck", "fox", 2 )** ; Result "the quick brown duck, the lazy duck, the foxy fox"

## $R$ *estore()*

 $\text{Window Control}$ restores the early *Ruachea* window. **Syntax**  $ret = Restore('l'Attachname")$ 

**Variants** Restore( )

Restore()

**See Also** Maximized ( ), Minimized ( ), Minimized ( ), Size( ), Size( ), Size( ), Size( ), Size( ), Size( ), Winclose( ), Winclose( ), Size( ), Size( ), Size( ), Size( ), Size( ), Size( ), Size( ), Size( ), Size( ), Size( ), Size( )

 $Maximize($  ),  $Minninize($  ),  $Move($  ),  $Size($  ),  $Setrocus($   $)$ ,  $Winclose($   $)$ 

### **Operation**

**Operation**<br>This function restores the window specified by "Attachname" to its former size. If no parameter is specified, the currently attached window is restored. I his function restores the window specified by "Attachname" to its former size. If no

With some applications, the attached window is not necessarily the parent. Often an edit control or some other child window is the attached window. In this case, the "Attachname" of the parent window must be used or the function will attempt to restore

the edit control or other child window.

 $\sum_{n=1}^{\infty}$  and  $\sum_{n=1}^{\infty}$  and  $\sum_{n=1}^{\infty}$  and  $\sum_{n=1}^{\infty}$  and  $\sum_{n=1}^{\infty}$  and  $\sum_{n=1}^{\infty}$  and  $\sum_{n=1}^{\infty}$  and  $\sum_{n=1}^{\infty}$  and  $\sum_{n=1}^{\infty}$  and  $\sum_{n=1}^{\infty}$  and  $\sum_{n=1}^{\infty}$  and  $\sum_{n=1}^{\infty$ 

#### **Examples** Attach "~N~KERNEL32.DLL~ThunderMDIForm~Address Book"

Attach "~ $N$ ~KERNEL32.DLL~1 hunder MDIF orm~Address Book" ; attach to the top, parent, window maximize(); maximize the window <Instructions>; process further instructions

; restore the parent window, not the currently attached window **Restore( "~N~KERNEL32.DLL~ThunderMDIForm~Address Book " )**

### **Resume**

Program Flow  $\mathbb{R}$  suspended suspendied script.

**Syntax** Resume**Variants** ResumeResume **See Also** Resume Cancel  $\theta$ , with respect to  $\theta$ , suspend, whenever

#### **Operation**

**Operation**<br>The Resume function restarts execution of a script that has been suspended with a Suspend. Resume can only be called from a Whenever...End Whenever. The Resume function restart Resume has no return value.

### resume nas i<br>**Examples**

function begin **Examples**<br>function begin<br>**Resume** ; resume script end function ret = MakeEvent( "keyboard anywindow", "", "{F9}") ; key event ; key event<br>whenever ret call begin ; whenever key event, call begin Suspend ; suspend script here whenever ret call begin ; whenever key event, call begin MsgBox("", "Script resumed..."); show script has resumed

#### **Resume Next**  $\mathbb{R}$

Program Flow Resulted execution of a semple following an effort. **Syntax Resume INC**<br>**Variants See Also** Resume 0 On Error **Operation**  $\Omega$  Error  $\Omega$ **Operation**<br>The Resume Next command returns from the current error handling routine and resumes execution of the script at the instruction following the point that caused the error. The Resume Next command returns from the current error handling routine and rest Resume 0 returns from the current error handling routine and retries the instruction. **Examples Example 1: Example 1:**<br>Function Global\_Error\_Trap ; erro<br>**Resume Next** : return to the script End Function;  $Global\_Error\_trap$ **Resume Next** ; return to the script On Error Call Global\_Error\_Trap; set error handler **Function Main**  $<$  Instructions  $>$ < Instructions ><br>ReadLine "c:\names.dat" ret ; read line from file ReadLine "c:\names.dat" ret ; read line from file

If  $Err = 10504$ ; if read error

CopyFile "c:\names.bak" "c:\names.dat"; use backup

Endit<br>< Instructions > End Function : Main

**Example 2:**

**Example 2:**<br>Function OnErrrorRoutine ; error handling routine If retry  $!= 3$ ; if not tried 3 times

Sleep  $1000$ ; pause a second Sleep 1000 ; pause a<br>retry += 1 ; incremen<br>**Resume 0** : try again Resume  $0$ ; try again Endif **End Function** 

### *Return*

Program Flow Returns from a function with an optional return value.Returns from a function with an optional fetum value. **Syntax Variants** Return "value" **Ketum**<br>See Also  $T$ unction... End runction and sets its returns  $\Omega$ **Operation** This command returns from a user-defined function and sets its return value to **Examples** value  $\mathbf{E}$ **EXAMPLES**<br>userpw = Enter Password() ; call the password function If userpw  $=$  "Invalid Password"; test its return value  $userpw = Enter_Pa$  $\text{Stop}$ ; stop on error  $Eise$ ; otherwise Function Enterprise the password is  $\Gamma$ Endit<br>Function Enter Password( ):var ; define the password function ret = PromptBox( "Logon", ; prompt for password Function Enter\_Password "Enter Password", value) If  $ret = 1$ ; if OK button clicked **Return value** ; return the password entered Else; if Cancel button clicked **Return value** ; return the password entered<br>Else ; if Cancel button clicked<br>**Return "Invalid Password"**; return an error value Endif

### *Reverse()*

EndFunction

 $\text{String Manipulation}$  $R_{\rm v}$  ,  $\alpha$  ) and  $\alpha$ **Syntax** Reverse( string var )<br>Characters. The original string variable is updated. The original string variable is updated. The original str **Operation** This function reverses a string of characters. The original string variable is updated. **Examples Examples**<br>a = "0123456789"<br>**Reverse( a )** : a becomes "9876543210"  $a =$  "The quick brown fox" **Reverse( a )** ; a becomes "xof nworb kciuq ehT"

# *RfindStr()*

**String Manipulation**  $R_{\text{max}}(t)$  $R_{\rm{tot}}$  and position of the last occurrence of one string whilm another. **Syntax** RfindStr( target, searchlist )**Variants** RfindStr(target, searchlist)

# **See Also**

 $T$ ing Charles the target for occurrences of search  $T$ 

#### **Operation**

**Operation**<br>This function searches the target for occurrences of searchlist and returns the start position of the last occurrence found. The parameters are as follows: I his function searches the target The string to search. target 1 ne string to search.<br>searchlist The value to search for.

startpos Starting point within the string. If omitted, the entire string is searched.

### Examples

**Example 1:**

**Example 1:**<br>target = "aabbccddeeffaa" ; string to search searchlist = " $a$ "; value to search for target = "aabbccddeeffaa" ; string to search<br>searchlist = "a" ; value to search for<br>**ret = RfindStr( target, searchlist)** ; result is 14 (the last "a") **Example 2:**  $target = "The Lord of The Rings"$ searchword = "The" **ret = RfindStr( target, searchword )** ; result is 13

# *Right()*

 $\text{String } \mathcal{M}$  minimization  $R_{\rm{max}}$  a number of enaracters from the end of a string. **Syntax**  $\text{Re}$  =  $\text{Kign}$ ( source, count ) **See Also**  $T_{\text{m}}$  returns the last count count count characters contained in source. The parameters are:

### **Operation**

**Operation**<br>This function returns the last count characters contained in source. The parameters are: I his function returns the last count characters contained in source.

source  $\Gamma$  is a value of characters to callacterism the characters.

#### **Examples**

**Examples**<br>source = "This is a value" ; set up the variable<br>ret = Right( source, 10) ; take the last 10 characters **ret = Right( source, 10)**; take the last 10 characters<br>; returns "is a value"<br>**ret = Right( "Hello World", 5)**; returns "World"

# *RtrimStr()*

 $R$ ere  $\mathcal{L}$   $\mathcal{L}$ ret to return the spaces from a sump.

### **Syntax**

 $\text{ref} = \text{Ktrimstr}(\text{target})$ **See Also** LtrimStr()

#### **Operation**  $T$ unis function removes trailing spaces, tabs, carried returns, and line feeds from a string. The string  $\alpha$

**Operation**<br>This function removes trailing spaces, tabs, carriage returns, and line feeds from a string. If a return value is not specified, the string is updated. If a return value is specified, the I his function removes traintarget string is unchanged.

### $\overline{\text{Examples}}$ **Example 1: txample 1:<br>target = "Hello "<br><mark>target = RtrimStr( target</mark> )** ; target becomes "Hello"

**Example 2: ret = RtrimStr( target )** ; ret is "Hello"  $target = "Hello"$ 

# $Run()$

Program Flow  $\mathcal{L}(\mathcal{L})$ 

Runs another semple none and semple. This semple is suspended until the other finishes.

#### **Syntax**

 $\mathbf{r}$   $\mathbf{r}$   $\mathbf{$ 

#### **Variants**

 $\text{ref} = \text{Run}(\text{``scripname'''})$ 

#### **See Also**

Chain(), CmdLine()  $T$  runs the secretion run state specified by  $T$  suspending specified by  $T$  suspending  $T$ 

### **Operation**

**Uperation**<br>This function runs the script specified by "scriptname". The calling script is suspended until "scriptname" has finished processing. Then it resumes from the line following I his function runs the Run command.

the Run command.<br>All WhenEver statements declared in the calling script remain active. All variables and arrays declared as public in the calling script can be accessed by the subscript. Fill whenever statements declared in the calling script remain active. All variables a Files opened by the calling script are not inherited by the subscript. The "parameters"  $\mathbb{R}$  is the interval by the receiving seript using the emanately function.

#### **Examples**

**EXAMPLES**<br>
Instructions > ; process these instructions <Instructions>; process these instructions <Instructions> ; process these instructions $\le$ Instructions $\ge$ ; process these instructions Instructions>; process these instructions<br>
Instructions>; process these instructions<br> **Run( "Account Update"**); suspend parent, run this : child script <Instructions> ; process these instruction $\le$ Instructions $\ge$ ; process these instruction Instructions>; resume parent script here<br>
Instructions>; process these instruction<br> **Run( "Invoice Create"**); suspend parent, run this ; child script <Instructions>; resume parent script etc.

# $ScrollBar()$

Dialog Control  $\frac{1}{2}$ 

 $P_{\text{H}}$  and shack controls of the currently attached withdow.

#### **Syntax**

 $\text{ref} = \text{Scrollbar}(\text{C} \text{Controlla}^{\dagger}, \text{Position}, \text{C} \text{ptrions}^{\dagger})$ 

#### **See Also**

Control Labels, Scrolibar window  $\eta$  )<br>Openetian

#### **Operation**

**Operation**<br>This function moves the slider control specified by "Controlld" to the position specified by Position, using the options specified by "Options". I his function moves the si The options are as follows: I he options are as follows:<br>Line Move the slider control "position" lines. Page Move the slider control "position" pages. Line Move the slider control "position" lines. Set Move the slider control to the position specified by "Position".<br>Top Move the slider control to the top (or the left on a horizontal slide control); the "position" parameter is ignored.<br>But a Marc the slide parameter to the better (and Top Move the slider control to the top (or the left on a horizontal slide Bottom Move the slider control to the bottom (or the right on a horizontal slide control); the "position" parameter is ignored.

The function returns I if the operation is successful, and it returns 0 if it is not.

If this command is generated using the Learn facility, the parentheses are omitted.

 $\mathbf{F}$   $\mathbf{F}$   $\mathbf{F}$ 

#### **Examples**

ScrollBar "Fast", 513, 'Set' **ScrollBar "Fast", 4, 'Bottom'**

### **ScrollBarPos()**

**Window Information** Retrieves the position of a slider control.

### **Syntax**

 $\cos = \sec( \theta)$  and  $\cot( \theta)$  and  $\cot( \theta)$ 

#### **See Also**

 $\text{Cufilabileu}$  ( ),  $\text{Cdfilb}$  retrieves the slider of the slider on the track bar control with window  $\theta$ 

#### **Operation**

**Operation**<br>This function retrieves the position of the slider on the track bar control with window I his function retrieves the position of the slider on the track

Fourth actomment of the set of  $\log(\frac{1}{2})$  function.

#### **Examples**

**EXAMPIES**<br>Function SetScreenRes Attach "Display Properties PopupWindow" ; attach to display Function SetScree ; properties dialog ; properties dialog<br>hCtrl = ScrollBarFind( "&Desktop area" ); get h<br>**nos = ScrollBarPos( hCtrl )** : position of slider If  $pos \leq 3$ ; if wrong resolution  $pos = ScrollBarPos(hCtrl)$ ; position of slider ScrollBar "&Desktop area", 3, "Set"; adjust setting **End Function**; SetScreenRes

# **ScrollBarWindow()**

Dialog Control  $\frac{1}{2}$ Brives are scronours of the currently attached window. **Syntax** ret = ScrollBarWindow( Position, "Options" frange) **See Also Operation**  $\text{S}\text{C}\text{I}\text{O}\text{II}\text{D}\text{a}\text{I}$ **Operation**<br>This function moves the scrollbars of the currently attached window to the position specified by Position, using the options specified by "Options". There is also an I his function moves the scrollbars of the currently attached window to the position of the conduction of the conduction of  $\sim$  There is also an optional parameter, Irange, that you can use if you will be conducting testing that requires cross-browser support. requires cross-browser support.<br>"Options" The options are as follows: "Opti Line Horz Move the horizontal scrollbar one or more lines at a time. time.Line Vert Move the vertical scrollbar one or more lines at a Page Horz Move the horizontal scrollbar one or more pages at a Page Vert Move the vertical scrollbar one or more pages at a time.time.<br>Set Horz Move the horizontal scrollbar to the exact position specified by "Position". Set Horz Move the horizontal scrollbar to the exact position Set Vert Move the vertical scrollbar to exact position specified by<br>"Belist" all "Position".<br>Top Horz Move the scrollbar slider control to the left on a I op Horz<br>.

horizontal slide control; the "position" parameter is

Top Vert Move the scrollbar slider control to the top on a vertical

slide control; the "position" parameter is ignored. slide control; the "position" parameter is ignored. horizontal slide control; the "position" parameter is<br>isosoood Bottom Horz Move the scrollbar slider control to the right on a ignored. ignored.<br>By the  $N$  of  $M$  and the spin likes slides control to vertical slide control; the "position" parameter is Bottom \ vertical slide control; the "position" parameter is<br>ignored.<br>IRange Allows *EZ Test* to replay the same scrollbar position in supported versions of both internet IRange Allows  $EZ$  Test to replay the same scroll Explorer and Netscape. This is useful if you will If this command is generated using the Learn facility, the parentheses are omitted.The function returns I if the operation is successful, and it returns 0 if it is not. If this command is generated using the Learn facility, the parentheses are omitted. However, if the return value is required, you must use the parentheses. **Examples Example 1:**  $\mathbf{z}$   $\mathbf{z}$   $\mathbf{$ Attach "~P~EXPLORER.EXE~SysListView32~Browse"; attach to Attach "~P~EXPLORER.EXE~SysListView32~Browse"<br>; the Browse<br>**ScrollBarWindow 1, "Line Vert"**: dialog and move the ; the Browse<br>**ScrollBarWindow 1, "Line Vert"**; dialog and move the<br>**ScrollBarWindow 1. "Line Vert"**: vertical scrollbar one **ScrollBarWindow 1, "Line Vert"**; vertical scrollbar one **Example 2:** ScrollBarWindow 1, "Line Vert"; line at a time Attach "~P~EXPLORER.EXE~SysListView32~Browse"; ; attach to the ; Browse Attach "~P~EXPLORER.EXE~SysListView*52~Br*owse"<br>; Browse<br>**ScrollBarWindow 1. "Page Vert"**: dialog and move the ; Browse<br>**ScrollBarWindow 1, "Page Vert"**; dialog and move the<br>**ScrollBarWindow 1, "Page Vert"**: vertical scrollbar one ScrollBarWindow 1, "Page Vert"; vertical scrollbar one **Example 3:** ScrollBarWindow 1, "Page Vert"; page at a time Attach "~P~EXPLORER.EXE~SysListView32~Browse"; scroll to 107th ; line Attach "~P~EXPLORER.EXE~SysListView32~Browse"<br>; line<br>**ScrollBarWindow 107, "Set Vert"** : in this list and then ; 1me<br>**ScrollBarWindow 107, "Set Vert"** ; in this list and t<br>**ScrollBarWindow 1, "Set Vert"** : the first in the list **Example 4:** ScrollBarWindow 1, "Set Vert"; the first in the list Attach "~P~EXPLORER.EXE~SysListView32~Browse"; move the vertical : scroll Attach "~P~EXPLORER.EXE~SysListView32~Browse"; move the<br>; scroll<br>**ScrollBarWindow -1, "Page Vert"** ; bar back one page **Example 5:** Attach "demo.txt - Notepad MultiLineEdit~1"; move the horizontal **ScrollBarWindow 78, 'Set Horz'** ; scrollbar **ScrollBarWindow 1, 'Set Horz' Example 6: ScrollBarWindow 27, 'Set Vert'** ; move vertical and **ScrollBarWindow 78, 'Set Horz'** ; horizontal bars

# *Secs()*

Date/Time  $\text{R}$ returns the specified seconds. **Syntax**  $ret = Secs$ (timeval) ret = Secs( t  $T = \text{Secs}(\ )$ **See Also** The value specified returns the seconds value specified by  $\Omega$ **Operation Operation**<br>This function returns the seconds value specified by timeval.

The timeval is a time value that can be derived from the TimeVal() or CurTime() I his function returns the seconds value specified by timeval. functions. If timeval is not specified, the current system time is used.

### $$

**Example 1: Example 1:**<br>n = TimeVal( 15, 11, 30 ) ; returns 54690<br>**Seconds of Minute = Secs( n )** : returns 30 **Example 2: Seconds\_of\_Minute = Secs( n)**; returns 30<br>**Example 2:**<br>**Seconds of Minute = Secs()**; current seconds

#### **SendToEditor()**  $P$

 $\Gamma$  asces text mo a sempt in the editor.

#### **Syntax**

 $T_{\text{en}}$  is function parameter into the scriptual script  $T_{\text{en}}$  of the position of the position of the cursor.

### **Operation**

**Operation**<br>This function pastes "text" into the script "scriptname" at the position of the cursor. If the specified script is not currently loaded, it is opened, and "text" is pasted at the top I his function pastes "text" into the script "scriptname" at the p of the script. If "scriptname" does not exist, there is no action.

The Send Folditor () function is used to enable a running script to paste (often on a keyboard whenever) common code or information about the target system into the

 $\mathbf{r}$  is the scalent from the screen time.

#### **Examples**

**EXAMPLES**<br>; this example captures the screen title from "MyApp" and pastes a ; Make Event statement into current script ("MyScript") each time ; this example captures the sc ; the developer presses  $\{F12\}$ Function Main Whenever "Paste" Call Paste  $\text{End}\ \text{Function}$ ; Main Function Paste<br>Title = CaptureBox( "MyApp", 0,140,1000,10) EventName = Left( 1 itle,  $10^{9}$ )  $M = \text{CaptureBox}("MyApp", 0,140,1000,10)$ MyPaste = EventName + ' = MakeEvent( "Screen", "MyApp", "' + **SendToEditor( MyPaste, "MyScript") SendToEditor( chr(13)+chr(10), "MyScript" )** SendToEditor( 'Wait(30, "", "' + EventName + '")', "MyScript" ) **SendToEditor( chr(13)+chr(10), "MyScript" ) End Function** ; Paste

# SetDate()

Date/Time  $\frac{1}{2}$  and  $\frac{1}{2}$  and  $\frac{1}{2}$  a **Syntax**

 $\text{ret} = \text{SetDate}(\text{ year}, \text{month}, \text{day})$ 

#### **See Also**

 $T$ realed and  $\eta$ , set thing  $\eta$ , replay. To a value

### **Operation**

This function uses year, month, and day values to set the current PC date to the values specified.

The function returns 1 if the date was set correctly, or it returns 0 if an invalid date was passed.

#### passea.<br>**Examples**  $\mathbf{EXAMPLE}$

; Set the date to the 1st of January  $2000$ **ret = SetDate( 2000 , 1 , 1 )** : Set the date to the next year, current date  $ret = SetDate( $year() + 1, month()$ ,  $day)$ )$ 

; Attempts to set an invalid date  $\text{ret} = \text{SetDate}(1999, 2, 31)$ if ret  $= 0$  $\text{msgbox}$  ("Error", "Invalid date supplied to SetDate()") End Function ; main

### $SetFocus()$

 $S<sub>est</sub>$   $S<sub>est</sub>$   $S<sub>est</sub>$   $S<sub>est</sub>$   $S<sub>est</sub>$   $S<sub>est</sub>$  $\sigma$   $\sim$   $\sigma$ **Syntax**  $\sum_{i=1}^{\infty}$   $\sum_{i=1}^{\infty}$   $\sum_{i=1}^{\infty}$   $\sum_{i=1}^{\infty}$   $\sum_{i=1}^{\infty}$   $\sum_{i=1}^{\infty}$   $\sum_{i=1}^{\infty}$   $\sum_{i=1}^{\infty}$   $\sum_{i=1}^{\infty}$   $\sum_{i=1}^{\infty}$   $\sum_{i=1}^{\infty}$   $\sum_{i=1}^{\infty}$   $\sum_{i=1}^{\infty}$   $\sum_{i=1}^{\infty}$   $\sum_{i=1}^{\in$ **Variants** Setfocus( Attachid ) **See Also** Attach() **Operation**  $T_{\text{H}}$  makes the window specified by  $\Omega_{\text{H}}$  and  $\Omega_{\text{H}}$ **Operation**<br>This function makes the window specified by "AttachName" the focus window. The "AttachName" parameter can be the window name or its window handle (AttachID). This function makes the window specified by "AttachName" the focus window The function returns 1 if the set focus is successful, and it returns 0 if it is not. **Examples Example 1: Example 1:**  $apname = FocusName()$ ; check the application in focus If appname $\leq$  "Address Book"; if not Address Book, force SetFocus **SetFocus( "~N~KERNEL32.DLL~ThmdrFrm~Address Book Version 1.0" )** endif **Example 2:**  $\epsilon$  and  $\epsilon$ **Example 2:**  $\text{net} = \text{ActiveWindow}()$ ; find the handle of window in focus

if ret  $\leq$  2036; if not the required application **SetFocus( 2036 )** ; set focus using a window handle endif

#### *SetStrLen()*  $P(X|X) = P(X|X)$

**String Manipulation**  $S_{\text{S}}$  is string to use in a DDD function.

**Syntax**

 $\text{SetStrLen}(\text{string}, \text{length})$ 

### **See Also**

 $\text{DLL}$ Func, Fausu $\left( \right)$ 

#### **Operation**

**Operation**<br>This function guarantees that a string has a buffer of a given size. It is used to allocate a buffer of a required size for calls to DLL functions that modify string parameters. The I his function g parameters are: parameters are:<br>string The string to use.

length The minimum length of the string buffer.  $\frac{1}{1}$  in  $\frac{1}{1}$  in  $\frac{1}{1}$  in  $\frac{1}{1}$  in  $\frac{1}{1}$  in  $\frac{1}{1}$  in  $\frac{1}{1}$  in  $\frac{1}{1}$  $\Gamma$  in tunction has no teturn value.

#### **Examples**

 $\mathbf{B}$  is a straight straight straight  $\mathbf{B}$  and  $\mathbf{B}$  are the name of the computer Declare Dilfunc "int GetComputerNameA( str, ulong\*) kernel32" GetName Function Main ; prepare a string to receive the name  $len=100$ len=100<br>SetStrLen( Name, len ) SetStrLen( Name, len GetName(Name, len) : call the DLL function ; display the result

MsgBox( "Computer Name", Name) End Function ; Main

#### SetTime()  $\frac{1}{2}$  internet  $\frac{1}{2}$

 $\sigma_{\text{tot}}$  in the set of  $\sigma_{\text{tot}}$ 

#### **Syntax**

ret  $=$  SetThing hours, minutes, seconds  $\frac{1}{2}$ 

#### **Variants**

 $\text{ret} = \text{Set} \cdot \text{Im}(\text{hours}, \text{minutes}, \text{seconds}, \text{minutes})$ 

#### **See Also**

 $T$ eale $D$ ale $($ ),  $S$ et $D$ ale $($ ),  $R$ e $p$ ia $y$ . i odays $D$ ale

### **Operation**

This function uses hours, minutes, and seconds values to set the current PC time to the values specified.

Fig. 1. The time time was set correctly of  $\sigma$  from invariating was passed.

### **Examples**

```
\frac{1}{2}; Set the time to midnight
ret = SetTime( 0 , 0 , 0 )
: Set the time to noon
ret = SetTime( 12 , 0 , 0 )
; Set the time to noon<br>
ret = SetTime(12, 0, 0)<br>
; Set the time with milliseconds (nearly 6 o'clock)
ret = SetTime( 17 , 59 , 59 , 500 )
; Attempts to set an invalid time
\text{ret} = \text{SetTime}(25, 64, 44)msgbox("Error", "Invalid time supplied to SetTime()")
if ret = 0endif
```
# *Size()*

**Window Control** bizes the early all the window. **Syntax**  $\text{ref} = \text{size}($  winch, Height) **See Also**

 $Max$ inize(), minimize(), move(), winclose(), setrocus()<br>Onamation

### **Operation**

**Operation**<br>This function sizes the currently attached window to the values specified by Width and Height. The Size is specified in pixels. I his function sizes the currently attached window to the values specified by Width and the screen size are size and the screen size are seen size are size and the screen size are size are size are size and the screen size

Height. The Size is specified in pixels.<br>Negative numbers are converted to positive. Values greater than the screen size are converted to the maximum allowable value. When this command is generated using the Negative numbers are converted to positive Learn facility, the parentheses are omitted.

 $\sum_{k=1}^{\infty}$  and  $\sum_{k=1}^{\infty}$  and  $\sum_{k=1}^{\infty}$  and  $\sum_{k=1}^{\infty}$  and  $\sum_{k=1}^{\infty}$  and  $\sum_{k=1}^{\infty}$  and  $\sum_{k=1}^{\infty}$  and  $\sum_{k=1}^{\infty}$  and  $\sum_{k=1}^{\infty}$  and  $\sum_{k=1}^{\infty}$  and  $\sum_{k=1}^{\infty}$  and  $\sum_{k=1}^{\infty$ **Examples**

Examples<br>Attach "~N~KERNEL32.DLL~ThunderMDIForm~Address Book" ; attach to the target application **Size 360, 441** ; and size the window

# *Sleep()*

Synchronization  $\text{Spec}(f)$ r auses ine eurrent sempt for a specified length of thire. **Syntax**  $Sleep($  LengthOf I ime,  $\lceil$  Units $\lceil$ ) **See Also** Pause(), Replay.PauseMode

#### **Operation**  $\theta$  and the script to parameter  $\theta$

**Operation**<br>This function causes the script to pause for the period of time specified by the Length  $Of I$  lime value. "Units" may be specified in seconds (the default), ticks ( $I$ Uths I his function causes the script to p of a second), or ms (milliseconds).

The command operates in the same way as Pause(), except that a Sleep() is not ignored during replay if the system variable Replay. PauseMode =  $0$ .

#### **Examples**

**Example 1:**

**Examples**<br>**Example 1:**<br>Sleep 10 "Seconds" : pause the script for ten seconds **Example 1:**<br>**Sleep 10 "Seconds"** ; pause the script for ten second<br>**Sleep 5 "Ticks"** : pause the script for half a second **Sleep 5 "Ticks"**; pause the script for half a second **Example 2:** Pause 500, 'ms'; pause the script for half a second Replay.PauseMode  $= 0$ ; ignore pauses in the script BeepPause 5; ignore this pause Beep**Sleep 5** ; but do not ignore this pause Beep

#### *SplitPath()*  $\mathbb{Z}_{p}$  and  $\mathbb{Z}_{p}$

**String Manipulation** Returns part of a path string.

#### **Syntax**

ret  $=$  SplitPath( pathstring, options )<br>Openediate

### **Operation**

**Operation**<br>Returns part of the path, depending on the option set. The options are as follows: path Returns the path name, including a trailing  $\gamma$ , but excluding the filename. Returns part of the path, depending on the option file Returns the filename without the path name. base Returns the filename without the path name or file extension. ext Returns only the extension part of the filename. noext Returns the path and filename without the extension.

#### $\frac{1}{\sqrt{2}}$  filence  $\frac{1}{\sqrt{2}}$  for  $\frac{1}{\sqrt{2}}$  for  $\frac{1}{\sqrt{2}}$  for  $\frac{1}{\sqrt{2}}$  for  $\frac{1}{\sqrt{2}}$  for  $\frac{1}{\sqrt{2}}$  for  $\frac{1}{\sqrt{2}}$  for  $\frac{1}{\sqrt{2}}$  for  $\frac{1}{\sqrt{2}}$  for  $\frac{1}{\sqrt{2}}$  for  $\frac{1}{\sqrt{2}}$  for  $\frac{1}{\sqrt{2}}$  **Examples**

 $filename = "C:\windown\s\system.ini"$ **Examples**<br>filename = "C:\windows\system.ini"<br>SplitPath( filename. "path" ) : result "C:\windows\" filename = "C:\windows\system.ini"<br>**SplitPath( filename, "path" )** ; result "C:\windo<br>**SplitPath( filename, "file" )** : result "system.ini" **SplitPath( filename, "file")** ; result "system.ini" **SplitPath( filename, "base")**; result "system"<br>**SplitPath( filename, "ext")**; result "ini" **SplitPath( filename, "base" )** ; result "system"<br>**SplitPath( filename, "ext" )** ; result "ini"<br>**SplitPath( filename. "noext" )** : result "C:\windows\system" **SplitPath( filename, "ext" )** ; result "ini"<br>**SplitPath( filename, "noext" )** ; result "C:\windows\sy<br>**SplitPath( filename, "nobase" )** : result "C:\windows"

# *Sar( )*

 $\mathbb{R}$  T  $\mathbb{R}$  Number Manipulation returns the square root of a number.<br> $\sigma_{\text{tot}}$ **Syntax**  $ret = Sgr(value)$ **Operation**  $T_{\text{ref}} = \text{Sqr}$  value is negative, the function root of value is negative, the function  $\Omega$ This function returns the square root of value. If value is negative, the function **Examples returns -1.**<br>**Examples**<br>**ret = Sqr( 9 )** ; returns 3 **Examples**<br>**ret = Sqr( 9 )** ; returns 3<br>**ret = Sqr( 123.456 )** : returns 11.11107555549867

**ret = Sqr( 9 )** ; returns 3<br>**ret = Sqr( 123.456 )** ; returns 11.11107<br>**ret = Sqr( -123.456 )** : error, returns -1

# **Stop**

Program Flow

Stops the current script and all its parents.

### **Syntax** Stop

 $\text{Stop}$ 

#### **See Also**

Chain( ), EXII( ), EXII windows ( ), Fatal( ), Run( )

#### **Operation**

**Operation**<br>This function causes the current script and all its parent scripts (if any) to stop. Scripts that have been chained are not stopped.

#### **Examples**

**Stop** ; stop this script and all its parents

### *Str( )*

 $\sum_{i=1}^{\infty}$  Manipulation  $\frac{1}{100}$  converts a number mio no sum $\frac{1}{2}$  equivalent. **Syntax**  $\text{ret} = \text{str}(\text{num})$ **See Also**  $Val()$ **Operation**  $\frac{\text{Var}(t)}{t}$ This function converts a number into a string of characters. **Examples**  $x = Str(123)$ ; returns "123" **Value = Str( 17/6 )** ; returns "2.833333" **y = -12.64 y = Str( y )** ; returns "-12.64"

# *StrCat()*

 $\sum_{i=1}^{\infty}$  string Manipulation  $\epsilon$  concurentes strings (with an optional separator). **Syntax**

The  $T$  function concatenates the separator, target is used to more variable in  $\Omega$ 

### **Operation**

**Operation**<br>This function concatenates two or more variables. The separator parameter is used to specify how the strings are separated.

#### speeny now<br>**Examples Examples**

 $t1 = "The"$  $tZ = "quick"$ t*3* = "brown"<br>t4 = "fox"<br>**ret = StrCat( " ", t1, t2, t3, t4** ); result "The quick brown fox" **t4 = "tox"<br>ret = StrCat( " ", t1, t2, t3, t4 )**; result "The quick brown fox"<br>ret = StrCat( "-", t1, t2, t3, t4 ); result "The-quick-brown-fox"

# $SubStr()$

```
\mathbf{S}rring Manipulation
returns part of a sumg.
Syntax
\mathbf{r} = \mathbf{r} \cdot \mathbf{r}Variants
\text{ref} = \text{substr}(\text{target}, \text{starpos})See Also
Mid()T_{\text{m}} returns a portion of target string, starting from starting from starting \Omega
```
### **Operation**

**Operation**<br>This function returns a portion of the target string, starting from startpos and ending at endpos. If endpos is not specified, all the characters from startpos to the end of

target are returned. The parameters are as follows:

target are returned.  $\Gamma$  the characters to be extracted. target The variable containing the characters to be extracted. This can I he parameters are as follow be a literal or variable value.<br>Startpos The position of the first character to extract (offset from 0). endpos The position of the last character to extract (offset from 0). If Startpos  $\Gamma$  he position of the first chara  $t_{\rm m}$  and  $t_{\rm m}$  or string is assumed.

#### **Examples**

 $target = "the quick brown fox"$ **Examples**<br>target = "the quick brown fox"<br>ret = SubStr( target. 4. 8) : result "quick target = "the quick brown fox"<br>**ret = SubStr( target, 4, 8 )** ; result "quick<br>**ret = SubStr( target, 4 )** : result "quick brown fox" **Note**  $ret = SubStr(*target*, 4)$ ; result "quick brown fox" **Fet = SubStr( target, 4 )**; result "quick brown fox"<br>**Note**<br>SubStr( ) is implemented to preserve compatibility with previous versions of *EZ Test*. In

this function, counting of characters starts from 0. It is superseded by the Mid() function,  $\frac{1}{2}$  subStr( ) is implemented to preserve co in which characters are counted from 1.

### **Suspend**

Program Flow  $\mathcal{S}$  the current scale the current script, i.e.,  $\mathcal{S}$ Suspends the current script, leaving Whenevers active.

**Syntax** Suspend

Suspend **Variants** Suspend

 $\text{Suppend}$ 

### **See Also**

 $ext{exit}$  (i.e.  $ext{trivial}$  is sumply remained. Suspendix remains  $ext{exit}$ 

### **Operation**

**Operation**<br>This function causes the current script to suspend. "Whenevers" remain active. A suspended script can be restarted with the Resume function.

#### **Examples**

**Suspend** ; suspend this script

#### **Switch...End Switch**  $\sim$   $\sim$   $\sim$   $\sim$

Program Flow

Creates a Case statement to switch on a value.

### **Syntax**

 $Case < value <sub>1</sub>$ Switch <Variable> <Instructions> $\text{Case}$  < Value n>  $Deta$ <sup>1</sup> <Instructions> **See Also** End Switch

If...Else...EndIf

#### **Operation**  $T_{\text{max}}$  community a set of  $\Omega$  set of  $\Omega$  is a set of  $\Omega$  in such that  $\Omega$

**Operation**<br>This command performs a set of <Instructions> based upon the <Value> of  $\leq$  variable  $\geq$ . The  $\leq$  variable  $\geq$  can be a string or a numeric value. The  $\leq$  value  $\geq$  can be l his command performs a set of  $\leq$  listructions $\geq$  based upon the  $\leq$  value $\geq$  of Ifteral or variable. If there is no match for  $\le$ Variable $\ge$ , the instructions following the Default case are processed. The Default case is mandatory.

 $r_{\rm L}$  different routine depending on the time of data statement.

### **Examples**

**EXAMPLES**<br>; run a different routine depending on the time of day. ; run a different routine de

; hours 2, 3 and 4 PM have special processing - all others are

; processed by DEFAULT

**Switch hours( )**

**Case 14** : if it is  $2PM$ **Case 14**; if it is 2PM<br>
<Process 2PM instructions><br>**Case 15**: if it is 3PM **Case 15**; if it is 3PM<br>
<Process 3PM instructions><br>**Case 16**: if it is 4PM **Default**  $\leq$ Process 4PM instructions $\geq$ <Otherwise process these instructions> **end switch**

#### $Sv s$ *MenuSelect()*  $S_{\rm F}$

Menu Control

 $\alpha$  system include the callently analized window.

**Syntax**

 $\mathbf{S}^{\mathcal{T}}$  ,  $\mathbf{S}^{\mathcal{T}}$  ,  $\mathbf{S}^{\mathcal{T}}$  ,  $\mathbf{S}^{\mathcal{T}}$  ,  $\mathbf{S}^{\mathcal{T}}$  ,  $\mathbf{S}^{\mathcal{T}}$  ,  $\mathbf{S}^{\mathcal{T}}$  ,  $\mathbf{S}^{\mathcal{T}}$  ,  $\mathbf{S}^{\mathcal{T}}$  ,  $\mathbf{S}^{\mathcal{T}}$  ,  $\mathbf{S}^{\mathcal{T}}$  ,  $\mathbf{S}^{\mathcal{T}}$  ,  $\mathbf{S}^{\mathcal{T}}$  ,

#### **Variants**

 $\mathbf{S}$ ysivienuselect( Numerici $\mathbf{D}$  )

#### **See Also**

MenuSelect() This function selects the menu item specified by "SysMenuItem" from the system menu

#### **Operation**

**Operation**<br>This function selects the menu item specified by "SysMenuItem" from the system menu of the currently attached window. The "SysMenuItem" parameter can be numeric or a  $\frac{1 \text{ m}}{2}$ string.

string.<br>The function returns 1 if the menu selection is successful, and it returns 0 if it is not. If this command is generated using the Learn facility, the parentheses are omitted. The function returns I if the menu selection is successful, and it returns

However, if the return value is needed, you must use parentheses.

#### **Examples**  $\mathbf{Examples}$

**Example 1:** Example 1:<br>Attach "~N~KERNEL32.DLL~ThunderMDIForm~Address Book" ; attach to target application Attach "~N~KERNEL32.DLL~ThunderMDIForm~Address Book"<br>; attach to target application<br>**SysMenuSelect "&Close Alt+F4"** ; and close it **Example 2:** Attach "~N~KERNEL32.DLL~ThunderMDIForm~Address Book" ; as above, but Attach "~N~KERNEL32.DLL~ThunderMDIForm~Address Book"<br>; as above, but<br>**SysMenuSelect -4000** ; using numeric ID **Example 3:** Example 5:<br>Attach "~N~KERNEL32.DLL~ThunderMDIForm~Address<br>ret = SysMenuSelect( "&Close Alt+F4" ) : return result to MessageBox("Result", ret); check if it worked

# **SystemInfo()**

 $Systenary$  $\sigma$ <sub>(</sub> $\sigma$ ).<br>System Information. rettieves system information.<br>C **Syntax**  $rel = system( 0$  option  $)$ **See Also** WinVersion() **Operation**  $T_{\text{m}}$   $\alpha$  retrieves the system information specified in the options parameter. **Operation**<br>This function retrieves the system information specified in the options parameter. The "options" are: I his function retrieves the system information specified. The "options" are:<br>"MemoryLoad" Returns the memory load as a percentage. "MemoryFree" Returns the amount of available memory. "MemoryLoad" Returns the memory load as a percentage.<br>"MemoryLoad" Returns the system of the share in the system. "Memory I otal Physical" Returns the total memory of the system. "os" Returns a string value indicating which operating system is in use:

"Win32s" Windows 32s on 3.xx

 "98" Windows 98"95" windows 95<br>"98" Windows 98 "Y8" Windows Y8<br>"VE" WU - 1 "Win2K" Windows  $2000$ "NT" Windows NT "WINXP" WINdows  $XP$ "Server 2003" Windows Server 2003<br>"Unknown Version" Unknown Version Note that Windows 32s on 3.xx and Windows 95 are no longer supported. **Examples FOLUTE THE WINDOWS 325 ON 3.8A and WINDOWS 33 are no longer sup**<br>**Examples**<br>ret = SystemInfo( "MemoryLoad" ); percentage memory load (approx.)

**rxamples<br>ret = SystemInfo( "MemoryLoad" )**; percentage memory load (approx.<br>ret = SystemInfo( "MemoryFree" ): numeric value - memory available **ret = SystemInfo( "MemoryFree" )**; numeric value - memory available **ret = SystemInfo( "os")** ; string value such as "nt"

## $TabCtrl()$

 $\sum_{i=1}^{\infty}$  Control in a dialog Control

 $\frac{R}{C}$  =  $\frac{1}{2}$  and control in a dialog box.

#### **Syntax**

 $\frac{1}{N}$  abCtrl( Controlla),  $\frac{1}{N}$  ( $\frac{1}{N}$ )

**Variants**

 $T_{\text{ADCLTI}}$  ("Controllo", "Item", "Options")

#### **Operation**

**Operation**<br>This function drives the tab options on a dialog box. The parameters are as follows: I his function drives the tab options on a dialog box. The parameters

"Controlld" I he index value of the tab control.

"Item" I he tab to select on the dialog box. I his value can be literal or

variable and selection can be by text or by position. To select the first

tab use " $\omega_1$ " in place of the text value for "Item".

The "Options" are:

The "Options" are:<br>"left" Use the left mouse button. "left" Use the left mouse button.

"right" Use the right mouse button.<br>"

 $\mu$  middle" Use the middle mouse button.

"down" Press the mouse button down.

"up" Kelease the mouse button.<br>"

"double" Double-click the mouse button.<br>" Li key Olish the more that we are a

"click" Click the mouse button once.<br>"control" Press the control key before the mouse button. "control" Press the control key before the mouse bu

shift" Press the shift key before the mouse button.

"with" Use in conjunction with "control" and "shift".

x The x-position relative to the top-left corner of the client area of current area of current attached window.

of the currently attached window.

y The y-position within the client area of currently attached window.

The function returns 1 if the selection is successful, and it returns 0 if it is not.

If this command is generated using the Learn facility, the parentheses are omitted.

However, if the return value is required, you must use parentheses.

#### **Examples**  $$

#### **Example 1:**

**Example 1:**<br>; select the Settings tab from the Display Properties dialog Attach "~ $N$ ~ $KUNDLL32.EXE~#327/0~$ Display Properties" TabCtrl "~1", "Settings", "Left SingleClick"  $\ddot{\mathbf{r}}$ ; change the color resolution and font size Attach "~N~RUNDLL32.EXE~#32770~Settings"  $\epsilon$  Combo $\beta$ os " $\sim$ 2", "Large Fonts", "Left Single Click" **Example 2:**

**Example 2:**<br>; select the Screen Saver tab on the Display Properties dialog Attach "~N~RUNDLL32.EXE~#32770~Display Properties" **TabCtrl "~1", "@2", "Left SingleClick"**

#### $TableColumns()$  $R = \frac{1}{2}$

### Window Information

returns the number of columns in a I owerbunder of sava approacholis table.

#### **Syntax**

 $T_{\text{ref}} = T_{\text{ap}}$  (2011) Table Columns (  $T_{\text{att}}$  achieves )

#### **See Also**

 $T_{\text{d0}}$  returns the number of columns in a table control in a table control in a table control in a table control in a table control in a table control in a table control in a table control in a table control in a tabl

### **Operation**

I his function returns the number of columns in a table control identified by the attachname.<br>If there are no columns in the table the function returns 0. If there are no colui

Note that this function only operates on supported tables, see the Release Notes for a list  $\Gamma$  supported there.

#### **Examples**

; Count the number of columns and  $log$  it. ret = TableColumns( "~P~VIEWER.EXE~Grid~Reports") if ret  $= 0$ logComment "No columns in the table" else<br>. endif

#### $TableItem()$  $R_{\text{m}}$

Window Information

 $R_{\text{total}}$  and from a cent widing a FowerDander of sava approachon  $\beta$  abic.

#### **Syntax**

 $Tet = 1$  ableRow  $\alpha$ <sup>-</sup> Attachname", row, column )

#### **See Also**

The text of a cell with returns the text of a cell with a table control in  $\Omega$ 

#### **Operation**

**Operation**<br>This function returns the text of a cell within a table control identified by the attachname. The row and column parameters specify the cell within the table to get the data from. If I his function returns the text of a cell within a table control identified by the table the row and column numbers exceed the size of the table a null is returned. Note that this function only operates on supported tables, see the Release Notes for a list

of supported tables.

### **Examples**

```
Example 1:
; Get the first item in the table
ret = TableItem( "~P~VIEWER.EXE~Grid~Reports" , 1 , 1 )
logcomment \degree I he first item is \degree + ret
Example 2:
the state \mu is the mean in the table
; Define the tables attach name
table = "~P~VIEWER. EXE~Grid~Reports"\frac{1}{2}; Get the size of the table
maxcos = 1 able Columns (table)
maxrows = 1 able Rows( table)
; loop on the rows
for row = 1 to maxrows
\frac{1}{2}; loop on the columns
; Get cell item
text = TableItem( table , row , column )
\frac{1}{2} Log to the log file
string = "R=" + row + ", C=" + column + ", 1 \text{ ext}=[" + text + "]"
logcomment string
next
```
next

#### $TableRows()$  $R = \frac{1}{2} \left( \frac{1}{2} \right)$

Window Information

returns the number of fows in a FowerDunder of sava approachon's table.

#### **Syntax**

 $T_{\text{rel}} = T_{\text{d}}$  able Kows(  $\pi$  Attachmame )

#### **See Also**

The number of  $\mu$  radiation returns the number of  $\mu$  and  $\sigma$ 

#### **Operation**

**Operation**<br>This function returns the number of rows in a table control identified by the attachname.

If there are no rows in the table the function returns 0.

### **Examples**

 $\frac{1}{2}$ ; Select the first item on the last row ret = TableRows( "~P~VIEWER.EXE~Grid~Reports") if ret  $= 0$ logcomment "No rows in the table"  $\epsilon$ lse

;<br>; Select the last item in the table  $\frac{1}{2}$  Select the last item in the table

TableSelect "~1", ret, 1, 'Left SingleClick'

# $TableSelect()$

Dialog Control  $S^{\text{source}}(t)$  $r_{\text{S}}$  an near in a sava application  $s$  table control. **Syntax**  $Tet = I$  ables elect (  $\degree$  Controlla $\degree$ , row, column,  $\degree$  Options $\degree$ ) **See Also**

The function selection selection selection  $\int$  the row and control using the row and column specified.

### **Operation**

**Operation**<br>This function selects an item from a table control using the row and column specified. "Controlld" Specifies the control id of the table control, e.g.  $\sim$ 1" This function selects an item from a table control using the row and column<br> $\mathbb{E}[\mathbf{C}]$  is a line of the second interface that second a second interface. row and column These values can be alpha or numeric values. Depending on the way the item is to be selected the values can be specified in different ways. the way the item is to be selected the values can be specified<br>in different ways.<br>**Row and Column as numeric:** When both are specified as numbers (greater than 0), the item selected refers to the absolute **Row and Column as numeric:** When both are spe row and column number in the table. For example: ; Select cell row 23 column 7 row and column number in the table. For TableSelect " $\sim$  1", 23, 7, 'Lett SingleClick' ; Select cell row 23 column 7<br>TableSelect "~1" , 23 , 7 , 'Left SingleClick'<br>**Row Numeric, Column Alpha:** With this syntax, the row is

 $s$  calculed for the text in the column parameter and the appropriate cen selected. For example.

; Select cell row 17 column with text "Housing"

TableSelect "~1" , 17 , "Housing" ,<br>'Left SingleClick'<br>**Row Alpha, Column Numeric:** With this syntax, the  $\frac{1}{100}$  column is searched for the text in the row parameter and the Row Alpha, Column Numeric: With this syntax, the appropriate cell selected. For example,<br>
: Select cell row with text "ETA" on column 4 TableSelect " $\sim$  I", "ETA", 4, Left SingleClick' %; Select cell row with text "ETA" on column 4<br>TableSelect "~1", "ETA", 4, 'Left SingleClick'<br>**Row Alpha, Column 0:**With this syntax, the entire table is searched for the text in the row field starting at row 1 column

1, left to right, top to bottom. For example:

: Select cell with text "Car"

; Select cell with text "Car"<br>TableSelect "~1", "Car", 0, 'Left SingleClick' TableSelect "~ $1$ ", "Car", 0, 'Left mouse but

"Options" I he options are as follows:<br>"Let Use the Left more a lattern

"left" Use the left mouse button.

"right" Use the right mouse button.<br>"

"middle" Use the middle mouse button.<br>"

"down" Press the mouse button down.<br>" "up" Release the mouse button.

"doubleclick" Double-click the button.<br>" "singleclick" Click the button once.

"singleclick" Click the button once.<br>"control" Press the control key before clicking the button. "control" Press the control key before clicking<br>"Life" Dress the skift has he few slighting the

"shift" Press the shift key before clicking the button.<br>"

"with" Use in conjunction with "control" and

"shitt".<br>If the TableSelect() command is used on a table that does not support cell selection, the command is generated with the row containing the text in the first column and the column If the TableSelect() command is used on a table that does not support cell selection, the number set to 1. This is regardless of the position where the table was clicked on during<br>-

Learn.<br>The function returns 1 if the table item is successfully selected, and it returns 0 if the item is not successfully selected. I he function returns 1 if the table item is successfully selected, and it returns 0 if the

Is not successfully selected.<br>When this command is generated by the Learn facility, the parentheses are omitted. This function only operates on supported tables, see the Release Notes for a list of when this comm supported tables.

#### $TerminateApp()$  $T$ erminister app $($

Synchronization  $\Gamma$  erminates an approaction. **Syntax**  $ret = 1$ erminateApp(  $\alpha$ appname.exe $\alpha$ )

**See Also**

#### **Operation**  $T_{\text{m}}$  the application specified by  $\Omega$

**Operation**<br>This function terminates the application specified by "appname.exe". Use this function cautiously or data may be lost. It is best used to terminate applications that fail to respond. I his function terminates the application specified by "appname.exe". Use this function A 1 is returned if the application is terminated successfully, and 0 if the application could not be closed or was not running.

### not be elosed<br>**Examples**

 $\mathbf{EXAMPLE}$ ; close notepad Attach "~N~NOI EPAD.EXE~Notepad~Untitled - Notepad" w in Close<br>; check if it closed ; cneck if it closed<br>ret = IsWindow( "~P~NOTEPAD.EXE~Edit~Untitled - Notepad", "exists" )<br>if ret = 1 : if itle etill running if  $ret = 1$ ; if it's still running **TerminateApp( "notepad.exe" )** ; force it to close endif

# $TestData()$

When using the Command Wizard, all information entered for the row and column fields for the row and column fields for the row and column fields for the row and column fields for the row and column fields for the row and c

#### **Note**

**Note**<br>When using the Command Wizard, all information entered for the row and column fields when using the Command Wizard, all information entered for the row and column fields is entered  $W$   $Y$   $S$  if  $W$   $Y$   $G$  (this is what is meant by  $"$  Kaw Data" in the Command Wizard). To depict a string (such as  $E1A''$  in the Kow Alpha, Column Numeric example), you need to enter ETA in quotes to specify that it is a string. To enter a variable, enter the variable name. No quotes are added. Sets the current testdata file.

**Syntax**

 $T_{\rm tot}$  =  $T_{\rm tot}$  =  $T_{\rm tot}$  =

#### **Variants**

**v ariants**<br>TestData = TDFileName  $\text{CurlPFile} = \text{TestData}(\ )$ 

#### **See Also**

 $T$ estdata function operator operator specified by TDF in  $\Omega$ 

#### **Operation**

**Operation**<br>This function opens the testdata file specified by TDFileName and positions the file pointer just before the first field in the first record  $-$  nominally at Record 0, Field 0. This I his function opens the testdata file specified by TDF ileName and positions the file enables the first record and field to be accessed using the  $\{+,+\}$  testdata expression. If no parameter is passed to the function, the name of the current testdata file is returned, and no change is made. The parameters are as follows: FieldDelim Identifies the field delimiter used in the .csv file. If no RecordDelim Identifies the record delimiter used in the .csv file. If no FieldDelim is specified, commas are assumed. RecordDelim is specified, a carriage return and line feed is assumed. reed is assumed.<br>A testdata file is a comma separated variable (CSV) file in which each line is a record. Each record contains fields that are separated by commas (use the FieldDelim A testdata file is a comma separated variable  $(CSV)$  file in which each line is a record. parameter to identify fields that are separated by single-character deliminators other than commas, for example, tabs). For example: **Example 1 (A Testdata File Containing 3 Records, Each with 5 Fields):** 

Hom, Jones, 24, Software Development, 4227 Dick, Tracy, 36, Quality Assurance, 1044

Harry, Hawk, 52, Product Planning, 2128 Example 2 (A Testdata File Containing 'm' Records, Each with 'n' Fields):

 $RIF1, RIF2, RIF3, \ldots, RIFn$ 

R2F1,R2F2,R2F3,……….R2Fn

RmF1,RmF2,RmF3,..........RmFn<br>= Fields containing commas may be included within a testdata file if each field is enclosed

 $\Gamma$  facts comaining commas may be included whilm a testuata fire if each field is enclosed in double quotes:

in double quotes:<br>American Systems Corp.,31440 Northwestern Highway,"Farmington Hills, MI" American Systems Corp.,31440

American Systems Europe,"551, London Road","Isleworth, TW74DS"<br>————————————————————

American Systems Corp.,31440 Northwestern Highway,"Farmington Hills, MI"<br>American Systems Europe,"551, London Road","Isleworth, TW7 4DS"<br>Testdata files are indexed by *EZ Test* to ensure quick location of individual fields testdata file does not have an index file, or the existing index file is older than the testdata

source file, a new index file is created.<br>Testdata files should be "rectangular" — that is, each record should contain the same number of fields. Records that contain fewer data fields should be padded with blank Fieldata files should be "rectangular"  $-$  that is, each record should contain the same If the participation will fail (the indexing process assumes that all records contain the same number of fields as the first record).

er of fields as the<br>*EZ Test* database.

#### **Examples**

### **Example 1:**

**Examples<br>Example 1:<br>TestData "MyData.csv"** ; use the "MyData.csv" comma

*EZ Test*

; database directory.

; separated tile in the *EZ 1 est*<br>; database directory.<br>**TestData( "y:\data\invoice.dat" )** ; use "invoice.dat" CSV file in

 $;$  drive

#### **Example 2:**

**Example 2:**<br>; Extracts the first field and record from a .csv file ;

; that uses a comma as the field delimiter.

field delim  $\frac{1}{4}$  ; identifies community community community community community community community community community community community community community community community community community community commun

Function Main<br>fielddelim = chr(44) : identifies comma field delim recorddelim =  $chr(13) + chr(10)$ ; carriage return and line feed testdata ( "Customer.csv" , fielddelim, recorddelim ) testdata ( "Cus

ret=TestDataField(1, 1); extract first field from ; the first record msgbox ("", ret); display it in a message box End Function ; Main

# $TestDataClose$

TestData Fiandling<br>--**Note** Note<br>There should be no spaces between the fields and the commas.  $\sum_{i=1}^{n}$ **Syntax See Also** TestDataClose **Operation**  $T$ est $D$ ata $($ ) **Operation**<br>This function closes the currently open testdata file. When the testdata file is closed.<br>*EZ Test* releases the handle of both the testdata file and its corresponding index file. *EL Test* felea<br>**Examples** Function Main Examples 1 estData( "CustChar.csv") Repeat  $\text{Kepeat}$  $I$  ype "a{ $I$ ab} $\{+, I\}$ " Attach "I est  $Type "{}F2"$ Repeat<br>========  $\text{Type } \{ \text{I} \text{ab} \}$  $Type "{}^{\{=,\{=\}}"$ Until TestDataCurField = TestDataFieldCount  $W$ ait $(0, \dots, T$ Record Updated $T$ Type " ${F1}$ " Type "{Escape}" Until TestDataCurRecord = TestDataRecordCount **TestDataClose** End Function ; Main

#### $TestDataCurField()$  $\frac{1}{2}$  is the current field  $\frac{1}{2}$

 $\sigma$  =  $\sigma$ 

#### **Syntax**

 $\sum_{i=1}^{n}$ 

#### **Variants**

**variants**<br>TestDataCurField( NewFieldNo )  $TestDataCurField() = NewFieldNo$ I estDataCurField( NewFieldNo )  $T$ estDataCurrecid( ), TestDataCurrecord( ), TestDataField( ), TestDataFieldCounter( ), TestDataField

#### **See Also**

 $T$ estdata $($ ), Testdata currecolu $($ ), Testdatar felu $($ ), Testdatar felu $\sim$ ouni $($ )

### **Operation**

**Operation**<br>This function sets the current field number in the current testdata file. The function no parameter is previously current field. I his function sets the current field number in the current testdata file. The function

Passing a parameter to the function sets the current field to the value of the parameter. If no parameter is passed to the function, the current field number is returned and no change is made.

### **Examples**

is made:<br>**Examples**<br>OldField = TestDataCurField( 100 ) : set the current field to 100 ; and save the previous value  $O(dF)$ eld = 1 estDataCurField (100 ) Type " $\{1=\}$ "; type record 1, field 100

#### **TestDataCurField( OldField )** ; restore to previous field

#### $TestDataCurRecord()$  $\frac{1}{2}$   $\frac{1}{2}$   $\frac{1}{2}$

#### TestData Handling

 $\sigma$  and  $\sigma$  can extra correct manner in the testual inter-

#### **Syntax**

 $\sum_{i=1}^{n}$ 

#### **Variants**

**variants**<br>TestDataCurRecord( NewRecNo )  $TestDataCurRecord() = NewRecNo$ TestDataCurRecord( NewRecNo ) CurRecno = TestDataCurRecord( )<br>Counter TestDataCurRecord( )

#### **See Also**

 $T$ estdata $($ ), restdatacurrien  $($ ), restdatarien  $($ ), restdata  $R$ ecord count $($ )

#### **Operation**

**Operation**<br>This function sets the current record number in the current testdata file. The function returns the previously current record. I his function sets the current record number in the current testdata file. The function

returns the previously current record.<br>Passing a parameter to the function sets the current record to the value of the parameter. If no parameter is passed to the function, the current record is returned and no change is Passin<br>- made.

#### **Examples**

made.<br>**Examples**<br>OldRec = TestDataCurRecord( 100 ) : set the current record to 100 ; and save the previous value  $O$ Id $\text{Rec} = 1$ est $\text{DataCurKecord}$ ( $100$ ) Type " $\{=\!\!\!\!\cdot\!\!\}$  "; type record 100, field 1 **TestDataCurRecord( OldRec )** ; restore to previous record

#### **TestData Expressions**  $\frac{1}{2}$  and  $\frac{1}{2}$   $\frac{1}{2}$

Language  $T^2$  and  $T^2$  are  $T^2$  and  $T^2$  are  $T^2$ **Syntax**  $T_{\text{D}}$  at  $T_{\text{E}} = T_{\text{E}}$  and  $T_{\text{E}}$  and  $T_{\text{E}}$  is  $T_{\text{E}}$  and  $T_{\text{E}}$  are corrected in  $T_{\text{E}}$ **See Also** See AIS0<br>TestData( ), TestDataCurField( ), TestDataCurRecord( ), TestDataField( ), TestDataFieldCount(), TestDataIndex(), TestDataRecordCount(), TestData( ), TestDataCurrield TestData Fransform( ), Type( )

#### **Operation**

**Operation**<br>Testdata files provide an efficient way for scripts to access external data. The use of testdata files enables the logic of a script to be separated from its data. For example, to input 500 new entries in the single single single statement way for scripts to access external data. The use of  $\mu$  input 500 new entries into a database application, you need only script a single entry. The 500 sets of input data can be read by the script from an external testdata file at runtime. record. Each record contains a number of fields that are separated by commas: **Example 1 (A Testdata File Containing 3 Records, Each with 5 Fields):** Hom, Jones, 24, Software Development, 4227 Dick, Tracy, 36, Quality Assurance, 1044 Harry, Hawk, 52, Product Planning, 2128 Example 2 (A Testdata File Containing 'm' Records, Each with 'n' Fields):

 $RIF1, RIF2, RIF3, \ldots, RIFn$  $R2F1, R2F2, R2F3, \ldots, R2Fn$ 

 $RmFI, RmF2, RmF3, RmFn$ Testdata files can be created with a text editor, or they can be produced from any spreadsheet

Field at the common of created with a text equitor, or they can be produced from any spreadsheet or database program that can export or save files in CSV format.  $\Gamma$  reas comaning commas may be included within a testuata fire if they are enclosed in double quotes. For example:<br>American Systems Corp,31440 Northwestern Highway,"Farmington Hills, MI"

American Systems Ltd,"163, Bath Road","Slough, SL1 4AA"

Testdata files are indexed by *EZ Test* to ensure quick location of individual fields. If the testdata file does not have an index file, or the existing index file is older than the testdata I estaata files are indexed by *EZ Test* to ensure quick source file, a new index file is created automatically.

source file, a new index file is created automatically.<br>Testdata files should be "rectangular" — that is, each record should contain the same  $f$  is extracted the index of  $f$  index and  $f$  factors as  $f$  and  $f$  and  $f$  and  $f$  and  $f$  and  $f$  and  $f$  and  $f$  and  $f$  and  $f$  and  $f$  and  $f$  and  $f$  and  $f$  and  $f$  and  $f$  and  $f$  and  $f$  and  $f$  and  $f$  and  $f$ There are indexation will fail (the indexing process assumes that all records contain the number of fields. Records that contain fewer data fields should be padded with blank same number of fields as the first record).

same number of fields as the first record).<br>There are a number of functions that allow access to testdata files. These functions merpret a sumg containing testuata expressions and return the corresponding field values I here are a number of functions that allow access to testdata files. I hese functions from the currently open testdata file. Each testdata string expression is of the form: "{<R>.<F>}"

 $P\langle R \rangle \langle R \rangle$  on the index of a record of  $R$  record.

where  $\leq K$  can be:<br> $\leq N$  Number specifying the index of a record.

 $\langle N \rangle$  Number spectlying the index

 $=$  Retrieve from the current record.  $+$  Retrieve from the next record.

- Retrieve from the previous record. \* Retrieve from a record selected at random.

Where  $\leq F$  can be:

where  $\leq t$  can be:<br> $\leq N$  Number specifying the index of a field.  $\langle N \rangle$  Number specifying the in

= Retrieve from the current field.<br>+ Retrieve from the next field.

+ Retrieve from the next field.<br>- Retrieve from the previous field. - Retrieve from the previous field.

\* Retrieve from a field selected at random.

rom a field select<br>*EZ Test* database.

the current  $EZ$  Test database.

#### **Note**

rich should be no spaces between the richas and the commas.

#### **Examples**

**EXAMPLES**<br>; This example demonstrates access to a testdata file, typing all ; I his example demonstrates access to a testdata file, typing all

; the fields into Notepad. Note that this script monitors its own

; progress using the TestDataCurRecord / Field and TestDataField /

, Record Count functions. The script will work on any TestData file,

; regardless of format

Attach "Untitled - Notepad MultiLineEdit~I"; attach to target app

Repeat ; start "record" loop<br>Type "{+.1}" ; next record, first field Type "{+.1}" ; next record, first field<br>Type "{Tab}" ; type a "field separator"

Type  $\{Tab\}$ , type a "field separator"

Repeat : start "field" loop Repeat ; start "field" loop<br>Type "{=.+}" ; same record, next field

1 ype  $\left( -\frac{1}{2} + \frac{1}{2} \right)$  ; same

Until TestDataCurField = TestDataFieldCount ; end of "field" loop

; end of "field" loop<br>Type "{Return}" ; type a "record separator"

Until TestDataCurRecord = TestDataRecordCount  $I$  ype  $\mathcal{C}$  Return $\mathcal{C}$  ; typ

; end of "record" loop

#### $TestDataField()$  $\text{RSE}$  and  $\text{RSE}$  files.

TestData Handling Reculeves a field from the early trying open testdata fire.

#### **Syntax**

 $T_{\text{D}}$ Field = TestDataField(Recision, Fieldisum)

#### **See Also**

TestData(), restDatarienCount(), restDatarecordCount(), restDatariansform()

#### **Operation** current operation<br>The current operations of the current of the current of the current of the current of the current of the current

currently open testdata file. I his function returns the value of the FieldNum field in the RecNum record of the

currently open testdata file.<br>An empty string is returned if no testdata file is open or if the record or field parameters are invalid. Valid values for the record and field parameters can be obtained from the

 $T_{\text{C3}}$  )  $\blacksquare$ **Examples Exampies**<br>TestData( "MyData.csv" ) ; use the "mydata.csv" TestData ; file 1 estData( "MyData.csv" ) ; use the "mydata.csv" 1 estL<br>; file<br>**ret=TestDataField( 10, 1** ) : extract first field from the

#### $TestDataFieldCount()$  $R_{\text{SDE}}$  was the company  $\theta$

Numms the maximum number of neius per record in the current testuata fire.<br>C

#### **Syntax**

 $N$ um $\text{Res} = 1$ estDataFieldCount( )

#### **See Also**

 $T$ estidata returns the maximum number of  $\eta$ , field in the current per record in the current open record in the current open record in the current open record in the current open record in the current open record in the

### **Operation**

I his function returns the maximum number of fields per record in the currently open. testdata file.<br>A 0 is returned if no testdata file is open.

Although it is possible for a testdata file to have differing numbers of fields per record, A U is returned if no testdata file is open. we recommend avoiding this practice. Making each record contain the same number of fields, by adding empty fields where necessary, makes program loops using testdata  $\mathbf{r}_{\text{c}}$  and  $\mathbf{r}_{\text{c}}$  and the conduct.

#### **Examples**

**Examples**<br>; this example reads all records in a testdata file and types them ; to the target application ; this example reads all records in a testdata file and ty ; to the target application<br>TestData( "c:\data\names.dat" ) ; open the testdata file Attach "MyApplication" ; attach to application  $l$  estData $l$  c:\data\names Repeat ; start record loop Type  $\{+,1\}$ "; next record, first field Repeat : start field loop Type  $\mathbb{R}^2$ =  $\mathbb{R}^2$  ; same record, next field **Until TestDataCurField( ) = TestDataFieldCount( )** Until TestDataCurRecord() = TestDataRecordCount()

### $TestDataIndex()$

TestData Handling  $\frac{1}{\sqrt{2}}$  Creates an index to a testuatum. **Syntax** TestDatamdex(TDFileName) **See Also**  $T$ est $D$ ata $(T)$ , test $D$ atar feld $(T)$ 

### **Operation**

**Operation**<br>This function creates an index for the testdata file TDFileName. The resulting index file has the same name as the testdata source file and the extension  $\pi$ . INX $\pi$ . If no path is In this function creates an index for the testdata file IDF ile Name. The resulting index file specified, the testdata file is assumed to be located in the directory containing the current

**Examples** This function has no return value.<br> **Examples**<br> **TestDataIndex( "MyData.csv")** ; index the "mydata.csv" TestData ; file **TestDataIndex "y:\data\invoice.dat"**

### $TestDataRecordCount()$

**TestData Handling**  $R = \frac{1}{2}$ 

**Syntax**  $\mathbf{C}$ **See Also**  $NumRecs = TestDataRecordCount()$  $T$ esidata returns the number of  $T$ , residatar field. **Operation Operation**<br>This function returns the number of records in the currently open testdata file. A 0 is returned if no testdata file is open. **Examples Example 1:**  $\mathbf{r}$   $\mathbf{x}$  amples. **Example 1:**<br>TestData( "c:\data\names.dat" ) ; open the testdata file<br>**NumRecs = TestDataRecordCount( )** : number of records **Example 2:**  $NumRecs = TestDataRecordCount()$ ; number of records **Example 2:**<br>; this example reads all records in a testdata file and types them ; to the target application ; this example reads all records in a testdata file and ty ; to the target application<br>TestData( "c:\data\names.dat" ) ; open the testdata file Attach "MyApplication" ; attach to application  $l$  estData $l$  c:\data\names Repeat ; start record loop Type  $\{+,1\}$ "; next record, first field  $\text{Kepeat}$ ; start field loop Type " $\{=\pm\}$ "; same record, next field Until TestDataCurField() = TestDataFieldCount() **Until TestDataCurRecord( ) = TestDataRecordCount( )**

#### $TestDataTransform()$  $T \cos \theta$  when  $T \cos \theta$  is  $T$

TestData Handling

Fransforms tostaata expressions and retrieves the corresponding field value.

#### **Syntax**

 $F$ val = TestData Fransform(  $\sqrt{K}$ K $>$ . $\sqrt{F}$ )

### **See Also**

 $T$ est $Data$ i  $\frac{1}{2}$  est $Data$ reta $\frac{1}{2}$ 

### **Operation**

**Operation**<br>This function interprets a string containing testdata expressions and retrieves the corresponding  $\Gamma$  and  $\Gamma$  and  $\Gamma$  and  $\Gamma$  are contributed to  $\Gamma$  and  $\Gamma$  and  $\Gamma$  and  $\Gamma$  and  $\Gamma$  and  $\Gamma$ I his function:

is of the form:

"{<R>.<F>}"  $\text{W}$   $\{<\mathbb{R}>, <\mathbb{R}> \}$  and be:<br>Where  $\langle \mathbb{R} > \text{can be} \rangle$ .

where  $\langle R \rangle$  can be:<br> $\langle N \rangle$  Number specifying the index of a record.  $\langle N \rangle$  Number spectlying the index

- $=$  Retrieve from the current record.<br>+ Retrieve from the next record.
- 
- + Retrieve from the next record.<br>- Retrieve from the previous record. - Retrieve from the
- \* Retrieve from a record selected at random.<br>Where  $\leq F$  can be:

- where  $\leq t$  can be:<br> $\leq N$  Number specifying the index of a field.  $\langle N \rangle$  Number specifying the in
- = Retrieve from the current field.<br>+ Retrieve from the next field.
- 
- + Retrieve from the next field.<br>- Retrieve from the previous field.  $T_{\text{E}}$  Ketrieve from the previous field.
- \* Retrieve from a field selected at random.

I ext that is not a testdata expression is unchanged. The function returns the expanded

string.<br>Both TestDataCurRecord( ) and TestDataCurField( ) are updated when a Both TestDataCurRecord() and TestDataCurField() are updated when a

TestData I ransform() expression is evaluated.<br>=

I his function is used to extract values from a testdata file, either to use in controls that  $\alpha$  cannot be  $\alpha$  typed  $\alpha$  in (such as Edit controls) or to enable processing of the value to take place before passing it on to the target application.

TestDataTransform () is more flexible than the TestDataField () function because it is able to process testdata expressions. On the other hand, TestDataField() is easier to use  $\mathbf{r}$  as  $\mathbf{r}$  the following counters.

#### **Examples**

**EXAMPLES**<br>The example assumes processing of the following TestData file: Ives,Copland,Gershwin,Bernstein,Joplin,Berlin s the example assumes processing of the following. Satie, Milhaud, Faure, Saint-Saens, Debussy, Ravel Sane, Mililaud, Paule, Salin-Saelis, Debussy, Kavel<br>Elgar, Britten, Vaughan-Williams, Walton, Tippett, Delius TestData( "Composer.dat" ) ; open TestData fileBlgar,Britten,Vaughan-Williams,Walton,Tippett,L Bach, Handel, Mozart, Schubert, Brahms, Hindemith TestData( "Composer.dat"); open TestData file Bach,Handel,Mozart,Schubert,Brahms,Hindemith<br>TestData( "Composer.dat" ) ; open TestData file<br>**Composer = TestDataTransform( "{3.4}" )** ; returns Walton<br>ListViewCtrl "@Choose Composer", "Composer", 'Left DoubleClick' Composer = TestDataTransform( "{3.4}" ) ; returns Walton<br>ListViewCtrl "@Choose Composer", "Composer", 'Left DoubleC<br>Composer = TestDataTransform( "{+.-}" ) : returns Prokofiev  $Llist$  ViewCuT (@Cnoose Composer), Composer, Lett Benefits Composer = TestDataTransform( $"{-}$ ;  $"{\cdot}$ ); returns Prokofiev Edit I ext "*(a)* Enter Composer Name:", Composer **Composer = I estData I ransform( "{+.-}" )** ; returns Prokofiev<br>EditText "@Enter Composer Name:", Composer<br>German = TestDataTransform( "{5.\*}" ) : a German composer : selected at random German = 1 estData Fransform("{5."}"); a German composer<br>; selected at random<br>ComboBox:"@Composer ComboBox:", "Compos", 'Left SingleClick' ComboBox "@Composer ComboBox:", "German", 'Left SingleClick' French = TestDataTransform("{5.\*} is a French Composer") : with Type French ; text **Type UpperCase(TestDataTransform("{2.\*} is a French composer")**)

### TestValue

Checks  $\frac{1}{2}$  value to set the current test status of a script.  $T_{\text{SUSLID}}$  a value to see the current test status of a seript. **Syntax See Also**  $TestValue = Value$  $T$ Exit(), EIT, EIT THE, EIT THE, EIT LINE, EIT WISE

#### **Operation**

**Operation**<br>The TestValue command allow you to assign a value to set the current test status. The parameters are as follows: The Fest Value command allow you to assi Value The following are acceptable values:<br>1 = Pers  $1 = \text{Pass}$ <br> $2 = \text{Fe}^{-1}$  $0 =$  Fail<br>-2 = Runtime error occurred in the script  $-1$  = Check failed  $Z =$  Runtime error occurred in the script The script's log will only record a test run as "passed" if the TestValue is set to a value of 1. value of 1.<br>**Examples** Function Main  $\mathbf{r}$  xamples  $\frac{1}{2}$  Script name test. awl retval = 0<br>ret = CaptureBox( "TaskBarTime", 10, 1, 43, 18)  $\text{ret} = \text{ltrimstr}(\text{rtrimstr}(\text{ret}))$  $ret = \text{CaptureBox}$  T as if ret = "3:19 PM" then UserCheck("CheckData", 1, "pass")  $TestValue = 1$ else UserCheck("CheckData", 0, "fail")  $TestValue = 0$ msgbox "", lest Value endif ; logview will show the script either passing or failing Exit  $:$  or ; or<br>; exit retval  $End$  Function ; Main **Calling Script: Function Main** 

```
If Script that calls Test. awl
If Run("Test") = 1\frac{1}{2} Script that calls \frac{1}{2} es
MsgBox "" "All Ok"<br>--
E<sub>s</sub> \frac{1}{2}MsgBox "" "Script Failed"
End Function ; Main
```
# $TextPanel()$

Exercise a particular message text.  $r_{\text{rel}}$  a panel with inessage text. **Syntax**  $\mathbf{r} = \mathbf{r}$  and  $\mathbf{r} = \mathbf{r}$  and  $\mathbf{r} = \mathbf{r}$ **Variants**  $\Gamma$ extraneiclose $( \alpha )$ **See Also**  $T_{\text{N}}$  are  $T_{\text{N}}$  and  $T_{\text{N}}$  promple display panel containing a message box  $T_{\text{N}}$ **Operation** I his function creates a simple display panel containing a message. The parameters are: The parameters are:<br>id The textpanel ID. Numbers 1 to 30 are valid. "text" I he message displayed in the panel  $(392)$ -character limit). x The textpanel ID. Numbers 1 to 30 are valid.<br>"We define the second distinct corner to the text corner."  $\frac{1}{100}$  is the parameter in position of the text panel is top-left corner. y The vertical position of the textpanel s top-left corner.  $\frac{1}{\pi}$  is not specified, it is not specified. It is displayed in the scale correction of the scale scale of the scale correction of the scale correction of the screen. If  $\frac{1}{\pi}$  is displayed in the scale correctio height The panel height in pixels. height I ne panel neight in pixels.<br>If the panel position is not specified, it is displayed in the top-left corner of the screen. If the panel dimensions are not specified, it is automatically sized to show the "text". If the panel position is not specified, it is displayed in the top-left corner To remove a textpanel from the screen, use the TextPanelClose variant. **Examples Example 1:** TextPanel 1 "Software Testing Software", 100, 200  $\frac{1}{2}$  displays this panel **Example 2:** Function Main<br>Whenever "manual control" Call manualcontrol Whenever "auto control" Call autocontrol Whenever "man End Function; Main  $<$  Instructions  $>$ Function manual control ;<br>; Function to handle the keyboard event 'manual control' ; Function to handle the keyboard event "manual control" ;<br>Message = "You now have manual control of the system" Message = Message +  $Chr(13)+Chr(10)$ Message  $=$  "You now have manual control of the system" Message = Message + "Press {Alt {ScrollLock}} to return to auto" **TextPanel 20, message** Suspend  $\overline{\phantom{a}}$ Function autocontrol ;;<br>; Function to handle the keyboard event 'auto control' ;<br>TextPanelClose 20 **TextPanelClose 20** End Function ; autocontrol

#### $TextSelect()$  $\text{SUSC}(\cdot)$

Dialog Control

 $\frac{1}{\sqrt{2}}$  chers the mouse on a string of text.

#### **Syntax**

 $Tet = 1$  exiselect( "text", "option" ) **Operation Operation**<br>This command moves the mouse pointer to the center of "text" within the currently I his command moves the mouse pointer to the center of "text" within the current attached window and performs the action specified by "option". The "option" parameters can be any combination of the actions supported by the  $MouseClick() command:$ <br>" $N_{SUT} U_1 A_2 A_3 B_4 A_5 A_6 A_7 B_7$ "left" Use the left mouse button. "right" Use the right mouse button. "right" Use the right mouse button.<br>"middle" Use the middle mouse button. "middle" Use the middle mouse buttor."<br>"down" Press the mouse button down. "down" Press the mouse button down.<br>" "up" Release the mouse button. "up" Kelease the mouse button.<br>"doubleclick" Double-click the mouse button. "doubleclick" Double-click the mouse button.<br>" "singlectick" Click the mouse button once.<br>" "control" Press the control key before the mouse button.<br>"Lift" Dreamber the shift has before the more a latter. "shift" Press the shift key before the mouse button. "with" Use in conjunction with "control" and "shift". The function returns 1 if the text is found; Otherwise, an error message is generated or, if used, the script s error handler is called. TextSelects are generated automatically by the Learn facility if the TextSelects option is selected in the Script Editor's Configure Learn Settings dialog box. **Examples**  $\mathbf{v}_\text{X}$  =  $\mathbf{v}_\text{X}$  and  $\mathbf{v}_\text{X}$  is to an application and application and application and application and application  $\mathbf{v}_\text{X}$  is to an application of  $\mathbf{v}_\text{X}$  and  $\mathbf{v}_\text{X}$  and  $\mathbf{v}_\text{X}$  **Example 1: Example 1:**<br>Attach "~U~EXPLORER.EXE~SysTabControl32~" ; restore an app<br>**TextSelect "MvApp", 'Left SingleClick'**: by clicking the TaskBar TextSelect "MyApp", 'Left SingleClick'; by clicking the TaskBar **Example 2:** Example 2:<br>Attach "~N~MYAPP.EXE~EmulWin~Host123~1" ; attach t<sub>'</sub><br>TextSelect tr\_no 'Left DoubleClick' : select transaction no. Menuselect "Edit~Copy"; copy to clipboard **Example 3:** Function Main On Error Call Test<br>Attach "~p~notepad.exe~edit~untitled - Notepad"  $Ret = 0$  $Ret = Textselect("Help", 'left Singleclick')$  $Test()$  $Test()$  $End$  Function Function Test  $Retval = Str(*Ret*)$ Retval = Str( Ret )<br>If Retval = ""<br>MessageBox( "Value Of Ret" , "Retval = " + Retval , 'ok' ) If Retval  $=$  "" **End Function** 

#### $Time()$  $\sum_{i=1}^{n}$

Date/Time **Syntax** Converts a time value into a string.  $ret = time(timeval)$ ret = time<sub>(</sub> t  $T = \text{time}( )$ **See Also** TimeVal(), CurTime()

#### **Operation**  $\Omega$  returns a time value as  $\Omega$

**Operation**<br>This function returns a time value as a string in "hh:mm:ss" format. The timeval is the number of seconds elapsed since midnight and can be obtained from the Time Val  $\alpha$  or I his function returns.

Cur I ime() functions.<br>If timeval is not specified, the current time is returned. If timeval is invalid, the string "InvalidTime" is returned.

#### **Examples**

**time interest in the stream of the stream ples**<br>**time\_str = Time( 0 )** : returns "00:00:00" **time\_str = Time( 0 )** ; returns "00:00:00"<br>**time\_str = Time( 0 )** ; returns "00:01:00"<br>**time\_str = Time( 60 )** : returns "00:01:00"  $T = \text{Time} = (11*60*60)+(42*60)+(23)$ **time\_str = Time( 60 )**; returns "00:01:00"<br>The\_Time =  $(11*60*60)+(42*60)+(23)$ <br>**time str = Time( The Time)**; returns "11:42:23" The Time = TimeVal( $11, 42, 23$ ) **time\_str = Time( The\_Time)**; returns "11:42:23"<br>The\_Time = TimeVal( 11, 42, 23 )<br>**time\_str = Time( The\_Time)** : returns "11:42:23" **the\_1 ime = 1 ime valent 11, 42, 23 )**<br>**time\_str = Time( The\_Time)** ; returns '<br>**time\_str = Time()** : returns current time **time\_str = Time()**; returns current time<br>time  $str = Time(-1234)$ ; returns "InvalidTime"

#### $TimeVal()$  $\sum_{i=1}^{n}$

converts a time mo a numerical representation.

#### **Syntax**

 $\text{TC} = \text{TimeVar}(\text{m}, \text{mm}, \text{ss})$ 

#### **See Also**

 $T$  ime( $\theta$ , Cur in nume( $\theta$ ), Format. Date ( $\theta$ )

#### **Operation**

**Operation**<br>This function returns the time in number format. The value returned is the number of seconds elapsed since midnight.<br>Th I his function return

The parameters are:<br> $(0, 23)$ . hh The hour  $(0 - 23)$ .

 $T_{\text{min}}$  is minutes (0 - 59).

ss I ne seconds ( $0 - 59$ ).<br>This function can be used to calculate a future time. The result can be used by the FormatDate() and Time() functions to produce the time as a string. It can be combined I his function can be used to calculate a future time. I he result c with the value returned by DateVal() to make a date/time value.

The function returns -1 if the time format is invalid.

#### **Examples**

**Example 1:**  $n = TimeVal( 12, 10, 20)$ ; returns 43820 **Example 2: n = 1 ime val( 12, 10, 20 )** ; returns 43820<br>Example 2:<br>Start\_Time = TimeVal( 12, 10, 20 ) ; returns 43820 End Time = Start Time +  $(18*60*60)$ ; end in 18 hours **Start\_Iime = TimeVal( 12, 10, 20)**; returns  $43820$ End\_Time = Time( $End_Time$ ); returns "06:10:20" **Example 3:**  $n = TimeVal(25, 70, 0)$ ; returns -1 (time invalid)

#### $ToolBarCtrl()$  $\frac{1}{2}$

Dialog Control  $\text{Sectors}$  options from a coolbar.

#### **Syntax**

 $Ret = ToolBarCtrl($  "Controlld", "Item", "Options"  $[x, y]$ )

#### **Operation**

**Operation**<br>This function is used to make a selection from a standard Windows 95/NT 4 toolbar such as that found in Explorer. The parameters are as follows: I his function is used to make a selection from a st "Controlld" I he index value of the tool bar control. "Item" The button to select from the tool bar. This value can be literal or variable,

by text or by the id of the button.
"Options" The options are as follows: "Options" The options are as follow

"lett" Use the lett mouse button.<br>"right" Use the right mouse button. "right" Use the right mouse button.<br>"

 $\mu$  middle" Use the middle mouse button.

"down" Press the mouse button down.

"up" Kelease the mouse button.<br>"

"double" Double-click the mouse button.<br>"

"click" Click the mouse button once.<br>"control" Press the control key before the mouse button. "control" Press the control key before the mouse butto"<br>"Lift" Dream that hift have before the more a latter.

shift Press the shift key before the mouse button.

"with" Used in conjunction with "control" and "shift".

x, y I hese optional parameters specify where on the control the

mouse button will be clicked. If omitted, the button is

clicked in the center.

clicked in the center.<br>The function returns 1 if the selection is successful, and it returns 0 if it is not. The function returns I if the selection is successful, and it returns use of the returns use of the returns use parameters.

If this command is generated using the Learn facility, the parentheses are omitted.

However, if the return value is required, you must use parentheses.

#### **Examples**  $$

**Example 1:**  $\ddot{x}$ ; in Explorer, change Icon display size and show the Properties of ; the highlighted file Attach "~N~EXPLORER.EXE~ExploreWClass~Exploring - Documents" **ToolbarCtrl "~1", "Large Icons", "Left SingleClick"** ToolbarCtrl "~1", "Properties", "Left SingleClick" **Example 2:** ; select the third toolbar item  $\text{Example 2:}$ 

Attach "~N~EXPLORER.EXE~ExploreWClass~Exploring - Documents" **ToolbarCtrl "~1", "@3", "Left SingleClick"**

## $TovWindow()$

Window Information  $\mathbf{F}$ returns the attach hanneled the top most white  $w$ . **Syntax**

 $\mathbf{r} = \mathbf{r} \cdot \mathbf{r}$ **Variants**

 $\text{rel} = \text{10p}$  w indow( ),  $\text{1g}$  nore to principal order  $\text{I}$ ,  $\text{I}$ 

### **See Also**

See AISO<br>ActiveName(), MouseWindow(), FocusWindow(), FocusName(), AttachName(),  $\text{Aut}(V)$ ,  $\text{Kepiay}. \text{Aut}(L)$ 

### **Operation**

**Operation**<br>This function returns the attach name of the top-most window or pop-up menu. In Windows 95/N I 4, the taskbar is always the top-most window. Use the ignoretopmost I his function returns the attach name of the top-most window or pop-up option to ignore the taskbar and report the top-most application window. Note that Windows 95 is no longer supported.

### **Examples**

**Example 1: Examples<br>Example 1:**<br><mark>Attach TopWindow( "ignoretopmost"</mark> ) ; ignore Windows 95 TaskBar **Example 2:** repeat; repeat pause 1; wait a while repeat ; repeat<br>pause 1 ; wait a while<br>**ret = TonWindow()** ; check the top window until ret  $=$  "Customer Details"; until this one is displayed

## $Transpose()$

**String Manipulation**  $P^{\text{csc}}$ 

#### **Syntax**  $T_{\rm c}$  target,  $T_{\rm c}$  ), set  $T_{\rm c}$

 $\Gamma$  ranspose( target,  $\Gamma$  actions  $\Gamma$ , set( ), Set( )

### **See Also**

This function performs actions on the set1 characters in the target string. The set2

### **Operation**

**Character is used only if the action**<br>This function performs actions on the set1 characters in the target string. The set2 character is used only if the action specified is replace. The characters in set1 are  $\frac{1}{2}$  is replaced with the second condition of the second condition of the second condition of the second condition of the second c  $\frac{1}{2}$  has function performs actions on the set1 characters in the target string. The set2 mapped one-to-one onto the characters in set2; the first character in set1 is replaced with the first character in set2, the second character in set1 is replaced with the second in set2, etc. If set1 is longer than set2, the characters that cannot be mapped are  $\frac{1}{2}$ replaced with the last character in set2. I his function has no return value; the target string is updated. The actions supported are as follows: replace Replace the characters contained in set1 with those in set2. squeeze Delete multiple occurrences of characters contained in set1 from target. target.<br>delete Delete the characters specified in set1 from target. both Perform the action on leading characters only. delete Delete the characters specified in set from target trailing Perform the action on trailing characters only. both Perform the action on both leading and trailing characters. all Perform the action on the entire string; this is the default.  $$ 

**Example 1:** ; delete leading spaces from a string ; delete leading spaces from a string<br>target = " abc123"<br>**Transpose( target, "delete leading", " "** ); target is "abc123" **Example 2: Example 2:**<br>; squeeze multiple spaces into single spaces ; squeeze multiple spaces into single spaces<br>target = "The quick brown fox"<br>**Transpose( target, "squeeze", " "**) ; "The quick brown fox" **Example 3: Example 5:**<br>; map characters in one string onto those in another  $target = "The Quick Brown Fox"$ ; map characters in one string onto those in another<br>target = "The Quick Brown Fox"<br>**Transpose( target, "replace", "o", "abc"** ); "The Quick Brawn Fax" **Example 4: Example 4:**<br>; map characters in one string onto those in another  $target = "The Quick Brown Fox"$ ; map characters in one string onto those in another<br>target = "The Quick Brown Fox"<br>**Transpose( target, "replace", "Fox", "xy")** ; "The Quick Brywn xyy" **Example 5: Example 5:**<br>; convert a string to uppercase  $target = "The Quick Brown Fox"$  $\text{Transpose}(\text{ target}, \text{ "replace", \text{ TrSet}("[a-z]"), \text{ TrSet}("[A-Z]"))$ **Example 6: Example 6:**<br>; delete specific characters from the string  $target = "The Quick Brown Fox"$ **Transpose( target, "delete", "Brown")** ; "The Quick Fx"

## $TreeViewCtrl()$

Dialog Control  $\frac{1}{2}$  $R_{\text{H}}$  and  $\alpha$  and  $\alpha$  in a dialog box. **Syntax** ListViewCtrl( )**See Also** ListViewCtrl()  $T$  and definition drives the directory list area in a directory list are as follows:

### **Operation**

**Operation**<br>This function drives the directory list area in a dialog box. The parameters are as follows: "Controlld" The index value of the tree view control. I his function drives the directory list area in a dialog box. The parameters is "Item" The file or folder to select. This value can be literal or variable,

### EZ Test Language Reference Manual

text or position. To select the first item use " $@1"$  in place of a text or position. To select the first ite

text value for "Item".<br>"Options" The options are as follows: "Options" I ne options are as follow

"left" Use the left mouse button.<br>"

"right" Use the right mouse button.

"middle" Use the middle mouse button.

"down" Press the mouse button down.<br>"un" Release the mouse button.

"up" Kelease the mouse button.<br>"double" Double-click the mouse button. "double" Double-click the mouse button.<br>" If the Click the more that the mouse

"click" Click the mouse button once.

"click" Click the mouse button once.<br>"control" Press the control key before the mouse button. "control" Press the control key before the mouse bu

"shift" Press the shift key before the mouse button.

"with" Use in conjunction with "control" and "shift".

"Label" Click on the text of a directory list item.

"Icon" Click on the directory list item's picture (usually a file  $C_1$ 

rolder).<br>"Button" Click on the directory list item's button to expand or collapse the directory list. "Button" Click on the directory list item s button to expand or

collapse the directory list.<br>x, y These optional parameters specify where on the item the mouse button will be clicked. If omitted, the button is clicked x, y 1 nese op in the center.

in the center.<br>The function returns 1 if the selection is successful, and generates a runtime error if it is not. See the On Error command for information on processing runtime errors in scripts. Ine function returns I if the selection is successful, and generates a runtime error if it If this command is generated using the Learn facility, the parentheses are omitted. If a return value is required, you must use the parentheses.

### **Examples**

Attach "Exploring - Directed MainWindow" **TreeViewCtrl "\Desktop\My Computer\Iexplore", 'Left Down', 'Label'**

## $T$ *vpeToControl*

Dialog Control Learns typing actions on known controls without requiring repeated Attach statements. $\sum_{i=1}^{n}$  typing actions on known controls written requiring repeated ? trach statements. **Syntax**  $\frac{1}{2}$   $\frac{1}{2}$  **Variants** TypeCiff < Control Type>.<Label>, <ReyList> **See Also** Type() **Operation**  $\Gamma$  ype( ) **Cperation**<br>This command is used to Learn typing actions in known controls. Unlike the Type() command, 1 ype I oControl works on a control label that is passed as a parameter. Consequently, I his command is used to Learn typing actions in known controls. Unlike the I the command does not need an attach statement beforehand. This increases the  $\frac{1}{2}$ script readability. The Learn option, Learn Type FoControl, must be selected to Learn Type FoControl commands. Otherwise, the Type command will be learned. The parameters are as follows: The parameters are as follows.<br><ControlType> The following are valid ControlType options:  $\leq$ Control I y CheckBox<br>ComboRox ComboBox Combo Data w<br>Dialog Dial<br>— Edit Grid Header GroupBox HotspotCtrl

LabelCtrl List View  $\tilde{ }$ ListBox PictureCtri PushButton ScrollBar Radio Static<br>StatusBar TabDialog StatusBa ToolBar UpDown TreeView UpDown<br><Label> This is the control label <KeyList> The list of keystrokes typed to the control.  $\le$ Label $>$  I his is the control label <Label> 1 his is the control label<br><KeyList> The list of keystrokes typed to the control.<br>When the Learn option Learn Tab Kev is switched on. *EZ Test* Learns TypeToControl commands. It a  $\{1ab\}$  key is used to exit a control, this is learned as part of the original When the Learn TypeToControl. commands. If a {1ab} key is used to exit a control, this is learned as part of the or<br>TypeToControl.<br>When the Learn option Learn all keys in controls is turned on. *EZ Test* Learns all  $\sum_{i=1}^{\infty}$ **Examples Examples**<br>; This example was learned with Learn tab key option enabled  $\frac{1}{1}$ . This example was learned with Lear

 $\frac{1}{2}$   $\frac{1}{2}$  EditText "Fi&nd what:", "the quick "<br>TypeToControl "Edit", "Fi&nd what:", "{F2}" TypeToControl "Edit", "Fi&nd what:", "{F2}"<br>EditText "Fi&nd what:", "the quick brown" Edit I ext "Fixind what:", "the quick brown"<br>TypeToControl "Edit", "Fixind what:", "{F3} {Tab}"<br>Checkbox "Match &case", "Left SingleClick' Checkbox "Match &case", 'Left SingleClick' Checkbox "Match &case", 'Left SingleClick'<br>TypeToControl "CheckBox", "Match &case", "{Tab}"<br>BedioButton "&Ur", "Left SingleClick' TypeToControl "CheckBox", "Match &case"<br>RadioButton "&Up", 'Left SingleClick'<br>Radio Button " &Down", "Laft SingleClick'  $R$ adioButton " $\alpha$ Down", "Left SingleClick"  $Type1oControl$  "Radio", " $\alpha$ Down", "{Tab}" TypeToControl "PushButton", "&Find Next", "{F2}{F3}{F4}{Tab}" TypeToControl "PushButton", "Cancel", "{Tab}"

## *Trset()*

ListBox

**String Manipulation**  $E = \frac{1}{2}$ 

 $r_{\rm F}$   $\alpha$  suing comaning a range of endracters.

**Syntax**

 $T_{\text{ref}} = T_{\text{ref}}( \text{start-end} )$ 

## **See Also**

Transpose()  $T$  returns a string containing containing containing characters between two values. Ranges are  $R$ 

### **Operation**

**Operation**<br>This function returns a string containing characters between two values. Ranges are specified [start-end] where start is the first character or number in the range and I his function returns a string containing characters between two values. Ranges are end is the last. The function evaluates the ASCII values of the start and end characters and expands the string to include all intermediate characters. **Note**

There must be no spaces between start, the "-", and end.

### **Examples**

**ret = Trset( "abcd[g-k]lm" )** ; result "abcdghijklm" **Examples<br>ret = Trset( "abcd[g-k]lm" )** ; result "abcdghijklm"<br>ret = Trset( "IA-Zl" ) : result "ABCDEFGHIJKLMNOPORSTUVWXYZ" **ret = 1 rset( "abcd[g-k]Im" )** ; result "abcdgnijklm"<br>**ret = Trset( "[A-Z]" )** ; result "ABCDEFGHIJKLMNOPQR!<br>ret = Trset( "[a-z]" ) : result "abcdefghiiklmnopgrstuvwxyz" **ret = 1 rset( "[A-Z]" )** ; result "ABCDEFGF<br>**ret = Trset( "[a-z]" )** ; result "abcdefghijkln<br>**ret = Trset( "[0-9]" )** : result "0123456789" **ret = 1 rset( "[a-z]" )** ; result "abcdefghijkimnopqrstuvwxyz"<br>**ret = Trset( "[0-9]" )** ; result "0123456789"<br>**ret = Trset( "[z-a]" )** : result "zvxwvutsrqponmlkiihefedcba" **ret = Trset( "[0-9]" )**; result "0123456/89"<br>**ret = Trset( "[z-a]"** ); result "zyxwvutsrqponmlkjihgfo<br>ret = Trset( "a[g-k]2[6-0]" ); result "aghijk26543210" **ret = Trset( "a[g-k]2[6-0]" )**; result "aghijk26543210"<br>**ret = Trset( "[!-+]" )** ; result "!"#%&'( )\*+"

**ret = Trset( "[A - Z]" )** ; returns "[A - Z]" (space between

; start, - and end

### $Tvpe()$  $Tyr$

Dialog Control

r ypes a string or keys to the currently attached window.

**Syntax**

 $T_{\text{tot}} = T_{\text{t}}$  types  $T_{\text{t}}$ 

**Variants**

Type(TestData Expression)

**See Also**

TestData(), TestData Fransform(), Kepiay. TypeDelay<br>On susting

### **Operation**

**Charaction**<br>This command sends the keystrokes in "typestr" to the currently attached window. The characters in "typestr" are most easily (and accurately) generated by using the Learn I his con

racuity.<br>Most keys that produce printable characters are specified as seen. Exceptions are the Most keys that produce printable characters are specified as seen. Exceptions are the double quote character " (represented by a double-double quote ""), the open brace  $\{$ brace double quote character " (represented by a double-double quote ""), the open brace  $\{$  (represented by an open brace within single quotes within braces  $\{'\{\}\}\$ ), and the close brace  $\{F\}$ . (represented by a close brace within single quotes within braces  $\{F\}$ ).

Non-printing keystrokes are represented by keynames within braces, for example:

 ${F1}, {F12}$  Ine function keys.

 ${E}{\text{ecape}}$  The  ${E}{\text{ecape}}$  key.

{Return} The carriage return key.

{Return} The carriage return key.<br>{Enter} The {Enter} key on the numeric keypad.  ${\text{Enter}}$  The  ${\text{Enter}}$  key on the numeric keypad.

 $\{End\}$  Ine  $\{End\}$  key on the numeric keypad.

 $\text{ExtEnd}$  ine gray  $\text{End}$  key (between the alpha and numeric pads).

Auto-repeating keys that are field down are rearied as a single key followed by the number of repetitions. For example:

Type " $\{t:28\}$ "; hold down the "t" key to generate 28 characters.

The Type function also supports testdata expressions within strings, enabling a field from the currently open testuata the to be entered unectly fill an approach  $R$  restuarant expression is of the form:<br>" $\{<\mathbb{R}>, \leq \mathbb{F}> \}$ "

Where  $\leq R$  can be:

where  $\langle R \rangle$  can be:<br> $\langle N \rangle$  Number specifying the index of a record.  $\langle N \rangle$  Number spectlying the index

 $=$  Retrieve from the current record.<br>+ Retrieve from the next record.

- 
- + Retrieve from the next record.<br>- Retrieve from the previous record. - Retrieve from the

\* Retrieve from a record selected at random.<br>Where  $\leq F$  can be:

 $\langle N \rangle$  Number specifying the index of a field.  $\langle N \rangle$  Number specifying the in

 $=$  Retrieve from the current field.

\* Retrieve from the next field.<br>- Retrieve from the previous field.

- Retrieve from the previous field.<br>\* Retrieve from a field selected at random. \* Retrieve from a field selected at random.<br>—

I ext within the type string that is not a testdata expression is unchanged.

Before a 1 ype is executed the script must attach to a window, else there is no recipient for the keystrokes.

The function returns  $\Gamma$  if Type was successful, and returns  $\sigma$  if it was not.

### **Examples**

Attach "~P~NOTEPAD.EXE~Edit~Untitled - Notepad"

**Type "The quick brown fox{Return}"**

**Type "EZ Test - ""Software Testing Software""{Return}"**

Type "Hit the {'{'}Return{'}'} key now{Return}"

**Type "{-:24}"**

TestData( "names.dat"); open a TestData file

**Type "** $\{2.3\}$ **"**; type third field of second record **Type "His name was {+.\*}"** ; type a field selected at random ; from the next record

# $UpDownCtrl()$

Dialog Control  $\mathcal{L}_{\mathcal{P}}$  binneard  $\mathcal{L}_{\mathcal{P}}$  $P_{\text{H}}$  and  $P_{\text{H}}$  and  $P_{\text{H}}$  is  $P_{\text{H}}$  . The set of some dialogs,  $C$ **Syntax** This function drives up or down the spin control in the currently attached dialog. This

### **Operation**

**Operation**<br>This function drives up or down the spin control in the currently attached dialog. This type of control is used to increment or decrement a value, such as hours and minutes on I his function drives up or down the spin

the clock. The parameters are as follows: "Controlld" The index value of the spin control.

Pos I he position to set the control to.

"Set" Sets the new value.<br>The function returns 1 if the selection is successful, and it returns 0 if it is not. If this command is generated using the Learn facility, the parentheses are omitted. The function returns I if the selection is successful, and it returns use of the returns use of the returns use parameters. riowever, if the fetuli value is fequiled, you must use parentheses.

### **Examples**

**EXAMPLES**<br>change the seconds value on the Date and Time Settings dialog Attach "~N~RUNDLL32.EXE~#32770~Date/Time Properties"<br>UpDownCtrl "~2", 58, "Set" **UpDownCtrl "~2", 57, "Set" UpDownCtrl "~2", 56, "Set" UpDownCtrl "~2", 55, "Set"**

## $UpDownPos()$

 $\mathcal{L}_{P}$   $\mathcal{L}_{V}$   $\mathcal{L}_{V}$   $\mathcal{L}_{V}$   $\mathcal{L}_{V}$  $R_{\text{out}}$  and  $\sigma$  and  $\sigma$  and  $\sigma$  is  $\sigma$ **Syntax**  $\cos = \text{upDownPos}(\text{nctri})$ 

### **See Also**

CHIEFRAULE CONTROLLET FUNCTION  $\theta$ , CHIFOCUS( $\theta$ , is window ( $\theta$ )

### **Operation**

**Operation**<br>This function retrieves the value of the up-down (spin) control with window handle hCtrl. The hCtrl value can be determined from the UpDownFind() function.

### nem. The nem<br>**Examples** Attach "Date/Time Properties PopupWindow" ; date/time settings

Function Set Year<br>Attach "Date/Time Properties PopupWindow" ; date/time settings Attach "Date/Time Properties PopupWindow";<br>hCtrl = UpDownFind( "~1"); get handle of "ye<br>pos = UpDownPos( hCtrl ) : get current setting If  $pos \le 1996$ ; if not  $1996$  $pos = UpDownPos( hCtrl )$ ; get current setting UpDownCtrl " $\sim$ 1", 1996, 'Set' ; reset year End Function ; SetYear

### *UpperCase()*  $C_{PP}$ crouse $($ )

**String Manipulation** converts a string into appercase enaracters. **Syntax**  $r = 0$  ppercase ( target ) **Variants**  $ret = Upper(t \text{ target})$ **See Also**

#### LowerCase()  $T_{\text{m}}$  returns the contents of target the contents of target to uppercase characters.

### **Operation**

This function feturis the contents of target, converted to uppercase enaracters. **Examples**  $target =$ "the quick brown fox" **Examples**<br>target = "the quick brown fox"<br>target = UpperCase( target ) : returns "THE OUICK BROWN FOX" target = "the quick brown tox"<br>**target = UpperCase( target )** ; returns "THE QUICK BROWN FC<br>ucname = UpperCase( "John Smith" ) : returns "JOHN SMITH"

### $Use Check()$  $\frac{1}{\sqrt{2}}$

 $U$  check  $\alpha$  and  $\alpha$  check  $\alpha$  and  $\alpha$  in  $\alpha$ .

### **Syntax**

 $U$ ser $U$ neck $(U$ checkname", result, "comment")

### **See Also**

LogComment()  $\text{Logcomment}( \text{ } )$ 

### **Operation**

**Operation**<br>This function allows the result of a user-defined check to be written to the log. The entry appears within the log as if it were a standard check, with the appropriate color coding. A I his function allows the result of a user-defined check to be written to the log. I he comment, describing the check, can be logged with the result. The parameters are:

"checkname" I he check name to send to the log.

result If set to 1, a "Pass" is logged; if set to 0, a "Fail" is located with the check. logged. note that, if  $\alpha$  and Log.CheckExit is set to  $\alpha$  and Log.CheckExit is set to 1, a runtime error message error message error message error message error message error message error message error message error message err

"comment" A comment associated with t

Note that, if result is set to 0 and Log. CheckExit is set to 1, a runtime error message displays as it this was a standard check.

### **Examples**

**Examples**<br>Exec "target.exe" ; run the target application Exec "target.exe"; run the target application ; and check that it is maximized ; and cneck that it is maximized<br>If IsWindow( "~N~TARGET.EXE~Target~New Session", "m<br>**UserCheck( "InitialState", 1, "Started Maximized" )**; pass UserCheck( "InitialState", 1, "Started Maximized" );<br>Else<br>UserCheck( "InitialState", 0, "Not Maximized" ) : fail Endif

### Var vai variables private or local variables. The contract of the contract of the contract of the contract of the contract of the contract of the contract of the contract of the contract of the contract of the contract of the

Language

#### $\alpha$   $\alpha$   $\beta$   $\beta$   $\gamma$  and  $\alpha$  is variables. **Syntax**

var variable  $\left[$ , variable  $\left[$ , ..., variable  $\mathbf{v}$ 

### **Variants**

 $Var$  Variable  $=$  value  $Var$  variable  $I$ [] [, variable  $Z$ [], ..., variable  $N$ [J] **See Also**

#### Anays, Const, Public, private and arrays can be public, private or local. Variables or  $\frac{1}{2}$ **Operation**

**Operation**<br>Numeric and string variables and arrays can be public, private or local. Variables or arrays declared as public can be accessed by all child scripts executed using the Run() function. Numeric and string variables and arrays can be public, private or local. Variables or arrays can The Var statement is used to declare variables or arrays as private or local. Variables or arrays declared outside of functions are private to the current script. The Var statement can be used to declare private variables, but this is not mandatory (in other words, variables are, by default, private).

variables are, by default, private).<br>Variables or arrays declared inside function definitions are local to that function. All string variables are initially assigned to the null string ( ``` ) and all numeric variables are variables or arra initially 0 (zero).

initially 0 (zero).<br>The maximum number of private variables is 4096. The maximum number of local variables is limited by the remaining stack space. The maximum length of a string

variable is only limited by available memory. All arrays are initialized with no elements **Examples Example 1: Examples**<br>**Example 1:**<br>Var a, ret, c ; this line is optional in Function Main Setup Setup<br>MessageBox( "a is" a ) ; a has a value here  $\frac{1}{2}$  runction MessageBox("a is" a ); a has a value Function Setup; declaration of private variables<br> $a = 10$ **Example 2: End Function Function Setup**  $var a$ ; a is local to this function  $a = 10$  $a = 10$ Function Main  $\tilde{a}$ End F Setup Setup<br>MessageBox( "a is" a ) ; a is uninitialized in function **Example 3:** End Function<br>**Example 3:**<br>**Var privateA[ ], privateB[ ]** ; declaration of private arrays Function Main FillArray( privateA, "\*.exe" ); fill privatea with .EXE  $;$  filenames ret=ArraySize(privateA); get size of array Call Show  $\overline{ }$  $\mathbf{End}\ \mathbf{Function}$ Function Show  $MsgBox("", privateA[ret - 1])$ ; value shown here  $End$  Function **Example 4:** Function Main **Example 4:<br>Function Main<br>Var locala[ ], localb[ ]** : declaration of local arrays FillArray( locala, "\*.exe"); fill locala with .EXE filenames **Var locala**  $\vert$ , **localb**  $\vert$  ; declaration of ret=ArraySize(locala); get size of array  $MsgBox("$ , locala[ret - 1]); local value shown here Call Show Call Show<br>End Function **Function Show** End Function<br>Function Show<br>**Var locala[ ], localb[ ]** : declaration of local arravs MsgBox("", locala[ret - 1]); no value shown here Var locala<sub>[</sub>]. End Function

### $ViewPortClear()$  $\sum_{i=1}^{n}$

**Syntax** Clears the ViewPort window viewportClear() **See Also**  $Print()$ **Operation**  $T$ **Operation**<br>This command clears the ViewPort output window. The ViewPort window is opened by<br>selecting View>Output from the Editor's menu. Output is sent to the ViewPort window

selecting View>Output from the Editor's menu. Output is sent to the ViewPort window using the Print() command. This function has no return value.

**Examples**

```
Print( I )For I=1 to I(If 1\% 10 = 0ViewPortClear()Pause 1<br>Endif
Next
```
## $Val()$

 $\sum_{i=1}^{\infty}$  Manipulation  $\frac{1}{2}$  converts a string mortis numeric equivalent. **Syntax**  $\text{ret} = \text{val}(\text{string})$ **See Also Operation**  $T$   $\frac{1}{2}$   $\frac{1}{2}$   $\frac{1}{2$ This function converts a string of numeric characters into a number. Examples **x = Val( "123" )** ; returns 123  $y =$  "-12.64"  $\mathbf{x} = \mathbf{v} \mathbf{a} \mathbf{l} \cdot \mathbf{l} \cdot \mathbf{L} \mathbf{S}^{-1}$  ; returns 1<br>  $\mathbf{y} =$  "-12.64"<br>  $\mathbf{y} = \mathbf{Val}(\mathbf{y})$ ; returns -12.64 **y = Val("Hello World" )** ; returns 0  $y =$  "551 London Road"<br> $y =$  Val( y ) ; returns 551

## *Wait()*

Synchronization  $\sum_{i=1}^{n}$ 

#### ret uses the semple until un event occurs. **Syntax**

 $\text{ret} = \text{wait}$  (umeout, "options", eventilist)

## **See Also**

 $T$ ause $($ ), Eveni $($ ), Repiay. waiti inieout or until the timeout or until the timeout or until the timeout or until the timeout or until the timeout or until the timeout or until the timeout or until the timeout or unti

### **Operation**

**Operation**<br>This function causes the script to pause for the time specified by timeout or until the events in the eventlist occur. I his function causes the script to pause for the time specified by timeout or until the

events in the eventlist occur.<br>Waiting for events to occur is essential for reliable and efficient replay of scripts, particularly when the target application has variable response times. Waits allow the script to Waiting for events to occur is essential for reliable and efficient replay of scripts, particular run at the maximum speed that the target allows, but ensure that it never runs ahead of the target. target.<br>The parameters are:

I ne parameters are:<br>timeout The maximum time to wait. This is specified in seconds unless the timeout The maximum time to wait. This is sp

"ms" option is used. If timeout  $= 0$ , the timeout period is determined

by the Replay. Wait I imeout system variable.

options Use one of the following options:<br>"

"ms" Specifies the timeout in milliseconds. "all" Wait for all of the events in the event list to become true (this  $\frac{1}{2}$   $\frac{1}{2}$   $\frac{1}{2}$   $\frac{1}{2}$   $\frac{1}{2}$   $\frac{1}{2}$   $\frac{1}{2}$   $\frac{1}{2}$   $\frac{1}{2}$   $\frac{1}{2}$   $\frac{1}{2}$   $\frac{1}{2}$   $\frac{1}{2}$   $\frac{1}{2}$   $\frac{1}{2}$ 

is the default case).

"any" Wait for any one of the events in the event list to become true.

true.<br>"for" Optional word to improve readability. "for" Optional word to improve readability.<br>"

 $\text{I}^{\text{I}}$  there is more than one event in the event in the event in the specified,  $\text{I}^{\text{I}}$  of specified,  $\text{I}^{\text{I}}$  or specified,  $\text{I}^{\text{I}}$  or specified,  $\text{I}^{\text{I}}$  or specified,  $\text{I}^{\text{I}}$  or speci

eventlist  $A$  list of the event IDs to wait upon.

If there is more than one event in the eventlist and the "any" option is not specified,

the script will wait for all the events to trigger before continuing.

The function returns 1 if the Wait () function terminated because an event became true

(you can use the Event( ) function to determine which events have occurred). The (you can use the  $E_1$ the timeout period.

Examples **Example 1: Example 1:**<br>; allows you to process multiple events : wait for a keyboard response from the user Wait 5 "for any" enterkey, helpkey, escapekey If Event( "enterkey"); if enter key was pressed  $\leq$  enterkey processing  $\geq$ Endif Endif<br>If Event("helpkey"); if help key was pressed II Eve  $\le$ helpkey processing $\ge$ Endit<br>If Event ( "escapekey" ) ; if escape key was pressed II Ev **Endit**<br>**Example 2:**  $\frac{1}{2}$  Process the first event in the list that becomes true Wait 5 "for any" enterkey, helpkey, escapekey If Event("enterkey") <enterkey processing> Else Else<br>If Event( "helpkey" ) II Ey If  $\le$ helpkey processing > Else<br>If Event ("escapekey") II Ev <escapekey processing> Endif $\text{End}\,\mathbf{r}$ **Example 3: Example 3:**<br>Exec( "c:\host\emulator.exe" ) ; run the terminal emulator  $\text{Exec}(\text{''c}.\text{host}$  emulator.exe" ); run the terminal emulator Attach "Emulator Main Window"; attach to the emulator and MenuSelect "&Session~&Connect"; connect to the host ; define a screen event to confirm display of the logon screen ; define a screen event to confirm display of the logon<br>LogOnScreen = MakeEvent( "screen", "Emulator Main<br>**Wait( 10 "for" LogOnScreen )** : wait for it to appear type "Logon  $DIL$ "; before typing in user id **Example 4:**<br> **Example 4:** Function to return the name of the last event satisfied Wait(30, "for any", "enterkey", "Escape", "F1") if Event( "enterkey" )<br>MessageBox ( "", "enterkey" ) MessageBox ( "", "e  $\text{endif}$  ) ) is  $\mathbb{R}$  ,  $\mathbb{R}$  ) and  $\mathbb{R}$  ) is  $\mathbb{R}$  (see Fig. it Ev<br>-MessageBox( "", "Escape") endif<br>if Event( "F1" ) if Event("FI")<br>MessageBox("", "F1 hit") endif

## $WeekDav()$

Date/Time returns the day of the week. **Syntax**  $\mathbf{r} = \mathbf{w} \cdot \mathbf{w}$ **Variants**  $ret = \text{WeekDay}()$ 

# **See Also**

Date  $\theta$  alt,  $\theta$ , cui i linet,  $\theta$ 

### **Operation**

**Operation**<br>This function returns the day number specified by dateval, where:  $\frac{1 \text{ m}}{2}$ 

 $0 =$ Sunday

 $I =$ Monday

 $\frac{1}{2}$  date value that can be derived from the Date Value that can be derived from the DateVal( ) or CurTime( ) or CurTime( ) or CurTime( ) or CurTime( ) or CurTime( ) or CurTime( ) or CurTime( ) or CurTime( ) or CurTi I he dateval is a date value that can be derived from the Date Val() or Curl ime()  $6 =$ Saturday functions.

 $n_{\text{max}}$  is not specified, the current system date is used.

### **Examples**

 $n = DateVal( 1995, 11, 15)$ ; returns 816393600 **Examples**<br>n = DateVal(1995, 11, 15); returns 816393600<br>Dav of Week = WeekDav(n): returns 3 (Wednesdav) n = Date val( 1995, 11, 15 ) ; returns 816393600<br>**Day\_of\_Week = WeekDay( n )** ; returns 3 (Wednesday)<br>**Day\_of\_Week = WeekDay( )** : returns current day number

## **Whenever**

 $\mathbb{R}^n$  is the contract of  $\mathbb{R}^n$ 

 $Exccu$ cs a function whenever an event occurs.

### **Syntax**

whenever  $\le$ EventID $\ge$  Can  $\le$  uncryant $\ge$ 

### **Variants**

variants<br>Whenever <EventID> Call <FuncName> Whenever "ActionKey" Call  $\leq$  Function  $\mathbb{R}$ .

### **See Also**

See AIso<br>Cancel(), Chain(), Function...End Function, MakeEvent(), Replay.ActionKeys,  $T_{\text{F}}$   $\text{F}_{\text{F}}$  and  $\text{F}_{\text{F}}$  is  $T_{\text{F}}$  is event specified. Whenever the event specified specified  $\text{F}_{\text{F}}$ 

### **Operation**

**Operation**<br>This command executes the function named <FuncName> whenever the event specified I his command executes the function named  $\leq$ FuncName $\geq$  whene

by <tventID> occurs.<br><EventID> Refers to an event defined within the event map or by  $\epsilon$  EventID Refers to an event defined within the event map

 $MakeEvent()$ . Action Key is a reserved Event ID that

refers to the keys in the Replay. Action Keys list. When you

are using an event defined in the Event Map or using

ActionKey, you must enclose the <EventID> in quotes. If

you are using an event defined with the MakeEvent()

command, the quotes should not be present.

specified event becomes true.  $\leq$ FuncName> Is a user-defined function that is called whenever the

specified event becomes true.<br>This command allows a script to check for an event continually while executing normal instructions. Whenever the event occurs, program flow is diverted to the function I his command allows a script to check for an event continually while executing normal  $\le$  tuncName $\ge$ . On completion of the instructions in this function, control is returned to the command immediately following the point that the script was interrupted by the event. An event must become false and then true again before a Whenever triggers a second time. This avoids continual calling of the function while the event remains true. An event must become false and then true again before a Whenever triggers a second<br>time. This avoids continual calling of the function while the event remains true.<br>Whenever ActionKey is used to call a function every time keys specified in the Replay.Action keys list. This is especially useful to synchronize with a host-based system accessed via a Windows terminal emulator. The ActionKey whenever is invoked after the action key has been typed and the Replay. Auto wait delay has expired. Only one active ActionKey Whenever is permitted — though it can be redefined with a different function.

Whenevers work across multiple scripts. A Whenever defined in one script remains active during the running of all child scripts.<br> $\overline{\phantom{a}}$ 

The command should be used to handle ActionKeys and events when occurrence is unpredictable. Such events would include system or network messages and user-defined

#### "hot-keys."  $\mathcal{A} = \mathcal{A} \cup \mathcal{A}$  whenever another Whenever  $\mathcal{A} = \mathcal{A} \cup \mathcal{A}$  whenever satisfies

not-keys.<br>A Whenever can interrupt another Whenever — and it can interrupt itself! Whenevers are  $\mathbf A$  whenever can interrupt another whenever — and it can interrupt itself! Whenever only active while the program is executing; a script can be made dormant — with Whenevers active — by using the Suspend command. Whenevers can be deactivated using the Cancel command.

#### **Examples**  $\frac{1}{k}$ Examples

### **Example 1:**

**Example 1:**<br>F1Key = MakeEvent( "keyboard throwaway",; set up keyboard event in FIKey = MakeEvent( "keyboard throwaway",; set up ko<br>"Beta Release", "{F1}" ) ; the Beta Release window<br>**Whenever F1Kev Call F1KevPanel** : set up whenever Suspend ; suspend - leaving Whenever FIKey  $\mathbf y$ ; whenevers active  $F$ unction FIKeyPanel MsgBox("Help System", ; display help panel "Help System not yet implemented") **Example 2:** End Function **Example 2:**<br>Replay.ActionKeys="{Return} {Enter}" ; set up action keys<br>**Whenever "ActionKev" call Svnc** : on any action key. call ; synchronization routine Whenever "Action Key" call Sync ; on any action key, call Function Sync ; synchronization **Note** Note<br>A Whenever causes the specified event to be added to the Whenever Event List and to<br>be continuously monitored by *EZ Test*. This behavior is different to a Wait event — which is discarded from the Wait Event List as soon as the event has occurred or timed out. be continuously monitored by  $EZ$  Test. This behavior is different to a Wait event — which Large numbers of Whenevers will have a deleterious effect on system performance.  $\frac{1}{2}$  function

Wait(0, "", Ready) **End Function** 

### $While...Wend$  $\mathbb{R}$  series of instructions which is true.

Repeats a series of mstructions with a condition is true. **Syntax** <Instructions>While wend<br>**Variants** While  $\leq$ Boolean Expression $\geq$ Do variams **See Also**  $B = \frac{1}{2}$ 

#### Dieak, Commue, Do...Loop while, Repeat...Ontherme and Wend Repeated the Media Repeated with the Media Repeated S **Operation**

**Uperation**<br>This command executes the <Instructions> between While and Wend repeatedly until  $\leq$ Boolean Expression $\geq$  is false. Execution of the script then continues on the I his command executes the  $\leq$  instructions $\geq$  between While and Wend repeatedly statement following the Wend. The  $\leq$ Boolean Expression $\geq$  can contain literal values, variables, or return values from functions.

variables, or return values from functions.<br>The command is similar to the Do...Loop While structure, except that <Boolean Expression> is evaluated before <lnstructions> are executed in a The command is similar to the Do...Loop While structure, except that  $\mathbb{R}^n$ While... Wend structure and after <Instructions> are executed in a Do...Loop While structure structure.<br>Because <Boolean Expression> is evaluated at the top of the loop,

<Instructions> may not necessarily be executed.

## **Examples**

**Example 1:** ; display a MessageBox six times

```
While i \leq 6MsgBox("i is now", i)
while
Wend
Example 2:
\mathbf{w} and user selects \mathbf{w} random numbers \mathbf{w} selects \mathbf{w} selects \mathbf{w} selects \mathbf{w} selects \mathbf{w} selects \mathbf{w} selects \mathbf{w} selects \mathbf{w} selects \mathbf{w} selects \mathbf{w} selects ; display random numbers until the user selects No
While MsgBox( "Random Number", "Pick a number?", "yesno") = 6
MsgBox("Random Number", Random())
Wend
Example 3:
\mathsf{wend} is no longer down until it no longer displays \mathsf{wend} "More..."
; scroll the page down until it no longer displays "More..."
While FindStr( text, "More..." ) \leq 0text = Capture("~P~KERNEL32.DLL~ReportWnd~PARTS.LST")
ScrollBarWindow 1, "Page Vert"
Wend
```
### $WinClose()$  $C$

**Window Control** croses the specified of edificitity attached window.

**Syntax**

 $ret = WinClose('Windowname")$ 

rct – wincr<br>**Variants**  $Minclose( )$ 

**See Also**

 $Maximize($  ),  $Mmmize($  ),  $Resiore($  ),  $Size($  ),  $Move($  ),  $Setrocus($  )

### **Operation**

**Operation**<br>This function closes the window specified by "Windowname". If no parameter is I his function closes the window specified by "Windownam" *Fax Text* may attach the window specified by "Windowname". If no parameter is specified, the currently attached window is closed. In some applications, the attached window is not necessarily the top-most one. For example. control or some other child window. If this is the case, the "Windowname" parameter window is not necessarily the top-most one. For example,  $EZ$  Test may attach to an edit must be used or else the function attempts to close the edit control or other child window. The function returns 1 if the window is closed successfully, and returns 0 if it does not.  $\mathbf{F}$  and  $\mathbf{F}$  is command is generated by the Ecam nature, the parentheses are omneed.

### **Examples**

**EXAMPLES**<br>; prevent the file "Bootlog.txt" being opened ; prevent the file "Bootlo"  $a = 1$ ; set up a counter while  $a = 1$ ; eternal loop while  $a = 1$ ; eternal loop<br>ret = ActiveName(); get active window name  $\text{ret} = \text{ActiveName}( )$ ; get active window result  $=$  FindStr(ret, "Bootlog.txt"); search for filename if result  $\leq 0$ ; if found in attach name If result  $\leq 0$ ; if found in<br>Attach ret ; attach to the w<br>**WinClose()**; and close it Attach ret ; attach to the window wend

## $WindowText()$

```
W indow Information
retrieves text from a window.
Syntax
\mathbf{r} window Text( ) windowlyddie \mathbf{r}, maxich \mathbf{r}Variants
\text{ref} = \text{w} \cdot \text{max}(\cdot)See Also
See Also<br>ActiveWindow( ), ActiveName( ), TopWindow( ), IsWindow( ), WinGetPos( ),
FocusWindow(), FocusName(), AttachName()
Operation
```
This function retrieves the text from the window specified by WindowName. The maxlen 1 his function retrieves the text from the window specified by WindowName. The ma 2000. For most windows, the text returned is the title. For window controls, the text is the maximum number of characters to retrieve. If not specified, maxlen defaults to returned is that displayed by the control as follows: Listboxes The text of the currently selected item.<br>Comboboxes The text within the edit control of the combo box. Comboboxes The text within the equi control of the control  $\Gamma$ Editboxes The text contained within the edit box.<br>ListViews The text of the current or last selected item. ListViews The text of the current or last selected item.<br>Tab Controls The currently selected tab (only 32-bit tab controls are supported).

#### $\mathbf{r}$  a white within to not specified, the currently attached whiteow is used. **Examples**

 $$ ; move the mouse to these coordinates MouseMove 475, 475 ; get the contents of the dynamic help panel ret= WindowText( "~P~KERNEL32.DLL~ThunderSSPanel~4") ; if the response is correct, add a record f it the response is correct<br>if ret= "Add a record"<br>Button " 1", 'SingleClick' endif

## $WinGetPos()$

**Window Information** 

Neutrons the position and size of a window.

### **Syntax**

Wingelbos(  $\bar{x}$ ,  $\bar{y}$ , width, neight,  $\bar{y}$  windowname  $\bar{y}$ 

### **See Also**

 $T$ Maximize( ), Minimize( ), Restore( ), Size( ), Move( )

### **Operation**

**Operation**<br>This function returns the size and location of the window specified by "Windowname". It a window name is not specified, the currently attached window is used. The window I his function returns the size and location of the window specified by "Windowname" handle can be used instead of the window name. The return values are as follows (all not be also in  $\sinh(x)$ ) values are in pixels):

values are in pixels):<br>"x" The x-coordinate of the window. "x" The x-coordinate of the window.

"y" The y-coordinate of the window.

"width" I he width of the window.

"height" The height of the window.

 $\Gamma$  and window does not exist, an returned varies are num.

### **Examples**

**EXAMPIES**<br>; check if a window has been re-sized and moved  $\frac{1}{2}$ ; check if a window has been re-sized and moved ; if it has, restore it to its original state Attach "~N~NOTEPAD.EXE~Notepad~Untitled - Notepad" WinGetPos(x, y, w, h, "~N~NOTEPAD.EXE~Notepad~Untitled - Notepad") if  $x \le 100$  and  $y \le 100$ move 100, 100 if  $w \le 400$  and  $h \le 400$  $size\,400,400$ endif

## $W$ *inVersion()*

**System Information**  $R(\mathbf{u})$ returns the  *maows version as a numeric variat.* **Syntax See Also**  $ret = WinVersion()$ SystemInfo()

#### **Operation**  $\tilde{C}$  returns the version number of Windows as a number of Windows as a number of Windows as a number of Windows as a number of Windows as a number of Windows as a number of Windows as a number of Windows as a number o

**Operation**<br>This function returns the version number of Windows as a numeric value. A number of 400 is broken down as 4 for the major release number and 00 for the minor.

### **Examples**

**FOO** is bloken down as 4 for the major reference<br> **Examples**<br> **ret = WinVersion()** : get the Windows version If ret  $= 351$ ; if Windows/NT Version 3.51  $\text{ret} = \text{WinV}$ ersion(); get the Windows  $\text{Exec}(\text{old\_app}.\text{exe})$ ; run old software ElseIf  $ret = 400$ ; if Windows 95 or N1 4 Exec("new\_app.exe") ; run new software EndIf Note that Windows 95 is not supported.

## $WndAtPoint()$

Window Information  $R_{\text{R}}$ 

#### $\mu_{\text{tot}}$  and  $\sigma_{\text{tot}}$  and  $\sigma_{\text{tot}}$  and  $\sigma_{\text{tot}}$  and  $\sigma_{\text{tot}}$  and  $\sigma_{\text{tot}}$ **Syntax**

 $\lim_{x \to 0}$  where  $\lim_{x \to 0}$   $\lim_{x \to 0}$ 

**Variants**

 $h = W \cdot M \cdot M$ 

**See Also**

Attach w indow ( ), wouse w indow ( )<br>On spation

### **Operation**

**Operation**<br>This function returns the handle of the window at position x, y. If no screen coordinates are specified, the function returns the handle of the window beneath the mouse pointer.

### are speemed,<br>**Examples**  $$

Function Main Function Main<br>Attach "Open PopupWindow" ; attach to dialog Attach "Open Popup Window" ; attach to dialog<br>TextSelect "Open", 'Right SingleClick' ; textsele<br>**MsgBox( "", WndAtPoint( ))** : show its handle End Function; Main

## *Word()*

 $\mathcal{E}$ <br>String Manipulation Extracts words from a string.

### **Syntax**

 $r = w$ ord( target, startwordnumber, number of words)

### **Variants**

ret = word( target, startwordnumber)

**See Also**

#### Words()  $\frac{1}{\sqrt{2}}$  words from a group of words from a string.

### **Operation**

**Operation**<br>This function extracts a word or a group of words from a string. The parameters are as follows: I his function extracts a word or a group of words from a string. I he parameters are as follows:<br>target The variable or string containing the words to be extracted. startwordnumber I he first word to extract. target The variable or string containing the words to be extracted. number of words The number of words to extract from the string. If omitted, only the startworth following is extracted. **Examples**

**Examples**<br>target = "the quick brown fox"<br>**ret = Word( target. 2, 3)** : result is "quick brown fox" target = "the quick brown fox"<br>**ret = Word( target, 2, 3** ) ; result is "quic<br>**ret = Word( target, 2** ) : result is "quick"

## *Words()*

**String Manipulation** 

returns the number of words in a string.

### **Syntax**

 $\text{rec} = \text{woras}(\text{target})$ 

**See Also** Word()

#### **Operation**  $\frac{1}{\sqrt{2}}$  words in a string. Words are defined by spaces, we space such a string. We space such a string. We space such a string. We space such a string. We space such a string. We see that  $\frac{1}{\sqrt{2}}$

**Operation**<br>This function returns the number of words in a string. Words are delimited by spaces,  $\frac{1}{n}$  and  $\frac{1}{n}$  are  $\frac{1}{n}$  and  $\frac{1}{n}$  and  $\frac{1}{n}$  and  $\frac{1}{n}$  and  $\frac{1}{n}$  and  $\frac{1}{n}$  and  $\frac{1}{n}$  and  $\frac{1}{n}$  and  $\frac{1}{n}$  and  $\frac{1}{n}$  and  $\frac{1}{n}$  and  $\frac{1}{n}$  and  $\frac{1}{n}$  and  $\frac{1}{n}$  a

### **Examples**

**Examples**<br>target = "the quick brown fox"<br>ret = Words( target) ; result is 4 **ret = Words( target )** ; result is 4<br>target = "the quick" ; tab delimited<br>**ret = Words( target )** : result is 2

# *Write()*

 $W = U \cdot V$ <br>File Access  $r_{\text{H}}$  and  $\alpha$  and  $\alpha$  internal  $\alpha$  ,  $\beta$ 

### **Syntax**

 $\mathbf{r}$  = write( meanine, string,  $\lceil \frac{\text{numot}}{\text{numot}} \rceil$ ,  $\lceil \frac{\text{numot}}{\text{numot}} \rceil$ )

### **Variants**

For  $=$  write(  $\pi$  ) means  $\pi$ , string )

### **See Also**

Filence (*j*, Open (*j*, Read (*j*, Readini (*j*, Readinie (*j*, With the  $\theta$ 

### **Operation**

**Operation**<br>This function writes string to filename. If filename has not been opened with the  $\Phi$  Upen() function, write() opens it for writing at the end of the file. If filename does not I his function writes string to filename. If filename has not been opened with the  $O_{\text{scat}}(t)$ , function  $W_{\text{c}}(t)$ , the write of the write of the  $\mathbb{C}[t]$ . If  $\mathbb{C}[t]$ exist, it is created. If filename has been opened with Open(), the write occurs at

FilePos().<br>The optional number parameter specifies the maximum number of characters to write. Following the write, the filepointer is positioned at the character following string and I he optional number parameter sp FilePos() is updated accordingly.

The parameters are as follows:

 $n_{\text{min}}$  and  $n_{\text{min}}$  is the maximum number of maximum number of maximum number of maximum number of maximum number of maximum number of  $n_{\text{min}}$ 

string  $\alpha$  in the string to be written.

number An optional parameter that specifies the maximum number of characters to write.

characters to write.<br>DelimiterString An optional parameter that specifies a string that indicates the Delimiterstring An optional parameter that specifies a string that ine

delimiter. The DelimiterString parameter can be up to  $99$ 

characters. To write records with carriage returns and line feeds as

the delimiter, use  $chr(13) + chr(10)$  as the delimiter.

The function returns 1 if the file is written successfully, and returns 0 if it is not. **Examples** 

**Example 1:** ; add a line to the end of the config.sys file  $Write('c:\config(sys'', "Files = 100")$ **Example 2: Example 2:**<br>; create a comma separated variable (CSV) data file filename= "c:\data\names.csv" ; a file for names ; create a comma separated variable  $(CSV)$  data file filename= "c:\data\names.csv" ; a file for names<br>Open( filename, "readwrite" ) ; open it for read/write a<br>Write( filename, name+",") : write name + a comma Open( filename, "readwrite" ) ; open it for read/write access<br>**Write( filename, name+"," )** ; write name + a comma<br>**Write( filename, address1+"," )** : address line 1 plus comma **Write( filename, name+",")**; write name + a comma<br>**Write( filename, address1+","**); address line 1 plus comma<br>**Write( filename, address2+","**); address line 2 plus comma **Write( filename, address3+chr(13)+ chr(10) )** ; end with a CR / LF

## *WriteCom()*

Serial Communications  $W_t$  increasing  $\theta$  $\frac{1}{2}$  writes a specific number of bytes to the  $\frac{1}{2}$  s open COM port from a data array. **Syntax** ret = writeCom( Port, DataArray, NumberOIBytes ) **See Also** This function writes the specified number of bytes to the PC's open COM port from the**Operation** This function writes the specified number of bytes to the PC's open COM port from the specified data array.<br>Th The options are: The options are:<br>Port A number from 1 - 255. Port A number from 1 - 255.<br>DataArray The name of the data array where to bytes are read to. Number of Bytes I he number of bytes to be read. DataArray The name of the data array where  $t$  $\frac{1}{2}$  in the function has the following return values: n Number of bytes read<br>0 Feileau -1 <del>Dad I OI</del><br>**Examples**  $Var[y]$ елаш<br>..  $\frac{var}{x}$ [ ]  $y[1] = 41$  $y[2] = 41$  $y[3] = 41$  $\begin{aligned} y[4] &= 41 \\ y[5] &= 41 \end{aligned}$  $y[5] = 41$ <br>z = OpenCom (4, 9600, 8, 0, 1);open up COM port 4  $z =$  PurgeCom ( 4); purge data in COM 4  $z = WriteCom( 4, y, 5)$ ; writes 5 bytes of data to COM 4  $z =$ ReadCom  $(4, x, 5, 1)$ ; reads back 5 bytes of data  $z = C10$ seCom(4);Close COM port 4 Print x[1]<br>----Print x[2]<br>-Print x[3]<br>= Print  $x[4]$ Print  $x[5]$ 

### *Writeini()*  $\frac{1}{100}$

writes a value to all  $\ln x$  life. **Syntax**  $ext{F} = \text{w}$ riteini( "initile", "section", "key", "value") **See Also**  $T_{\text{mean}}$   $\sigma$ **Operation Operation**<br>This function writes a value to an .INI file.  $\sum_{i=1}^{\infty}$  The parameters are as follows: I his function writes a value to. inifile The .INI file to write to. initile The TNT file to write to.<br>section The name of the section in the INI file where information is to be written. key I he command line to change. value of the value of the section is value The value to set the key to. First tunction returns  $\Gamma$  in the write is successibly, and returns  $\sigma$  in it not. **Examples EXAMPLES**<br>; set the value of the "Filesharing" entry in the "Network" ; section of "system.ini" to "No"

**ret = Writeini( "c:\windows\system.ini", "Network", "Filesharing",**

**"No" )**  $\mathbf{r}_{\mathbf{r}} = \mathbf{r}_{\mathbf{r}}$  ; result is 1 if such as  $\mathbf{r}_{\mathbf{r}}$  is 1 if notes that is 1 if notes is 1 if notes is 1 if notes is 1 if notes is 1 if notes is 1 if notes is 1 if notes is 1 if notes is 1 if notes is 1 if

MsgBox("Result", ret); result is 1 if successful 0 if not

### $WriteLine()$  $\frac{1}{2}$

 $\frac{1}{2}$  and  $\frac{1}{2}$  music  $\frac{1}{2}$  music  $\frac{1}{2}$  music  $\frac{1}{2}$  music  $\frac{1}{2}$  music  $\frac{1}{2}$  music  $\frac{1}{2}$  music  $\frac{1}{2}$  music  $\frac{1}{2}$  music  $\frac{1}{2}$  music  $\frac{1}{2}$  music  $\frac{1}{2}$  music  $\frac{1}{2}$  music

## **Syntax**

 $\mathbf{r}$  = writeLine( meanine, string, number )

### **Variants**

 $ext{F} = \text{w}$  reading ( ), Thename  $\alpha$ , String )

### **See Also**

 $T$  Filence (*j*, Open(*j*, Read(*j*, Readinit *j*, Readinite  $\ell$ 

### **Operation**

**Operation**<br>This function writes string to filename, followed by a carriage return/line feed. If If filename has not been opened with the Open() function, Write Line() opens it for I his function writes string to filename, followed by a carriage return writing at the end of the file. If filename does not exist, it is created.<br>If  $\mathcal{E}_1$ If filename has been opened with  $Open( )$ , the write occurs at  $r_1$  ile $Pos( )$ . The optional number parameter specifies the maximum number of characters to write. Following the write, the filepointer is positioned at the character following string CR/LF and FilePos() is updated accordingly. The parameters are as follows:  $n_{\text{min}}$  The maximum number of characters to write.  $T_{\text{string}}$  is tring to be written. number The maximum number of characters to write. The function returns 1 if the file is written successfully, and returns 0 if it is not. **Examples Example 1:** ; add a line to the end of the config.sys file **WriteLine( "c:\config.sys", "Files = 100") Example 2:** ; update a value in a fixed length record data file ; update a value in a fixed length record data file<br>filename= "c:\data\names.dat" ; a file containing names filename= "c:\data\names.dat" ; a file containing names<br>Open( filename, "readwrite" ) ; open it for read/write access Do: start of loop Open( filename, "readwrite"); open it for rea Do; start of loop<br>sav = FilePos( filename); save the filepointer ReadLine( $\mu$ Iilename, nextname); read the next line  $sav = \text{FilePos}(\text{ filename})$ ; save the filepointer  $R$  i rimstr( nextrame); trim the trailing spaces If nextname=  $\text{Miss}$  vera Jones"; if it is the right name FilePos( filename, sav ); move filepointer to start ; of line ; of line<br>newname= PadStr( "Mrs Vera Westwood, 40 ) newname= PadStr( "Mrs Vera Westwood, 40 )<br>; pad new name<br>**WriteLine( filename, newname)** ; update the record : pad new name Loop While FileStatus( filename)  $\leq$  2; stop at end of file

## *Year()*

Date/Time returns the year. **Syntax**  $ret = Year(dataval)$ ret = Tear<sub>(</sub> e<br>**Variants**  $\text{rel} = \text{r} \cdot \text{ear}(\ )$ **See Also** DateVal(), CurTime() **Operation**

This function returns the year specified by dateval. The dateval is a date value that I his function returns the year specified by dateval. The dateval is a date value that<br>can be derived from the DateVal() or CurTime() functions. If dateval is not specified,  $\mathbf{E}$  and  $\mathbf{I}$ 

### **Examples**

**Examples**<br>n = DateVal( 1996, 12, 25 ) ; returns 1<br>The Year = Year( n ) : returns 1996 n = DateVal( 1996, 12, 25); returns 8514720<br>**The\_Year = Year( n)**; returns 1996<br>**The Year = Year(**): returns the current year

## *Index*